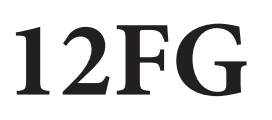

**12 KANALS RADIOANLÄGGNING omkopplingsbar mellan PCMG3/PCM1024/FM modulering** 

# **BRUKSANVISNING**

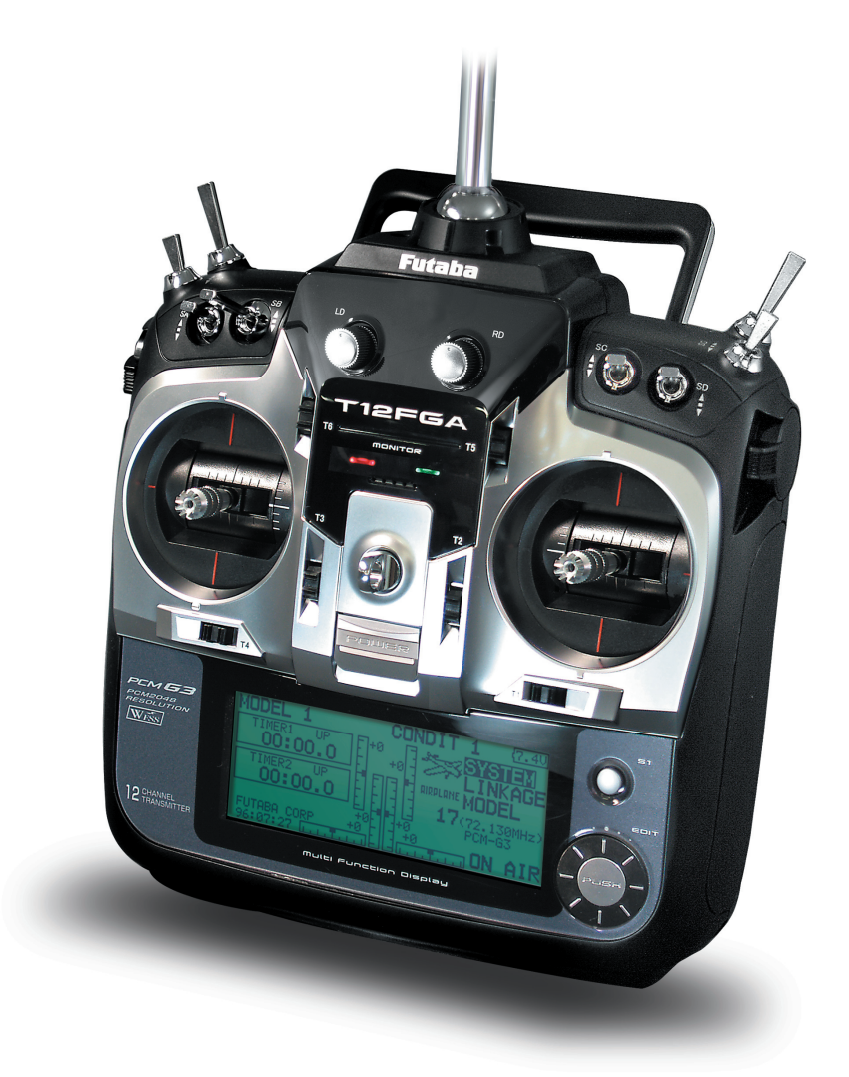

**OBS: Batteriet i sändaren är inte anslutet vid leverans. Innan sändaren tas i bruk skall batterikontakten anslutas inne i sändaren.**

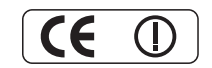

# **INNEHÅLLSFÖRTECKNING**

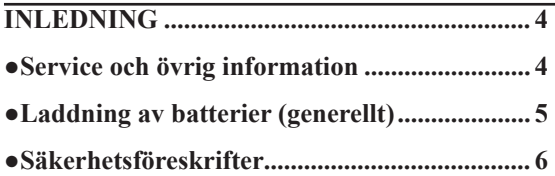

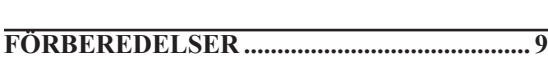

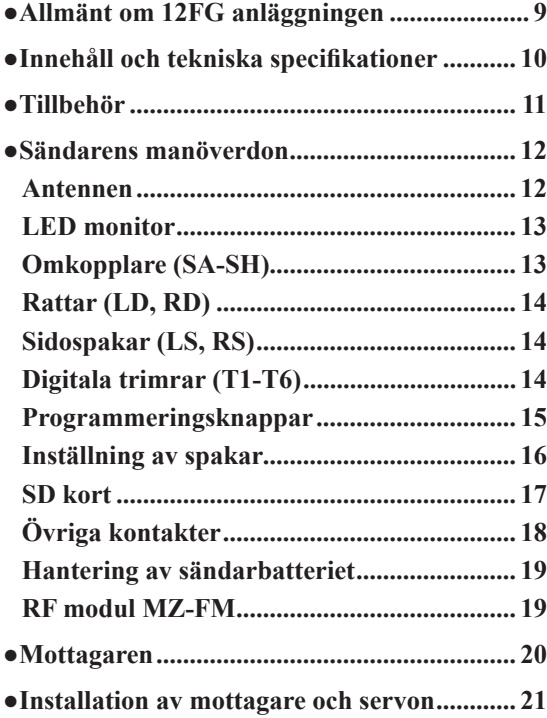

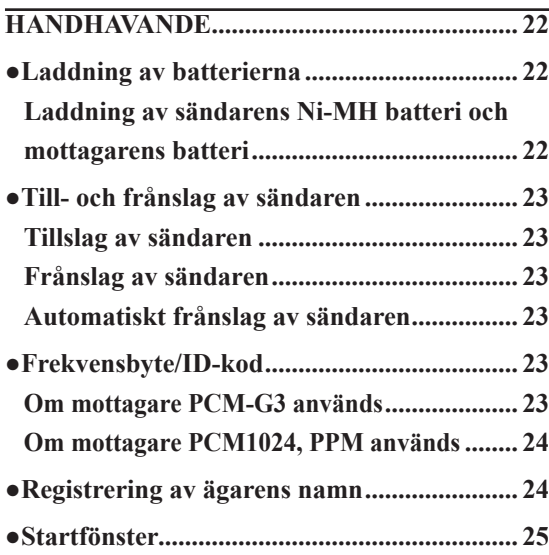

## **"SYSTEM" MENYNS FUNKTIONER .......... 27**

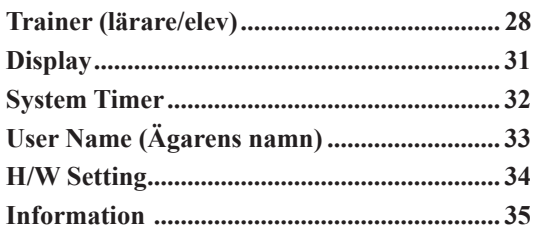

#### **GRUNDLÄGGANDE MODELLINSTÄLL-**

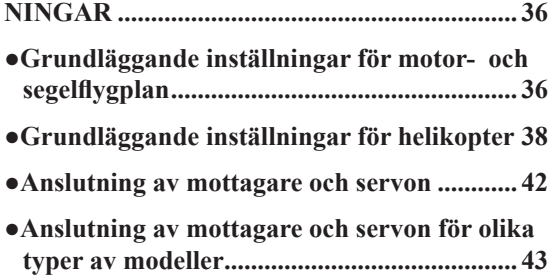

#### **"LINKAGE" MENYNS FUNKTIONER ....... 47**

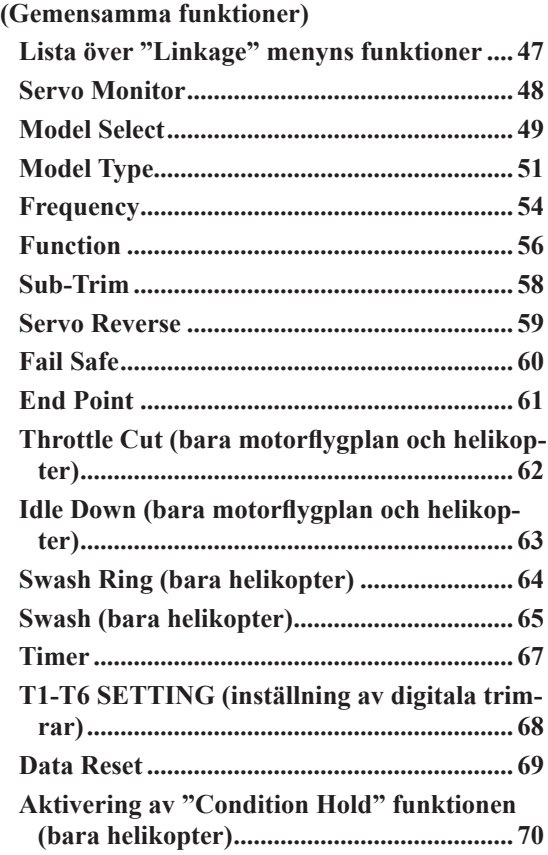

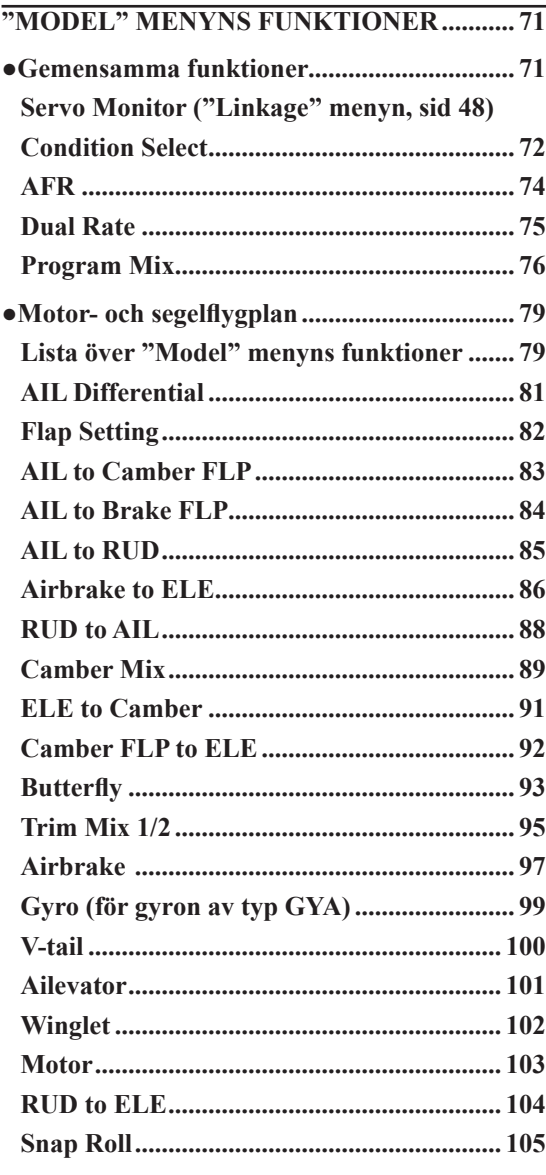

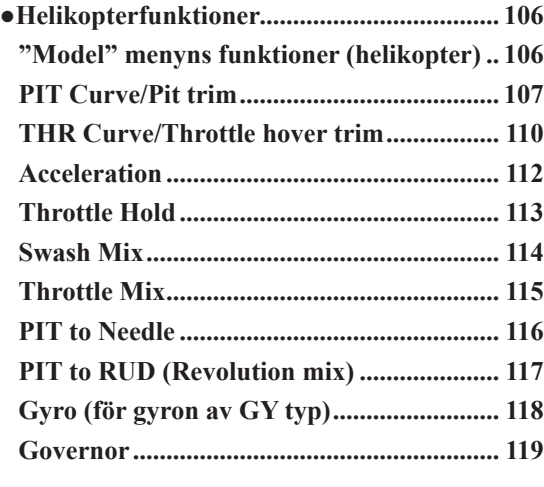

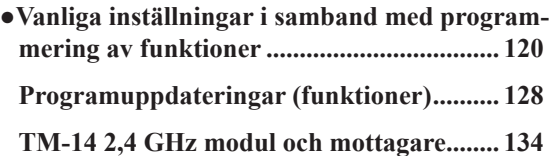

## **INLEDNING**

Tack för att Du valt en Futaba® 12FG radioanläggning. För att kunna dra nytta av alla finesser och göra flygningen säker, uppmanar vi till en noggrann genomläsning av bruksanvisningen. Om det uppstår frågor omkring användandet av anläggningen och svaret inte ges i bruksanvisningen, kontakta din hobbyhandlare eller generalagenten.

För ytterligare exempel på programmeringar mm, besök: www.futabarc.com/faq/

## Bruksanvisningen

Bruksanvisningen är inte bara en enkel översättning utan har delvis skrivits om för att passa svenska förhållanden och för att bli till så stor nytta som möjligt för Dig, som ny ägare. Om Du saknar något eller tycker att något är fel, skicka förslagen till generalagenten. Innehållet i bruksanvisningen kan utan förvarning ändras pga ändrad tillverkning eller modifieringar.

## **SERVICE & ÖVRIG INFORMATION**

GENERALAGENT: Minicars Hobby Distribution AB Bergsbrunnagatan 18 S-753 23 UPPSALA Tel: 018-60 65 71 (9-12) Fax: 018-60 65 79 E-mail:info@minicars.se http://www.minicars.se

SERVICE:

Om anläggningen behöver skickas in för service notera följande: Problemets art och omständigheter. Lista vad som skickats in och vad som skall repareras. Namn, adress och telefonnummer. Om garantireparation åberopas, skicka med kopia på kvittot/garantibevis

FUTABA service Box 17042 S-720 17 VÄSTERÅS Tel: 021-205 15 (kvällstid)

ÖVRIG INFORMATION: För information om närbelägna klubbar, flygfält mm, tag kontakt med Sveriges Modellflygförbund. SMFF Box 4015 600 04 Norrköping Tel: 011-13 38 50 Fax: 011-36 82 14 http://www.modellflygforbund.se

## **Laddning av batterier**

Det finns tre typer av laddningsbara batterier för hobbybruk. NiCd (nickel-cadmium), NiMH (nickel-metallhydrid) och de senaste LiPo (litium-polymer)/LiIon (litium-jon). NiMH typen ersätter allt mer NiCd batterier som innehåller det mycket miljöfarliga ämnet kadmium. LiPo är på stark frammarsch pga sin höga energitäthet.

I grunden fungerar NiMH batterier ungefär lika som motsvarande av NiCd. Man skall dock inte förvara NiMH batterier helt urladdade, helst inte lägre än 1 volt/cell. De flesta NiMH batterier förlorar kapacitet (körtid) om de förvaras med lägre spänning än så.

NiMH batterier har en större självurladdningsfaktor än NiCd batterier. Tänk på att alltid ladda batterierna innan du skall använda din radiostyrda modell.

Den vanligaste orsaken till haverier är dåligt laddade/underhållna batterier!

Långsamladdning rekommenderas alltid av sändar- och mottagarbatterierna oavsett om de är av NiMH eller NiCd typ. För att räkna ut laddtiden, tag den nominella kapaciteten (räknat i mAh) och dividera med 10 (sk C/10 laddning). Det ger strömmen (mA) för 14 timmars laddning.

Vid snabbladdning rekommenderas en sk peakladdare. Dessa fungerar på så sätt att de känner av en spänningsminskning  $(-\Delta V)$  över batteriet när det är fulladdat och slår av laddningen. Lämna aldrig en laddare med batteri utan uppsikt. Slå alltid av laddningen om batteriet blir varmare än ca 45°C under laddningen.

Håll snabbladdning nere till ett minimum och använd den endast när det är befogat (t ex ute på fältet). Med snabbladdade batterier sätts sändarens varningslarm igång för sent och man får ut kortare användningstid (lägre kapacitet).

Elektrolyten i NiCd batterier är starkt alkalisk och kan förorsaka blindhet om den kommer i ögonen. Om man får elektrolyt i ögonen skall man omedelbart skölja ögonen med vatten och uppsöka läkare. Om elektrolyten hamnar på hud eller kläder kan brännskador uppstå. Skölj omedelbart med vatten.

NiCd batterier skall periodvis (var till varannan månad) laddas ur helt för att minimera den sk minneseffekten. Urladdning kan ske med en speciell "motionerare" eller genom att anläggningen får stå på tills batterierna är urladdade. Kontrollera hur lång tid urladdningen tar och notera eventuella avvikelser.

### Li-Ion

Li-Ion batterierna laddas på ett helt annorlunda sätt än NiCd/NiMH bakterierna. De laddas med en kombination av konstant spänning och konstant ström (CC-CV, Constant Current-Constant Voltage). Laddare för enbart NiCd/NiMH skall *inte* användas till Li-Ion batterier! Nyare laddare har numera ofta inställningar för alla tre typerna. Batterierna är känsliga för överladdning och använd därför bara den medföljande laddaren för laddning av sändarbatteriet.

Självurladdningen är minimal i Li-Ion batterier. Laddning görs när Du kommer hem från flygfältet och batteriet kan sedan vara i flera veckor utan laddning. Batteriet förstörs om det laddas ur helt. Låt *aldrig* cellspänningen gå under 2,8V (nominella cellspänningen är 3,6 – 3,7V. **Kontrollera noga märkningen på batteriet innan laddning!**) Li-Ion batterierna behöver aldrig "motioneras".

Li-Po

Skillnaden mellan Li-Ion och Li-Po är hur elektrolyten är beskaffad. I Li-Ion är elektrolyten flytande (och innesluten i en bägare) och i Li-Po är den en gel. Li-Po batterierna kan därför ges helt andra former och blir mycket lätta. De båda typerna skall elektriskt behandlas på samma sätt. (Nominella cellspänningen är 3,6 – 3,7V. **Kontrollera noga märkningen på batteriet innan laddning!**) Li-Po batterierna är mer känsliga för mekanisk åverkan och hög värme. Batteriet är inneslutet i en "plastpåse" och går det hål på höljet kan **brand inträffa!** Ladda aldrig Li-Po batterier utan uppsikt. Tag för vana att alltid ta ur batteriet ur modellen/anläggningen och placera det på ett brandsäkert underlag när batteriet skall laddas.

Li-Po används mest som mottagar/motor batteri i flygplan pga sin höga energitäthet och därmed låga vikt.

Ladda aldrig Li-Ion/Li-Po batterier med högre ström än 1C.

För mera info, se http://www.minicars.se/tipstricks.htm

Alla typer av batteriter

Kasta aldrig uttjänta batterier i öppen eld. Montera inte isär batteriet och försök inte att laga ett trasigt batteri. Förbrukade batterier skall lämnas i "batteriholk" eller lämnas in till inköpsstället. Ladda *alltid* ur batteriet innan det kasseras.

Förvara uttjänta batterier med skydd över kontakterna för att förhindra kortslutning. **Kortslutning kan förorsaka eldsvåda.**

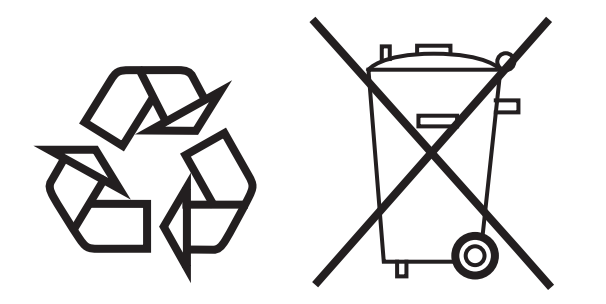

**NiCd/NiMH/Li-Ion/LiPo batterier**

## **Säkerhetsföreskrift er**

För att garantera sin egen och andras säkerhet, ta del av följande:

## **Batterier!**

Glöm inte att ha fulladdade batterier före varje flygtillfälle.

Anslut laddaren dagen före varje flygning. Dåligt laddade batterier resulterar oftast i ett haveri. Håll under flygpasset reda på hur länge anläggningen varit igång, kontrollera sändarens spänning i fönstret och sluta flyga i god tid innan batterierna tar slut.

## **Flygfält**

Vi rekommenderar nybörjare att ta kontakt med en modellflygklubb före första flygförsöket med den nya modellen. Inom klubbarna finns personer som hjälper nybörjare med trimning och kontroller. De flesta klubbar har också tillgång till dubbelkommando. Hobbyhandlarna känner till de lokala klubbarna. Tag annars kontakt med Sveriges Modellfl ygförbund. (SMFF, sid 4.)

Väl ute på flygfältet, tag reda på vilka lokala föreskrifterna som gäller, var åskådare befinner sig, vindriktning och var ev. hinder finns. Iaktta försiktighet om det finns högspänningsledningar, radiomaster, eller höga byggnader i närheten eftersom de kan orsaka radiostörningar. Om flygning sker på ett "icke modellflygfält" se till att det inte förekommer annan radiostyrningsaktivitet inom en radie på ca 4 km. Anläggningar kan störa varandra och orsaka haveri.

Innan sändaren slås på ute på flygfältet måste man försäkra sig om att ingen annan använder sig av samma frekvens. Detta sker alltid med något slags uppsättning av "frekvensklämmor" som klubbarna håller sig med. En klämma för varje tillgänglig frekvens. Man måste ALLTID förse sig med "sin" frekvensklämma innan man slår på sin sändare.

Slå på anläggningen i följande ordning:

- 1. Se till att trottelspaken står i tomgångsläget
- 2. Slå på sändaren
- 3. Slå på mottagaren

När flygningen är slut slå av i följande ordning:

- 1. Slå av mottagaren
- 2. Slå av sändaren

Om man inte följer ovanstående ordning kan servon eller roder ta skada eller motorn flödas. Om modellen drivs med elmotor, kan motorn plötsligt gå igång och orsaka personskador.

Innan motorn startas, skjut in antennen och slå på sändare och mottagare. Kontrollera att servona/rodren rör sig på rätt sätt. Om något verkar fel, flyg inte innan felet rättats till. Vi rekommenderar också att en räckviddstest utförs före varje flygning. Låt någon kontrollera att full kontroll finns och att servona inte darrar om sändaren avlägsnas ca 50 m från modellen med antennen i inskjutet läge. Kontrollera slutligen innan motorn startas att rätt modell är invald på sändaren. Om PCM system används, kontrollera också att

FailSafe systemet fungerar korrekt när sändaren slås av.

När motorn startas och sändaren står bredvid på marken, se till att sändaren inte kan tippa pga vind mm. Om sändaren ramlar omkull kan trottelspaken påverkas och ge fullgas vilket kan orsaka personskador!

Före taxning dra ut antennen till sin fulla längd! En inskjuten antenn ger dålig räckvidd med ev haveri som följd. Ett bra råd är att inte peka med antennen rakt mot modellen eftersom det ger den sämsta räckvidden.

Ett sista råd! Flyg inte i regnväder! Vatten eller fukt kan tränga in i sändaren via antennfästet eller genom spaköppningarna. Om fukt tränger in kan sändaren sluta att fungera. Om man t ex pga tävling måste flyga i fuktigt väder, se till att ha sändaren inuti ett vattentätt fodral.

## **FÖRBEREDELSER**

#### **Allmänt om 12FG anläggningen**

#### **PCM-G3 (PCM Generation 3)**

Vid en jämförelse mellan den vanliga PCM1024 och PCM-G3, har den senare en 40% snabbare reaktionstid och upplösningen i PCM2048 är dubbelt så hög som med PCM1024. Modulation i flera nivåer ger oöverträffad prestanda i toppklass.

12FG anläggningen kan hantera upp till 12 linjära- och 2 switchkanaler.

#### **WFSS (Wireless Frequency Setting System)**

Både sändaren T12FG och mottagaren R5114DPS har en inbyggd frekvenssyntesiser. Av den anledningen behöver aldrig kristaller bytas. Sändaren ställer automatiskt in mottagarens frekvens.

#### **Modelltyper**

Sju typer av vinge och tre typer av stjärt finns att välja mellan för motorflygplan och segelflygplan. För helikopter kan åtta olika typer av swashplatta väljas. Nödvändiga mixningar och funktioner för varje typ är redan inställt från fabrik.

#### **Mixningsfunktioner**

T12FG sändaren har ärvt mixfunktionerna från storebröderna T14MZ/T12Z och tillgodoser de flesta behov för precisa inställningar inför tävlingar mm.

#### **Inmatning av data**

Ett stort LCD-fönster och nya typer av knappar underlättar inställningen av sändaren.

#### **Spakar**

Varje axel är lagrad i två kullager för bättre och precisare styrning. Ny typ av potentiometrar ger längre livslängd.

#### **Ni-MH batteri**

T12FG har ett 7.2V/1700 mAh Nickel-Metallhydrid batteri.

#### **Mottagaren R5114DPS**

R5114DPS är en liten 14-kanals frekvenssyntetsiserad mottagare med hög känslighet och selektivitet.

#### **SD (Secure Digital) minneskort (Optional)**

Modelldata kan sparas på ett minneskort (32MB – 1GB). När programvaran i sändaren skall uppdateras kan detta ske via SD-kortet.

#### **Innehåll och tekniska specifi kationer**

(Specifikationer och värden kan ändras utan förvarning.)

**12FGA/(12FGH/12FG anläggningen innehåller följande delar:**

- T12FG Sändare med RF-modul (MZ-DDS)
- R5114 Mottagare
- HT6F1700B NiMH sändarbatteri
- HBC-2C (4) laddare
- Kablage med strömbrytare till mottagaren
- Insexnyckel (1.5mm, 2.5mm)
- Nackrem

Innehållet kan variera beroende på typ av sändare. **Sändare T12FGA/T12FGH/T12FG**

 2-spakar, 12 +2 kanaler, PCM-G3 syntessystem Frekvensband: 29, 35, 36, 40, 41, eller 72 MHz banden Modulation: PCM-G3, PCM1024, eller FM/PPM omkopplingsbart. Strömförsörjning: 7.2V HT6F1700B NiMH batteri Strömförbrukning: 500mA i medelvärde

**Mottagare R5114DPS**

#### **(PCM-G3, Syntessystem, dubbelsuper)**

Frekvensband: 29, 35, 36, 40, 41, eller 72 MHz banden Mellanfrekvenser: 10.7 MHz & 450 kHz Strömförsörjning: 4.8 V Strömförbrukning: 75 mA Storlek: 52,3x37.7x16 mm Vikt: 32,5 g. Kanaler: 14

#### **Lämpliga servon (ingår ej)**

#### **Servo S9252 (Digitalservo)**

Kontrollsystem: Pulsviddskontroll, 1.52 ms neutral Vridmoment: 6,6 kgcm vid 4.8V Hastighet: 0.14 sec/60° vid 4.8V Storlek: 40,0 x 20.0 x 36,6 mm Vikt: 50g **Servo S9255 (Digitalservo)** Kontrollsystem: Pulsviddskontroll, 1.52 ms neutral Vridmoment: 9.0 kgcm vid 4.8V Hastighet: 0.16 sec/60° vid 4.8V Storlek: 40.0 x 20.0 x 36.6 mm Vikt: 55 g

#### Följande extrautrustning finns att tillgå. Futaba katalogen ger utförligare beskrivning.

- HT6F1700B sändarbatteri Batteripacken kan ute på fältet lätt bytas ut mot ett nyladdat batteri för att erhålla längre flygpass.
- Lärare/elev kabel Kabeln som finns som tillbehör och används när nya piloter skall läras upp av en erfaren pilot. Sändaren T12Z kan anslutas till en likadan sändare eller till de flesta sändare av Futabas fabrikat. T12Z har den nya rektangulära kontakten. Kablar med olika kontakter i ändarna finns att tillgå för att passa även till sändare med den gamla (runda) typen av kontakt.
- Nackrem Ansluts till hållaren på sändarens ovansida. Gör det lättare att manövrera reglagen och sändarens vikt behöver inte belasta händerna.
- Y-kablar, servoförlängningskablar mm Av en kraftigare typ som ger en bättre installation i stora modeller.
- Gyron Ett stort utbud av Futaba gyron som passar alla behov för flygplan och helikopter.
- Governor (GV1) För användning i helikoptrar. Ger ett konstant varvtal på rotorn oberoende av manövrar mm.
- DSC kabel Medger trimning av modell utan att sändaren stör andra (ingen radiosignal sänds ut). Kräver mottagare med DSC funktion ( t ex R5114DPS) och DSC kabel. Med både sändare och mottagare avslagna, sätt in kabeln i sändarens lärare/elev uttag och i mottagarens batterianslutning. All programmering och inställning kan göras utan att sändaren radierar signal.
- Mottagare Många olika typer finns att tillgå för användning i andra modeller.
- Extra laddare Futaba CR-2000 Ni-MH/Ni-Cd laddare för sändar- och mottagarbatteri.

## **Sändarens manöverdon**

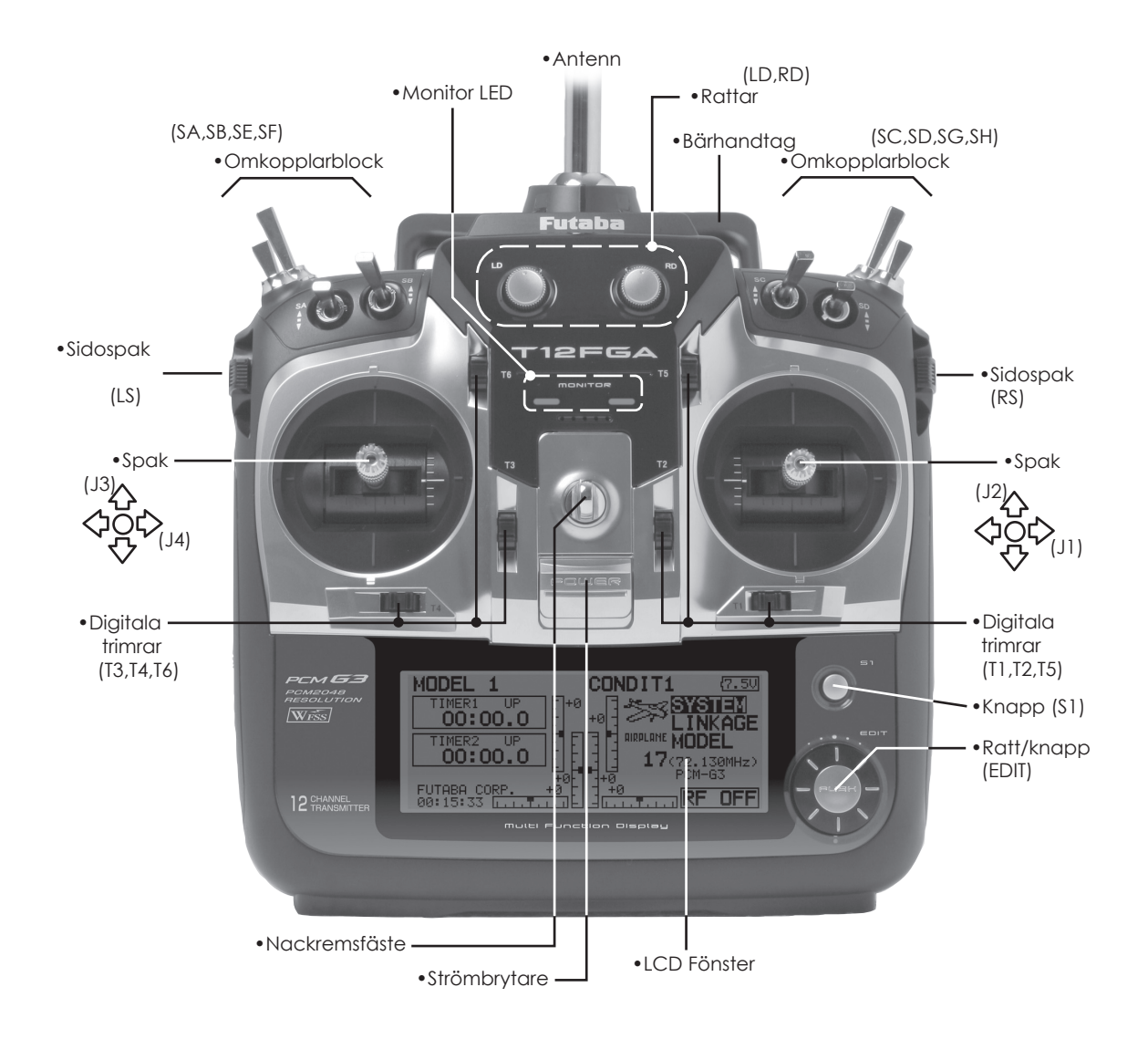

#### **Antennen**

#### **OBS!**

**Anslut alltid antennen innan sändaren startas.**

**\*Antennen förvaras i ett särskilt fack i sändaren.**

**Drag alltid ut antennen i sin fulla längd och kontrollera alltid att den sitter ordentligt fast.**

#### **Bär aldrig sändaren i antennen.**

**\*Använd bärhandtaget. Om sändaren hålls i antennen kan fästet gå sönder.**

#### **•Antennfacket**

När antennen skall tas ur sitt fack, ta tag i änden på antennen och dra ut den.

Skjut in antennen i facket tills den fastnar när den inte används.

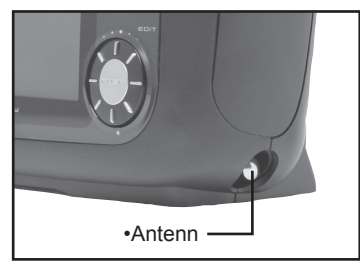

#### **•Montering av antennen**

Skruva fast antennen medurs tills den sitter fast.

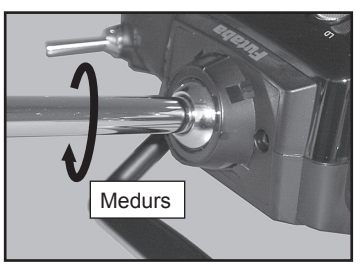

• Skruva antennen moturs när den skall tas bort

#### **•Justering av antennens vinkel**

Antennen kan ställas in i önskad vinkel. Lossa skruven till vänster om antennen med den medföljande 2,5 mm insexnyckeln. Ställ antennen i önskad vinkel och lås sedan skruven.

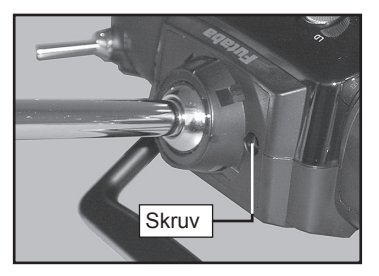

#### **LED monitor**

Sändarens status visas av de två LED som finns alldeles under "T12FG" logotypen.

#### **LED (Röd)**

Visar radiomodulens (RF module) status.

• Blinkande

 Om ingen RF modul är isatt, har annat frekvensband än det inställda eller annat fel i modulen, blinkar den röda LED:en.

• Fast sken

 Den röda LED:en lyser med fast sken om en korrekt RF modul är isatt.

Varningen "non-default condition" visas i fönstret.

• Blinkande När strömbrytaren slås till om någon av "flyglägesomkopplarna" är i sitt till-läge.

#### **LED (Grön)**

Visar radiosignalens status.

- Släckt
	- Inga radiosignaler radieras.
- Fast sken Radion sänder signaler. • Sakta blink
	- Sändarens Lärare/elev funktion är inställd på "elevsida" (inga radiosignaler).

#### **Omkopplare (SA-SH)**

(Fabriksplacering)

- SA : 3 positioner; Växlande; Kort arm
- SB : 3 positioner; Växlande; Lång arm
- SC : 3 positioner; Växlande; Lång arm
- SD : 3 positioner; Växlande; Kort arm
- SE : 3 positioner; Växlande; Kort arm
- SF : 2 positioner; Växlande; Lång arm
- SG : 2 positioner; Växlande; Kort arm
- SH : 2 positioner; Momentan; Lång arm

\*Välj omkopplare och TILL-läge i menyn för inställning av mixningar.

#### **Rattar**

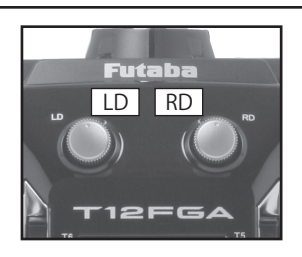

#### fönstret för trimrar kallas upp i "Linkage" menyn. Använd ratten för att navigera till rätt trimmer och aktivera sedan med "EDIT" knappen. Ett nytt fönster framträder där olika procentvärden kan ställas in.

OBS: Trimläget sparas i sändarens minne och raderas inte när sändarens slås av eller om en annan modell väljs.

#### **Ratt LD och RD:**

Rattarna LD och RD är av analog typ.

\*Sändaren piper till när en ratt når sitt mittläge.

\*I menyn för mixfunktioner kan önskad ratt och dess funktion väljas.

#### **Sidospakar**

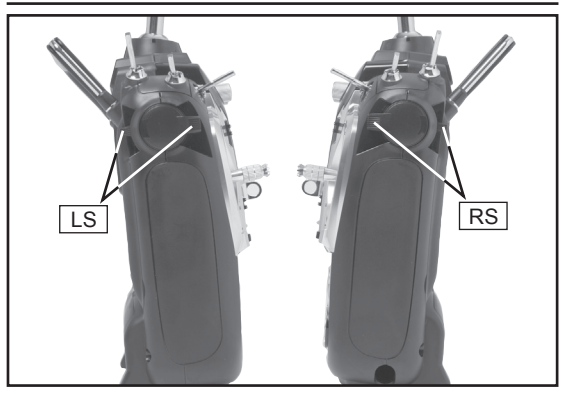

#### **LS (Left, vänster), RS (right, höger):**

Sidospakarna LS och RS är av analog typ.

\*Sändaren piper till när en spak når sitt mittläge.

\*I menyn för mixfunktioner kan önskad spak och dess funktion väljas.

#### **Digitala trimrar**

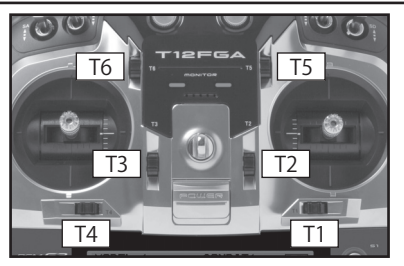

Sändaren är försedd med sex digitala trimrar. Varje gång trimmern aktiveras, ändras trimmet med ett förutbestämt värde. Om trimmern hålls konstant åt ena hållet ökar farten på ändringen. När trimläget passerar mittläget ändras tonen. Trimläget kan alltid kontrolleras i startfönstret.

**14 Förberedelser** För att ändra på trimmerns hastighet måste

#### **Programmeringsknappar**

Inmatning av data (programmering av sändaren) sker med "EDIT" ratten/knappen och "S1" knappen.

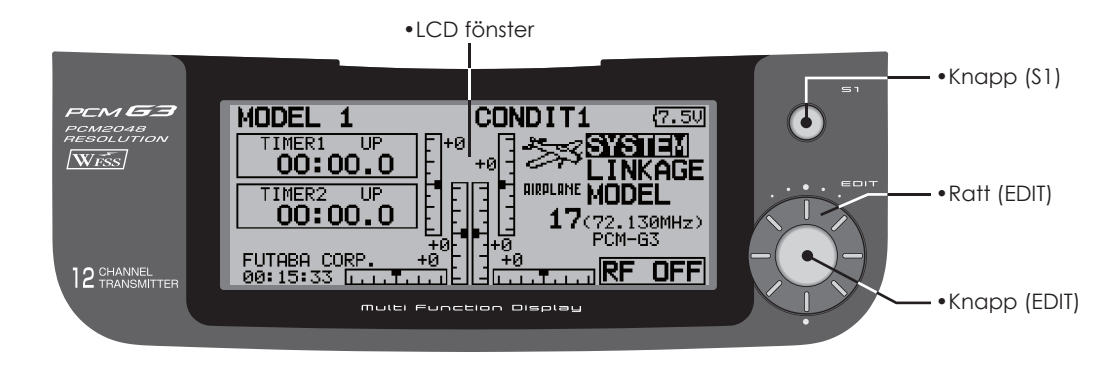

#### **LCD fönster:**

LCD fönstrets kontrast kan ställas in under "DISPLAY" i "SYSTEM" menyn.

#### **EDIT ratt:**

Förflyttning av markören i ett inställningsfönster sker genom att vrida på ratten år höger eller vänster. Om ytterligare sidor finns så går de också att få fram.

Ratten används för att mata in värden, val av mod mm, genom att vrida ratten åt höger eller vänster. (Värde, ON, OFF, INH, ACT, mm.)

#### **EDIT knapp:**

Tryck på "EDIT" knappen när ett inställningsfönster skall öppnas eller när man skall växla mellan förflyttning av markören (omvänd ljusstyrka) eller inmatning av data (inmatningsruta).

Knappen används också för att svara på meddelanden som visas i fönstret.

#### **S1 knapp:**

När ytterligare sidor finns att välja på i en meny eller inställningsfönster kan dessa sidor tas fram genom att trycka på "S1" knappen.

#### **Avsluta ett inmatningsfönster:**

För att avsluta en inställning i ett fönster, flytta med hjälp av ratten markören till fönstertiteln och tryck på "EDIT" knappen.

För att direkt ta sig till startfönstret, tryck på "S1" knappen under en sekund.

Från ett menyfönster kan startfönstret nås genom att med hjälp av ratten flytta markören till fönstertiteln och trycka på "EDIT" knappen.

#### **Inställning av spakar**

#### **Inställning av spaklängd**

Spakarnas längd är justerbar. Vi rekommenderar att längden avpassas till storleken på handen.

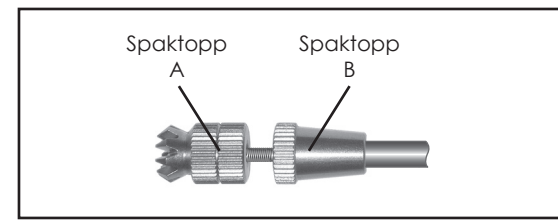

- 1. Vrid spaktoppen (del A) moturs samtidigt som den undre delen (del B) hålls fast. Nu låses spaktoppen upp och kan justeras.
- 2. Skruva A och B-delen till önskad position och lås sedan fast genom att hålla fast B-delen och skruva A-delen mot B.

#### **Inställning av spakfjädrar**

Inställning av fjäderkraften i spakarna kan ställas in. (Mode 2 är den mode som för det mesta används i Sverige)

1. Ta bort gummigreppen på sändarens baksida.

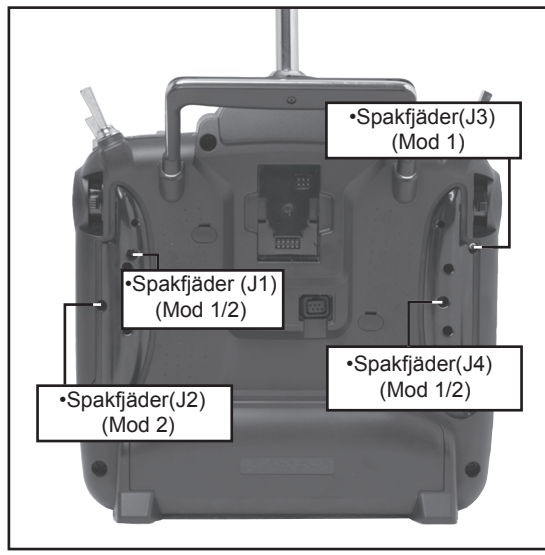

- 2. Använd den medföljande 1,5mm insexnyckeln för att justera fjäderspänningen på spakarna.
	- \* Skruva medurs för att öka fjäderspänningen.
- 3. Sätt tillbaka gummigreppen på baksidan.

#### **Inställning av trottelspakens raster**

Man kan välja mellan att ha raster av flyg- eller helikoptertyp.

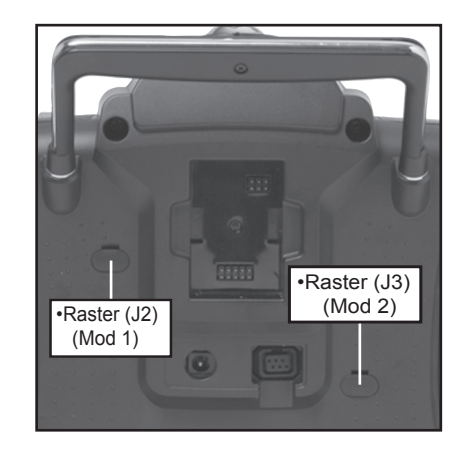

- 1. Ta bort gummiproppen för hålet (på baksidan av sändaren) som är till för justeringen av rastret.
- 2. Använd den medföljande 1,5mm insexnyckeln för att justera skruven i hålet. Om ett hårdare raster önskas, skruva medurs.

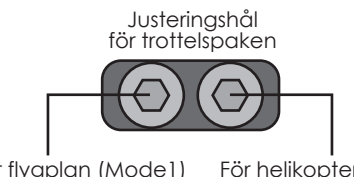

För flygplan (Mode1) För helikopter (Mode1) För helikopter (Mode2) För flygplan (Mode2)

- \*Sändaren har två rasterplattor, en för mod 1 och en för mod 2. Om båda skruvarna dras åt för hårt kan inte önskad funktion erhållas. Skruvarnas justeringsområden överlappar varandra.
- \*Om man vill växla inställning från flygplan till helikopter (eller vice versa), skruva skruven moturs tills spaken löper fritt. För helikopter skruvas skruven medurs tills önskat raster erhålls.

#### **SD kort (Secure Digital minneskort) (ingår ej)**

Inprogrammerat modelldata kan sparas på ett SD minneskort. Finns som extra tillbehör. När uppdatering av sändarens programvara skall göras, sker det medelst SD-kortet. Minneskortets storlek: 32MB till 1GB.

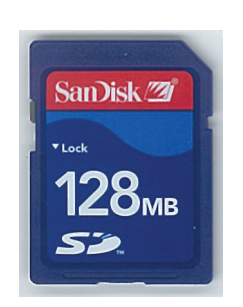

#### **OBS**

**Stäng alltid av sändaren innan minneskortet sätts i eller tas ur.** 

**Hantera SD-kortet med försiktighet och använd inte onödigt med kraft för att sätta i/ta ur kortet.**

#### **Restriktioner med SD-kortet**

Följande måste beaktas när ett SD-kort används:

- \*Ett nytt SD-kort måste först initialiseras innan det kan användas i sändaren.
- \*En initialisering raderar all data som finns på kortet.
- \*Ett SD-kort som initialisertas i T12FG sändaren kan inte användas direkt på i en dator. Filerna måste först konverteras med en speciell programvara. Filerna identifieras med nummer istället för namn. (Konverteringsprogramvaran finns att ladda hem från Futaba återförsäljarens hemsida.)

#### **Hantering av SD-kortet**

- 1. Stäng av sändaren och öppna batteriluckan på sändarens baksida.
- 2.

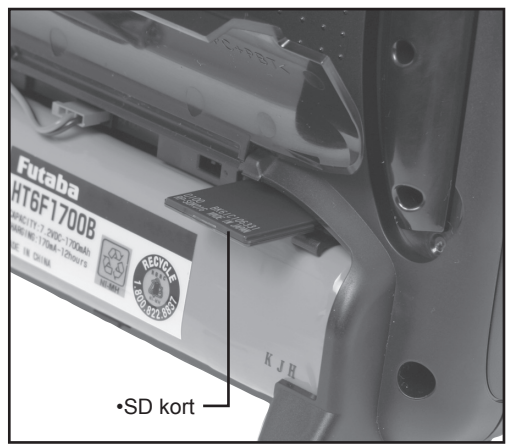

[Isättning av kortet]

 Vänd SD-kortet så att dess framsida pekar mot sändarens undersida och för in kortet i öppningen.

\*För in kortet tills det låses.

[Borttagning av kortet]

 När man trycker på SD-kortet släpper låset och kortet kan tas ur.

3. Stäng batteriluckan.

#### **Initialisering av SD-kortet**

För att kunna använda ett SD-kort i T12FG sändaren måste det först formateras. När det en gång är formaterat så behöver det inte göras flera gånger med det kortet. Formateringen görs av T12FG sändaren.

**OBS:** När SD-kortet formateras raderas all data som finns på kortet. Formatera inte ett kort som innehåller viktig information!

[Formatering]

- 1. För in SD-kortet i öppningen.
- 2. Slå på T12FG sändaren. Om ett oformaterat kort satts i visas fönstret nedan.

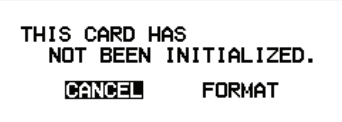

3. Om kortet skall formateras, flytta markören till "FORMAT" och tryck på "EDIT" knappen. (För att avbryta, flytta markören till "CANCEL" och tryck på "EDIT" knappen.

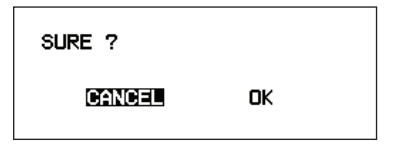

\* Formateringen startar. Under formateringen rör sig rektangeln i fönstret nedan.

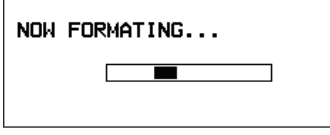

\*När formateringen är klar visas ett meddelande. Beroende på kortets kapacitet kan formateringen ta från 10 sekunder till flera minuter.

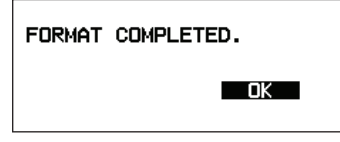

**OBS:** Stäng inte av sändaren innan meddelandet "FORMAT COMPLETED" visas.

 4. Avsluta formateringen genom att trycka på "EDIT" knappen.

#### **Läsare för SD-kort**

Genom att spara modelldata och uppdateringsfiler (från Futaba) på kortet kan dessa filer användas av T12FG sändaren. Utrustning för att skriva/läsa SD-kort finns i de flesta elektronikbutiker.

#### **Lagrade data**

Om det efter en längre tid blir svårigheter med att spara/läsa data från ett kort, skaffa ett nytt SDkort.

\*Futaba åtar sig inget som helst ansvar för data som lagrats på SD kortet. Se till att alltid ha en bra backup av viktiga data på SD kortet.

#### **Övriga kontakter**

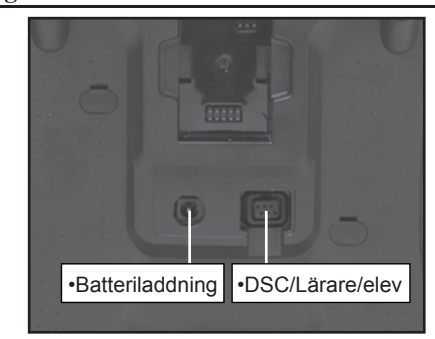

#### **Lärare/elev uttag (TRAINER)**

När lärare/elev funktionen används, skall den andra sändaren anslutas här med dubbelkommandokabeln.

\*I systemmenyn under "Trainer Functions" kan inställningar som berör dubbelkommando göras.

#### **Anslutning av DSC (Direct Servo Control) kabel**

Sändaren kan styra mottagaren utan att radiera radiovågor. Använd den speciella DSC kabeln som kopplar ihop sändaren med mottagaren.

\*Se avsnittet som berör "Anslutning av mottagare och servon"

#### **Ladduttag**

Till detta uttag ansluts laddaren för att ladda HT6F1700B NiMH batteriet som finns i sändaren. Använd ingen annan laddare än den som ingår.

#### **Viktigt**

#### **Anslut ingen annan laddare än den levererade till detta uttag.**

\*Om sändarbatteriet tas ur sändaren så kan batteriet laddas med snabbladdaren CR-2000..

#### **Hantering av sändarens HT6F1700B batteri**

#### **Isättning av batteriet**

1. Öppna batteriluckan på sändarens baksida. För underdelen av luckan uppåt.

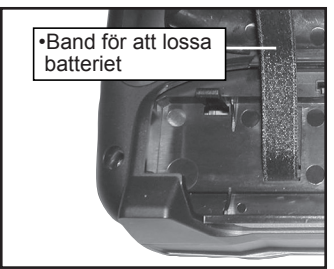

#### 2. För in batteriet i hållaren.

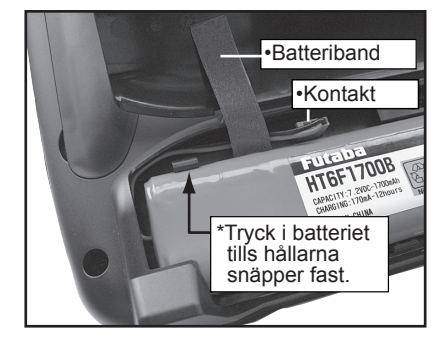

- 3. Anslut batterikontakten till uttaget.
- 4. Stäng batteriluckan.

#### **Urtagning av batteriet**

#### **OBS: Om batteriet tas ur sändaren medan den är påslagen kan data gå förlorat.**

- 1. Öppna batteriluckan på sändarens baksida. För underdelen av luckan uppåt.
- 2. Lossa batterikontakten.
- 3. Dra i batteribandet till batteriet släpper.
- 4. Ta ur batteriet.
- 5. Stäng batteriluckan.

### **Viktigt!**

Batteriet är känsligt för stötar. Tappa aldrig batteriet!

Lossa aldrig batterikontakten när något meddelande visas i fönstret efter det att sändaren stängts av.

- \* Interna enheter som t ex minnet kan ta skada.
- \* Om något har gått galet kommer meddelandet "Backup error" att visas i fönstret nästa gång sändaren slås på. Om så är fallet, använd inte sändaren som den är utan skicka in den för service.

#### **RF modul MZ-FM**

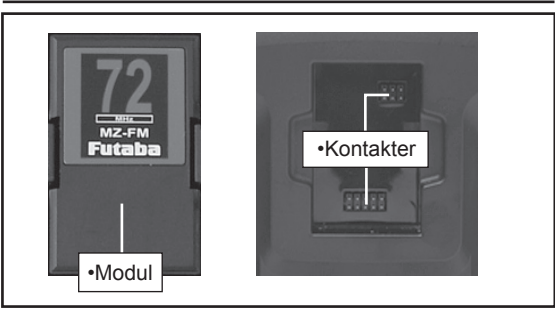

### **Viktigt!**

**Sändaren måste vara avslagen när en sändarmodul tas ur/sätts i.**

#### **Urtagning av RF-modulen**

Dra modulen rakt ut samtidigt som spärrarna på modulens båda sidor trycks inåt.

\*Det fi nns en kontakt i modulens båda ändar. Om man inte drar rakt ut kan en viss "byrålådeseffekt" uppträda.

#### **Isättning av RF-modulen**

Sätt med försiktighet i modulen så att kontaktstiften inte skadas.

#### **Mottagaren**

Innan mottagaren och servona tas i bruk, läs först följande sidor.

#### **Mottagare R5114DPS**

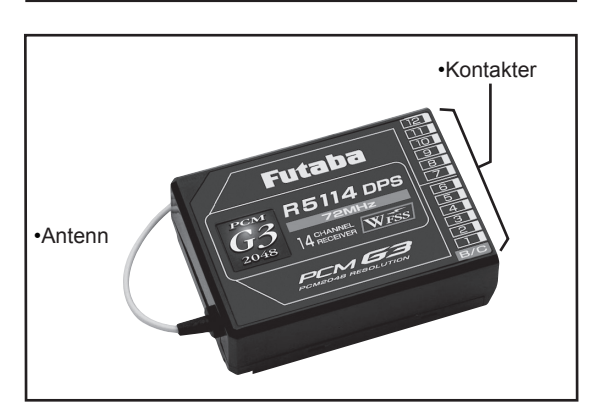

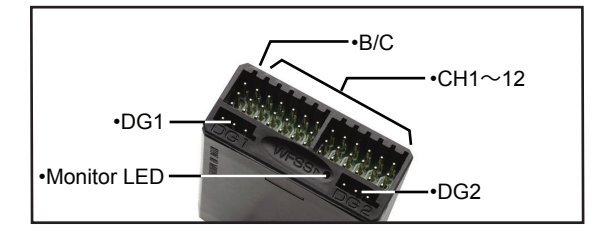

#### **Kontakter**

"1 till 12": utgångar för kanalerna 1 till 12 "DG1", "DG2": utgångar för kanalerna DG1 och DG2 "B/C": anslutning av batteri och DCS

#### **LED Monitor**

Indikeringen används när mottagarens frekvens skall ändras.

#### **Installation av mottagare och servon**

#### **Viktigt:**

#### **Kontakter**

#### **Se till att alla kontakter trycks in till botten.**

\*Om en kontakt pga vibrationer eller annat lossnar under fl ygning leder det nästan ofelbart till ett haveri. Gäller speciellt löst hängande förlängningssladdar mellan skevroderservon och mottagare.

#### **Vibrationsskydd av mottagaren**

Svep in mottagaren i något mjukt t ex skumgummi för att minska vibrationer i mottagaren. Om det finns risk för att vatten skall tränga in till mottagaren, lägg en plastpåse om den.

\*Starka vibrationer eller vatteninträngning kan skada mottagaren så att den plötsligt slutar att fungera med haveri som följd.

#### **Mottagarantennen**

**Korta** *aldrig* **av mottagarantennen. Bunta inte ihop den tillsammans med övrigt kablage i modellen. Dra mottagarantennen så långt som möjligt ifrån metalldelar.** 

\*Avkortning eller ihoprullning av antennen minskar mottagarens räckvidd och kan orsaka haveri.

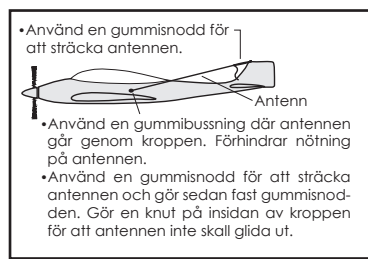

\*Använd en gummibussning eller en silikonslang för att förhindra att antennen går av eller att isoleringen skadas.

\*Dra antennen utanför kroppen så fort som möjligt och genom ett rör som fästs t ex på medarna. Röret får inte vara av metall. Håll antennen så långt som det går borta från delar av metall eller kolfiber.

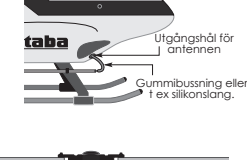

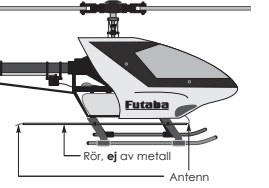

#### **Servoutslag**

**Installera stötstängerna så att de inte tar i någon stans eller går trögt när servona manövreras till sina fulla utslag.**

\*Om servona går trögt drar de för mycket ström och kan dra ur mottagarbatteriet på kort tid med haveri som följd.

#### **Montering av servona**

Använd de medföljande gummibussningarna för att montera servona. Se till att servohuset inte har direkt kontakt med någon del av modellen.

\*Om ett servo har direkt kontakt med modellen fortplantar sig vibrationer direkt till servot som då kan skadas. Ett skadat servo leder oftast till ett haveri.

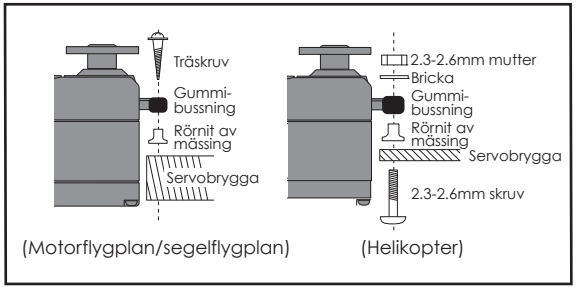

#### **Servokablar**

För att förhindra att servokablarna vibrerar sönder under flygning, lämna lite slack och fäst kabeln på lämpliga punkter. Kontrollera allt kablage innan dagens flygning.

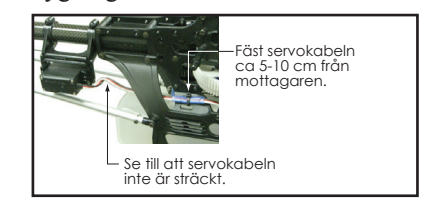

#### **Montering av strömbrytaren**

Använd "skylten" som mall för håltagningen när det är dags att installera strömbrytaren. Gör det fyrkantiga hålet något större än strömbrytarens ändlägen. Sätt strömbrytaren på motsatt sida av motorns avgasrör och på en plats där den inte kan manövreras av misstag. Kontrollera att strömbrytaren utan hinder går att slå av och på med distinkta ändlägen.

## **HANDHAVANDE**

#### **Laddning av batterier**

Innan batterierna laddas, läs igenom avsnittet "Säkerhetsföreskrifter".

#### **Laddning av sändarens Ni-MH batteri HT6F1700B och mottagarens batteri.**

Ni-MH batteriet HT6F1700B är bara avsett för T12FG. Använd inte batteriet till annan utrustning.

Använd ingen annan laddare än den levererade.

\*Om sändarbatteriet tas ur sändaren kan andra typer av laddare användas.

#### [Batteriladdaren]

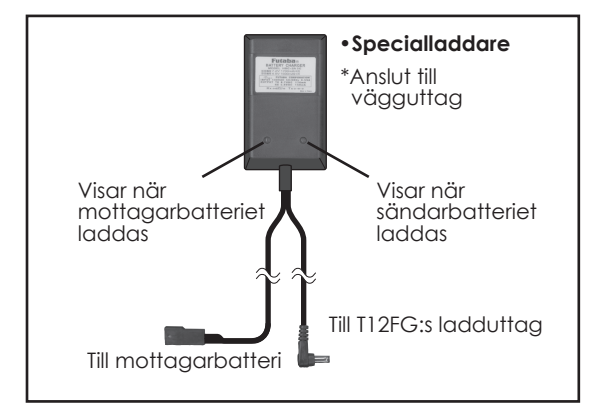

- 1. Anslut laddaren till ett vägguttag.
- 2. Anslut mottagarbatteriet och anslut kontakten till sändarens ladduttag.

\*Kontrollera att båda LED indikatorena lyser.

\*Sändaren skall vara avslagen när dess batteri laddas.

3. Ladda inte längre tid än 15 timmar. Ta loss batterierna från laddaren och ta ur laddaren från vägguttaget efter avslutad laddning.

\*Laddaren avslutar *inte* automatiskt vid fulladdade batterier. \*Om inte batterierna används på en lång tid, ladda ur och i ett par gånger.

#### **Till- och frånslag av sändaren**

Av säkerhetsskäl kommer sändaren att börja radiera signal först efter det att "YES" knappen aktiverats efter tillslag av sändaren. Följ anvisningarna nedan för till- och frånslag av sändaren.

#### **Tillslag av sändaren**

1. För sändarens "Power" knapp uppåt.

\*När sändarens internkontroller är klara kommer fönstret för konfirmation av frekvensen upp och sändarens röda LED tänds.

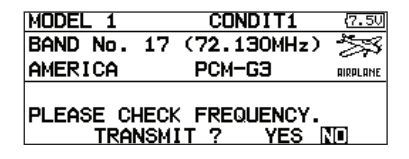

2. Kontrollera att frekvensen som visas i fönstret är rätt samt att rätt modell är vald. Om så är fallet, tryck på "YES" knappen.

\*Den gröna lysdioden tänds och sändaren börjar radiera signal.

\*Om "NO" knappen aktiveras, kommer sändaren inte att radiera signal.

Nu kommer startfönstret upp och programmering kan börja.

#### **Frånslag av sändaren**

- 1. För sändarens "Power" knapp neråt.
	- \*När sändaren stängs av börjar den interna processen med att spara alla inställningar.

#### **OBS!**

**När sändaren en gång slagits av, manövrera inte "Power" knappen innan sändaren avslutat avstängningsproceduren. Om sändaren slås på innan avstängningsproceduren är avslutad, startar inte sändaren.**

#### **Automatiskt frånslag av sändaren**

Om inget av sändarens manöverdon aktiveras under 30 minuter, stänger sändaren av radion och meddelandet " PLEASE TURN OFF POWER SWITCH" visas i fönstret och ett alarm ljuder.

1. Slå av sändaren och om så önskas, på den igen.

#### **Frekvensbyte/ID kod**

T12FG anläggningen använder sig av ett system med frekvenssyntes. Sändaren bestämmer vilken frekvens mottagaren (R5114DPS, PCMG3) skall arbeta med. Informationen skickas till mottagaren via radio (med ytterst låg effekt och kort räckvidd). När en ny mottagare skall tas i drift, måste mottagarens ID och/eller frekvens ställas in enligt nedanstående.

**OBS: I en ny anläggning är denna procedur**  *inte* **utförd från fabriken!**

#### **När mottagare PCMG3 används**

\*Se till att PCM-G3 är inställt som moduleringsmetod. Ställ sedan in frekvensen enligt följande.

#### **Inställning av ID/frekvens**

- 1. Slå på sändaren. Frågan "TRANSMIT?" visas. Eftersom ingen signal skall radieras, välj "NO" och tryck sedan på "EDIT" -knappen.
- 2. Välj området som visar frekvensen, antingen i startfönstret eller i "Linkage" menyn. Tryck på "EDIT" knappen.

\*Fönstret för frekvensinställning visas.

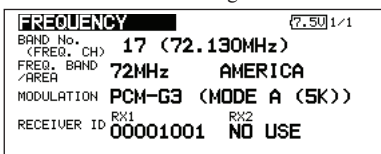

3. Välj [RECEIVER ID] [RX1] och tryck på "EDIT" knappen.

\*Fönstret för inmatning av ID visas.

- 4. Mata in den 8-ställiga koden som finns angiven på mottagaren. När koden är rätt inmatad, välj "EDIT" och tryck på "EDIT" knappen.
	- \*Välj siffra med EDIT ratten och tryck på "EDIT" knappen för varje siffra.
	- \*Använd "BACK SPACE" (BS) för att flytta markören bakåt siffra för siffra om korrigeringar skall göras. Om inmatning av ID skall avbrytas, flytta markören till funktionsnamnet överst i fönstret och tryck på "EDIT" knappen.
	- \*När ID koden en gång är inmatad, behöver den aldrig mer ändras så länge samma mottagare används.
	- \*Om två mottagare används (i t ex stora modeller), mata in ID-koden för båda mottagarna.
- 5. Om frekvensbandet skall ändras, välj "BAND NO." och tryck på "EDIT" knappen.

\*Frekvenserna som kan väljas visas i fönstret.

6. Välj önskad frekvens och tryck på "EDIT" knappen.

\*Meddelandet "Confirmation change" visas.

\*Om frekvensbandet ändrats, byt först sändarmodulen innan uteffekten slås på.

7. När rätt frekvens är vald, tryck på "EDIT" knappen.

\*Ett fönster visas som talar om att frekvensdatat sänds iväg samtidigt som en signal ljuder. (Om datat behöver sändas om, välj "RETRY" och tryck på "EDIT" knappen.)

8. Slå på mottagaren medan den nya frekvensen visas.

\*När mottagaren fått alla data kommer mottagarens LED monitor att blinka till en gång och servot på CH1 rör sig tre gånger över sitt neutralläge.

\*En radiosignal med mycket låg uteffekt på ett annat frekvensband används till att föra över frekvensdatat från sändaren till mottagaren. Räckvidden är avpassad till någon meter så håll sändaren så nära mottagaren som möjligt när frekvensen skall ställas in. Överföringen stör *inte* annan radioflygverksamhet!

\*Om mottagaren på grund av olika omständigheter inte kan erhålla korrekt data, dra ut antennen och håll sändaren så nära mottagarens antenn som möjligt. Upprepa steg 5 till 7.

\*Frekvensen kan också ändras genom att ansluta mottagaren till sändaren med DSC-kabeln. Gör om stegen 5 till 8.

\*Mottagarens LED monitor kommer att blinka om det är fel på ID-koden. Återgå i så fall till fönstret där mottagarens ID-kod ställs in och börja om från början.

9. När inställningen av ny frekvens är klar, flytta markören till "END" och tryck på "EDIT" knappen.

10.En fråga "TRANSMIT?" visas i fönstret. För att sända på den nya frekvensen, välj "YES" och tryck på "EDIT" knappen.

\*För att inte sända, välj "NO" och tryck på "EDIT" knappen.

#### **Om mottagare PCM1024, PPM används**

\*Se till att PCM1024 eller PPM är inställt som moduleringsmetod. Ställ sedan in frekvensen enligt följande.

\*För en mer detaljerad beskrivning av ändring av modulation, se funktionen FREKVENS, sid 54

#### **Inställning av frekvens**

- 1. Slå på sändaren och en fråga "TRANSMIT" visas i fönstret. Eftersom inte sändaren skall sända, välj "NO" och tryck på "EDIT" knappen.
- 2. Välj rutan "FREQUENCY" i startfönstret eller i "LINKAGE" menyn och tryck på "EDIT" knappen.

\*Fönstret för inställning av frekvens visas.

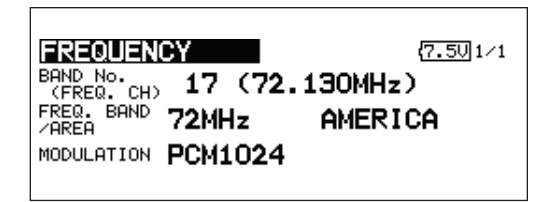

3. För att ändra frekvens, välj "BAND NO." och tryck på "EDIT" knappen.

\*De frekvenser som kan väljas visas i fönstret.

4. Välj önskad frekvens och tryck på "EDIT" knappen.

\*Fråga om att det är OK visas i fönstret.

- 5. Om rätt frekvens, tryck på "EDIT" knappen.
- 6. Frågan "TRANSMIT?" visas. För att sända på den nya frekvensen, välj "YES" och tryck på "EDIT" knappen.

\*För att inte sända, välj "NO" och tryck på "EDIT" knappen.

#### **Registrering av ägarens namn**

**I T12FG sändaren kan ägarens namn programmeras.** 

#### **Inmatning av ägarens namn**

1. Slå på sändaren.

2. Välj "USER NAME" i "SYSTEM" menyn och tryck på "EDIT" knappen.

\*Fönstret för inmatning av ägarnamn visas.

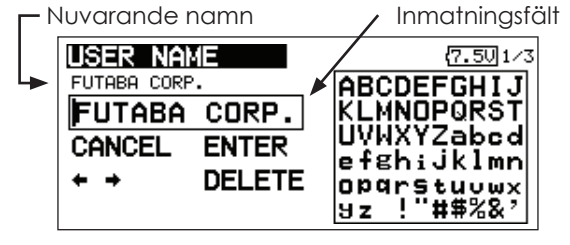

3. Välj "USER NAME" och tryck på "EDIT" knappen. Inställningsfönstret visas och namnet kan bestå av upp till 12 alfanumeriska tecken.

\*Se vidare på sidan 33 för inmatning av ägarens namn.

4. Tryck på "RETURN" knappen för att komma till föregående fönster när namnet är inmatat.

#### **Startfönster**

Använd "EDIT" ratten för att välja önskat område i startfönstret. Tryck sedan på "EDIT" knappen för att aktivera önskat inställningsfönster.

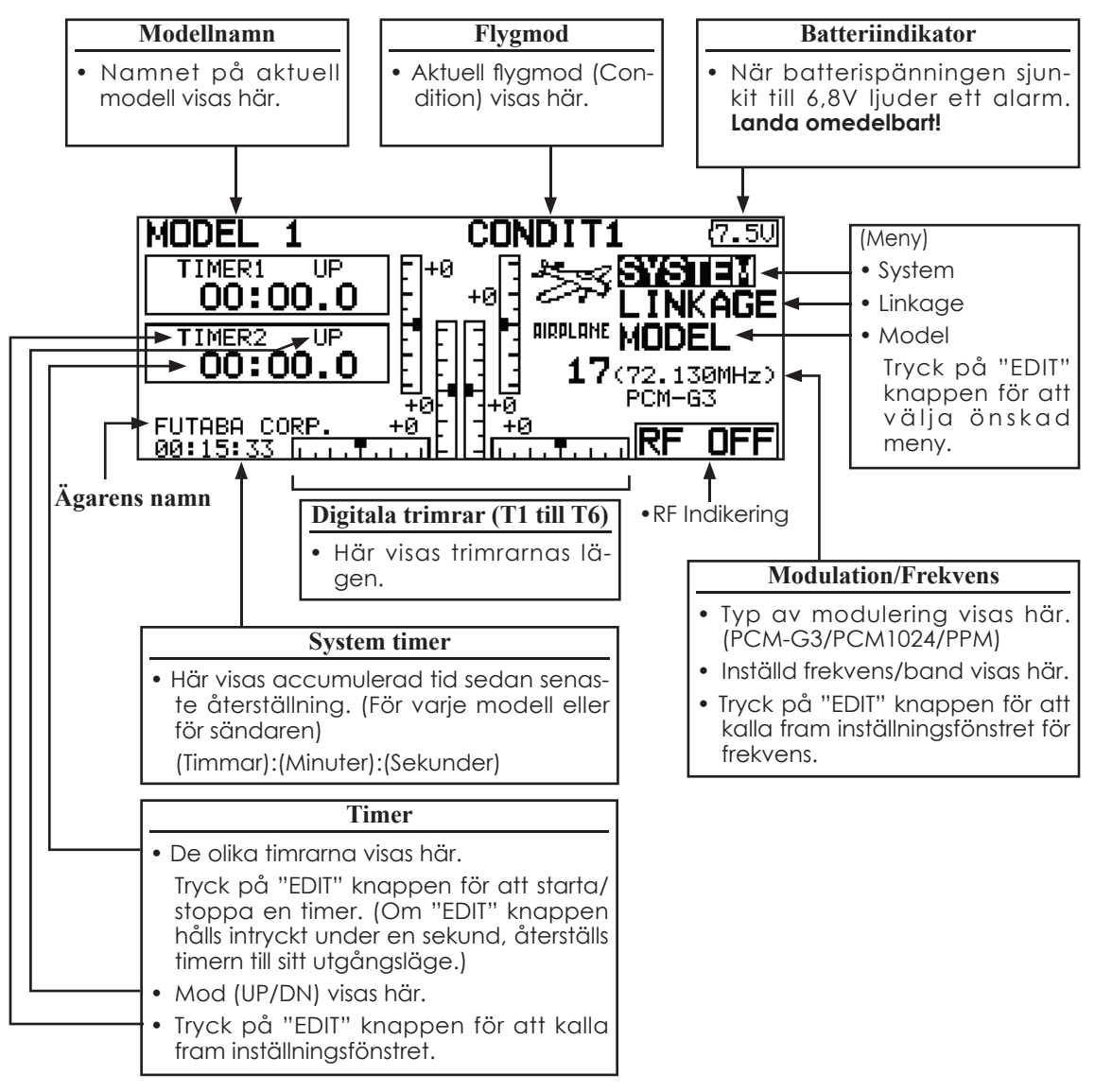

**Starfönster för flygplan/segelflygplan** 

**Viktigt!**

**Försäkra Dig om att rätt modell är vald innan modellen startas.**

Kontrollera då och då hur mycket laddning som finns kvar i bat**teriet och ladda i tid. Om batterilarmet ljuder, landa omedelbart!**

\*LCD skärmens kontrast kan regleras under "DISPLAY" i "SYSTEM" menyn.

#### **Startfönster för helikopter**

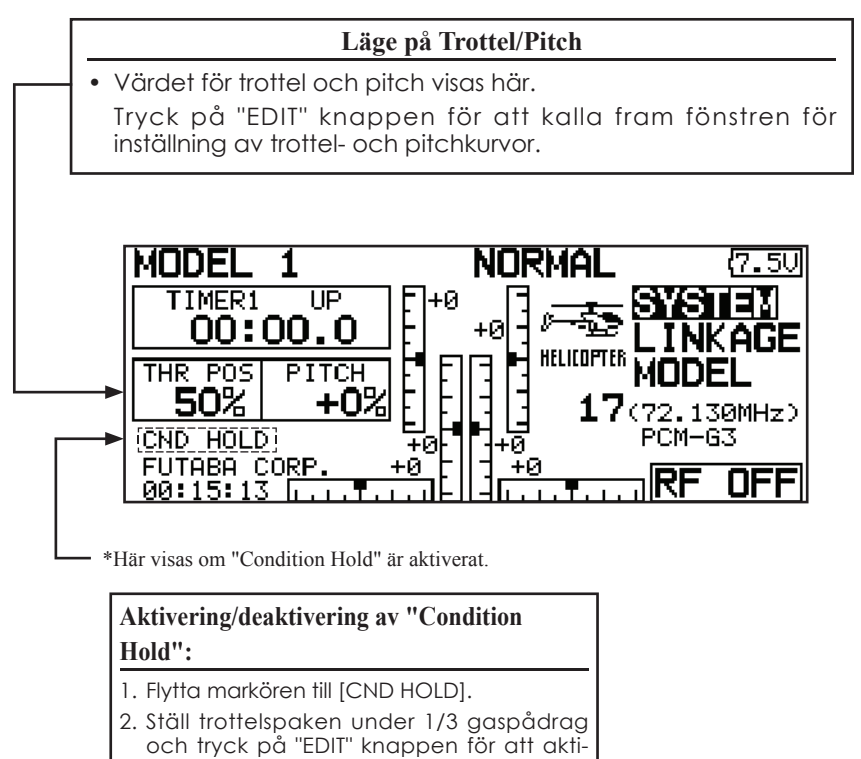

vera/deaktivera funktionen. \*För en mer detaljerad beskrivning av funktionen, se sid. 70.

## **SYSTEM MENYNS FUNKTIONER**

I systemmenyn ställs sändarens funktioner in. Inga modelldata programmeras in.

- Välj "SYSTEM" i startfönstret och kalla upp systemmenyn genom att trycka på "EDIT" knappen.
- Använd "EDIT" ratten för att välja funktion och kalla upp önskat fönster genom att trycka på "EDIT" knappen.

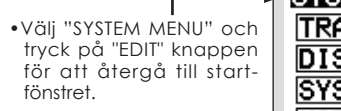

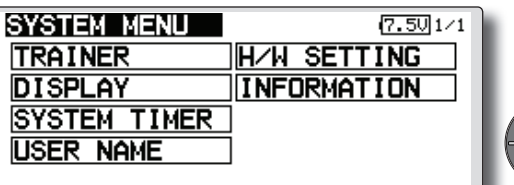

 $\odot$ **EDIT** ratt **EDIT** knapp

- **S1** knapp •Tryck på **"S1"** knappen under en sekund för att återgå till startfönstret.
	- •Vrid på "EDIT" ratten för att navigera i fönstret.

## **Tabell över "SYSTEM" menyns funktioner**

•**TRAINER** – inställningar för lärare/elev funktionen.

•**DISPLAY** – inställningar av LCDfönstret.

•**SYSTEM TIMER** – återställer timern för önskad modell.

•**USER NAME** – inmatning av ägarens namn.

•**H/W SETTING** – växlar rikting på spakar, rattar mm och inställning av spakmod.

•**INFORMATION** – visar programversion, information om SD-kortet, serienummer och språk.

## **TRAINER (lärare/elev)** Inställning och aktivering av lärare/elev funktionen

Med T12FG anläggningen kan utvalda kanaler överföras från elevsändaren till modellen. På så sätt kan svårighetsgraden anpassas till elevens kunskaper. Funktionen kräver en elevsändare och en sladd för dubbelkommando mellan de båda sändarna.

När omkopplaren för lärare/elev slås om på lärarsändaren, kommer signalerna för de kanaler som är inställda i "Func", Normal" eller "Mix" mod att styra modellen. I "Func" och "mix" mod kan lärarsändaren påverka signalen från elevsändaren. Så fort omkopplaren är tillbaks i "lärarläget", har läraren omedelbart full kontroll över modellen.

**OBS! Funktionen används enligt följande:**

- **1. Ordningen i vilken sändaren överför kanalerna är annorlunda i T12FG anläggningen gentemot andra sändare. Om T12FG ansluts till en sändare av annan typ än T12FG, måste kanalerna läggas om. Detta görs i "Function" menyn.**
- **2. Om T12FG sändaren är i lärarmod, ställ elevsändaren i PPM modulering. Om T12FG sändaren används som elevsändare, ställ in sändaren i den modulering som lärarsändaren kräver. (Om lärarsändaren är av modell T14MZ, 12Z, 12FG, T9Z, T9C eller T7C, välj PPM modulering.)**
- **3. Kontrollera noggrant att alla kanaler fungerar på rätt sätt med lärarsändarens omkopplare i både lärar- och elevläge.**

#### **T12FG specialkabel för dubbelkommando**

Använd den speciella kabeln för dubbelkommando om T12FG används som lärarsändare. Funktionen kanske inte fungerar på rätt sätt om en vanlig kabel används.

\*Om T12FG sändaren används som elevsändare och lärarsändaren *inte* är en T12FG, kan en vanlig dubbelkommadokabel användas.

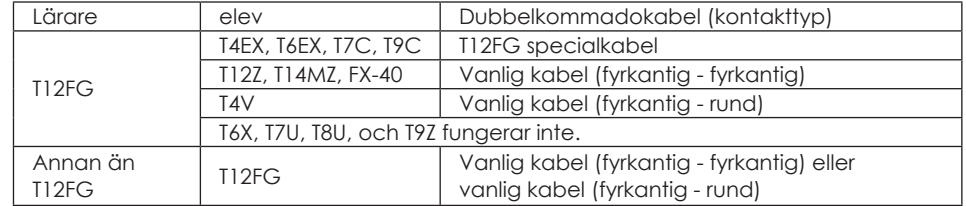

\*Den speciella dubbelkommandokabeln måste kopplas in på rätt sätt. Koppla kabelns lärarsida till lärarsändaren och kabelns elevsida till elevsändaren. Om kabeln kopplas in tvärt om, kommer inte elevesändaren att starta även om lärarsändaren är påslagen.

\*Om inte lärare/elev funktionen är aktiverad i T12FG på lärarsidan, kommer elevsidans sändare inte att startas även om kabeln är rätt inkopplad.

• Välj "TRAINER" i "SYSTEM MENUE" och tryck på "EDIT" knappen för att kalla upp fönstret nedan.

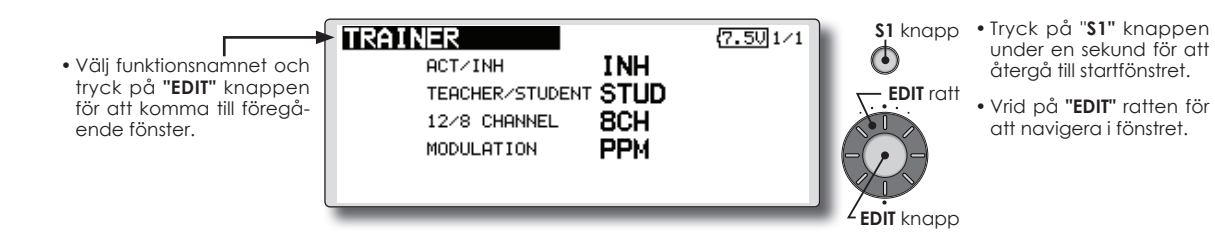

#### **Användning av sändaren i elevläge**

#### 1. Välj läge.

\*För att ändra på en inställning, fl ytta markören med hjälp av "EDIT" ratten och tryck på "EDIT" knappen för att komma in i programmeringsmod. Ändra inställning genom att vrida på "EDIT" ratten åt vänster eller höger. Aktuellt objekt blinkar. Välj genom att trycka på "EDIT" knappen.

"TEACHER/STUDENT": Välj "STUD" (Elev).

 "ACT/INH": Aktivera funktionen genom att växla till "ON".

 "12/8 CHANNEL": Om elevsändaren är en T12FG (också T14MZ, T12Z och FX40), välj "12CH". Om annat, välj "8CH".

 "MODULATION": Ställ in modulering ([PPM] eller [PCM]) som bestäms av elevsändarens inställning.

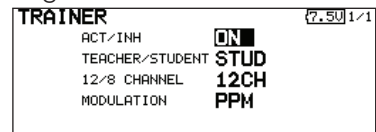

 OBS: I "elevläge", kan bara lärarsändaren starta elevens sändare. Strömbrytaren på elevsändaren skall **alltid** vara avslagen.

#### **Användning av sändaren i lärarläge**

#### 1. Välj läge.

\*För att ändra på en inställning, fl ytta markören med hjälp av "EDIT" ratten och tryck på "EDIT" knappen för att komma in i programmeringsmod. Ändra inställning genom att vrida på "EDIT" ratten åt vänster eller höger. Aktuellt objekt blinkar. Välj genom att trycka på "EDIT" knappen.

"TEACHER/STUDENT": Välj "TEACH" (Lärare).

 "ACT/INH": Aktivera funktionen genom att växla till "ON] eller "OFF".

 "12/8 CHANNEL": Om elevsändaren är en T12FG (också T14MZ, T12Z och FX40), välj "12CH". om annat, välj "8CH".

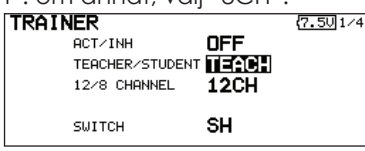

2. Val av omkopplare.

\*När omkopplare för lärare/elev funktionen skall väljas, fl ytta markören med hjälp av "EDIT" ratten till "SWITCH". Tryck på "EDIT" knappen för att kalla upp fönstret för val av omkopplare och "ON/OFF" läge.

 (Läs vidare under "Metod för val av omkopplare" i slutet av bruksanvisningen.)

\*Normal funktion av omkopplarna är till/från (ON/OFF). Om "ALT" väljs, växlar funktionen mellan till och från varje gång omkopplaren aktiveras (gäller även momentana omkopplare, t ex SH). Med omkopplaren i "ALT" läget behöver inte omkopplaren aktiveras hela tiden eleven flyger.

 OBS: Lärar/elev funktionen aktiveras inte förrän lärarsändaren erhåller signal från elevsändaren. Kontrollera detta efter det att dubbelkommandokabeln kopplats in.

3. Välj mod för varje kanal.

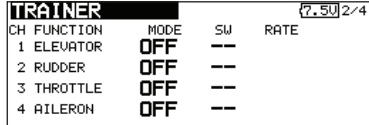

\*Flytta markören med hjälp av "EDIT" ratten till "MODE" för önskad kanal. Tryck på "EDIT" knappen och ändra inställning genom att vrida på "EDIT" ratten. Ändrat värde blinkar. Acceptera med att trycka på "EDIT" knappen.

#### **"NORMAL" mod:**

Bara elevsändaren påverkar kanalen.

#### **"MIX" mod:**

Lärarens och elevens sändare påverkar (mixas till) kanalen. (Nollställ elevsändarens modelldata.)

#### **"FUNC" mod:**

Lärarens AFR inställningar adderas tillsammans med elevsignalen till kanalen. (Nollställ elevsändarens modelldata.)

#### **"OFF" mod:**

Bara läraren kan påverka kanalen.

\*Funktionen medger att servoutslagen kan ställas in beroende på hur mycket elevsändaren tillåts påverka kanalen i moderna "MIX" och "FUNC".

För att ställa in elevsändarens påverkan, flytta markören till "RATE" och ändra värdet med ratten.

Inställningsområde: -100~+100

Startvärde: +100

 Tryck på "EDIT" knappen för att avsluta inställning och återgå till navigeringsmod.

 \*Om "EDIT" knappen trycks in under en sekund, återställs värdet till startvärdet.

3. Välj omkopplare för varje kanal.

\*Flytta markören till "SW" för den kanal som skall ställas in. Tryck på "EDIT" knappen och fönstret för val och inställning av omkopplare visas.

"--" : Alltid aktiv ("ON").

 "SA"~"SH": Valbara omkopplare för lärare/ elev funktionen. (Läs vidare under "Metod för val av omkopplare" i slutet på bruksanvisningen, sid 125.)

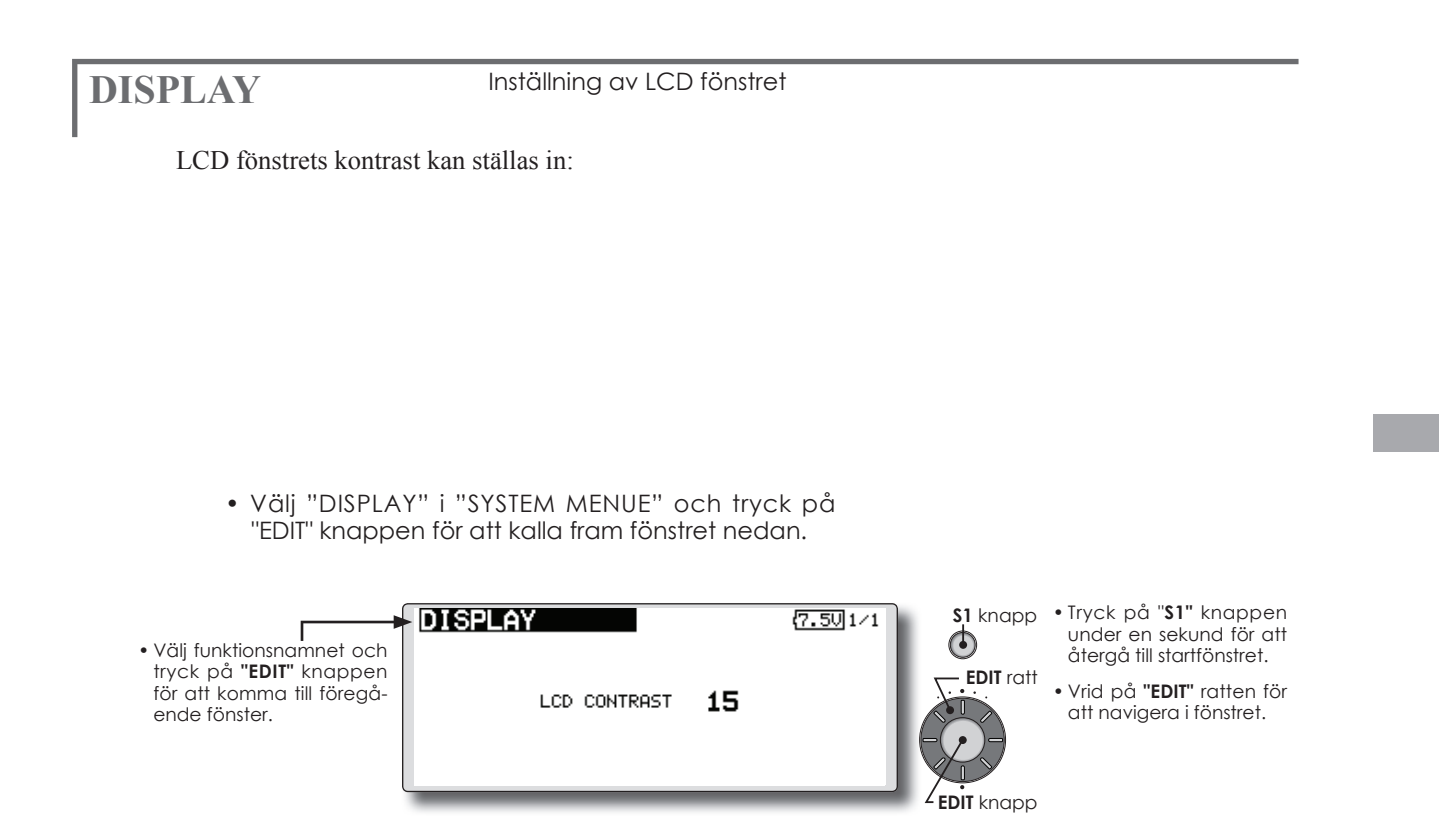

#### **Inställning av LCD kontrast**

1. Använd "EDIT" ratten för att välja "LCD CONTRAST" och tryck på "EDIT" knappen. Ändra värdet genom att vrida ratten åt höger eller vänster.

 Inställningsområde: (Ljusare) 0 till 30 (Mörkare) Startvärde: 15

 Tryck på "EDIT" knappen för att återgå till navigeringsmod.

\*Kontrollera utseendet i fönstret när värdet ändras.

\*För att återgå till startvärdet, välj "LCD CONTRAST" och tryck på "EDIT" knappen under en sekund.

## **SYSTEM TIMER** Nollställning av accumulerad tid.

Med denna funktion kan accumulerad tid som visas i startfönstret nollställas.

- Vilken timer som visas i startfönstret kan väljas.
- T12FG har två typer av systemtimers. TOTAL timer: Visar sändarnes totala tid sedan föregående nollställning. MODEL timer: Visar vald modells totala tid sedan senaste nollställning.
	- Välj "SYSTEM TIMER" i "SYSTEM MENUE" och tryck på "EDIT" knappen för att kalla upp fönstret nedan.
- SYSTEM TIMER  $(7.501/1)$ **S1** knapp • Tryck på "**S1"** knappen under en sekund för att  $\circledcirc$ • Välj funktionsnamnet och återgå till startfönstret. tryck på **"EDIT"** knappen **TOTAL EDIT** ratt MODE för att komma till föregå-• Vrid på **"EDIT"** ratten för ende fönster. att navigera i fönstret. SYSTEM TIMER 00:01:37 **EDIT** knapp

#### **Val av timer som visas i startfönstret**

1. Flytta markören till [MODE] och tryck på "EDIT" knappen för att ändra inställning. Välj mod genom att vrida på "EDIT" ratten och tryck på "EDIT" knappen för att avsluta.

 TOTAL: Visar sändarens totala tid i startfönstret.

 MODEL timer: Visar aktuell modells totala tid i startfönstret.

#### **Nollställning av timer**

1. Flytta markören till [SYSTEM TIMER] och nollställ timern genom att trycka på "EDIT" knappen under en sekund. Efter nollställning startar timern från "00:00:00".

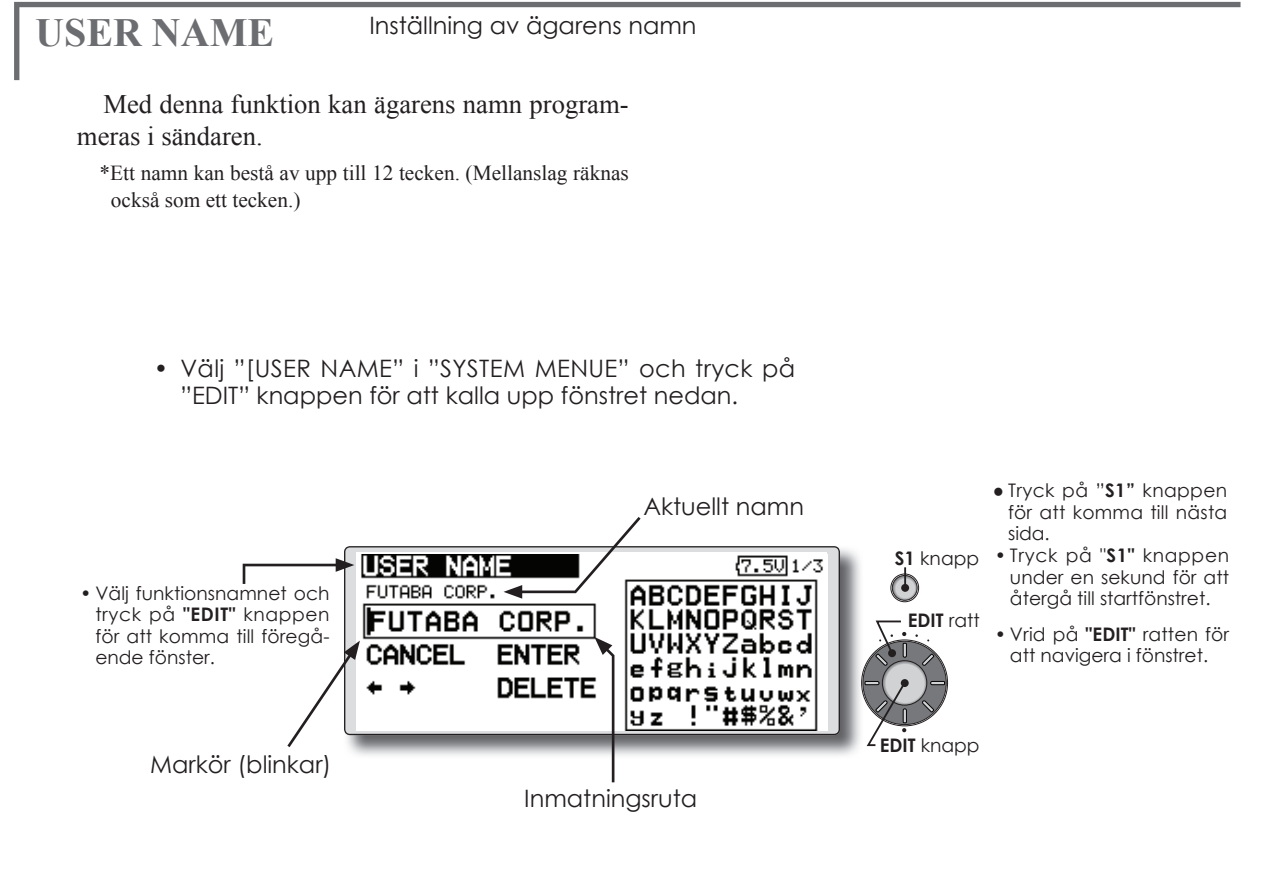

#### **Inmatning av ägarens namn**

1. Ändra ägarens namn enligt nedan:

 [Förfl yttning av markören i inmatningsrutan] Välj [+] eller [+], och tryck på "EDIT" knappen.

[Borttagning av ett tecken]

 När [DELETE] är valt och "EDIT" knappen aktiveras, tas tecknet alldeles efter markören bort.

[Tillägg av ett tecken]

 När önskat tecken ur listan valts ut och "EDIT" knappen aktiverats, adderas tecknet omedelbart efter markören.

\*Ett namn kan bestå av upp till 12 tecken. (Mellanslag räknas också som ett tecken.)

2. När all inmatning är klar, välj "ENTER" och tryck på "EDIT" knappen. (För att avsluta utan att förändra något, välj "CANCEL" och tryck på "EDIT" knappen.

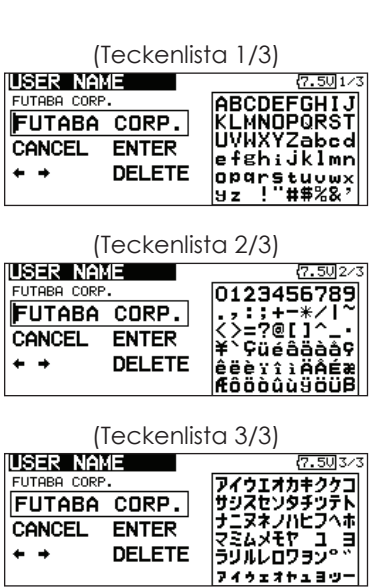

**H/W SETTING** Vändning av funktionen hos spakar, omkopplare mm och ändring av spakmod.

#### **H/W reverse**

Med denna funktion kan man kasta om signalfunktionen hos spakar, omkopplare, trimrar och rattar.

**OBS: Även om signalriktningen är omställd för ett manöverorgan visas inte detta i det grafiska fönstret. Använd läge "NORM" om det inte av speciella skäl krävs att en funktion vänds.**

#### **Spakmod**

Med denna funktion kan sändarens spakmod ställas om

- **OBS: Det mekaniska rastret på trottelspaken ändars inte av denna inställning. För att göra detta bör sändaren länmas till ett Futaba servicecenter.**
- **OBS: Efter det att en förändring gjorts gäller den bara för nya modeller. De redan existerande behåller sin gamla inställning.**
- Välj "H/W SETTING" i "SYSTEM MENUE" och tryck på "EDIT" knappen för att kalla upp fönstret nedan.

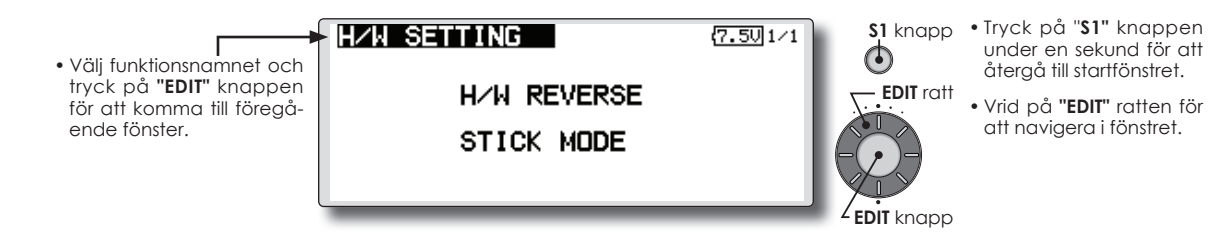

#### **Vändning av funktion**

1. Välj "H/W REVERSE" och kalla fram nedanstående fönster genom att trycka på "EDIT" knappen.

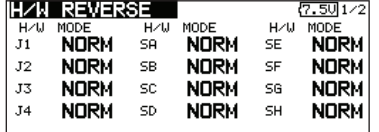

- 2. Använd "EDIT" ratten för att navigera till önskad funktion som skall ändras. Tryck på "EDIT" knappen för att komma in i programmeringsmod.
- 3. Byt mod genom att vrida "EDIT" ratten åt höger eller vänster. Objektet blinkar. När "EDIT" knappen aktiveras ändras riktningen. (För att avsluta, vrid på ratten eller tryck på "S1" knappen.)

"NORM": Normal funktion

"REV" : Omvänd funktion.

#### **Ändring av spakmod**

1. Välj "STICK MODE" och kalla fram nedanstående fönster genom att trycka på "EDIT" knappen.

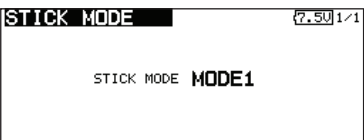

- 2. Flytta markören till "STICK MODE" genom att vrida på ratten. Tryck på "EDIT" knappen för att komma in i programmeringsmod.
- 3. Byt mod genom att vrida "EDIT" ratten åt höger eller vänster. Objektet blinkar. När "EDIT" knappen aktiveras ändras riktningen. (För att avsluta, vrid på ratten eller tryck på "S1" knappen.)

\*I Sverige är Mod 2 det normala.

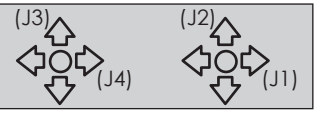

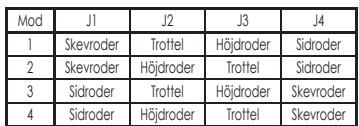

**INFORMATION** Visar programversion, information om SD kortet och serienummer.

T12FG sändarens programversion, information om SD-kortet (max antal modeller och lediga platser ), och produktnummer visas i fönstret.

Det språk som används i startfönster och alla menyer kan ändras.

\*Om inget SD kort finns i sändaren visas ingen information om detta.

 $\Box$ 

• Välj "INFORMATION" i "SYSTEM MENUE" och tryck på "EDIT" knappen för att kalla fram fönstret nedan.

• Välj funktionsnamnet tryck på "**EDIT**" knap för att komma till före ende fönster.

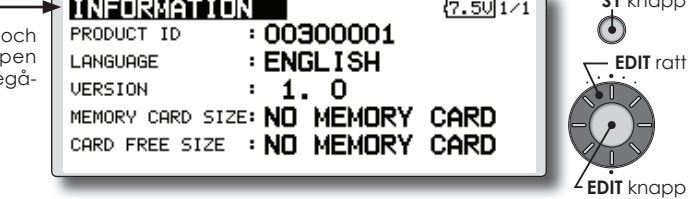

- **EDIT** ratt
- **S1** knapp Tryck på "**S1"** knappen under en sekund för att återgå till startfönstret.

• Vrid på **"EDIT"** ratten för att navigera i fönstret.

#### **Information**

"PRODUCT ID": serienummer

"VERSION": T12FG programversion

 "MEMORY CARD SIZE": Max antal modeller (SD kort)

 "CARD FREE SIZE": Lediga modellplatser (SD kort)

#### **Språkval**

- 1. Använd ratten för att flytta markören till "LANGUAGE" och tryck på "EDIT" knappen.
- 2. Byt språk genom att vrida på ratten åt höger eller vänster. Objektet blinkar. Tryck på "EDIT" knappen för att ändra språk. (För att avsluta funktionen, vrid på ratten eller tryck på "S1" knappen.)

# **GRUNDLÄGGANDE MODELLINSTÄLLNINGAR**

#### **Grundläggande inställning för motor- och segelfl ygplan**

#### **1. Val och tillägg av modell**

#### **3. Länkage**

Vid leverans finns en modell i modellminnet. Med "Model Select" funktionen i "Linkage" menyn kan man lägga till nya modeller och välja upp redan inprogrammerade modeller.<br> **NODEL SELECT** 

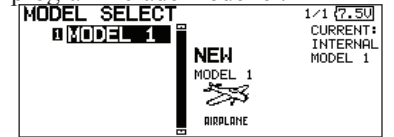

Funktionen gör det mycket enkelt att kalla fram data för en modell som redan finns i minnet. I sändaren kan data för 30 modeller sparas. Modelldata kan också sparas på SD kortet.

Namnet på vald modell visas i startfönstret. Innan start och förändring av inställningar, kontrollera *alltid*  att rätt modell är invald.

När en ny modell läggs till kommer fönstren för "Model Type" och "Frequency/Modulation/Receiver ID" att visas automatiskt. Efter det att alla data programmerats och kontrollerats slå av och på sändaren enligt instruktionerna på skärmen. Var uppmärksam på att sändaren slutar att radiera när ny modell väljs.

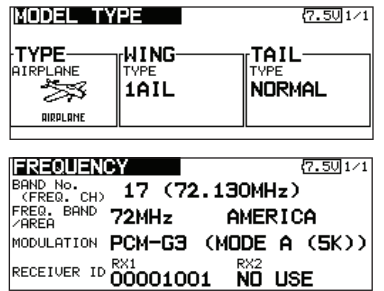

#### **2. Val av modelltyp**

Välj typ av modell med funktionen " Model Type" i "Linkage" menyn. För flygplan, välj mellan två typer: "Airplane" och "Glider". När vingkonfiguration är valt skall slutligen typ av stjärt väljas.

Det finns 13 typer av vinge och 3 typer av stjärt att välja mellan för "Airplane" och "Glider".

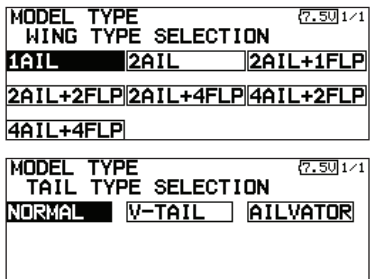

Anslut skevroder, höjdroder, trottel, sidroder mm enligt modellens bruksanvisning. För anslutning till mottagaren, se sid 43.

**OBS: Kanalnumreringen är helt annorlunda i T12FG anläggningen än hos tidigare Futaba system. Även för samma typ av modell (t ex "Airplane") men med olika typer av vinge och stjärt kan kanalordningen vara olika. (Kanalnumreringen kan kontrolleras under "Function" i "Linkage" menyn.)**

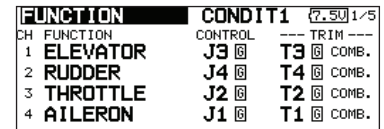

• Om rodren går åt fel håll ändras det under "Servo Reverse" i "Linkage" menyn.

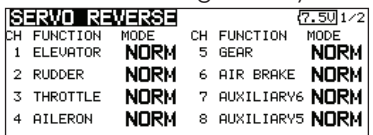

• Ställ först in rodrens neutrallägen och utslag med länkaget och finjustera sedan med "Sub Trim" och "End Point" funktionen. Utslagen kan ställas in oberoende för upp/ner eller höger/vänster. För att spara länkage och servon kan också en "Limit" ställas in i "End Point" funktionen. Servorörelsens hastighet kan också minskas i samma meny

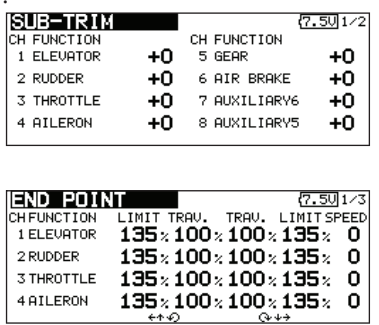

#### **4. Inställning av "Throttle cut"**

Motorn kan stängas av ("Throttle Cut") med hjälp av en omkopplare utan att behöva röra trotteltrimmern.

Ställ in "Throttle Cut" funktionen i "Linkage" menyn. Efter det att funktionen aktiverats och omkopplare valts, justera trotteln så att den stänger helt. Som säkerhet fungerar bara "Th rottle Cut" funktionen om trottelspaken befinner sig under 1/3 av fullgasläget.
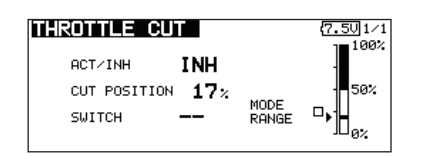

### **5. Inställning av lägre tomgång ("Idle Down")**

Tomgången kan sänkas med hjälp av en omkopplare utan att ändra på trotteltrimmern. Funktionen ställs in under "Idle Down" i "Linkage" menyn. Efter det att funktionen aktiverats och omkopplare valts, justera trotteln till önskat läge. Som säkerhet fungerar bara "Idle Down" funktionen om trottelspaken befinner sig under 1/3 av fullgasläget.

\*Om "Throttle Cut" funktionen aktiverats är "Idle Down" funktionen satt ur spel.

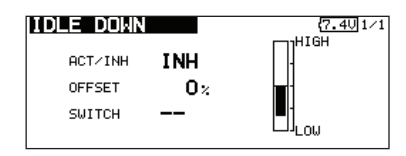

### **6. AFR (D/R)**

AFR funktionen används för att ställa in utslag och kurvor för spakar, knappar och omkopplare. (CH1 till CH12, och V1 till V4) för alla flygmoder. Används efter det att maximala utslag ställts in under "End Point".

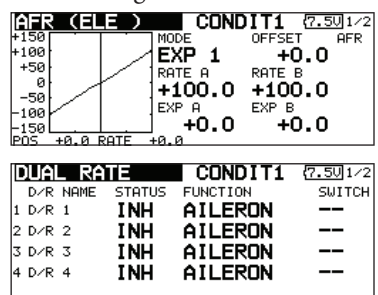

### **7. Luftbromsar**

"Airbrake" funktionen används när farten inte får öka vid branta dykningar inför landning mm.

Ett förinställt värde på flapsens och höjdrodrens (camber flap, brake flap) utslag kan aktiveras med hjälp av en omkopplare.

Det förinställda värdet för skevroder, höjdroder och flaps kan ställas in efter behov. Även hastigheten med vilket servona ställer in sig kan ställas in. (Seprat för aktivering resp. deaktivering.) En fördröjning kan också ställas in för varje flygmod samt en omkopplare kan väljas för att koppla bort fördröjningen. Fintrimmning kan göras genom att välja en ratt (VR) för justering. Funktionen kan automatiskt aktiveras via ett läge på en spak, omkopplare eller ratt. En omkopplare kan också väljas för att aktivera/deaktivera funktionen.

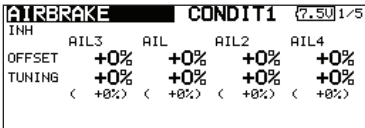

## **8. Tillägg av fl ygmoder (Conditions)**

Sändaren kan ha upp till åtta olika flygmoder per modell. Alla spakar, omkopplare, trimspakar mm kan användas som omkopplare mellan de olika moderna. En fördröjning mellan moderna kan också läggas till för att ge mjuka övergångar mellan olika moder. Prioriteten mellan de olika moderna kan också ställas in. Kopiering av en mod till en annan är möjlig och modernas namn kan också ändras. I fönstret väljs också vilka manöverdon som skall aktivera önskad flygmod.

Varje modell har flygmod 1 som fabriksinställd mod. Mod 1 är alltid aktiverad och är så tills en ny mod läggs till och aktiveras.

"Condition Delay" kan ställas in separat för varje kanal. Fördröjningen ger en mjuk övergång från en flygmod till en annan.

För en mer detaljerad beskrivning av funktionen, se sid 72.

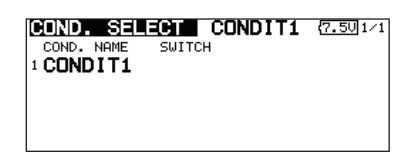

\*När en flygmod läggs till får den automatiskt samma inställningar som "Condition 1".

\*Välj omkopplare och ställ in data med omkopplaren i "ON" läget. Om gruppmod "Group" var valt tidigare, kommer samma data att ställas in i alla flygmoder. Välj mod "Single" istället och ställ in den flygmod som önskas. (Se också sid 120.)

### 9. När stjärtlösa (flygande vingar) modeller väljs

Flygande vingar använder höjdroder -> camber mixning. Kan inte väljas som alternativ i typer av vinge utan mixningen får väljas separat.

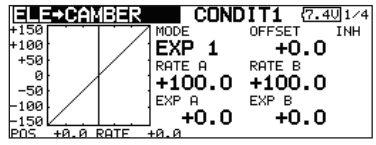

# **Grundläggande inställning av helikopter**

Avsnittet behandlar T12FG anläggningens helikopterfunktioner. Ställ in aktuella värden mm för att passa den egna modellen.

### **1. Val och tillägg av modell**

Vid leverans finns en modell i modellminnet. Med "Model Select" funktionen i "Linkage" menyn kan man lägga till nya modeller och välja redan inprogrammerade modeller.

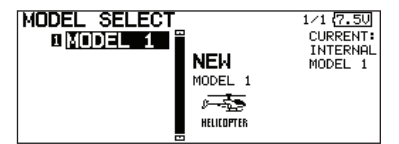

Funktionen gör det mycket enkelt att kalla fram data för en modell som redan finns i minnet. I sändaren kan data för 30 modeller sparas. Modelldata kan också sparas på SD kortet.

Namnet på vald modell visas i startfönstret. Innan start och förändring av inställningar, kontrollera *alltid*  att rätt modell är invald.

När en ny modell läggs till kommer fönstren för "Model Type" och "Frequency/Modulation/Receiver ID" att visas automatiskt. Efter det att alla data programmerats och kontrollerats slå av och på sändaren enligt instruktionerna på skärmen. Var uppmärksam på att sändaren slutar att radiera när ny modell väljs.

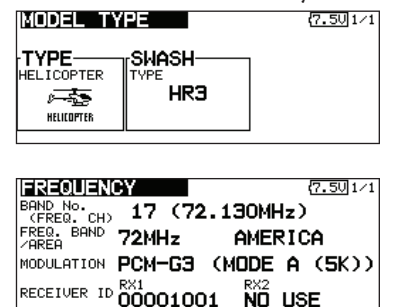

### **2. Val av modelltyp och typ av swashplatta**

Välj helikopter under funktionen "Model Type" i "Linkage" menyn och välj också typ av swashplatta.

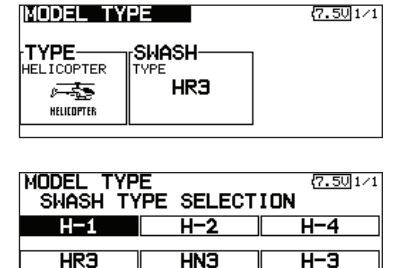

\*Funktionen "Model Type" väljer automatiskt bästa kanalsammansättningen och mixningar för vald typ. Åtta typer av

 $H4X$ 

HE<sub>3</sub>

swashplatta kan väljas för helikopter.

\*För en mer detaljerad beskrivning av swashplattor, se funktionen "MODEL TYPE" sid. 53.

### **3. Tillägg av fl ygmoder (Conditions)**

Sändaren kan ha upp till åtta olika flygmoder per modell.

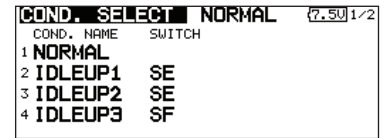

Funktionen sätter automatiskt upp 5 flygmoder för helikopter.

- NORMAL
- IDLE UP1 (SW-E)
- IDLE UP2 (SW-E)
- IDLE UP3 (SW-F)
- •HOLD (SW-G)

OBS: Det går att oavsiktligt aktivera flygmo**der som inte är programmerade och detta kan orsaka ett haveri! Ta därför bort de moder som inte används.**

\*För en mera detaljerad beskrivning av flygmoder, se funktionen "COND. SELECT" sid. 72.

Flygmoden "NORMAL" är alltid aktiverad om inte andra flygmoder aktiverats med omkopplare.

Prioriteten är: "Throttle Hold", "Idle Up 2", "Idle Up 1" och "Normal". "Throttle Hold" har högsta prioritet.

Lägg efter behov till ytterligare flygmoder.

"Condition Delay" kan ställas in separat för varje kanal. Fördröjningen ger en mjuk övergång från en flygmod till en annan.

### **Exempel på inställning av fl ygmoder**

- Normal: (Startläge med omkopplaren i läge OFF) Används vid start av motor och hovring.
- Idle up 1: (Omkopplarläge: Aktivt med omkopplare SW-E i mittläget.) Används vid 540° stallturns, looping, rollande stall-
- turns och andra manövrar.
- Idle up 2: (Omkopplarläge: Aktivt med omkopplare SW-E i andra ändläget.) Används i rollar.
- Throttle hold: (Omkopplarläge: Aktivt med omkopplare SW-G i ena ändläget.) Används vid autorotation.

### **4. Länkage**

Anslut skevroder, höjdroder, trottel, pitch mm enligt modellens bruksanvisning. För anslutning till mottagaren, se sid 43.

**\*OBS: Kanalnumreringen är helt annorlunda i T12FG anläggningen än hos tidigare Futaba system. Kanalnumreringen kan kontrolleras under "Function" i "Linkage" menyn.**

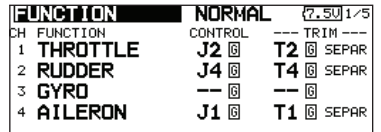

• Om rodren går åt fel håll ändras det under "Servo Reverse" i "Linkage" menyn. Använd också funktionen "Swash AFR" för andra typer av swashplatta än H-1.

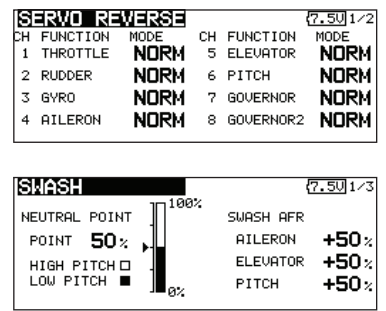

- Ställ in parametrarna för gyrot. (Under funktionen "Gyro" i "Model" menyn.)
- Anslut länkaget för trotteln så att den är fullt öppen med trimmern i max öppen och så att trotteln går att stänga helt.
- Ställ först in rodrens neutrallägen och utslag med länkaget och finjustera sedan med "Sub Trim" och "End Point" funktionen. Utslagen kan ställas in oberoende för upp/ner eller höger/ vänster. För att spara länkage och servon kan också en "Limit" ställas in i "End Point" funktionen.

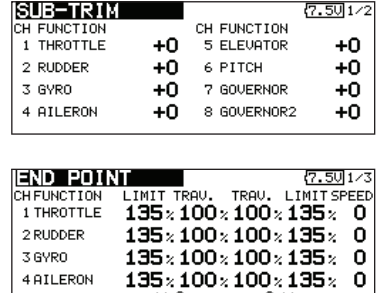

- Korrektion av swashplattans rörelse (Utom för H-1 typen)
	- \*Om något behöver ändras, se beskrivning av funktionen "SWASH", sid. 65.

### **5. Inställning av trottel- och pitchkurvor**

Med funktionen ställs förhållandet mellan spakrörelse och trottel- eller pitchkurvor in för olika flygmoder.

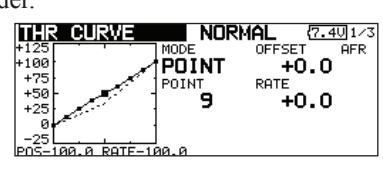

### **Exempel på inställning av trottelkurva**

Välj med omkopplaren upp "Throttle Curve" för alla flygmoder.

•Trottelkurva (Normal)

Ställ in varje punkt och kontrollera i hovringsläget (spaken i 50% position) modellens beteende. Betrakta trottel- och pitchkurvorna tillsammans eftersom de påverkar varandra.

•Trottelkurva (Idle up 1) Med denna kurva sjunker inte motorvarvet även med spaken under hovringsläget (loop, roll, 3D, etc).

OBS: När byte av kurvtyp sker, nollställs alla kurvdata.

- •Trottelkurva (Idle up 2) I detta läge uppehålls motorvarvet även om pitchen ökas med spaken i "tomgångsläget".
- •Inställning av "Throttle Hold" läget

OBS: En kurva kan inte användas för trotteln i detta läge utan kurvans tomgångsläge blir det värde trotteln erhåller i denna flygmod. Kontrollera att värdet för spaken i sin nedersta position (0%) är 0% (startvär-

det). Kontrollera också att med spaken i sitt översta läge (100%) kurvan inte överstiger 100%.

### **Exempel på inställning av pitchkurva**

Välj med omkopplaren upp "Pitch Curve" för alla flygmoder.

•Pitchkurva (Normal)

Ställ in pitchen i hovringsläget till ca +5°~6°. Ställ som standard in pitchen för hovring med spaken i 50% läget.

\*Stabiliteten i hovringsläget kan påverkas av trottelkurvan. Finjustering går lätt genom att använda sig av funktionerna "Hovering Throttle" och "Hovering Pitch"

- •Pitchkurva (Idle up 1) Pitchkurvan för "Idel up 1" passar för flygning. Normalinställning: -7°~+12°
- •Pitchkurva (Idle up 2) Den högsta pitchen är mindre än i "Idle up 1" kurvan. Normalinställning: +8°.
- •Pitchkurva (Hold) Vid autorotation används det högsta pitchvärdet för spakens båda ändlägen. Normalinställning: -7°~+12°

## **6. AFR (D/R)**

Med AFR (D/R) funktionen ställs roderutslagen och kurva in för skev-, höjd- och sidroder och i alla flygmoder.

\*För trottel och pitchkurvor, se föregående avsnitt "Inställning av trottel och pitchkurvor"

Används efter det att maximala utslag ställts in under "End Point".

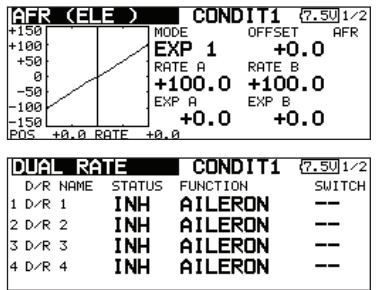

# **7. Inställning av gyrokänslighet och arbetssätt**

Gyrokänsligheten och arbetssätt kan ställas in under "Gyro" i "Model" menyn, och separat för varje flygmod.

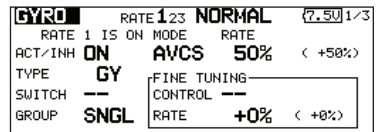

•Flygmod "Normal" (hovring): maximal gyrokänslighet.

- •Flygmoder "Idle up 1/Idle up 2/Throttle hold": minimal gyrokänslighet.
- •Med en helikopter som har drivning av stjärtrotorn under autorotationen, kan denna funktion vara utan betydelse med hög känslighet hos gyrot.

### **8. Mixning pitch till stjärtrotor**

Mixningen "Pitch to RUD" undertrycker vridmomentsförändringar orsakade av huvudrotorn och kan ställas in separat för varje flygmod. Med moderna gyron (bl a de som nämns nedan) skall mixningen inte användas.

**OBS: När gyrona GY601, GY502, GY401, eller andra högprestanda gyron används skall denna mixfunktion inte användas. Vridmomentförändringarna korrigeras av gyrot. Om ett gyro arbetar i AVCS mod kommer ev mixning att påverka neutralläget och gyrot fungerar inte på rätt sätt.**

Aktivera funktionen "Pitch to RUD" mixning från "Model" menyn och ställ in kurvan för varje fl ymod. (Fabriksinställningen är i "INH" läge. För att använda mixfunktionen, växla till "ON" läget.)

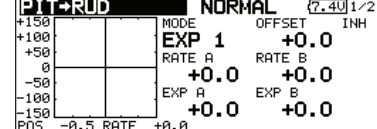

### **Exempel på inställning**

Välj med omkopplaren mixkurva för alla flygmoder.

Inställning av en mixkurva visas nedan.

- •Mixning "Pitch to RUD" (Normal) Ställ in kurvan så att helikoptern inte vrider sig under start/landning eller vid konstant stigning/sjunkning.
- \*För denna kurva använd kurvtypen "EXP1".
- •Mixning "Pitch to RUD" (Idle up 1) Använd denna kurva för "540° stall turn", loopingar, och "rolling stall turn" och ställ in så att modellen pekar rakt fram mot vinden.
	- \*För denna kurva använd kurvtypen "EXP1" och hela kurvan kan flyttas med "Offset" inställningarna.
- •Mixning "Pitch to RUD" (Hold)
- Mixningen ställs in så att modellen pekar rakt fram under autorotation. Pitchen på stjärtrotorn närmar sig 0°.

\*För denna kurva använd kurvtypen "EXP1" och hela kurvan kan flyttas med "Offset" inställningarna.

- •Andra inställningar
	- Mixningens karaktäristik vid pitchvariationer kan ställas in. Ex accelerationsfunktion som temporärt påverkar mixgraden kan ställas in. (Se sid 112.)

### **9. Inställning av "Throttle hold"**

\*Om funktionen skall användas, se en detaljerad beskrivning av funktionen "THR HOLD" ,sid. 113.

### **10. Inställning av "Throttle cut"**

Avstängning av motorn efter avslutad flygning kan göras med en omkopplare och utan att behöva ändra inställningen av trotteltrimmern.

Funktionen ställs in under "Throttle Cut" i "Linkage" menyn.

Efter det att funktionen aktiverats, ställ in värdet så att trotteln stänger helt utan att länkaget "stångar" vid aktivering av vald omkopplare. Återgå till föregående fönster genom att trycka på "Return" knappen

Av säkerhetsskäl fungerar bara avstängningen om trottelspaken befinner sig under 25% av fullgas.

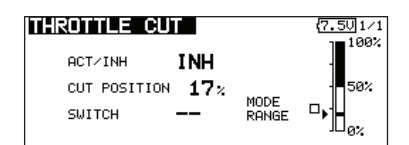

# **11. Korrigeringar av swashplattan vid manövering av pitch, höjd- och skevroder**

Använd funktionen "Swash Mix" i "Model" menyn för att korrigera påverkan av en funktion till en annan för varje flygmod.

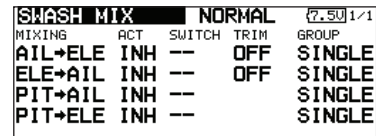

# **12. Inställning av "Throttle mixing"**

Påverkan av motorvarvet när swashplattan manövreras kan korrigeras med hjälp av funktionen "Throttle Mix" i "Model" menyn. Olika korrektioner för piruetter i höger resp. vänstervarv kan också ställas in. För en mer detaljerad beskrivning av funktionen, se sid 115.

# **13. Övriga mixningar**

- •Mixning "Pitch to Needle" Mixfunktionen används för motorer som har en förgasare som tillåter inställning av blandningen under flygning. En kurva kan ställas in. Servots beteende beroende på hastigheten av trottelspakens förändring kan ställas in. (Acceleration)
- •Governor mixning Mixfunktionen används när en "Governor" (t ex GV-1) används. Upp till tre inställningar (varvtal) per flygmod kan ställas in.

# **Anslutning av mottagare och servon**

Anslut mottagare och servon enligt schemat nedan. Läs också avsnittet "Installation av mottagare och servon", sid 21. Montera mottagare, servon och länkage enligt modellens bruksanvisning.

# **Anslutningsschema för mottagare och servon**

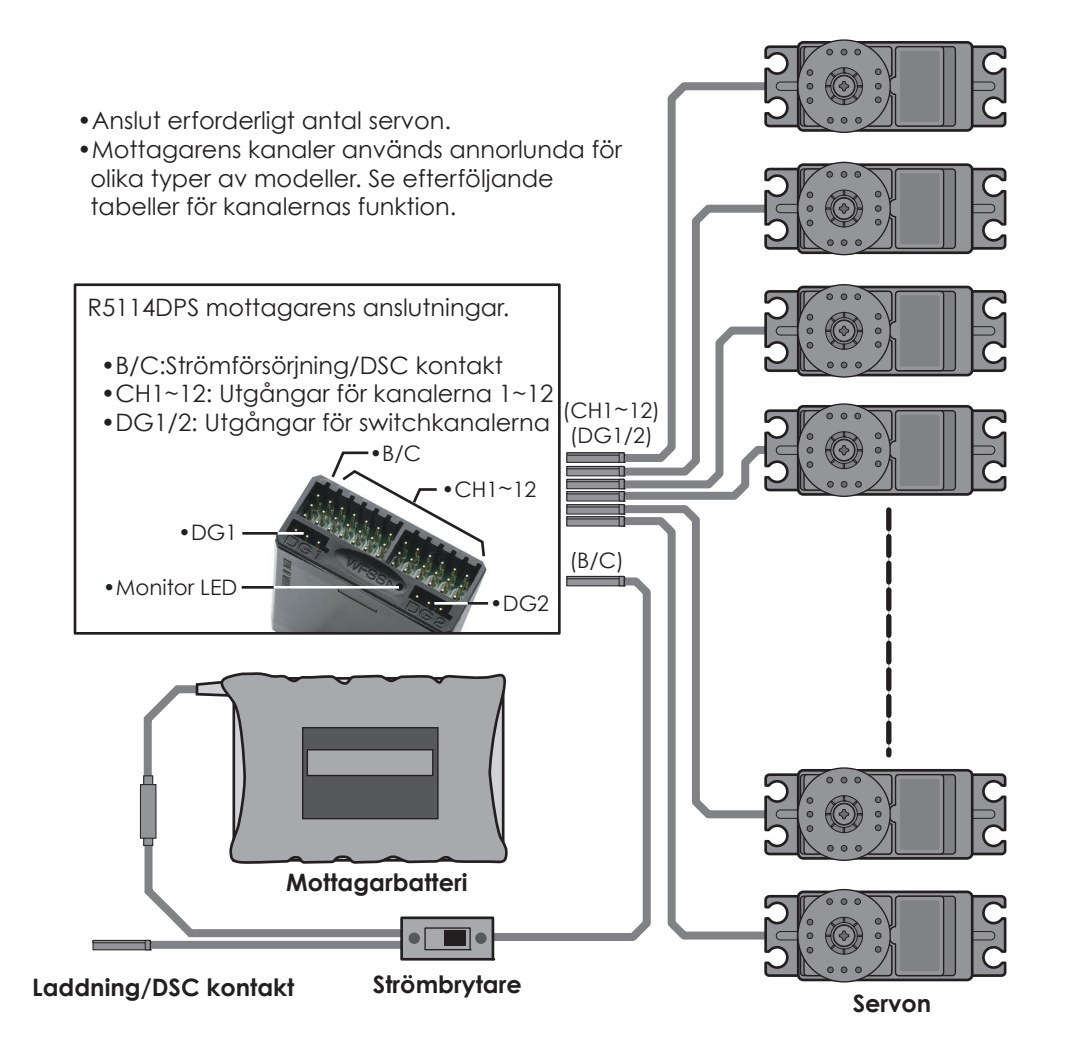

•Anslutning av servona för olika typer av modeller redovisas på efterföljande sidor. Anslut servona så att det passar typen av modell.

# **Anslutning av servon för olika typer av modeller**

Kanalerna hos T12FG sändaren är ordnade på ett optimalt sätt för varje typ av modell som väljs. Fabriksinställningen för kanalernas användning visas på följande sidor. Anslut servona till mottagaren för att passa vald modelltyp.

\*Kanalernas användning kan kontrolleras under "Function" i "Linkage" menyn. Kanalernas användning kan också ställas om. Se vidare beskrivningen av "Function" i "Linkage" menyn.

### **Motorfl ygplan/segelfl ygplan**

### **●Flygplan och V-tail**

# **[PCM-G3 mod]**

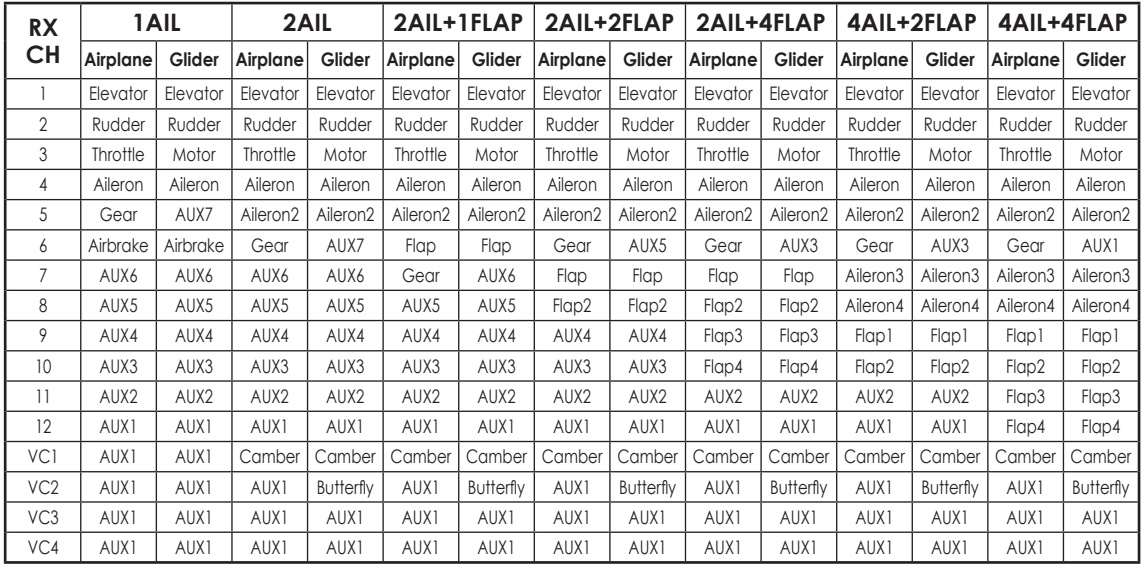

•VC1~4 är sk virtuella kanaler utan motsvarande utgång på mottagaren. Se vidare beskrivningen av "Function" i "Linkage" menyn.

# **[PCM1024/PPM mod]**

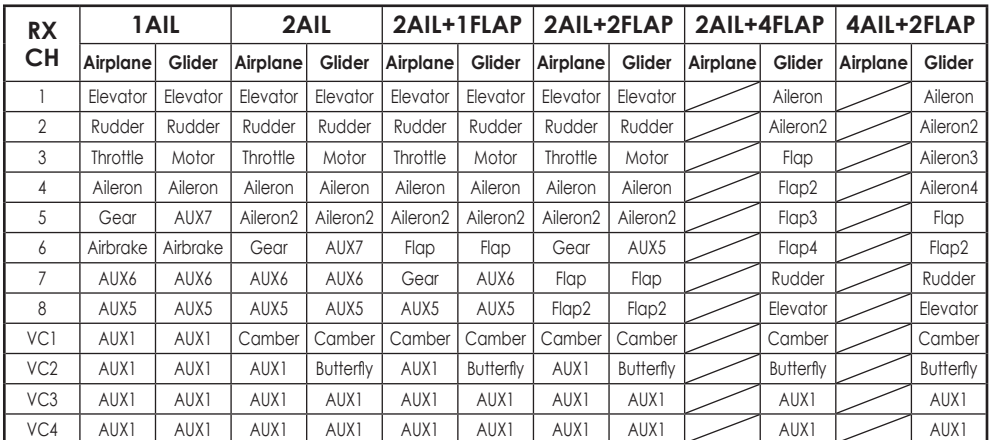

•VC1~4 är sk virtuella kanaler utan motsvarande utgång på mottagaren. Se vidare beskrivningen av "Function" i "Linkage" menyn.

# **•Ailvator (kombinerade höjd- och skevroder)**

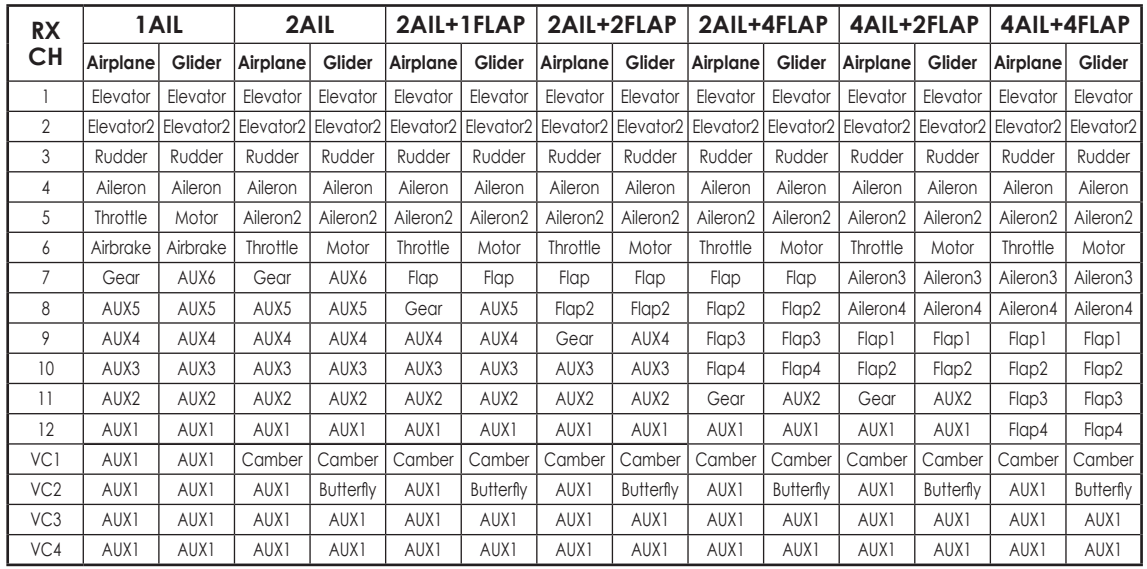

# **[PCM-G3 mod]**

•VC1~4 är sk virtuella kanaler utan motsvarande utgång på mottagaren. Se vidare beskrivningen av "Function" i "Linkage" menyn.

# **[PCM1024/PPM mod]**

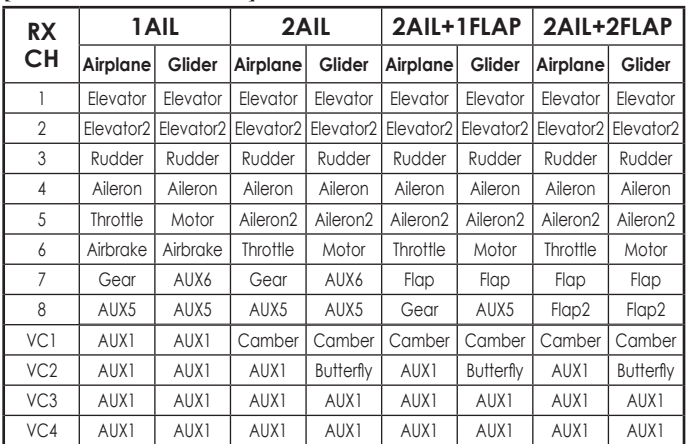

•VC1~4 är sk virtuella kanaler utan motsvarande utgång på mottagaren. Se vidare beskrivningen av "Function" i "Linkage" menyn.

# **•Flygande vinge**

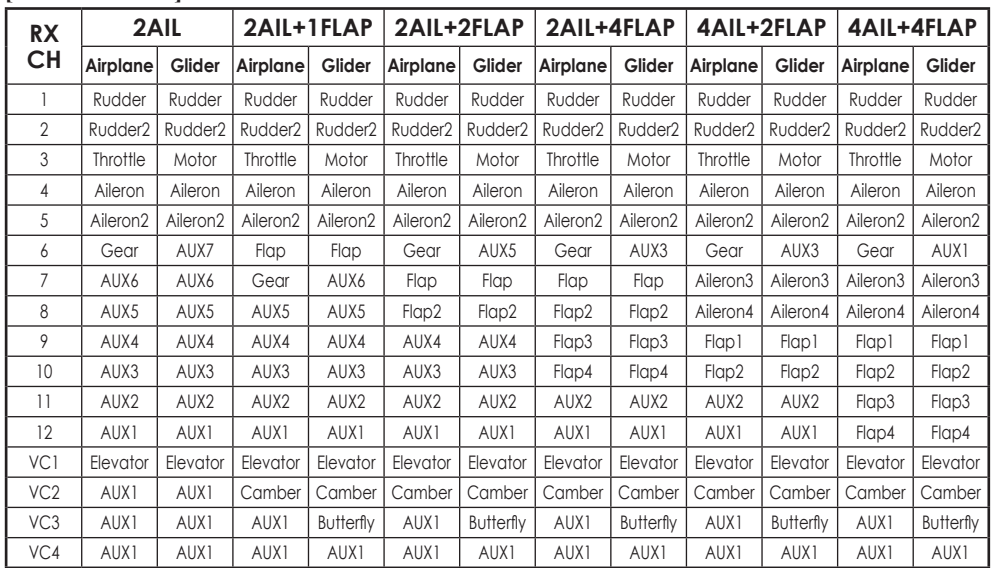

### **[PCM-G3 mod]**

•VC1~4 är sk virtuella kanaler utan motsvarande utgång på mottagaren. Se vidare beskrivningen av "Function" i "Linkage" menyn.

# **[PCM1024/PPM mod]**

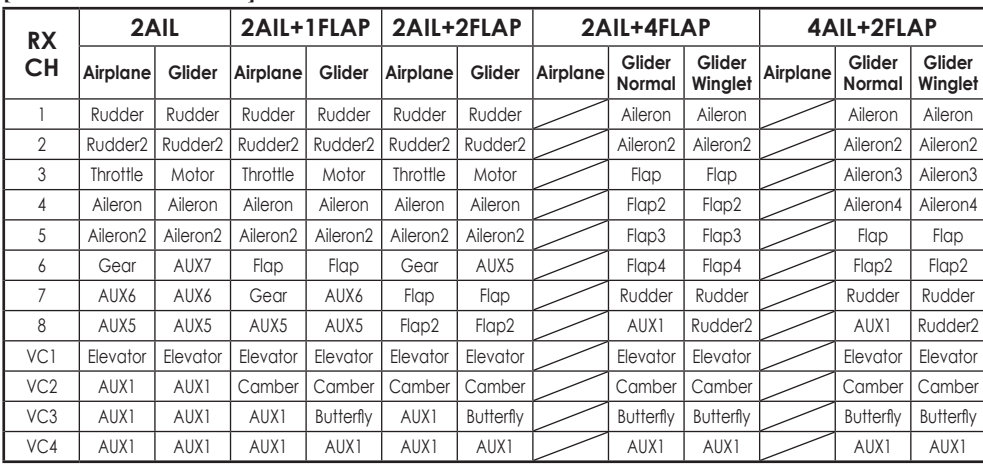

•VC1~4 är sk virtuella kanaler utan motsvarande utgång på mottagaren. Se vidare beskrivningen av "Function" i "Linkage" menyn.

# **Helikopter**

# **[PCM-G3 mod]**

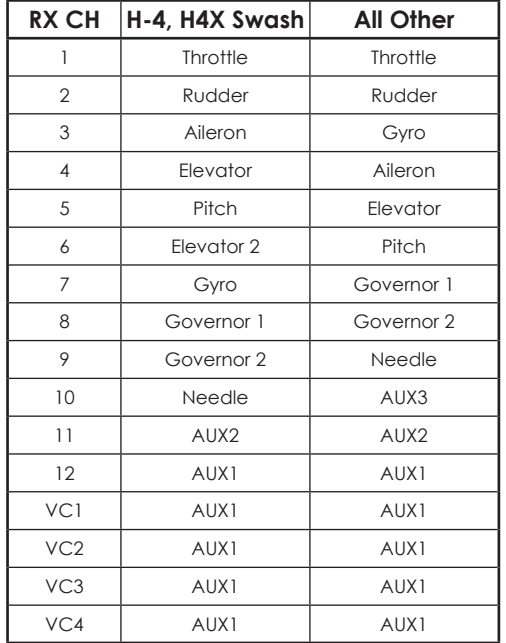

•VC1~4 är sk virtuella kanaler utan motsvarande utgång på mottagaren. Se vidare beskrivningen av "Function" i "Linkage" menyn.

# **[PCM1024/PPM mod**

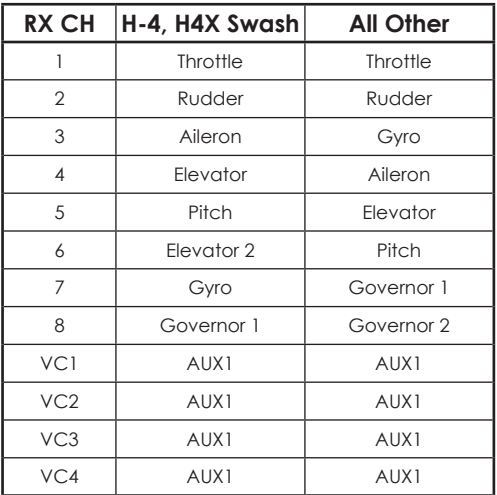

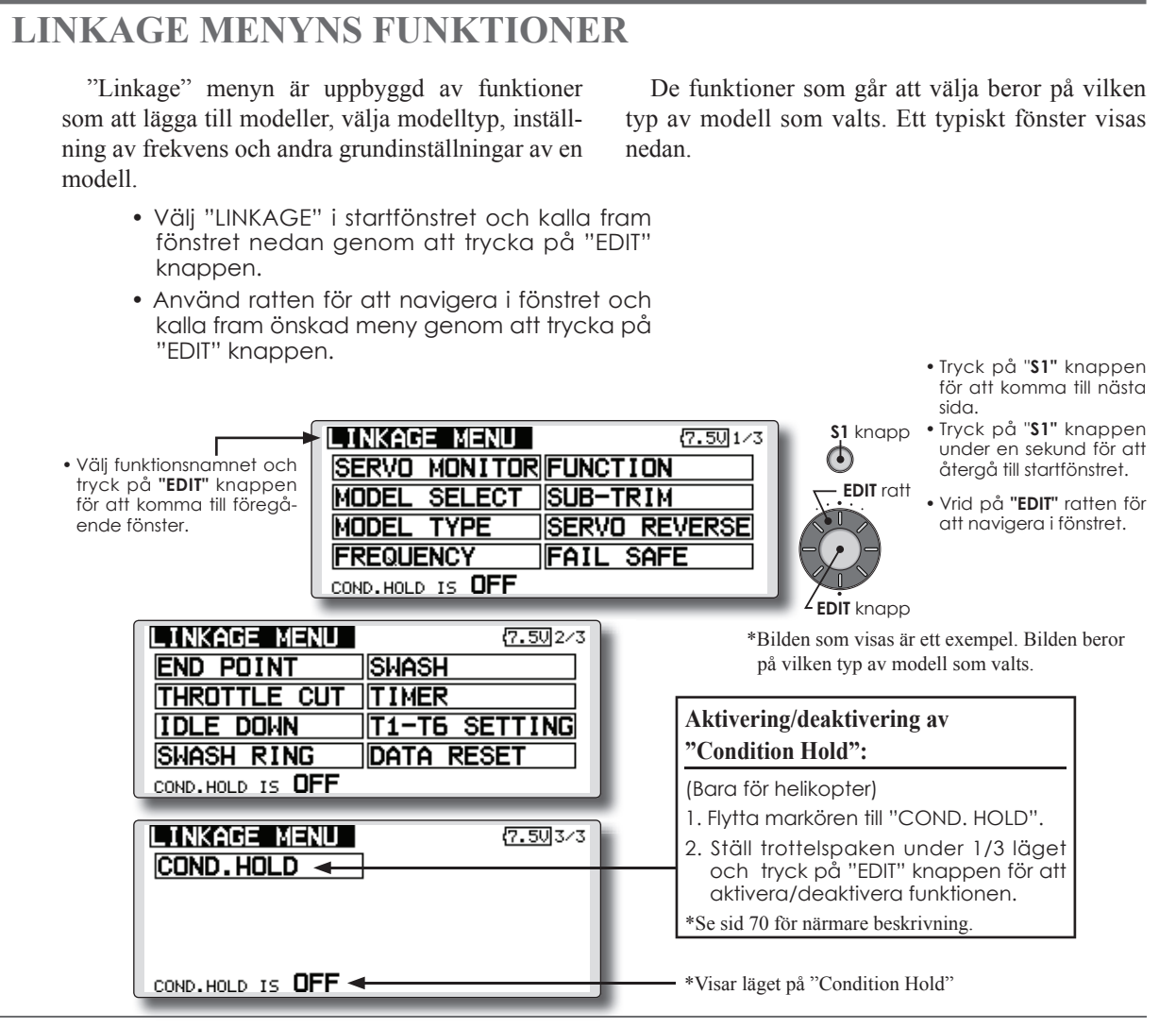

# **Tabell över "LINKAGE" menyns funktioner**

- **SERVO MONITOR** visar servonas lägen och kan initiera test av servona
- **MODEL SELECT** tillägg av ny modell, val av redan inprogrammerad modell, borttagning av modell mm
- **MODEL TYPE** typ av modell, vingkonfiguration, omkopplartyper mm
- **FREQUENCY** frekvensval, modulation och mottagar-ID
- **FUNCTION** val av kanal för funktionerna
- **SUB-TRIM** inställning av servonas neutrallägen
- **SERVO REVERSE** växling av servonas rotationsriktning
- **FAIL SAFE** inställning av "Fail safe" och "Battery fail safe" funktionen (bara för PCM-G3/PCM1024)
- **END POINT (ATV)** inställning av servoutslag och begränsningar
- **THROTTLE CUT** avstängning av motor via en omkopplare (gäller bara motorflygplan och helikopter)
- **IDLE DOWN** sänker motorns tomgång (gäller bara motorflygplan och helikopter)
- **SWASH RING** begränsar swashplattans rörelse inom vissa gränser (bara helikopter)
- **SWASH** inställning av swashplattans utslag och korrigeringar (Swash AFR. Gäller bara för helikopter.)
- **TIMER** inställning av timers mm
- **T1-T6 SETTING** inställning av stegning och mod för de digitala trimrarna
- **DATA RESET** radering av inprogrammerade inställningar helt eller delvis
- **COND. HOLD** -"Condition Hold" funktionen (bara för helikopter)

# **SERVO MONITOR** Servo Test & Grafisk Display / Visar servonas position.

Efter inställning i "Linkage" menyn och "Model" menyn kan servonas funktion kontrolleras via det grafiska fönstret som också visar värden. "Servo Monitor" fönstret kan också kallas upp från "Modell" menyn.

Två typer av servotest finns. I "Moving Test" roterar servona kontinuerligt från ändläge till ändläge. I "Neutral Test" ställer sig servona i sina neutrallägen. Användbart när servooken/roderhornen skall monteras i sina neutrallägen.

- Välj "SERVO MONITOR" i "Linkage" menyn och kalla fram fönstret nedan genom att trycka på "EDIT" knappen.
- Välj funktionsnamnet och tryck på **"EDIT"** knappen för att komma till föregående fönster.

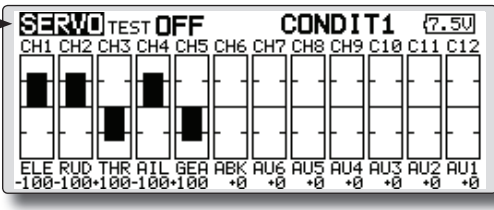

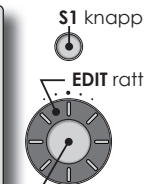

**S1** knapp • Tryck på "**S1"** knappen under en sekund för att återgå till startfönstret.

> • Vrid på **"EDIT"** ratten för att navigera i fönstret.

**EDIT** knapp

\*Bilden som visas är ett exempel. Bilden beror på vilken typ av modell som valts.

### **Servotest**

1. Använd ratten för att flytta markören till rutan för test. Tryck på "EDIT" knappen för att välja test.

 Välj test genom att vrida ratten åt höger eller vänster. Tryck på "EDIT" knappen.

 "MOVING TEST": Alla servon rör sig kontinuerligt mellan sina ändlägen

 "NEUTRAL TEST": Alla servon ställer sig i sina neutrallägen.

- 2. Använd ratten för att flytta markören till rutan för test. Tryck på "EDIT" knappen för att välja test.
- 3. Välj "OFF" genom att vrida ratten åt höger eller vänster. När "EDIT" knappen aktiveras stannar testen.

**MODEL SELECT** Med funktionen "Model Select" kan modeller adderas, tas bort, kopieras, namnges och redan programmerade modeller väljas.

Både modelldata som är sparat i sändaren eller på SD koret (Secure Digital, 32MB – 1GB) kan manipuleras. Upp till 30 modeller kan sparas i sändarens interna minne. Genom att ge varje modell ett namn är det enkelt att senare välja rätt modell. Namnet kan bestå av upp till 8 tecken. Modellens namn visas alltid i startfönstret.

Kopieringsfunktionen används när en ny modell skall programmeras och om den är av samma typ (bara data som skiljer dem åt behöver sedan ändras) eller om en backup skall tas innan förändring av data skall göras. Backup av modelldata kan med fördel sparas på SD kortet.

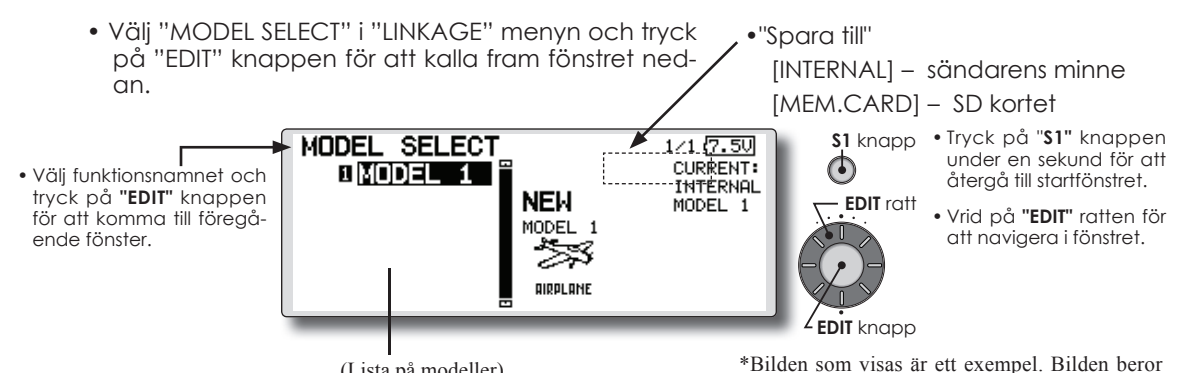

(Lista på modeller)

### **Val av redan inprogrammerad modell**

\*Alla modeller som finns lagrade i sändaren eller på SD koret kan väljas (dock ej aktiv modell).

1. Välj med hjälp av ratten ("INTERNAL" eller "MEM.CARD") och tryck på ratten för att komma in i data mod.

 Välj med hjälp av ratten var önskad modell är lagrad. Tryck på "EDIT" knappen.

"INTERNAL" – Sändarens minne

"MEM. CARD" – SD kortet

- 2. När önskad modell i listan valts med hjälp av ratten, tryck på "EDIT" knappen.
- 3. Välj med hjälp av ratten "SELECT".
- 4. Tryck på "EDIT" knappen och en fråga ställs. Om OK, tryck på "EDIT" knappen och önskad modell är nu vald.<br>MODEL SELECT

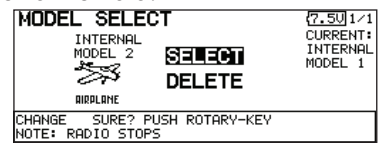

\*Sändaren slutar att sända och frågan "TRANSMIT?" visas.

5. För att slå på radiosignalen, välj med hjälp av ratten "YES" och tryck på "EDIT" knappen. För att inte slå på radiosignalen, välj med hjälp av ratten "NO" och tryck på "EDIT" knappen.

på vilken typ av modell som valts.

### **Lägga till en ny modell**

\*En ny modell kan sparas i sändarens minne eller på SD kortet.

1. Välj med hjälp av ratten ("INTERNAL" eller "MEM.CARD") och tryck på ratten för att komma in i data mod.

 Välj med hjälp av ratten vart modelldata skall sparas. Tryck på "EDIT" knappen "INTERNAL" – Sändarens minne

"MEM. CARD" – SD kortet

- 2. Flytta markören med hjälp av ratten till [NEW].
- 3. Tryck på "EDIT" knappen och en fråga ställs. Om OK, tryck på "EDIT" knappen och modellen är sparad.<br>MODEL SELECT

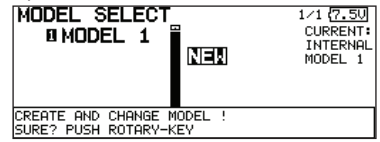

\*När en ny modell läggs till kommer fönstren "Model Type" och "Frequency" att uppträda automatiskt. Kontrollera att allt är OK eller ändra det som behövs.

\*En fråga om sändaren skall slå på radiosignalen, "TRANS-MIT" visas.

4. För att slå på radiosignalen, välj med hjälp av ratten "YES" och tryck på "EDIT" knappen. För att inte slå på radiosignalen, välj med hjälp av ratten "NO" och tryck på "EDIT" knappen.

\*Modellen som lagts till visas i listan.

**"Linkage" menyns funktioner 49**

### **Ta bort en modell ur minnet**

\*Alla modeller som spartas i sändarens minne eller på SD kortet kan raderas.

\*Modell som är aktiv kan inte raderas.

1. Välj med hjälp av ratten ("INTERNAL" eller "MEM.CARD") och tryck på ratten för att komma in i data mod.

 Välj med hjälp av ratten var modellen som skall tas bort är sparad. Tryck på "EDIT" knappen.

"INTERNAL" – Sändarens minne

"MEM. CARD" – SD kortet

- 2. När önskad modell i listan valts med hjälp av ratten, tryck på "EDIT" knappen.
- 3. Välj med hjälp av ratten "DELETE".
- 4. Tryck på "EDIT" knappen och en fråga ställs. Om OK, tryck på "EDIT" knappen och vald modell är nu raderad.<br>MODEL SELECT

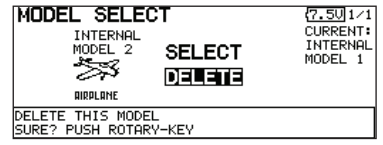

### **Namnge en modell**

\*Den aktiva modellens namn kan ändras.

- 1. Välj med hjälp av ratten modell i listan.
- 2. Använd ratten för att välja "RENAME".
- 3. Tryck på "EDIT" knappen.

\*Fönstret för namngivning visas.

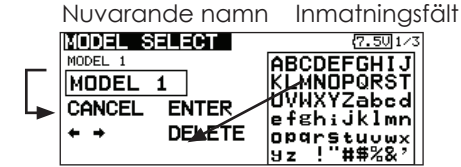

4. Ändra modellens namn på det sätt som beskrivs nedan:

[För att flytta markören i inmatningsfältet]

Navigera med ratten till [<a>| eller [ $\rightarrow$ ], och tryck på "EDIT" knappen för att flytta markören åt önskat håll.

[Radering av tecken]

 Om med hjälp av ratten "DELETE" är valt och "EDIT" knappen aktiveras, tas tecknet efter markören bort.

[Tillägg av tecken]

 Välj med hjälp av ratten tecken ur listan och när "EDIT" knappen trycks in, läggs tecknet till efter markören

\*Modellnamnet kan innehålla 8 tecken. (Mellanslag räknas som ett tecken.)

5. När all inmatning är klar, välj "ENTER" och tryck på "EDIT" knappen. (För att avsluta utan att ändra något, välj "CANCEL" och tryck på "EDIT" knappen.)

### **Kopiering av modelldata**

\*Aktiv modell kan kopieras.

- 1. Välj med hjälp av ratten aktiv modell i listan och tryck på "EDIT" knappen.
- 2. Välj med hjälp av ratten "COPY".
- 3. Tryck på "EDIT" knappen.
- \*Fönstret för kopiering visas.

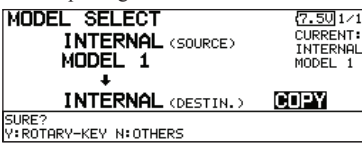

4. Navigera med hjälp av ratten till området i fönstrets undre del som anger vart kopian skall sparas och tryck på "EDIT knappen.

 Välj minne genom att vrida ratten åt höger eller vänster och tryck på "EDIT" knappen.

- 5. Flytta markören med hjälp av ratten till "COPY".
- 6. Tryck på "EDIT" knappen och en fråga ställs. Om OK, tryck på "EDIT" knappen och modelldata är kopierat till en annan minnesplats.

**MODEL TYPE** Med denna funktion väljer man typ av modell mellan flygplan, helikopter och segelflygplan

 $(7.501/1)$ 

TAIl YPE **NORMAL** 

 Genom att välja typ av modell kan de optimala mixfunktionerna användas. Typ av modell måste alltid väljas innan man börjar programmera in data. För flyg- och segelflygplan finns det 7 olika vingkonfigureringar att välja mellan, 6 olika flygande vingar och tre typer av stjärt.

För helikopter finns det 8 typer av swashplattor att välja mellan.

OBS: Funktionen väljer automatiskt de optimala kanalerna och mixning för varje styrfunktion beroende på modelltyp. Om typ av modell ändras för invald modell, raderas all data för den modellen (utom för typ av swash nedan). Innan förändringar görs, var säker på att data inte behöver sparas eller ta en kopia och spar på annan plats i minnet.

Byte av swashtyp inom en och samma grupp raderar inte inprogrammerad data. Funktionen SWASH behöver däremot programmeras. Byte till typ i annan grupp raderar modelldata.

• Välj "MODEL TYPE" i "LINKAGE" menyn och tryck på "EDIT" knappen för att kalla fram fönstret nedan. H-4, H-4X

• Välj funktionsnamnet och tryck på **"EDIT"** knappen för att komma till föreg ende fönster.

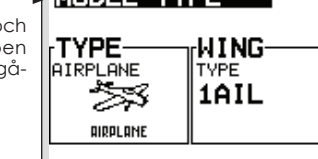

**WODEL TYPE** 

Swashtyp grupp A – H-1, H-2, H-3, HR3, HN3, and HE3 Swashtyp grupp B –

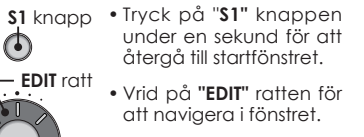

**EDIT** knapp \*Bilden som visas är ett exempel. Bilden beror på vilken typ av modell som valts.

# **Val av modelltyp**

1. Navigera med hjälp av ratten till objekt som skall ändras. Tryck på "EDIT" knappen för att kalla fram de val som finns.

"TYPE" – Typ av modell

"WING " (airplane/glider) – Typ av vinge

"TAIL" (airplane/glider) – Typ av stjärt

"SWASH" (helikopter) – Typ av swashplatta

2. Välj typ av modell med hjälp av ratten och tryck på "EDIT" knappen.

\*När typ av modell ändras, kommer avsnitten "wing type", "tail type", eller "swash type" beroende på typ av modell att framträda efter varandra. Slutligen kommer den blinkande texten "MODEL TYPE CONFIRMATION" att visas.

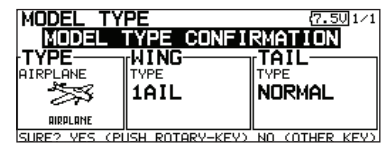

3. Tryck på "EDIT" knappen för att verkställa valet. (Vrid på ratten eller tryck på "S1" knappen för att avbryta proceduren.)

\*De typer av modeller som visas beror på vilken typ av mottagare som används. Om t ex mottagaren R149DP används, kan bara modeller som använder kanalerna 1-8 visas. Se Anslutning av servon för olika typer av modeller (sidorna 43-46).

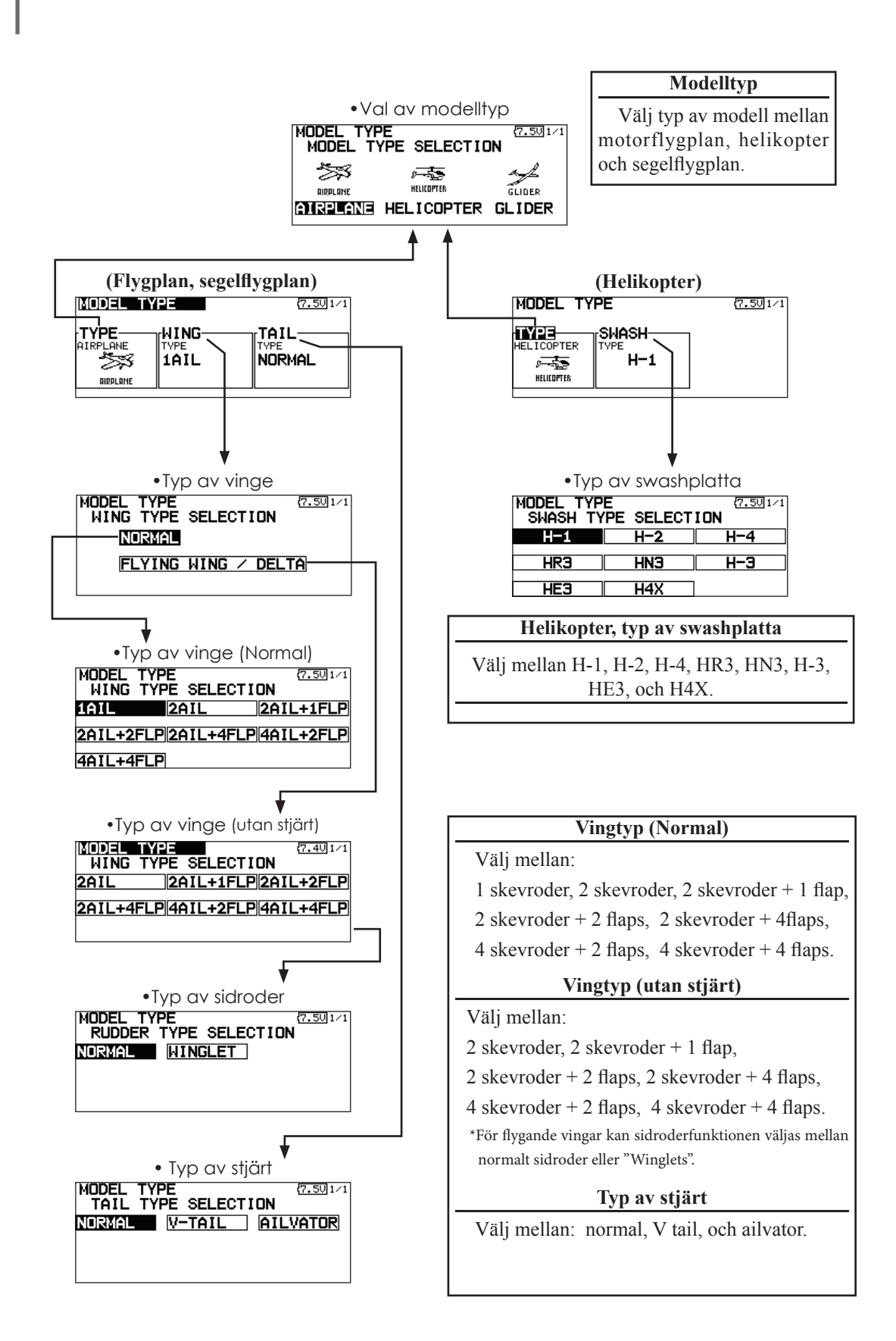

# Typ av modell (Flygplan, segelflygplan)

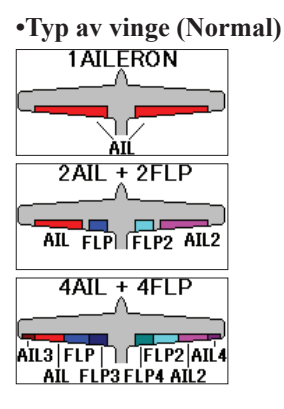

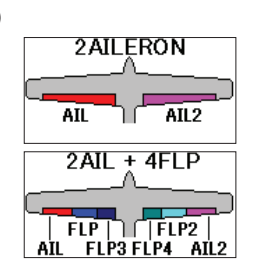

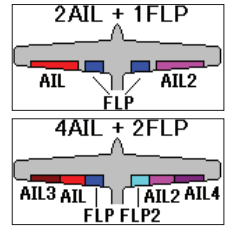

# **•Typ av vinge (utan stjärt)**

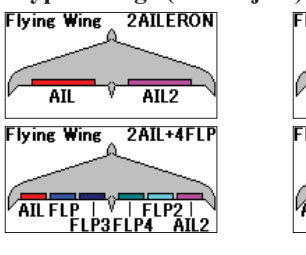

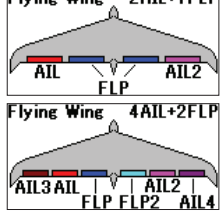

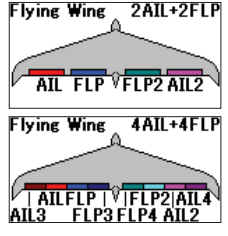

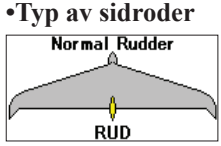

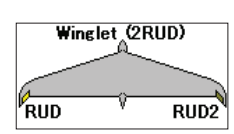

# **•Typ av stjärt**

**NORMAL** ELE RUD ELE

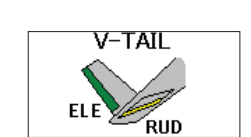

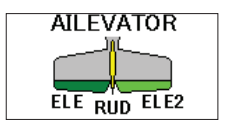

# **Typ av modell (Helikopter)**

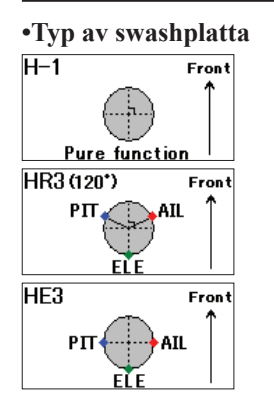

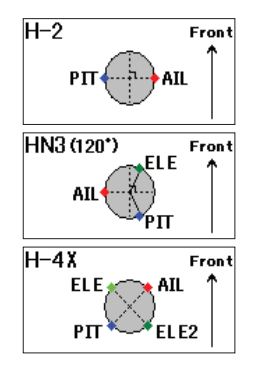

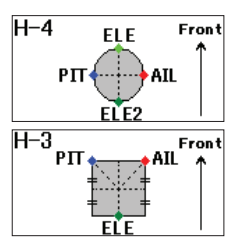

**FREQUENCY** Inställning av frekvens, modulation och mottagar-ID.

# **Inställning av frekvens**

 T12FG anläggningen använder sig av ett system med frekvenssyntes. Sändaren bestämmer med vilken frekvens inom bandet (bandet bestäms av vilken modul som sändaren är utrustad med) mottagaren (R5114DPS, PCMG3) skall arbeta med. Informationen skickas till mottagaren via radio (med ytterst låg effekt och kort räckvidd). När en ny mottagare skall tas i drift, måste mottagarens ID och/eller frekvens ställas in enligt nedanstående.

# **Mottagarens ID kod**

Om en mottagare av typen R5114DPS (PCM-G3) används, måste ID-koden som finns på mottagarens baksida matas in.

\*Om i t ex stora modeller två mottagare används, måste den andra mottagarens ID kod också matas in.

> • Välj "FREQUENCY" i "LINKAGE" menyn och tryck på "EDIT" knappen för att kalla fram fönstret nedan.

• Välj funktionsnamnet och tryck på **"EDIT"** knappen för att komma till föregående fönster.

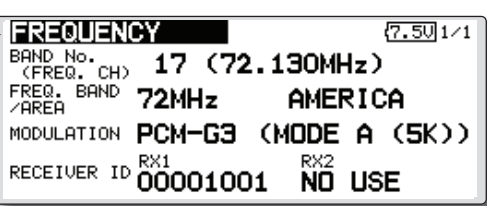

# **Inställning av modulationstyp**

Med T12FG sändaren kan 3 typer av modulation väljas. (PCM-G3/PCM1024/PPM (FM)) Välj den typ som passar aktuell mottagare.

# **PCM-G3 mod**

Två typer av PCM-G3 moder kan väljas. (Mod A och Mod B)

Mod A är den mod som ger den bästa servoresponsen (rekommenderas).

 Mod B är bättre i en störd miljö. I mod B är servoresponsen ca 20% sämre än i mod A. Välj den mod som passar bäst i den miljö som anläggningen används i.

Kompatibla mottagare:

Mod A – R5014DPS och R5114DPS

Mod B – R5114DPS (Mottagaren R5014DPS är inte kompatibel med mod B.)

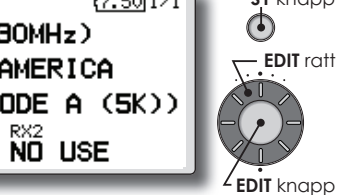

**S1** knapp • Tryck på "**S1"** knappen under en sekund för att återgå till startfönstret.

> • Vrid på **"EDIT"** ratten för att navigera i fönstret.

# **Inställning av frekvens/ID**

För beskrivning av hur frekvens och mottagar-ID ställs in, se sid 23.

# **Ändring av modulationstyp**

**PPM** 

1. Navigera med hjälp av ratten till "MODULA-TION" och tryck på "EDIT" knappen. \*Fönstret för inställning av modulation visas.

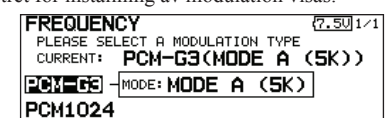

2. Välj med hjälp av ratten önskad typ.

\*Frågan "MODUL.TYPE IS CHANGED. SURE?" visas.

3. Om OK, tryck på "EDIT" knappen igen och typ av modulation är ändrad.

\*Sändaren slutar att sända och meddelandet "TRANSMIT?" visas.

4. För att sända med den nya modulationen, välj "YES" och tryck på "EDIT" knappen. För att inte sända, välj "NO" och tryck på "EDIT" knappen.

\*När ändring från PCM-G3 till annan typ sker och antalet kanaler inte räcker till för vald vingtyp, går ändringen inte att genomföra.

### **Inställning av mottagarens ID kod**

\*Mata in den 8-siffriga koden som finns på baksidan av mottagaren.

1. Välj med hjälp av ratten "RECEIVER ID" och tryck på "EDIT" knappen. Fönstret för inställ-

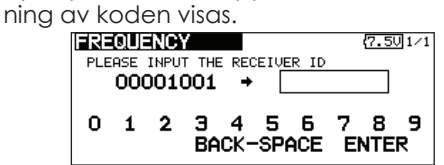

2. Använd ratten för att välja vilken siffra som skall matas in. Upprepa tills alla siffrorna är inmatade.

\*Om fel siffra matas in, välj med ratten "BACK SPACE" och tryck på "EDIT" knappen för att ta bort den felaktigt inmatade siffran.

5. För att avsluta, välj "ENTER" och tryck på "EDIT" knappen.

\*När en gång ID koden är inställd behöver den inte ändras så länge inte mottagaren byts ut.

### **Val av mod för PCM-G3 modulering**

- 1. Navigera med hjälp av ratten till "MODULA-TION" och tryck på "EDIT" knappen.
	-

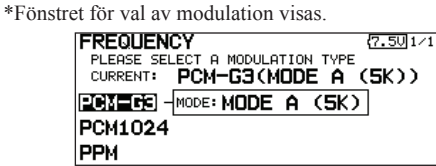

- 2. Navigera med ratten till "MODE" och tryck på "EDIT" knappen. Tryck på "EDIT" knappen en gång till för att kunna ändra.
- 3. Välj mod med hjälp av ratten och tryck sedan på "EDIT" knappen.

\*PCM-G3 moden är ändrad.

# **OBS**

Efter en ändring av frekvens, kontrollera alltid att ingen annan på flygfältet har samma frekvens *innan* Du börjar sända. Gör alltid en funktionskontroll av modellen innan du flyger.

\*Glöm inte att byta frekvensmarkör.

**FUNCTION** Kopplingen kanal/funktion för varje kanal kan ändras.

Kanalerna som styr servona (skevroder, höjdroder, sidroder mm) och manöverdonen för kanalerna ställs automatiskt in för bästa kombination beroende på vald typ av modell, vingtyp mm.

Vi rekommenderar för det mesta den automatiska inställningen men kombinationen kan fritt ändras efter eget önskemål i denna meny.

\*Som exempel kan höjdroderfunktionen kopplas till kanal 2 och 3 och anslutas till var sitt servo i mottagaren.

OBS: Med sändaren i PCM-G3 mod, delas kanalerna upp i fyra block om tre kanaler vardera (CH1-CH3, CH4-CH6, CH7-CH9 och CH10-CH12) och därmed kan på ett bättre sätt samtidig manövrering av kanalerna i samma block ske.

För att styra swashplattan på en helikopter, flygplan med två skevroderservon och flaperonmixning mm, behöver flera servon röra sig samtidigt. Obalans mellan de olika servona elimineras på detta sätt. Anläggningen är inställd för en optimal kombination och för normal användning rekommenderar vi att den inte ändras.

# **VC1~VC4 (virtuella kanaler)**

Fyra virtuella kanaler utan egna utgångar på mottagaren kan ställas in. Kopplingen mellan sändarens manöverdon (spakar, omkopplare, trimrar mm) och funktioner kan fritt ställas om efter eget önskemål.

# **Antalet kanaler är beroende på vald moduleringstyp**

I PCM-G3 mod kan 12 linjära kanaler (CH1~CH12) användas. I PCM1024 mod kan 8 kanaler och en switchkanal användas. I PPM mod kan bara 8 kanaler användas.

\*DG1/2 (switchkanaler)

 Kanalen används som switch-(till/från) kanal. Kopplingen mellan mottagarens utgångar och sändarens manöverdon (spakar, omkopplare, trimrar mm) kan fritt ställas om efter eget önskemål.

• Trimrarnas funktion

• Välj "FUNCTION" i "LINKAGE" menyn och tryck på "EDIT" knappen för att kalla fram fönstret nedan.

• Välj funktionsnamnet och tryck på **"EDIT"** knappen för att komma till föregående fönster.

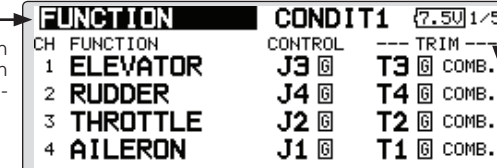

"COMB" – Kombinerad mod "SEPAR" – Separat mod •Push the **S1** button to call next page.

**S1** knapp • Tryck på "**S1"** knappen under en sekund för att återgå till startfönstret.

> • Vrid på **"EDIT"** ratten för att navigera i fönstret.

\*Bilden som visas är ett exempel. Bilden beror på vilken typ av modell som valts.

### **Ändring av funktion för en kanal**

- 1. Flytta markören med hjälp av ratten till "FUN-CTION" på den kanal som skall ändras och tryck på "EDIT" knappen. \*Funktionsfönstret visas.
- 2. Flytta markören till den funktion som skall ges till kanalen och tryck på "EDIT" knappen. \*Funktionens namn blinkar
- 3. Tryck på "EDIT" knappen för att verkställa valet. (För att avbryta, vrid på ratten eller tryck på "S1" knappen.)

\*Flera kanaler kan kopplas till samma funktion.

### **Val av manöverdon**

1. Flytta markören till "CONTROL" för den kanal som skall ändras.

\*Fönstret för val av manöverdon visas.

**EDIT** knapp

**EDIT** ratt

 $\odot$ 

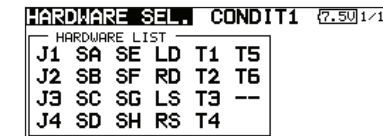

2. Flytta markören med hjälp av ratten till det manöverdon som skall styra kanalen.

\*Ett manöverdon kan styra flera kanaler.

\*Inställningen kan vara separat för varje flygmod.

 Om mod ändras från "G" (Group) till "S" (Single) mod ändras bara aktuell flygmod; övriga flygmoder behåller sina inställningar.

### **Inställning av trimrar**

 Flytta markören till "TRIM" rutan för önskad kanal och tryck på ""EDIT" knappen.

\*Fönstret för trimrar visas.

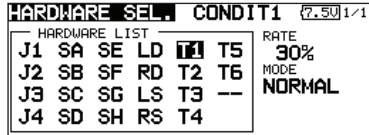

Följande inställningar kan göras:

\*Inställningen kan vara separat för varje flygmod.

 Om mod ändras från "G" (Group) till "S" (Single) mod ändras bara aktuell flygmod; övriga flygmoder behåller sina inställningar.

# **Val av manöverdon**

 Flytta markören till önskat manöverdon och välj genom att trycka på "EDIT" knappen. Aktuellt värde blinkar.

\*Ändring kan fortfarande göras.

För att avsluta, flytta markören till fönstrets namn (med ratten eller "S1" knappen) och tryck på "EDIT" knappen.

### **Steghastighet**

 Navigera till "RATE" och tryck på "EDIT" knappen.

Ställ in värdet genom att vrida på ratten.

Startvärde – +30%

Inställningsområde – 0~150%

(Om "EDIT" knappen hålls intryckt under en sekund återställs värdet till startvärdet.)

 För att avsluta inställningen och återgå till navigeringsmod, tryck på "EDIT" knappen.

### **Trimmod**

 Flytta markören till "TRIM MODE" rutan och ställ in önskad mod genom att vrida på ratten.

 "NORM": Normal mod. Normal trim (parallellförflyttning av kurvan).

 "ATL": ATL operation mod. Används normalt för trotteltrimmern. Påverkar inte fullgasläget. Funktionen kan vändas. ("NORM"/"REV" kan väljas i rutan "ATL REVERSE".)

"CENTER": Största påverkan runt mittläget.

**SUB-TRIM** Inställning av varje servos neutralposition

Med "Sub Trim" funktionen ställs servonas/roderytornas neutrallägen in med allt länkage anslutet. Ställ alltid först in de digitala trimrarna till sina mittlägen innan inställning av "Sub-Trim".

> • Välj "SUB-TRIM" i "LINKAGE" menyn och tryck på "EDIT" knappen för att kalla fram fönstret nedan.<br>•Tryck på "S1" knappen

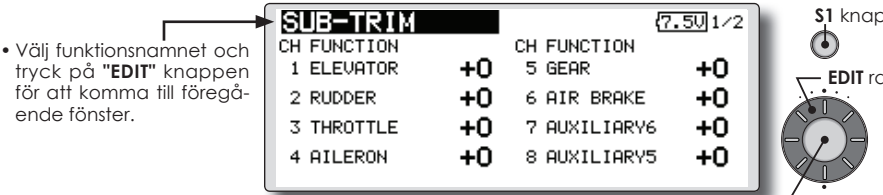

- för att komma till nästa sida.
- **S1** knapp Tryck på "**S1"** knappen under en sekund för att återgå till startfönstret.

**EDIT** ratt • Vrid på **"EDIT"** ratten för att navigera i fönstret.

**EDIT** knapp

\*Bilden som visas är ett exempel. Bilden beror på vilken typ av modell som valts.

# **Inställning av "Sub Trim"**

- 1. Flytta markören till den kanal som önskas och tryck på "EDIT" knappen.
- 2. Justera värdet med ratten. Startvärde: 0 Inställningsområde: -240~+240 (steg)
	- (För att återfå startvärdet, håll "EDIT" knappen intryckt under en sekund.)
	- \*Länkaget skall alltid vara inställt mekaniskt för bästa läge innan finjustering görs med "Sub-Trim".
- 3. Upprepa proceduren för varje kanal.

# SERVO-REVERSE Används för att kasta om servonas rotationsriktning.

Med denna funktion kan servonas rotationsriktning ställas om separat för varje kanal.

För en helikopter med en CCPM<sup>1</sup> swash-funktion (t ex HR-3), ställ först om riktningen för pitchservot. Använd sedan funktionen "Swash AFR" för att ställa in riktningen för roll- (skevroder) och nick- (höjdroder) funktionen. Läs också avsnittet "Swash AFR" (sidan 63). Slutför all servoreversering innan annan programmering tar vid.

När mixfunktioner för motorflygplan/segelflygplan används där flera servon styr samma funktion, är det svårt att avgöra om man skall växla servoriktningen eller vända funktionen. För sådana speciella

> • Välj "SERVO REVERSE" i "LINKAGE" menyn och tryck på "EDIT" knappen för att kalla fram fönstret nedan.<br>**•**Tryck på "S1" knappen<br>• final knappen illusions films into the state of the state of the state of the state of the state of the state

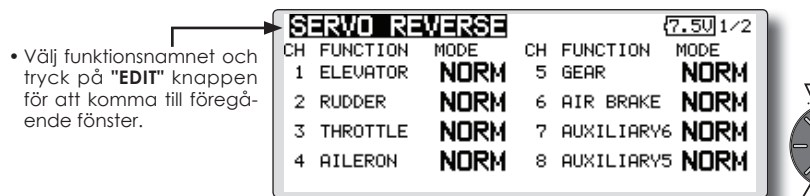

funktioner hänvisas till beskrivningen av den funktionen.

### **OBS!**

Kontrollera *alltid* innan start att rätt modell är vald, rätt frekvens är inställd och att servona går åt rätt håll.

<sup>1</sup> Collective/Cyclic Pitch Mix. Tre servon samarbetar för att erhålla pitch- skev- och höjdroderfunktion.

> för att komma till nästa sida.

**S1** knapp • Tryck på "**S1"** knappen under en sekund för att  $\odot$ återgå till startfönstret. **EDIT** ratt

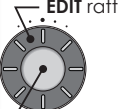

• Vrid på **"EDIT"** ratten för att navigera i fönstret.

**EDIT** knapp

\*Bilden som visas är ett exempel. Bilden beror på vilken typ av modell som valts.

### **Inställning av servoriktning**

När länkaget är monterat, kontrollera att servona är anslutna till rätt kanal på mottagaren. Manövrera sedan spakar mm och avgör för vilka funktioner servona skall ställas om.

- 1. Flytta markören till den kanal som skall ställas in och tryck på "EDIT" knappen.
- 2. Vrid ratten och växla till "REVERSE" (eller till "NORMAL").

\*Rutan blinkar.

3. När "EDIT" knappen trycks in är servoriktningen omkastad (För att avbryta, vrid på ratten eller tryck på "S1" knappen.)

\*Upprepa proceduren för de kanaler som behöver ändras.

**FAIL SAFE** Bestämning av servonas läge om signalstyrkan blir för låg eller om spänningen på mottagarbatteriet blir för låg.

Funktionen ställer servona i ett förutbestämt läge i fall av radiostörning. Funktionen fungerar bara tillsammans med mottagare av typen "G3" eller "PCM". T12FG anläggningen är också utrustad med en avancerad "Battery Fail Safe" funktion. Om batterispänningen sjunker under ett tröskelvärde, ställs utvalda servon till ett förutbestämt läge. (För PCM1024: bara kanal 3) B.F/ S funktionen kan under flygning återställas med ett valt manöverdon (fabriksinställning: trottelspaken till tomgångsläget). För varje kanal finns två inställningmöjligheter för "F/S".

"HOLD": Låter servot stå i senaste läget med godkänd radiosignal.

"FAIL SAFE": Flyttar servot till ett förutbestämt läge och låter det vara där.

Om Du under flygning märker att B.F/S funktionen aktiverats, deaktivera funktionen med valt manöverdon och *landa omedelbart!* Kontrollera sedan mottagarbatteriet.

# **VIKTIGT!**

För säkerhets skull, programmera alltid in värden.

- •Särskilt viktigt är att ställa trotteln till tomgångsläget (flygplan) eller under hovringsläget (helikopter). Att haverera med motorn på fullgas pga radiostörning är farligt!
- •Om B.F/S funktionen återställs med trottelspaken kan händelsen tolkas som en motorstörning och återställas med trottelspaken i tomgångsläget och flygningen fortsätter. Om tveksamhet råder, landa omedelbart!
- Välj "FAIL SAFE" i "LINKAGE" menyn och tryck på "EDIT" knappen för att kalla fram fönstret nedan.<br>•Tryck på "**S1"** knappen

• Välj funktionsnamnet och tryck på **"EDIT"** knappen för att komma till föregående fönster.

 $7.501/3$ **FAIL SAFE** BAT.F/S F/S-POS **CH FUNCTION**  $1$  ELE **HOLD OFF** 2 RUD HOLD OFF RELEASE  $+85$   $\times$   $^{84 \text{T} \text{TERV}}_{\times}$ 3 THR F∕S  $B.F/S$ **OFF** 4 AIL HOLD J2

\*Bilden som visas är ett exempel. Bilden beror på vilken typ av modell som valts.

- för att komma till nästa sida.
- **S1** knapp Tryck på "**S1"** knappen **EDIT** ratt under en sekund för att återgå till startfönstret.
	- Vrid på **"EDIT"** ratten för att navigera i fönstret.

# **Inställning av "Fail safe"**

- 1. Flytta markören till "F/S" rutan för önskad kanal och tryck på "EDIT" knappen.
- 2. Ställ in "F/S" genom att vrida på ratten åt vänster.

# \*Rutan blinkar.

- 3. Tryck på "EDIT" knappen. (För att avbryta, vrid på ratten eller tryck på "S1" knappen.) \*Kanalen ställs in i "F/S" mod.
- 4. Flytta markören till "F/S-POS" rutan genom att vrida på ratten år höger.

 Håll manöverdonet i det läge servot skall ställa sig i när "F/S" funktionen aktiveras och tryck på "EDIT" knappen.

\*Det inställda värdet visas i procent.

\*Om kanalen i stället skall vara i "HOLD" mod, flytta markören till "F/S" rutan, Tryck på "EDIT" knappen och ställ in "HOLD" genom att vrida på ratten. Byt mod genom att trycka på "EDIT" knappen.

# **Inställning av "Battery Fail Safe" (B.F/S)**

 $\odot$ 

**EDIT** knapp

 Funktionen ställs in på samma sätt som för "Fail Safe" funktionen. Välj "BAT.F/S" rutan och ställ in för önskad kanal.

"B.F/S": Funktionen aktiv

"OFF": Funktionen inaktiv

### **Återställning av "Battery Fail Safe" läget**

 Med denna funktion kan "Battery Fail Safe" läget tillfälligt upphävas för att kunna återfå kontroll över modellen om batteriet tillfälligt fi ck för låg spänning. Med inställningen väljer man med vilket manöverdon återställningen skall ske.

- 1. Flytta markören till rutan "RELEASE BATTERY F/ S".
- 2. Tryck på "EDIT" knappen.

\*Fönstret för val av manöverdon visas.

\*För en mer detaljerad beskrivning av hur omkopplare väljs och i vilket läge de skall vara till eller från, se sidan 125 i slutet på bruksanvisningen.

# **END POINT (ATV)** Inställning av servoutslag, begränsning och hastighet för varje servo.

Med denna funktion kan servots utslag åt båda hållen ställas in och på så sätt bl a erhålla differentiella roderutslag.

Utslagens storlek kan varieras från 30% till 140% åt varje håll för kanalerna 1 till 12. Samtidigt kan också en begränsning (servot kan aldrig röra sig mer än till detta läge vid t ex olika mixningar) ställas in mellan 0% till 155%.

> • Välj "END POINT" i "LINKAGE" menyn och tryck på "EDIT" knappen för att kalla fram fönstret nedan.

• Välj funktionsnamnet och tryck på **"EDIT"** knappen för att komma till föregående fönster.

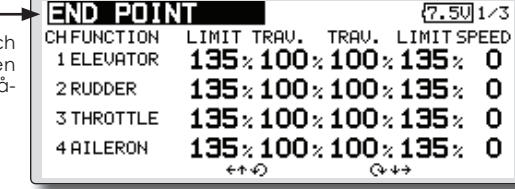

•Tryck på "**S1"** Knappen för att komma till nästa sida.

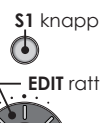

• Tryck på "**S1"** knappen under en sekund för att återgå till startfönstret.

• Vrid på **"EDIT"** ratten för att navigera i fönstret.

**EDIT** knapp

\*Bilden som visas är ett exempel. Bilden beror på vilken typ av modell som valts.

# **Inställning av servoutslag**

- 1. Flytta markören till rutan "TRAV." för önskad kanal och tryck på "EDIT" knappen.
- 2. Ställ in önskat värde med hjälp av ratten. Startvärde: 100%

Inställningsområde: 30%~140%

(För att återfå startvärdet, håll "EDIT" knappen intryckt under en sekund.) Tryck på "EDIT" knappen för att återgå till na-

vigeringsmod. 3. Upprepa proceduren för de andra kana-

lerna.

# **Inställning av begränsning**

- 1. Flytta markören till rutan "LIMIT" för önskad kanal och tryck på "EDIT" knappen.
- 2. Ställ in önskat värde med hjälp av ratten.

Startvärde: 135%

Inställningsområde: 0%~155%

(För att återfå startvärdet, håll "EDIT" knappen intryckt under en sekund.) Tryck på "EDIT" knappen för att återgå till na-

vigeringsmod.

3. Upprepa proceduren för de andra kanalerna.

# **Inställning av hastighet**

- 1. Flytta markören till rutan "SPEED" för önskad kanal och tryck på "EDIT" knappen.
- 2. Ställ in önskat värde med hjälp av ratten. Startvärde: 0

Inställningsområde: 0~27 (steg)

 (För att återfå startvärdet, håll "EDIT" knappen intryckt under en sekund.) Tryck på "EDIT" knappen för att återgå till navigeringsmod.

3. Upprepa proceduren för de andra kanalerna.

\*OBS: Med "Speed" kan servots hastighet minskas för kanalerna 1 till 12. Sändaren använder det inställda värdet för att sakta ner servot. Värdet kan ställas in från 0 till 27 för varje kanal.

**THROTTLE CUT** Stannar motorn på ett enkelt och säkert sätt (bara för motorflygplan och helikopter)

Med hjälp av denna funktion kan motorn stannas på ett enkelt sätt bara genom att slå om en omkopplare när trottelspaken står i tomgångsläget. Funktionen är inte aktiverad så länge trottelspaken befinner sig över tomgångsläget och detta för att inte av misstag få motorstopp. Val av omkopplare och tillläge måste väljas. Fabriksinställningen är "--"

> • Välj "THROTTLE CUT" i "LINKAGE" menyn och tryck på "EDIT" knappen för att kalla fram fönstret nedan.

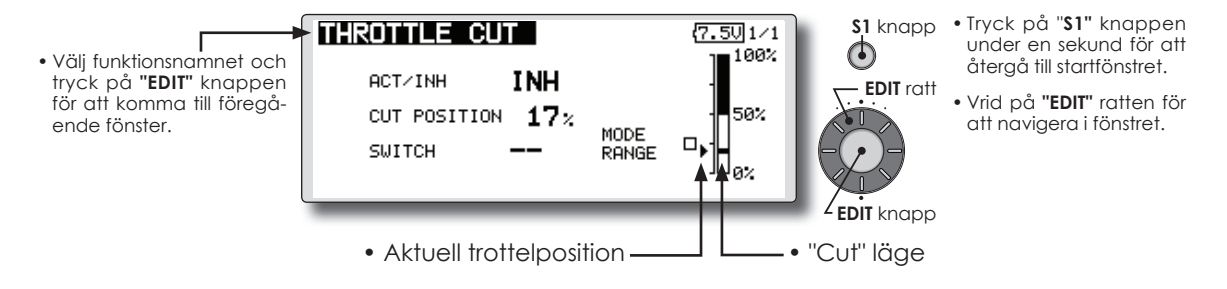

# **Inställning av "Throttle cut"**

1. Aktivering av funktionen: Flytta markören till "ACT/INH" och tryck på "EDIT" knappen.

 Vrid på ratten tills texten växlar från "INH" till "ACT" och tryck på "EDIT" knappen.

2. Val av omkopplare:

 Flytta markören till "SWITCH" rutan och kalla upp fönstret för val av omkopplare och läge genom att trycka på "EDIT" knappen.

\*För en mer detaljerad beskrivning av hur omkopplare väljs och i vilket läge de skall vara till eller från, se sidan 125 i slutet på bruksanvisningen.

3. Inställning av servoläget:

 Flytta markören till "CUT POSITION" och tryck på "EDIT" knappen.

 Ställ in önskat servoläge genom att vrida på ratten.

Startvärde: 17%

Inställningsområde: 0%~50%

(För att återfå startvärdet, håll "EDIT" knappen intryckt under en sekund.)

 Tryck på "EDIT" knappen för att återgå till navigeringsmod.

\*Med vald aktiveringsomkopplare i "ON" läge och trottelspaken i tomgångsläge, justera värdet så att motorn stannar ordentligt.

Kontrollera att länkaget inte stångar i "CUT" läget.

**IDLE DOWN** Sänker tomgången på motorn (bara för motorflygplan och helikopter)

Funktionen sänker motorns tomgång med hjälp av en omkopplare. Funktionen är inte aktiverad så länge trottelspaken befinner sig över tomgångsläget och detta för att inte av misstag få motorstopp. Val av omkopplare och till-läge måste väljas. Fabriksinställningen är "--".

### • Välj "IDLE DOWN" i "LINKAGE" menyn och tryck på "EDIT" knappen för att kalla fram fönstret nedan.

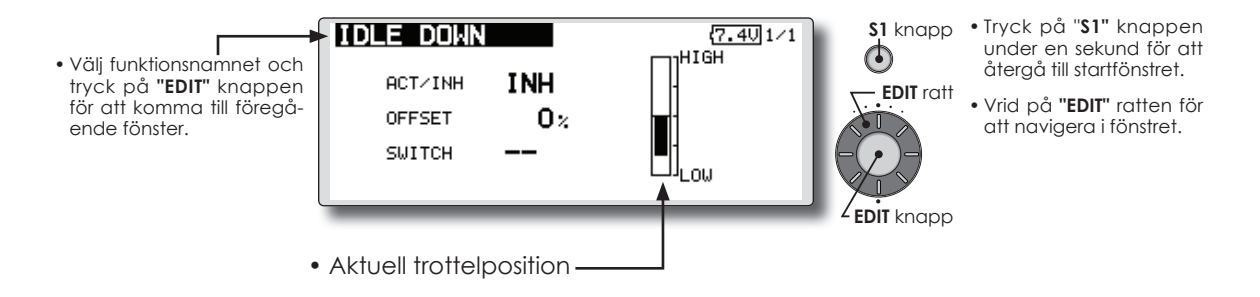

# **Inställning av "Idle down"**

1. Aktivering av funktionen:

 Flytta markören till "ACT/INH" och tryck på "EDIT" knappen.

 Vrid på ratten tills texten växlar från "INH" till "ACT" och tryck på "EDIT" knappen.

2. Val av omkopplare:

 Flytta markören till "SWITCH" rutan och kalla upp fönstret för val av omkopplare och läge genom att trycka på "EDIT" knappen.

\*För en mer detaljerad beskrivning av hur omkopplare väljs och i vilket läge de skall vara till eller från, se sidan 125 i slutet på bruksanvisningen.

3. Inställning av servoläget:

 Flytta markören till "OFFSET" och tryck på "EDIT" knappen.

 Ställ in önskat servoläge genom att vrida på ratten.

Startvärde: 0%

Inställningsområde: 0%~100%

(För att återfå startvärdet, håll "EDIT" knappen intryckt under en sekund.)

\*Största off setvärde är nära maximalt "LOW".

# **SWASH RING**

Begränsar swashplattans utslag inom fasta gränser. (Bara helikopter)

Med denna funktion kan swashplattans rörelse begränsas inom fasta gränser för att förhindra skador på länkaget när samtidigt stora utslag ges på både höjd- och skevroder. Mest användbart för 3Dflygning där stora utslag används.

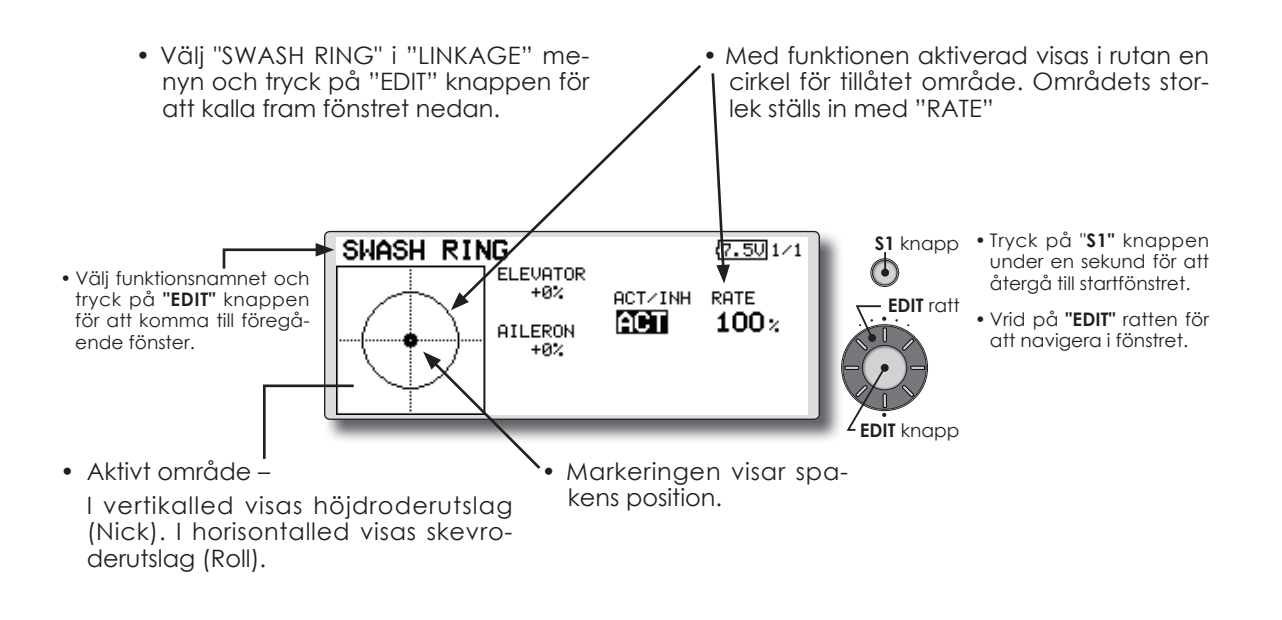

# **Inställning av "Swash ring"**

- 1. Aktivera funktionen
	- Flytta markören till "ACT/INH" och tryck på "EDIT" knappen.

 Vrid på ratten tills texten växlar från "INH" till "ACT" och tryck på "EDIT" knappen.

2. Inställning av värde – Flytta markören till "RATE" och tryck på "EDIT" knappen.

Ställ in önskat värde med ratten.

Startvärde: 100%.

Inställningsområde: 50 till 200%.

\*Ställ in värdet för maximal lutning på swashplattan.

(För att återfå startvärdet, håll "EDIT" knappen intryckt under en sekund.)

**SWASH** Inställning av korrektioner för swashplattans länkage (bara för helikopter, förutom swash typ H-1)

# **Neutralpunkt**

Om länkagets anslutning till servoarmarna inte är i 90º med swashplattan i neutralläget, kommer inte korrigeringen i denna meny att fungera tillfredsställande. För att kompensera för detta, använd funktionen "Hovering Point" för att ställa in servoarmarna i 90º mot länkaget. Denna justering ställer bara in referenspunkten för korrigeringen i denna meny och påverkar inte neutralläget i andra funktioner.

# **Swash AFR**

Med funktionen "Swash AFR" kan man öka/ minska/vända utslaget för skevroder, höjdroder och pitch funktionen. I denna funktion ställs rörelsen hos swashplattan in så att den motsvarar spakrörelsen (hos helikoptrar med CCPM). Swashplatta av typen H-1 har ett servo för varje enskild funktion och behöver således inte denna inställningsmöjlighet.

## **Mixing Rate**

Denna kompensationsmixning används för att korrigera tendenser hos swashplattan omkring hovringsläget. Följande mixningar för kompensation finns tillgängliga:

PIT till AIL, PIT till ELE, AIL till PIT, ELE till AIL och ELE till PIT (Bara för swash av typen HR3)

Mixningarna ser till att swashplattan rör sig på rätt sätt i varje kontrollplan.

### **Linkage Compensation**

Denna kompensering ser till att swashplattan rör sig horisontellt vid låga och höga pitchvärden

### **Speed Compensation**

Med denna kompensering förhindras att swashplattan rör sig i vertikalled när plötsliga förändringar av elevator sker.

# • Välj "SWASH" i "LINKAGE" menyn och tryck på "EDIT" knappen för att kalla fram fönstret nedan. **•Tryck på "S1"** knappen

 $50x$ 

Taas

**SMASH** 

• Välj funktionsnamnet och för att komma till föregående fönster.

NEUTRAL POINT tryck på **"EDIT"** knappen POINT HIGH PITCH O LOW PITCH

# **Inställning av neutralpunkten**

Neutralpunkten blir utgångspunkten för alla korrektioner.

\*Placering av servooken så att de är i rät vinkel nära 50% läget ger små korrektionsvärden.

1. Inställning av neutralpunkten.

 Flytta markören till "POINT" rutan och ge så mycket pitch att servooket bildar 90º mot länkaget och tryck på "EDIT" knappen för att registrera läget.

\*Neutralpunkten visas också i grafen.

 Efter det att neutralpunkten registrerats, fortsätt med övriga korrigeringar.

# **Inställning av "Swash AFR"**

 $(7.501/3)$ 

+50 $\times$ 

 $+50.4$ 

+50 ×

SWASH AFR

AILERON

**ELEVATOR** 

PITCH

Med funktionen ställer man in värdet så att swashplattan rör sig på önskat sätt för "AILERON", "ELEVATOR", och "PITCH".

**S1** knapp

 $\odot$ 

• Tryck på "**S1"** knappen under en sekund för att återgå till startfönstret. • Vrid på **"EDIT"** ratten för att navigera i fönstret.

sida.

för att komma till nästa

**EDIT** ratt

**EDIT** knapp

- 1. Flytta markören till den funktion som skall ställas in och ryck på "EDIT" knappen.
- 2. Ställ in AFR värdet genom att vrida på ratten. Startvärde: 50%

Inställningsområde: -100%~+100%

 (För att återfå startvärdet, håll "EDIT" knappen intryckt under en sekund.)

### **Inställning av "Mixing rate"**

Som exempel visas inställningen av mixvärden för swashplatta HR-3. Mixning för andra typer av swashplatta är annorlunda men görs på samma sätt.

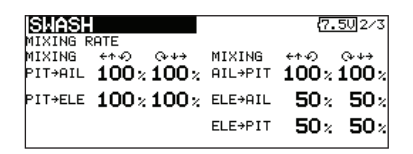

- \*Ställ trottelspaken i det läge som motsvarar neutralpunkten. Justera alla stötstänger så att swashplattan är horisontell.
- \*Subtrim funktionen kan användas för att göra små justeringar.
- \*Justera pitchkurvan till en rät linje med maximala pitchutslag.
- \*När följande inställningar görs, fl ytta markören med hjälp av ratten och tryck på "EDIT" knappen för att kunna mata in värden. Tryck på "EDIT" knappen för att återgå till navigeringsmod.
- 1. Korrigering vid skevroderutslag "AIL to PIT"
	- Ställ in "AIL to PIT" värdet så att inte swashplattan rör sig i elevation eller pitch när skevroderspaken flyttas fullt åt höger och vänster.
	- \*Justera genom att vrida ratten åt höger eller vänster.

\*Höger och vänster kan ställas in separat.

2. Korrigering vid höjdroderutslag "ELE to AIL"/ "ELE to PIT"

 Ställ in "ELE to AIL" och "ELE to PIT" värdena så att inte swashplattan påverkas i elevation eller pitch när höjdroderspaken förs fullt framåt och bakåt.

\*Justera genom att vrida ratten åt höger eller vänster.

\*Framåt och bakåt kan ställas in separat.

3. Korrigering vid pitchutslag "PIT to AIL"/"PIT to ELE"

 Ställ in "PIT to AIL" och "PIT to ELE" värdena så att swashplattan rör sig horisontellt när pitchen går från min- till maxvärdet.

- \*Justera genom att vrida ratten åt höger eller vänster.
- \*Värdena för max- och minpitch kan ställas in separat.

### **Inställning av "Linkage compensation"**

\*Gör denna inställning efter det att "Mixing rate" ställts in.

\*Funktionen "Linkage compensation" kompenserar för påverkan av skevroder till höjdroder eller höjdroder till skevroder vid höga och låga värden på collective pitch (HR3 mm).

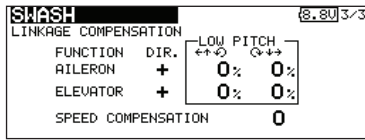

- \*När följande inställningar görs, fl ytta markören med hjälp av ratten och tryck på "EDIT" knappen för att kunna mata in värden. Tryck på "EDIT" knappen för att återgå till navigeringsmod.
- 1. Korrigering vid skevroderutslag "AILERON" Ställ trottelspaken i tomgångsläget. Rör skevroderspaken åt höger och vänster och ställ in värdena så att minsta påverkan sker i elevation eller pitch.

\*Justera genom att vrida ratten åt höger eller vänster.

\*Höger och vänster kan ställas in separat.

\*Om påverkan ökar när värdet ökas, ändra tecknet på "DIR" till "-".

- 2. Korrigering vid höjdroderutslag "ELEVATOR" Ställ in värdena så att minsta påverkan på aileron och pitch erhålls när höjdroderspaken förs framåt och bakåt.
- 3. För stegen i och 2 ovan, gör också kompenseringarna med trottelspaken i fullgasläge (high pitch).

### **Inställning av "Speed compensation"**

- 1. Flytta markören till "SPEED COMPENSATION" och tryck på "EDIT" knappen.
- 2. Ställ trottelspaken i det läge som motsvarar neutralpunkten. Rör höjdroderspaken snabbt och ställ in värdet för minsta påverkan av pitchen.

\*Justera genom att vrida ratten åt höger eller vänster.

# **TIMER** Inställning av timer

Med timerfunktionen kan olika tider mätas t ex motortid, tider för tävlingar mm. Två av varandra oberoende tidur finns att tillgå. Tiduren lagras tillsammans med modelldatat och ställs in samtidigt som en modell väljs.

Start och stopp av tiduren kan skötas av valfri omkopplare eller spak. Läget för till eller från på omkopplare eller spak kan väljas fritt. Varje tidur kan räkna upp till 59 minuter och 59 sekunder.

Tiduren kan väljas att räkna upp eller ned med en sluttid.

När tiduret når en inställd sluttid hörs en signal. Vid nedräkning ljuder ett kort pip de sista tjugo sekunderna och under de sista tio sekunderna ett dubbelpip. När inställd sluttid nås hörs en lång signal och tiduret fortsätter att räkna men med ett - tecken framför tiden. Vid uppräknande tidur hörs också pip den sista tjugo och tio sekunderna och tiduret fortsätter att räkna tills det stängs av.

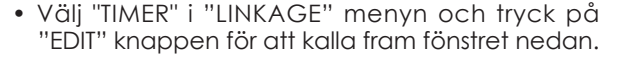

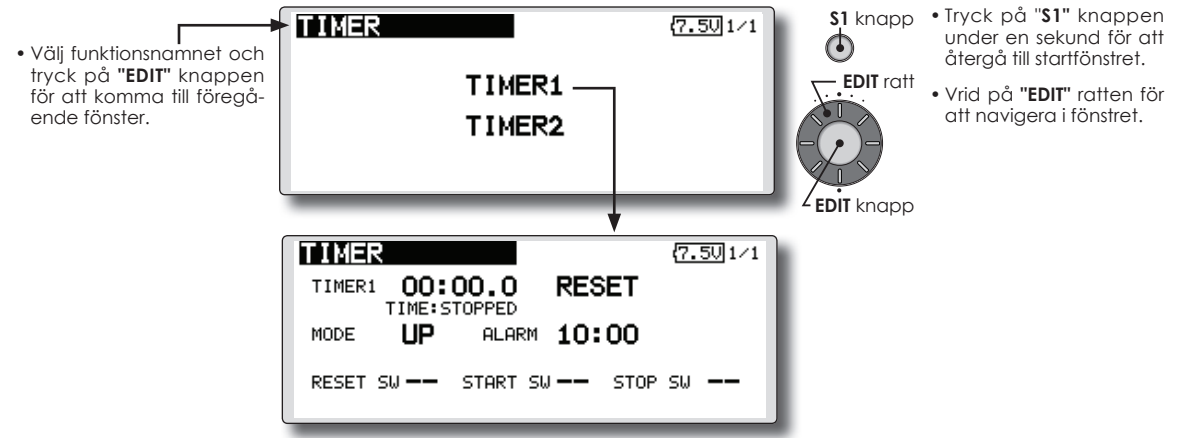

### **Inställning av "Timer" funktionen**

- \*Gör inställningarna nedan efter det att markören fl yttats till önskat objekt som skall ställas in.
- 1. Val av upp- eller nedräkning av tid Flytta markören till "MODE" och tryck på "EDIT" knappen.

 Välj upp eller ned genom att vrida på ratten. "UP": Uppräkning av tiden

- "DOWN": Nedräkning av tiden
- 2. Inställning av tid

 Flytta markören till "10:00" och tryck på "EDIT" knappen.

Ställ in tiden genom att vrida på ratten.

"00:00" minuter:sekunder

 Tryck på "EDIT" knappen för att återgå till navigeringsmod.

3. Val av omkopplare

 Flytta markören till önskad funktion för val av omkopplare. Tryck på "EDIT" knappen för att kalla up inställningsfönstret för val av omkopplare och dess till/från läge.

\*För en mer detaljerad beskrivning av hur omkopplare väljs och i vilket läge de skall vara till eller från, se sidan 125 i slutet på bruksavvisningen.

- "RESET SW": Omkopplare för nollställning av klockan
- "START SW": Omkopplare för start av klockan

"STOP SW": Omkopplare för stopp av klockan

### **Hantering av tiduren**

- Tiduren 1 och 2 startas/stoppas med vald omkopplare.
- För att nollställa ett tidur, aktivera vald omkopplare eller flytta markören till "RESET" och tryck på "EDIT" knappen.

T1-T6 SETTING Inställning av de digitala trimrarna

Med denna funktion ställs in hur mycket trimrarna stegar för varje pip och i vilken mod de arbetar i.  $(T1$  till T<sub>6</sub>)

Om olika flygmoder används kan trimrarna ställas in olika för de olika flygmoderna

> • Välj "T1-T6 SETTING" i "LINKAGE" menyn och tryck på "EDIT" knappen för att kalla fram fönstret nedan.

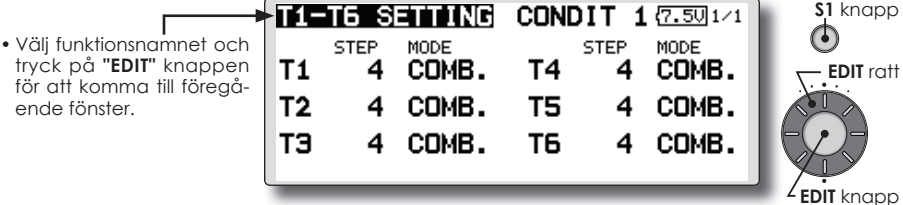

- **EDIT** ratt
- **S1** knapp Tryck på "**S1"** knappen under en sekund för att återgå till startfönstret.

• Vrid på **"EDIT"** ratten för att navigera i fönstret.

# **Stegning**

1. Flytta markören till "STEP" och tryck på "EDIT" knappen.

 Vrid på ratten för att ställa in önskat värde. Startvärde: 4

Inställningsområde: 1~200

 (För att återfå startvärdet, håll "EDIT" knappen intryckt under en sekund.)

\*Med ett högt värde ändras trimmen mer för varje pip.

2. Tryck på "EDIT" knappen för att återgå till navigeringsmod.

### **Separate/combination mod**

1. Flytta markören till "MODE." och tryck på "EDIT" knappen. Ändra till blinkande text genom att vrida på ratten. Tryck på "EDIT" knappen för att välja.

COMB: Trimmern påverkar alla flygmoder.

 SEPAR: Trimmern måste ställas in separat för varje flygmod.

# **DATA RESET** Radering av modelldata, helt eller delvis

Funktionen medger radering av data för valda delar av aktiv modell som sparats i modellminnet. Välj mellan:

# **T1~T6:**

Återställning av de digitala trimrarna.

\*Trimmen för aktuell flygmod eller alla flygmoder kan väljas (eller för hela gruppen om grupp är valt)

## **Model menu setting:**

Raderar alla inställningar i "Model Menu" utom "Condition Select".

# **All Model Setting:**

Raderar alla inställningar i "Linkage" och "Model" menyn utom för "Frequency", "Model Select" och "Model Type".

• Välj "DATA RESET" i "LINKAGE" menyn och tryck på "EDIT" knappen för att kalla fram fönstret nedan.

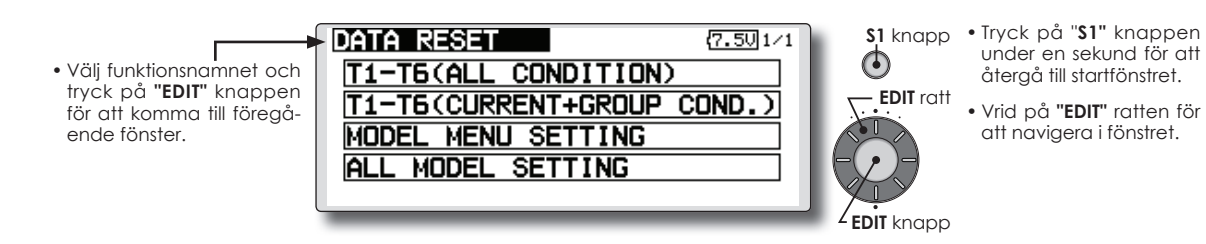

### **Radering av data**

- 1. Flytta markören till grupp av data som skall raderas och tryck på "EDIT" knappen. \*En fråga visas.
- 2. För att radera, tryck en gång till på "EDIT" knappen. (För att avsluta utan att radera, vrid på ratten eller tryck på "S1" knappen.)

 "T1-T6 (ALL CONDITION)": Raderar bara inställningarna för T1-T6 (alla flygmoder)

 "T1-T6 (CURRNT+GROUP COND.)": Raderar bara inställningarna för T1-T6 (aktuell flygmod och alla i gruppen)

 "MODEL MENU SETTING": Raderar alla inställningar i "Model Menu" utom "Condition Select".

 "ALL MODEL SETTING": Raderar alla inställningar i "Linkage" och "Model" menyn utom för "Frequency", "Model Select" och "Model Type".

# COND.HOLD "Condition hold" funktionen

Funktionen används för att begränsa motorvarvet så att inställning av olika flygmoder kan göras utan att stänga av motorn. Högsta värde för trotteln kan ställas in och ett ljud hörs för att varna piloten om att funktionen är aktiv. Funktionen är speciellt användbar när olika inställningar av "Idle-up" skall göras.

När funktionen är aktiv, stannar trotteln i det läge där funktionen aktiveras.

Funktionen måste deaktiveras när alla inställningar är avklarade. Systemet tillåter inte att funktionen aktiveras/deaktiveras under följande förutsättningar:

- Om någon omkopplare för flygmoder är i sitt till-läge.
- Om trottelspaken befinner sig över 1/3 värdet.

# **Aktivering/deaktivering av "Condition hold":**

### **(Startönstret)**

- 1. Flytta markören till "CND HOLD".
- 2. Ställ trottelspaken under 1/3 läget.
- 3. Tryck på "EDIT" knappen för att aktivera "Condition hold".

\*När funktionen är aktiverad, visas texten "IS ON" till höger om texten "CND HOLD" i den undre vänstra delen i startfönstret.

### **(LINKAGE menyn/MODEL menyn)**

- 1. Flytta markören till "COND. HOLD".
- 2. Ställ trottelspaken under 1/3 läget.
- 3. Tryck på "EDIT" knappen för att aktivera "Condition hold".

\*Aktuellt läge visas i menyns undre del. Funktionen aktiverad: "COND. HOLD is ON" visas. Funktionen deaktiverad: "COND. HOLD is OFF" visas.

# **MODEL MENYNS FUNKTIONER (GEMENSAMMA)**

I detta avsnitt beskrivs AFR, programmerbara mixningar mm som är gemensamma för alla typer av modeller.

Innan data programmeras, välj först typ av modell med tillhörande typ av vinge och stjärt i "Linkage" menyn. Om sedan annan typ av modell väljs, raderas inställningarna av AFR, programmerbara mixningar mm.

Inställningarna i "Model" menyn kan ställas in separat för varje flygmod. För tillägg av flygmoder, aktivering av dessa med en omkopplare, spak mm,

- Välj med hjälp av markören rutan "MODEL" i startfönstret och kalla upp fönstret nedan genom att trycka på "EDIT" knappen.
- Välj med hjälp av markören önskad funktion och kalla upp inställningsfönstret genom att trycka på "EDIT" knappen.

•Välj "MODEL MENU" och tryck på **"EDIT"** knappen för att återgå till startfönstret.

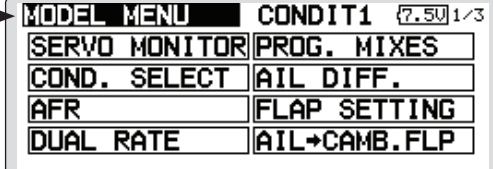

använd funktionen "Condition Select" för detta. Upp till 8 flygmoder per modell kan programmeras.

OBS: T12FG sändaren är konstruerad på så sätt att modelltyperna för motorflyg och segelflyg (även EP) överensstämmer med varandra om de har samma ving- och stjärttyp. I detta avsnitt beskrivs de funktioner som är gemensamma för alla typer av motorflygplan och segelflygplan utom för vissa speciella funktioner och modelltyper.

Inställningsmöjligheterna beror på antalet servon, vingkonfigurering samt andra olikheter. I bruksanvisningen visas fönstren för typiska exempel.

(Exempel på fönster i "MODEL" menyn)

\*Fönstrets utseende beror på vald typ av modell. Exemplet visar 4AIL+4FLP.

> •Tryck på **"S1"** knappen för att komma till nästa sida.

under en sekund för att

**S1** knapp •Tryck på **"S1"** knappen  $\bm{\Theta}$ **EDIT** ratt

**EDIT** knapp

återgå till startfönstret. •Vrid på **"EDIT"** ratten för att navigera i fönstret.

 $\overline{\mathbf{X}}$ [[D]= $\overline{\mathbf{X}}$   $\overline{\mathbf{X}}$  AIL+BRAKEFLP | ELE+CAMBER CAMB.FLP+ELE AIL+RUD AIRBRAKE+ELE RUD+AII CAMBER MIX IRUD→ELE

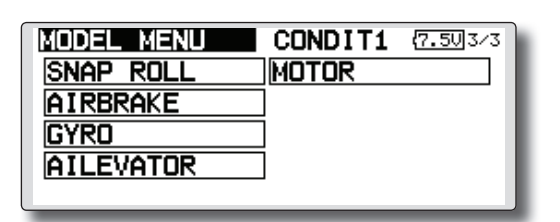

# **"Model" menyns gemensamma funktioner**

### **•SERVO MONITOR**

Test av servona och visning av servonas lägen (För berskrivning av funktionen, se sid 48.)

# **•CONDIT.SELECT**

Tillägg, borttagning, kopiering, namngivning och fördröjning av flygmoder kan utföras.

## **•AFR**

Inställning av roderutslag och kurvor för alla funktioner.

# **•DUAL RATE**

En D/R som aktiveras med en omkopplare kan också läggas till.

# **•PROG. MIX**

Helt fria programmerbara mixningar kan göras. Upp till 10 mixningar kan programmeras för varje flygmod.

**CONDIT. SELECT** Tillägg, borttagning, kopiering, namngivning och fördröjning av flygmoder kan utföras. (Alla typer av modeller)

Funktionerna i "Model" menyn kan ställas in för upp till 8 olika flygmoder per modell. Använd "Condition Select" för att lägga till ytterligare flygmoder och val av omkopplare för de olika moderna.

Om inte funktionen med olika flygmoder skall användas, behöver dessa inställningar inte utföras. I fabriksinställningen är alltid "Condition 1" aktiv.

- Val av flygmod kan ske via ett läge på en spak utöver växling via omkopplare och kan på så sätt länkas till andra förutsättningar.
- En fördröjning vid växling av flygmod kan ställas in. När växling av flygmod sker kan förändringar av flygläget inträffa pga snabba

omställningar av servona eller olika tid för servona att ställa in sig. Övergången mellan olika flygmoder kan göras mjuk med denna inställning. Fördröjningen kan ställas in separat för varje kanal.

Omställningen av ett servoläge till läget i nästa flygmod tar tid beroende på inställt värde.

- Om flera flygmoder programmerats kan prioriteten för dessa fritt väljas.
- Namnet på flygmoden kan ändras. Namnet på aktuell flygmod visas i startfönstret. Att ge namn åt de olika flygmoderna är praktiskt om många moder är inprogrammerade.

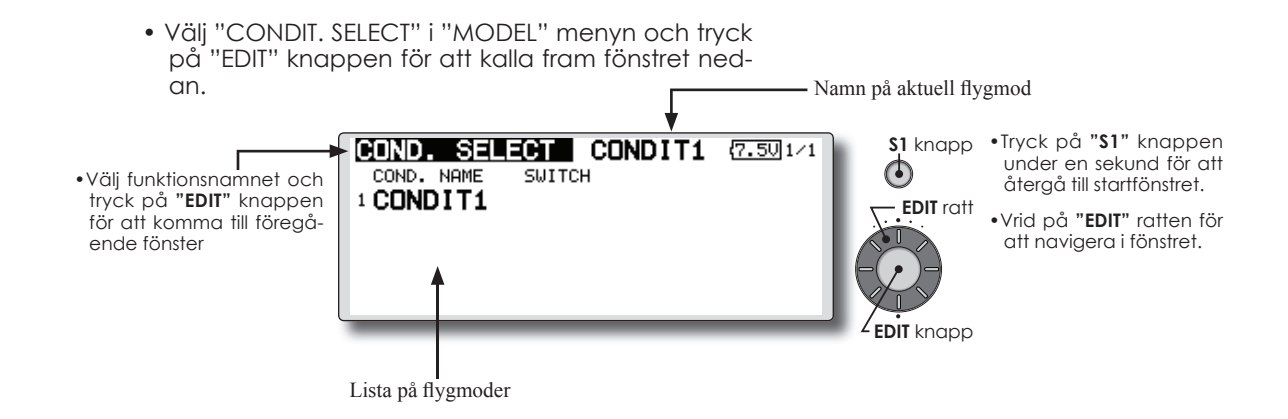

\*Välj först i fönstret med hjälp av markören önskad funktion.

### **Tillägg av fl ygmod**

1. Flytta markören till någon flygmod i listan och tryck på "EDIT" knappen.

Flytta markören till den flygmod som skall läggas till.

- 2. Flytta markören till "ADD" och tryck på "EDIT" knappen.
	- \*Bara de fl ygmoder som kan läggas till visas.

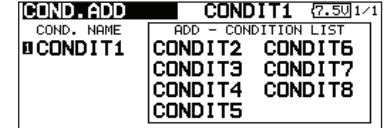

- 3. Tryck på "EDIT" knappen för att lägga till flygmoden. Tryck på "EDIT" knappen igen för att återgå till navigeringsmod.
- 4. Flytta markören till "SWITCH" och tryck på "EDIT" knappen för att kalla fram fönstret för val och inställning av omkopplare. Välj omkopplare och till-läge.

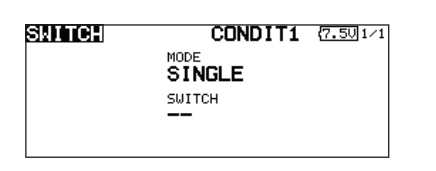

- \*För en mer detaljerad beskrivning av hur omkopplare väljs och i vilket läge de skall vara till eller från, se sidan 125 i slutet på bruksanvisningen.
- \*All data (utom namnet) för aktiv flygmod kopieras till den nya flygmoden.

### **Radering av flygmod**

- 1. Flytta markören till den flygmod i listan som skall raderas och tryck på "EDIT" knappen.
- \*Siffran före fl ygmoden markeras för att visa att det är den som kommer att raderas.
- 2. Flytta markören till "REMOVE" och tryck på "EDIT" knappen.

\*En kontrollfråga visas.

- \*Även om flygmoden initialt flyttas upp eller ned är det den som ändras.
- 3. När "EDIT" knappen aktiveras tas flygmoden bort. (Vrid på ratten eller tryck på "S1" knappen för att avbryta.)
# Namn på flygmod

- 1. Flytta markören till önskad flygmod i listan.
	- \*Siffran före fl ygmoden markeras för att visa att det är den som kommer att ändras.
- 2. Flytta markören till "RENAME" och tryck på "EDIT" knappen.
	- \*Inställningsfönstret för namn visas.

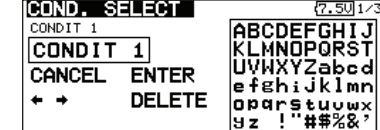

3. Ändra namnet på flygmoden enligt nedan: [Förflyttning av markören i inmatningsrutan]

Välj [←] eller [→], och tryck på "EDIT" knappen.

[Borttagning av ett tecken]

 När "DELETE" är valt och "EDIT" knappen aktiveras, tas tecknet alldeles efter markören bort.

[Tillägg av ett tecken]

 När önskat tecken ur listan valts ut och "EDIT" knappen aktiverats, adderas tecknet omedelbart efter markören.

- \*Ett namn kan bestå av upp till 12 tecken. (Mellanslag räknas också som ett tecken.)
- 4. När all inmatning är klar, välj "ENTER" och tryck på "EDIT" knappen. (För att avsluta utan att förändra något, välj "CANCEL" och tryck på "EDIT" knappen.

# **Kopiering av flygmod**

- 1. Flytta markören till önskad flygmod i listan och tryck på "EDIT" knappen.
- 2. Flytta markören till "COPY.
- 3. Tryck på "EDIT" knappen.
	- \*Fönstret för kopiering visas.

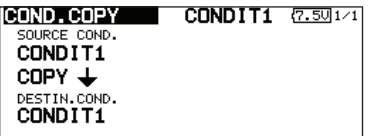

4. Flytta markören till "SOURCE COND." (kopiera från) och tryck på "EDIT" knappen.

\*De flygmoder som redan finns visas i listan till höger.

5. Efter det att med markören valt ut önskad flygmod att kopiera från, tryck på "EDIT" knappen.

\*Flygmoden som skall kopieras visas i "SOURCE COND." .

- 6. Flytta markören till "DESTIN.CND." (kopiera till) och tryck på "EDIT" knappen. \*De fl ygmoder som redan fi nns visas i listan till höger.
- 7. Efter det att med markören valt ut önskad flygmod att kopiera till, tryck på "EDIT" knappen.

\*Flygmoden som skall uppdateras visas i "DESTIN.COND."

- 8. Flytta markören till "COPY" och tryck på "EDIT" knappen.
- 9. Genom att igen trycka på "EDIT" knappen utförs kopieringen (Vrid på ratten eller tryck på "S1" knappen för att avbryta.)

 Tryck på "EDIT" knappen för att återgå till navigeringsmod.

# **Ändring av prioritet på fl ygmod**

.

- 1. Välj med markören i listan ut den flygmod som skall ändras.
- 2. Flytta markören till "UP" eller "DOWN" i "PRIO-RITY" och tryck på "EDIT" knappen. (Den sista fl ygmoden får högsta prioritet.) \*Prioriteten för den fabriksinställda moden kan inte ändras. Den har lägst prioritet.

# **Inställning av "Condition delay" (fördröjning)**

- 1. Flytta markören till den flygmod i listan som skall ändras och tryck på "EDIT" knappen.
- 2. Flytta markören till "DELAY" och tryck på "EDIT" knappen.

<sup>\*</sup>Fönstret för fördröjning visas.

|                 | IICOND.DELAY    |        | $CDNDIT1 - 7.501/4$ |
|-----------------|-----------------|--------|---------------------|
| CH              | <b>FUNCTION</b> | DEL AV | GROUP               |
| CH <sub>1</sub> | <b>ELEVATOR</b> | Ο      | GROUP               |
| CH <sub>2</sub> | <b>RUDDER</b>   | ο      | GROUP               |
| CH <sub>3</sub> | THROTTLE        | ο      | GROUP               |
| CH <sub>4</sub> | AILERON         | ο      | GROUP               |
|                 |                 |        |                     |

3. Flytta markören till "DELAY" för önskad kanal och tryck på "EDIT" knappen.

Ställ in önskat värde med hjälp av ratten.

Startvärde: 0

 Inställningsområde: 0~27 (maximal fördröjning)

 Tryck på "EDIT" knappen för att återgå till navigeringsmod.

• Moden för inställning (group "GROUP"/single "SINGLE" mode) kan väljas.

(För ytterligare beskrivning, se sidan 120.)

AFR funktionen används för att ställa in roderutslag och kurvtyper för alla funktioner (CH1 till CH12 och VC1 till VC4) i alla flygmoder. AFR ställs in efter det att maximala utslag ställts in under ATV funktionen i "Linkage" menyn. (ATV verkar på alla flygmoder.) När en kanal mixas till en annan kanal, kan båda kanalerna justeras samtidigt genom att justera funktionens utslag via inställning av AFR.

- Inställning av kurvor: Tre typer av kurvor "EXP1", "EXP2", och "POINT") kan väljas. "POINT" kurvan kan ha 17 punkter (startvärde: 9 punkter). Antalet punkter kan varieras och kurvorna kan vara komplexa eller enkla.
- Servohastighet: Hastigheten på servona kan ställas in för varje funktion (inkluderar även byte av flygmod). Hastigheten på funktionen verkar med en konstant hastighet bestämd av det inställda värdet.

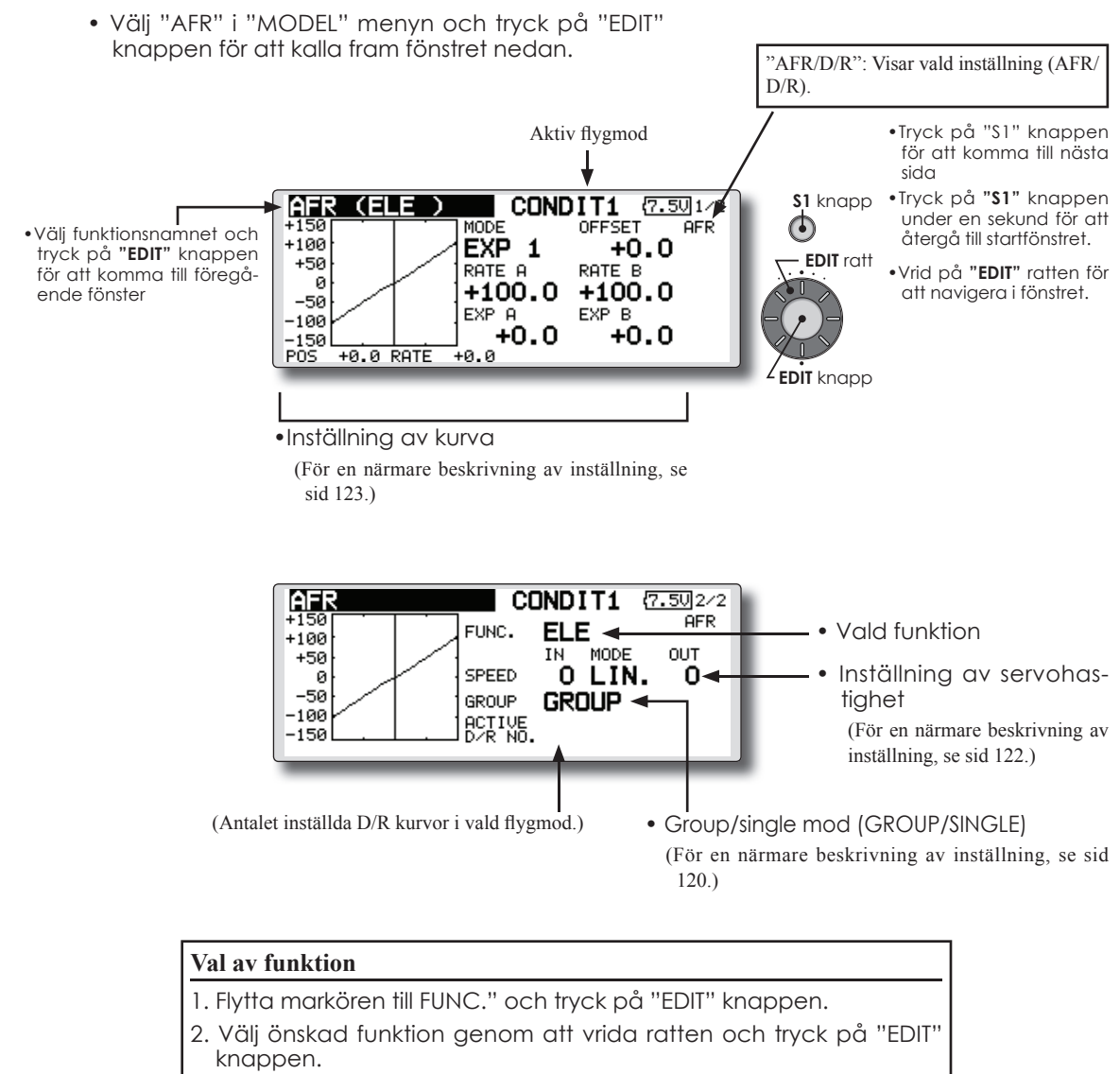

\*Val mellan moderna "GROUP" och SNGL" kan göras (För en närmare beskrivning av inställning, se sid 120.)

# **DUAL RATE** (Alla typer av modeller)

D/R kurvor kan läggas till och kan aktiveras med omkopplare. Kurvan kan ställas i med AFR funktionen

- Upp till 6 olika inställningar kan erhållas för varje flygmod.
- D/R ställs in separat för varje flygmod och påverkar inte andra flygmoder.
- D/R överst i listan har högsta prioritet
	- Välj "DUAL RATE" i MODEL" menyn och tryck på "EDIT" knappen för att kalla fram fönstret nedan.

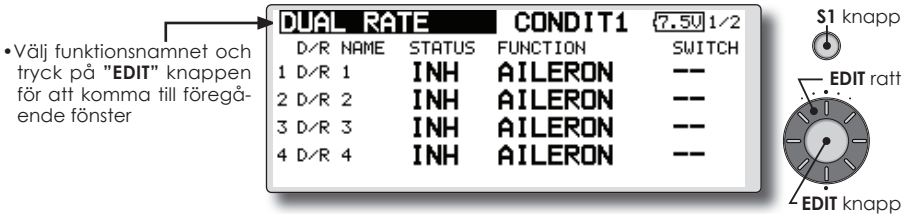

•Tryck på "**S1"** knappen för att komma till nästa sida.

**S1** knapp •Tryck på **"S1"** knappen under en sekund för att återgå till startfönstret.

> •Tryck på **"EDIT"** ratten för att navigera i fönstret.

# **Tillägg av en D/R kurva**

1. Flytta markören till "INH" av en oanvänd D/R och tryck på "EDIT" knappen.

 Vrid på ratten och "INH" växlar till "ACT". Tryck på "EDIT" knappen och status växlar till "OFF". D/R är nu aktiverat.

2. Flytta markören till "FUNCTION" och tryck på "EDIT" knappen.

 Välj funktion med ratten och tryck på "EDIT" knappen.

3. Flytta markören till "SWITCH" och kalla upp fönstret för val och inställning av omkopplare genom att trycka på "EDIT" knappen.

\*För en mer detaljerad beskrivning av hur omkopplare väljs och i vilket läge de skall vara till eller från, se sidan 125 i slutet på bruksanvisningen.

**PROG. MIXES** Den programmerbara mixningen kan göras fritt efter eget val. Upp till 10 mixningar för varje flygmod kan ställas in. (Alla typer av modeller)

Den programmerbara mixningen kan användas för att korrigera oönskade egenskaper hos en modell eller för att åstadkomma komplicerade funktioner. Med mixning menas att signalen från en huvudfunktion, kallad "Master" adderas till signalen för en annan funktion, kallad "Slave".

Masterkanalens trim kan också adderas till slavkanalen och det valet ställs in under "Trim". Olika kurvor för mixningen kan väljas. Valet kan göras mellan: "EXP1", "EXP2" och "POINT". Med hjälp av "Speed" kan servots hastighet ställas in så att en mjuk övergång kan ske. En fördröjning ax mixningen kan också ställas in ("Delay"). Val av omkopplare för aktivering av mixningen kan väljas eller så

kan mixen vara aktiv hela tiden.

"Offset" mixning adderar ett förinställt värde till vald kanal.

Den programmerbara mixningen har också en kraftfull "Link" funktion som medger att mixningen länkas ihop med de förinställda mixfunktionerna eller annan programmerbar mixning. "Link" funktionen kan ställas in oberoende för master- eller slavkanalen.

Slavkanalens AFR mod (STK-STK) kan väljas och hänsyn tas till slavkanalens inställning av AFR och D/R när länkning sker.

Ratt för fininställning av mixfunktionen kan väljas för alla mixningar.

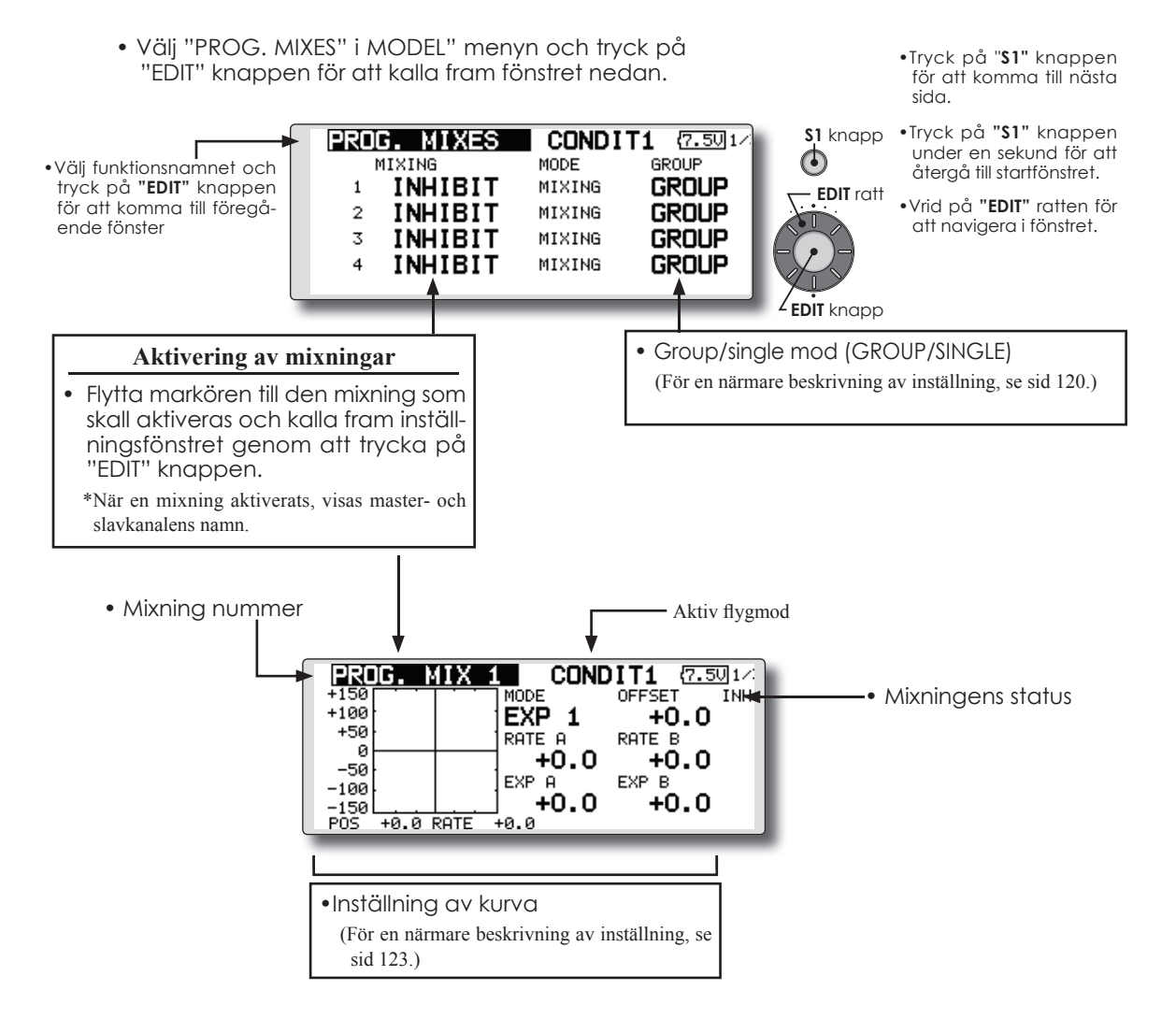

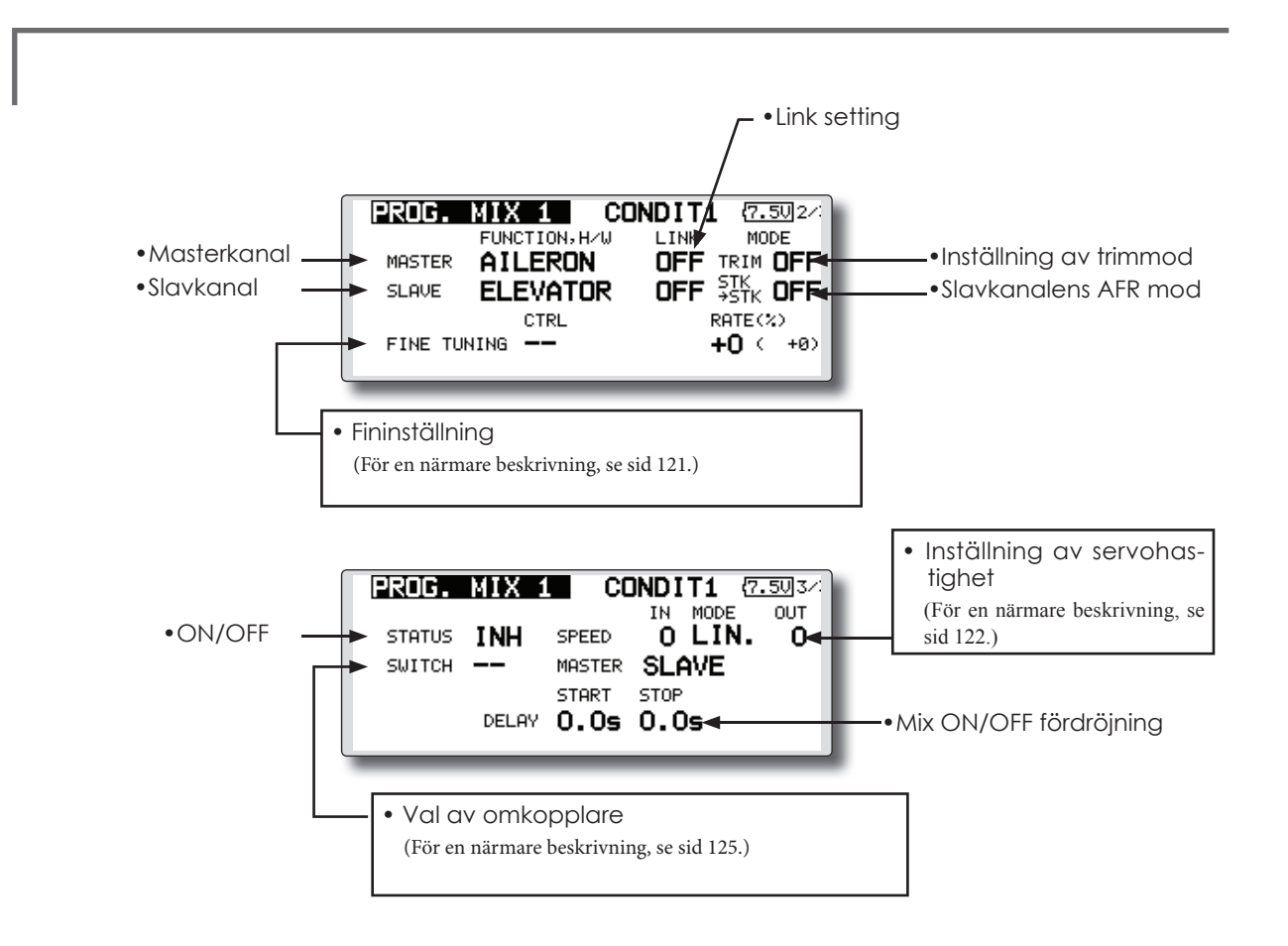

\*Välj först ut önskat objekt med markören.

### **•Val av "Group/single" mod**

- 1. Om funktioner bara skall aktiveras för en enskild flygmod, välj "GROUP".
- 2. Vrid på ratten åt vänster tills "SINGLE" blinkar och tryck på "EDIT" knappen. \*Moden ändras till "SINGLE".

\*För ändringar som skall gälla i alla flygmoder, lämna i "GROUP" mod.

# **•Aktivering av funktionen.**

- 1. Flytta markören till "INH".
- 2. Vrid ratten åt vänster tills "ACT" blinkar och tryck på "EDIT" knappen.
	- \*Funktionen är aktiverad. (ON eller OFF visas)
	- \*Omkopplaren för ON/OFF är inte vald även om funktionen är aktiverad-

### **•Val av omkopplare för "ON/OFF"**

- Flytta markören till "SWITCH" rutan, kalla upp inställningsfönstret genom att trycka på "EDIT" knappen. Välj omkopplare och dess till-läge.
- (För en närmare beskrivning, se sid 125.)
- \*Alltid till om "--" är valt.

#### **•Inställning av masterkanalen**

- 1. Välj masterkanal genom att flytta markören till "FUNCTION.H/W" rutan för "MASTER" och tryck på "EDIT" knappen. Välj funktion genom att vrida på ratten och tryck på "EDIT" knappen.
- 2. Om mixningen skall länkas med andra mixningar, flytta markören till "LINK" rutan och tryck på "EDIT" knappen. Ställ in till [+] eller [-] genom att vrida på ratten och tryck på "EDIT" knappen.
	- \*Kontrollera mixriktningen genom att titta på roderrörelserna.
	- \*Som givare för masterkanalen kan läget på spak, ratt eller annat manöverdon, som inte inkluderar inställningen för ATV, AFR, D/R mm, väljas. Om bara läget på ett manöverdon skall väljas, tryck på "H/W" knappen och välj manöverdon.

### **•Inställning av slavkanalen**

1. Välj slavkanal genom att flytta markören till "FUNCTION.H/W" rutan för "SLAVE" och tryck på "EDIT" knappen. Välj funktion genom att vrida på ratten och tryck på "EDIT" knappen.

2. Om mixningen skall länkas med andra mixningar, flytta markören till "LINK" rutan och ställ in till [+] eller [-] genom att vrida på ratten och tryck på "EDIT" knappen.

\*Kontrollera mixriktningen genom att titta på roderrörelserna.

### **•Inställning av "Trim" mod**

- 1. För att växla "Trim" mod, flytta markören till "TRIM" rutan, växla mellan "ON/OFF" genom att vrida på ratten. Bekräfta valet genom att trycka på "EDIT" knappen.
	- \*När mixningen skall inkludera masterkanalens trim, ställ läget i "ON". När mixningen inte skall inkludera masterkanalens trim, ställ läget i "OFF".
	- \*Fungerar bara när masterkanalen är en funktion.

### **•Slavkanalens AFR mod (STK-STK)**

- 1. Flytta markören till "STK-STK" rutan, växla moder genom att vrida på ratten. Bekräfta valet genom att trycka på "EDIT" knappen.
	- \*Om länkning är valt på slavsidan och om AFR (D/R) skall adderas till mixningen, välj "ON".
	- \*Användbart om länkaget är mekaniskt lika men om servoutslagen är mycket olika.

#### **•Inställning av mixkurva**

(För en närmare beskrivning av mixkurvor, se sid 123.)

#### **•Fintrimmning av kurvor**

Manöverdon "CTRL", mod "MODE", och värde "RATE" kan ställas in under "FINE TUNING" rutan.

(För en närmare beskrivning av fintrimmning av kurvor, se sid 121.)

#### **•Inställning av servohastighet**

Inställningarna gör under "SPEED" rutan.

(För en närmare beskrivning, se sid 122.)

#### **• Inställning av MIX delay ON/OFF**

Inställning av fördröjning när mixning slås till "ON [START]" och från "OFF [STOP]" kan göras med värdet på "DELAY".

\*Inställningen är inte aktiv så länge ingen omkopplare är vald.

- 1. Flytta markören till "START" eller "STOP" och tryck på "EDIT" knappen.
- 2. Ställ in önskad fördröjning med ratten.

Startvärde: 0.0 sec

Inställningsområde: 0~4 sec

(För att återfå startvärdet, håll "EDIT" knappen intryckt under en sekund.)

 Tryck på "EDIT" knappen för att återgå till navigeringsmod.

# **MODEL MENYNS FUNKTIONER (MOTOR- OCH SEGELFLYGPLAN)**

Mixningar, speciellt framtagna för motorflygplan och segelflygplan (med eller utan elmotor), visas i detta "Model menu" fönster. Välj först typ av modell i "Linkage Menu" så att den passar aktuell modell med avseende på typ av vinge och stjärt. Byte av modelltyp senare raderar ev gjorda inställningar av mixning mm.

Mixningar kan ställas in efter behov separat för varje flygmod. För att ändra flygmod med hjälp av spakläge eller en omkopplare, måste först ytterligare flygmoder adderas och detta görs med

- Välj med hjälp av markören rutan "MODEL" i startfönstret och kalla upp fönstret nedan genom att trycka på "EDIT" knappen.
- Välj med hjälp av markören önskad funktion och kalla upp inställningsfönstret genom att trycka på "EDIT" knappen.

•Välj "MODEL MENU" och tryck på **"EDIT"** knappen för att återgå till startfönstret.

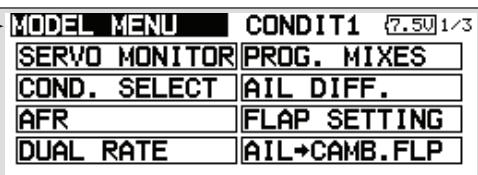

"Condition Select" funktionen. Upp till 8 flygmoder kan användas per modell.

OBS: Programvaran i T12FG sändaren är så utformad att den inte gör skillnad på motorflygplan eller segelflygplan (inklusive elseglare) bara de har samma typ av vingkonfiguration. Funktionerna, utom några specialfunktioner, som är gemensamma för ovanstående typer av modeller behandlas utan åtskillnad med avseende på modelltyp.

Beroende på antal servon, typ av vinge mm, visas olika inställningsmöjligheter. De fönster som visas i bruksanvisningen är typiska exempel.

(Exempel på fönster i "MODEL" menyn)

- \*Fönstrets utseende beror på vald typ av modell. Exemplet visar 4AIL+4FLP.
	- Tryck på **"S1**" knappen för att komma till nästa sida

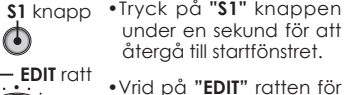

- under en sekund för att återgå till startfönstret.
- •Vrid på **"EDIT"** ratten för att navigera i fönstret.

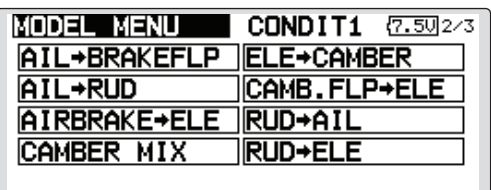

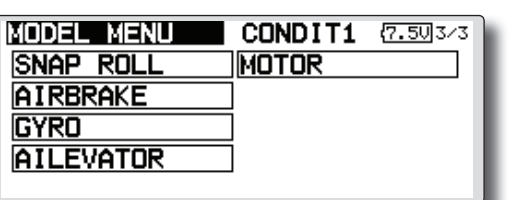

**EDIT** knapp

# "**MODEL**" menyns funktioner (motor- segelflygplan)

# **Differentiella skevroder (AIL DIFFERENTIAL)**

Med denna funktion kan utslagen upp/ner ställas in separat för servona på vänster resp. höger sida. Funktionen kan också fintrimmas under flygning med hjälp av utvalt manöverdon.

(Motorflygplan/seglare med 2 eller fler skevroderservon)

# **Inställning av flaps (FLAP SETTING)**

Flapsen kan justeras oberoende av varandra. För en modell med 4 flaps, kan "Camber" flapsen mixas med bromsklaffarna. (Motorflygplan/seglare med 2 eller fler skevroderservon)

# **Mixning skevroder till Camber FLP (AIL to CAMBERFLP)**

Mixningen manövrerar "Camber" flapsen tillsammans med skevrodren. Förbättrar prestandan i rollaxeln. (Motorflygplan/seglare med 2 skevro $d$ erservon + 2 flapsservon eller fler)

# **Mixning skevroder till luftbromsar (AIL to BRAKEFLP)**

Mixningen manövrerar bromsklaffarna tillsammans med skevrodren. Förbättrar prestandan i rollaxeln. (Motorflygplan/seglare med 4 eller fler flaps)

# **Mixning skevroder till sidroder (AIL to RUD)**

Mixningen används då sidrodret skall manövreras tillsammans med skevrodren. (Motorflygplan/seglare, alla typer)

# **Mixning luftbromsar till höjdroder (AIRBRAKE to ELE)**

Används för att korrigera attityden när luft-

bromsarna (spoilers) används vid t ex landning. (Motorflygplan/seglare, alla typer)

### **Mixning sidroder till skevroder (RUD to AIL)**

Mixningen används vid konstflygning för korrigering av rollar, kniveggsflygning mm. (Motorflygplan/seglare)

## **CAMBER MIX**

Mixningen påverkar skevrodren och höjdrodren. (Motorflygplan/seglare med 2 eller fler skevroderservon)

# **Mixning höjdroder till Camber**

# **(ELE to CAMBER)**

Mixningen används när höjdrodren skall påverka Camber flapsen. Ökad lyftkraft kan erhållas vid höjdroderutslag. (Motorflygplan/seglare med 2 eller fler skevroderservon)

# **Mixning Camber till höjdroder (CAMBERFLP to ELE)**

Mixningen används för att korrigera attitydförändring när Camberflapsen används. (Motorflygplan/seglare, 2 skevroderservon  $+1$  flap eller mer)

# **BUTTERFLY (Crow)**

Funktionen används när stort luftmotstånd skall skapas. (Seglare, 2 eller fler skevroderservon)

## **TRIM MIX 1/2**

Offsetvärdet för skevroder, höjdroder och flaps kan varieras med en omkopplare eller flygmod. (Seglare, 2 eller fler skevroderservon)

## **Luftbromsar (AIRBRAKE)**

Funktionen används när luftbromsar krävs för landning eller branta dykningar. (Flygplan, alla typer.)

# **GYRO**

Speciell mixning när gyron av typen GYA används (Motorflygplan/seglare, alla typer)

### **V-TAIL**

Med denna funktion programmeras höjd- och sidroderfunktionerna in. (Motorflygplan/seglare med V-tail)

### **AILEVATOR**

Med denna funktion programmeras höjd- och skevroderfunktionerna in. (Motorflygplan/seglare med ailevator)

### **WINGLET**

Med denna funktion ställs höger och vänster sidroder in på vingar med winglets. (Motorflygplan/ seglare med winglets)

# **MOTOR**

När motorn på elseglare startas med en omkopplare, kan motorns varvtal ställas in. (EP seglare)

### **Mixning sidroder till höjdroder (RUD to ELE)**

Mixningen används vid konstflygning för korrigering av rollar, kniveggsflygning mm. (Flygplan, alla typer)

### **Kvickroll (SNAP ROLL)**

Med denna funktion väljs vilken omkopplare som skall aktivera kvickrollfunktionen. Servoutslag och hastighet kan ställas in. (Flygplan, alla typer)

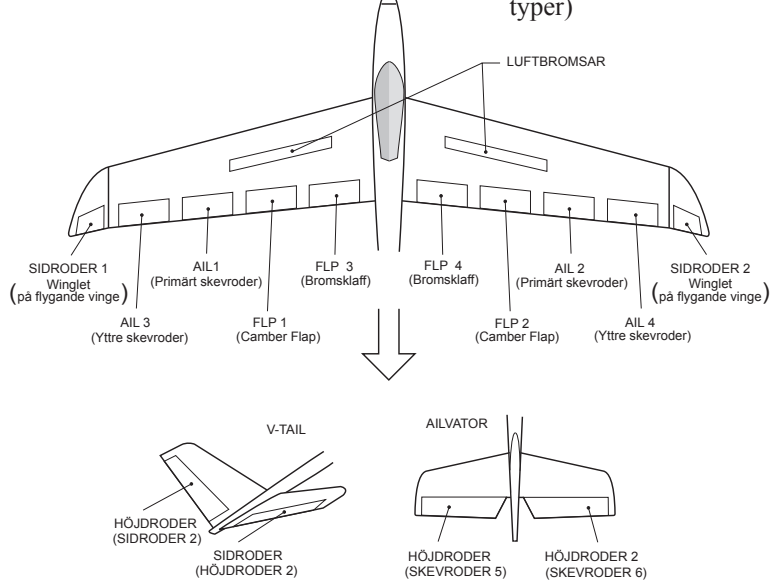

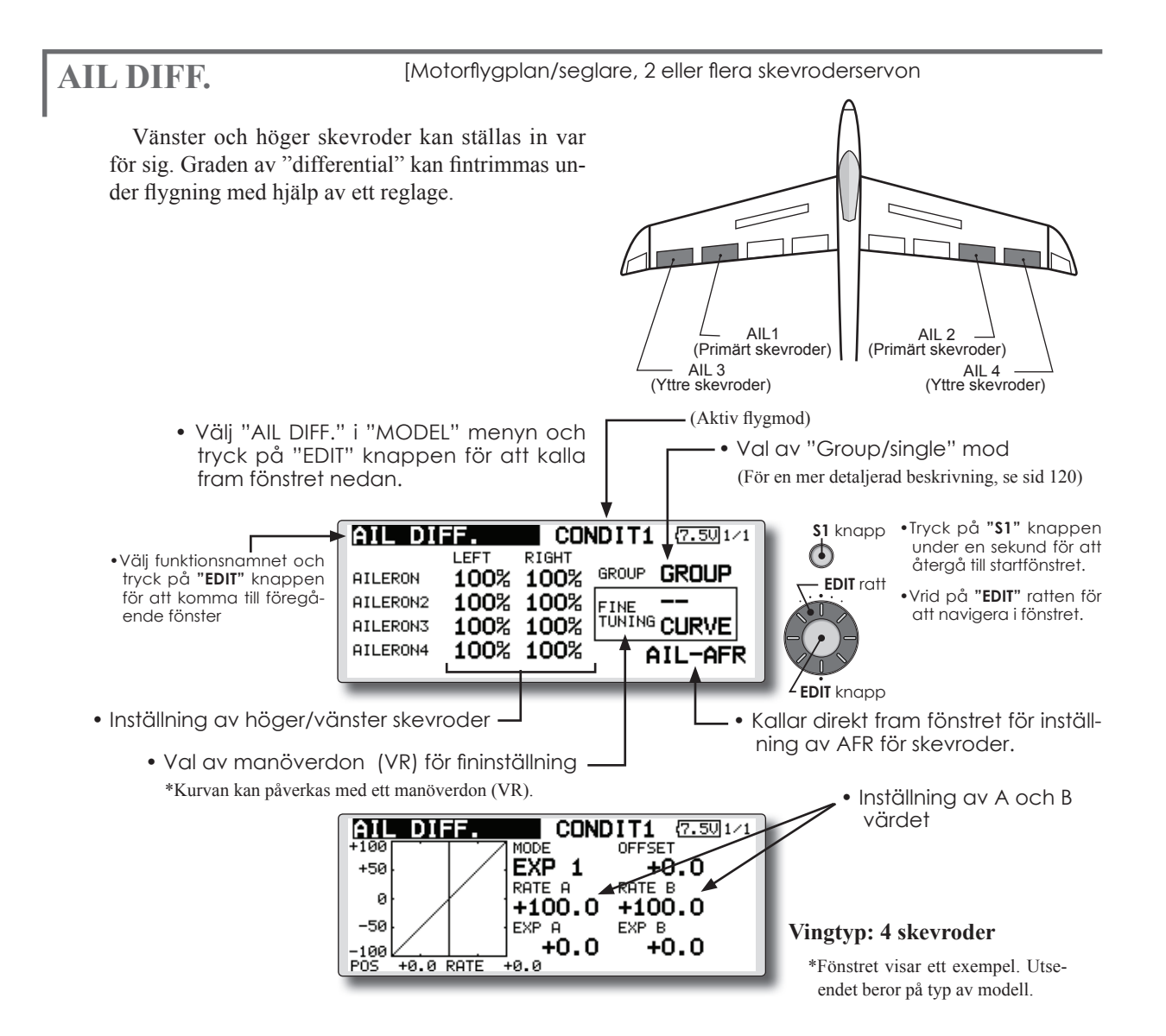

# **Inställning**

- Flytta markören till "AIL 1~4" "Left" (eller "Right") och tryck på "EDIT" knappen. Justera roderutslagen när spaken förs fullt ut åt vänster eller höger. Tryck på "EDIT" knappen för att återgå till navigeringsmod.
- \*Fönstret för inställning av skevroder "AFR" kan direkt nås genom att trycka på "Master" knappen.
- För att använda fininställningen, flytta först markören till "--" för att kalla upp fönstret för val av manöverdon och välj reglage för fininställning.

 Tryck på "EDIT" knappen för att återgå till navigeringsmod.

• Fininställningen kan ställas in i en kurva.

**FLAP SETTING** Motorflygplan/seglare, 2 eller flera flapsservon

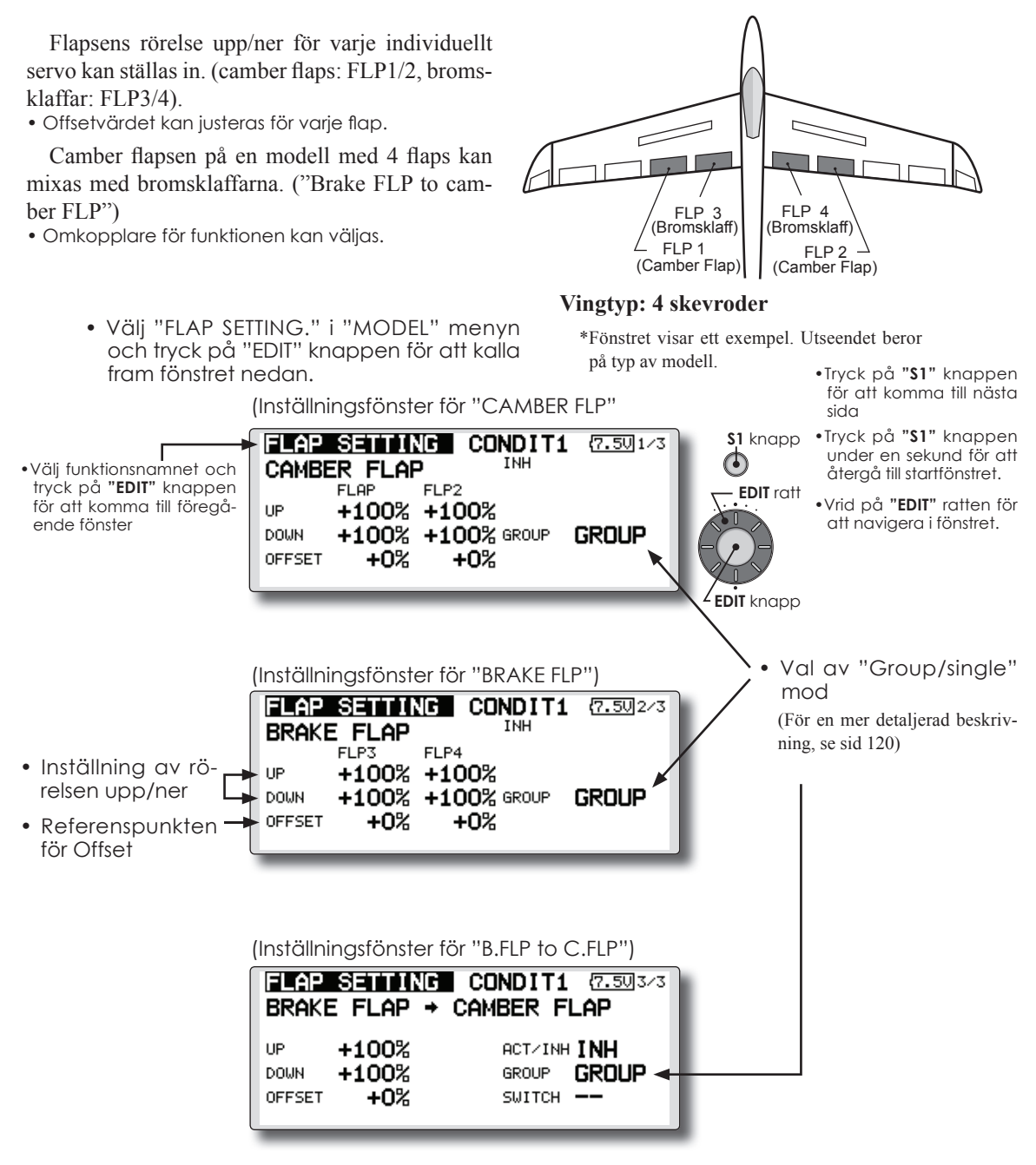

#### **Inställning**

• Flytta markören till "FLP 1~4 Up" eller "Down" i enlighet med typ av vinge och tryck på "EDIT" knappen.

Ställ in värdena med hjälp av ratten.

- För att ställa in referenspunkten för varje flap, tryck på tillhörande offset knapp. Ställ in värdet med hjälp av ratten. Tryck på "EDIT" knappen för att återgå till navigeringsmod.
- Om mixning bromsklaffar till Camber flaps önskas, flytta markören till "ACT/INH" rutan och vrid ratten åt vänster och tryck på "EDIT"

knappen. "INH" växlar till "ON".

• För att välja en omkopplare, flytta markören till "--" och tryck på "EDIT" knappen. Fönstret för val av manöverdon visas. Välj omkopplare och dess till-läge. (Funktionen alltid aktiv om "--" valt.)

 (För en mer detaljerad beskrivning av omkopplarval, se sid 125.)

# **AIL to CAMB.FLP** Motorflygplan/seglare, 2 skevroderservon + 2 flapsservon eller fler

Med denna mixning styrs Camberflapsen (FLP1/2) som skevroder. När skevroderspaken manövreras rör sig skevroder och camberflaps samtidigt och modellens rollprestanda förbättras.

- Mixvärdet för skevroderutslagen till varje flapsservo kan ställas in.
- En mixkurva kan ställas in.
- En omkopplare för till/från kan väljas.
- Länkning är möjlig: Länka mixningen till andra mixningar.

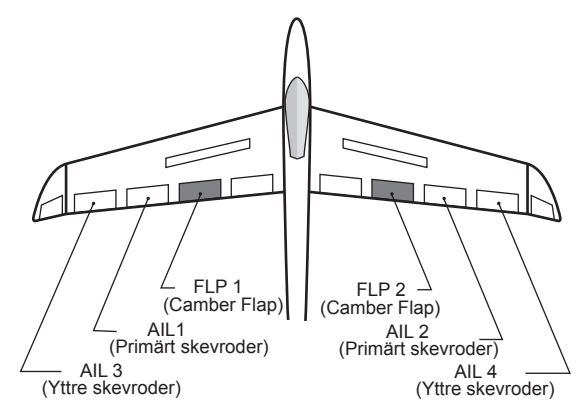

\*Fönstret som visas är ett exempel. Fönstrets utseende beror på vald modelltyp.

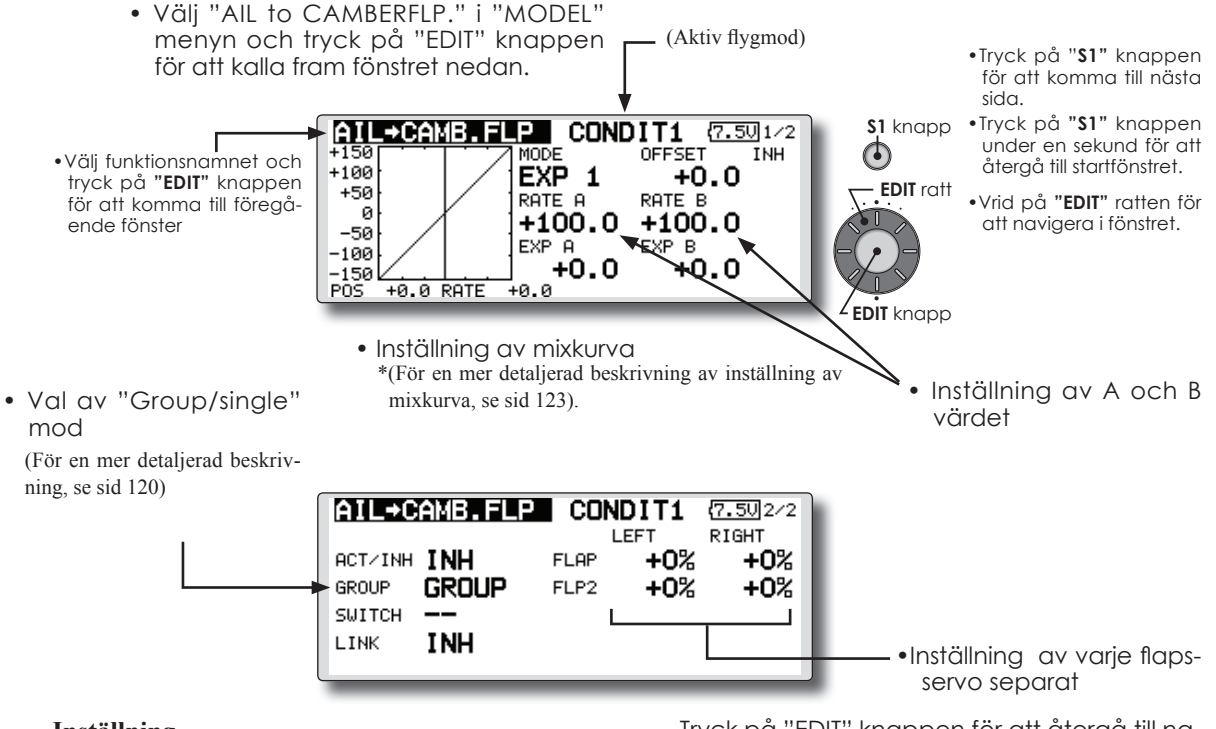

# **Inställning**

• Flytta markören till "ACT/INH" och tryck på "EDIT" knappen.

 Vrid ratten åt vänster och tryck på "EDIT" knappen. (ON visas.)

• För att välja en omkopplare, flytta markören till "--" och tryck på "EDIT" knappen. Fönstret för val av manöverdon visas. Välj omkopplare och dess till-läge. (Funktionen alltid aktiv om "--" valt.)

 (För en mer detaljerad beskrivning av omkopplarval, se sid 125.)

• Flytta markören till "LEFT" och "RIGHT" för varje servo och tryck på "EDIT" knappen. Ställ in önskat värde med hjälp av ratten.

 Tryck på "EDIT" knappen för att återgå till navigeringsmod.

\*Om länkaget orsakar att mixningen går åt fel håll går detta att ändra på genom att byta tecken på mixvärdet (+ eller -).

- En mixkurva kan ställas in. (För en mer detaljerad beskrivning av mixkurvor, se sid 123.)
- Länkning aktiveras genom att flytta markören till "Link" rutan och tryck på "EDIT" knappen.

 Växla värdet till "ON" och tryck på "EDIT" knappen.

# AIL to **BRAKEFLP** Motorflygplan/seglare, 4 flapsservon eller fler.

Med denna mixning styrs bromsklaffarna (FLP3/4) som skevroder. När skevroderspaken manövreras rör sig skevroder och bromsklaffar samtidigt och modellens rollprestanda förbättras.

- Mixvärdet för skevroderutslagen till varje flapsservo kan ställas in.
- En mixkurva kan ställas in.
- En omkopplare för till/från kan väljas. (Alltid till om "--" väljs.)
- Länkning är möjlig: Länka mixningen till andra mixningar.

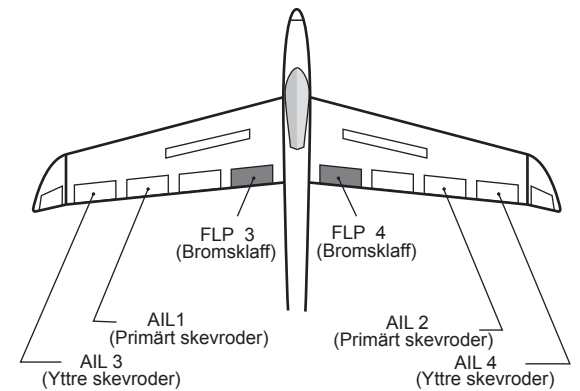

\*Fönstret som visas är ett exempel. Fönstrets utseende beror på vald modelltyp.

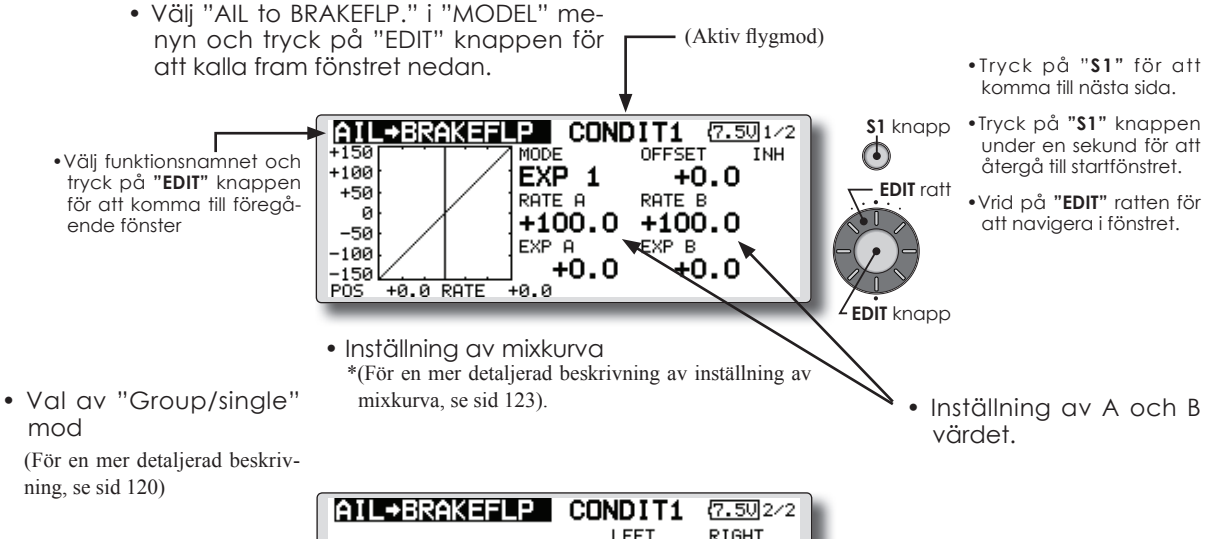

**LEFT** RIGHT ACT/INH INH FLP3  $+0%$  $+0%$ GROUP **GROUP** FLP4 +0% +0% **SUITCH** LINK **INH** •Inställning av varje flapsservo separat

#### **Inställning**

• Flytta markören till "ACT/INH" och tryck på "EDIT" knappen.

 Vrid ratten åt vänster och tryck på "EDIT" knappen. (ON visas.)

• För att välja en omkopplare, flytta markören till "--" och tryck på "EDIT" knappen. Fönstret för val av manöverdon visas. Välj omkopplare och dess till-läge. (Funktionen alltid aktiv om "--" valt.)

 (För en mer detaljerad beskrivning av omkopplarval, se sid 125.)

• Flytta markören till "LEFT" och "RIGHT" för varje servo och tryck på "EDIT" knappen. Ställ in önskat värde med hjälp av ratten.

 Tryck på "EDIT" knappen för att återgå till navigeringsmod.

- \*Om länkaget orsakar att mixningen går åt fel håll går detta att ändra på genom att byta tecken på mixvärdet (+ eller -).
- En mixkurva kan ställas in. (För en mer detaljerad beskrivning av mixkurvor, se sid 123.)
- Länkning aktiveras genom att flytta markören till "Link" rutan och tryck på "EDIT" knappen.

 Växla värdet till "ON" och tryck på "EDIT" knappen.

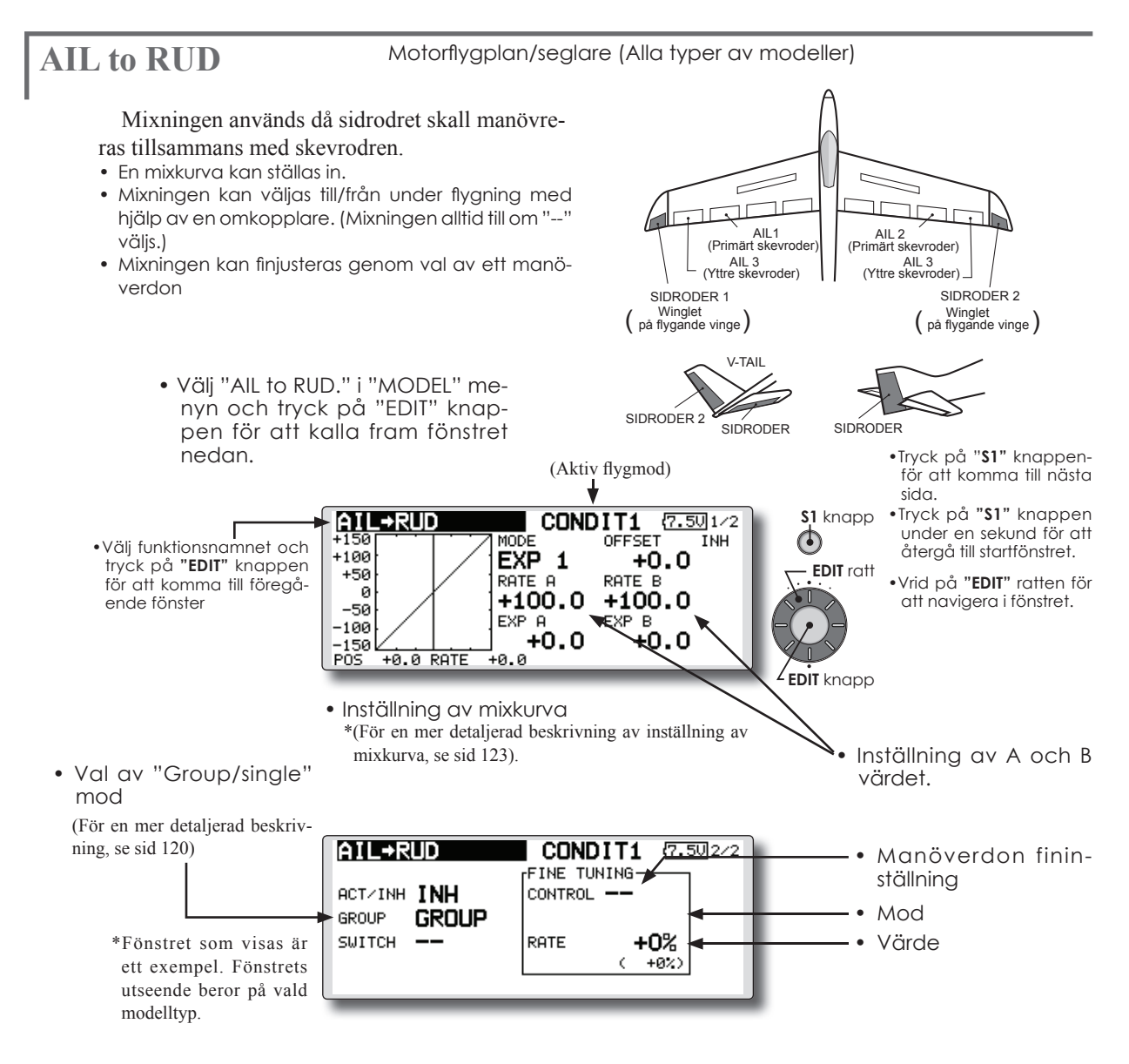

# **Inställning**

• Flytta markören till "ACT/INH" och tryck på "EDIT" knappen.

 Vrid ratten åt vänster och tryck på "EDIT" knappen. (ON visas.)

• För att välja en omkopplare, flytta markören till "--" och tryck på "EDIT" knappen. Fönstret för val av manöverdon visas. Välj omkopplare och dess till-läge. (Funktionen alltid aktiv om "--" valt.)

 (För en mer detaljerad beskrivning av omkopplarval, se sid 125.)

• När ett manöverdon för fininställning skall väljas, flytta markören till "--" i rutan för "FINE TUNING". Tryck på "EDIT" knappen och fönstret för val av manöverdon visas. Hur mycket fininställningen skall påverka och åt vilket håll kan ställas in. Sättet ("MODE") på vilket fininställningen skall verka kan också ställas in.

• En mixkurva kan ställas in. (För en mer detaljerad beskrivning av mixkurvor, se sid 123.)

# **[Finiställning, mod]**

- **[LIN.]** Mixgraden är 0% när manöverdonet är centrerat. När manöverdonet vrids åt höger eller vänster ökar resp. minskar mixgraden.
- **[ATL+]** Mixgraden är 0% när manöverdonet står i sitt vänstra läge. När manöverdonet vrids åt höger, ökar mixgraden.
- **[ATL-]** Mixgraden är 0% när manöverdonet står i sitt högra läge. När manöverdonet vrids åt vänster, ökar mixgraden.
- **[SYM.]** När manöverdonet vrids från sitt mittläge, ökar mixgraden.

# **AIRBRAKE to ELE** Motorflygplan/seglare (Alla typer av modeller)

Mixningen används för att påverka höjdrodren när airbrake (spoilers) aktiveras. Höjdroder ges för att kompensera att nosen sjunker när luftbromsarna aktiveras.

- \*Mixningen fungerar inte om inte Airbrake är lagt på en kanal under "Function" i "Linkage" menyn.
- Om höjdrodren har var sitt servo kan mixningen ställas in oberoende av varandra (Rate 1/Rate 2).
- En mixkurva kan ställas in.
- Mixningen kan väljas till/från under flygning med hjälp av en omkopplare. (Mixningen alltid till om "--" väljs)
- Mixningen kan finjusteras genom val av ett manöverdon

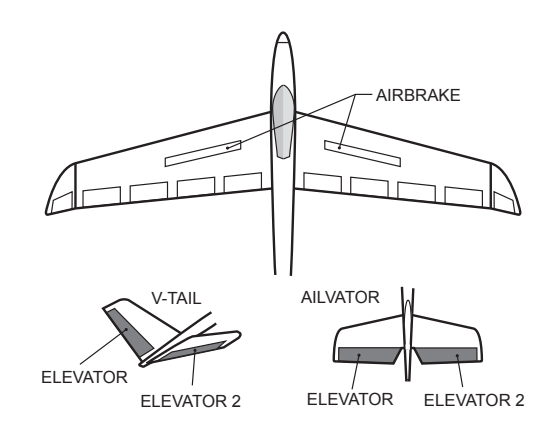

**EDIT** knapp

\*Fönstret som visas är ett exempel. Fönstrets utseende beror på vald modelltyp.

• Inställning av A och B

värdet.

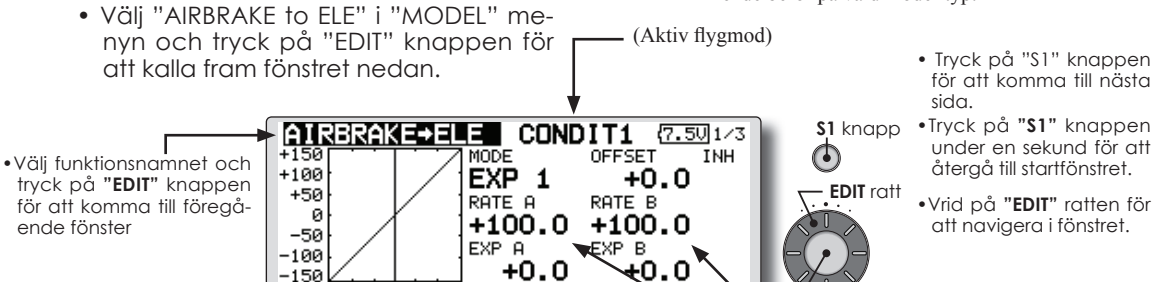

• Val av "Group/ single" mod • Inställning av mixkurva \*(För en mer detaljerad beskrivning av inställning av mixkurva, se sid 123).

-150<br>POS

 $+0.0$  RATE

-്0.0

(För en mer detaljerad beskrivning, se sid 120)

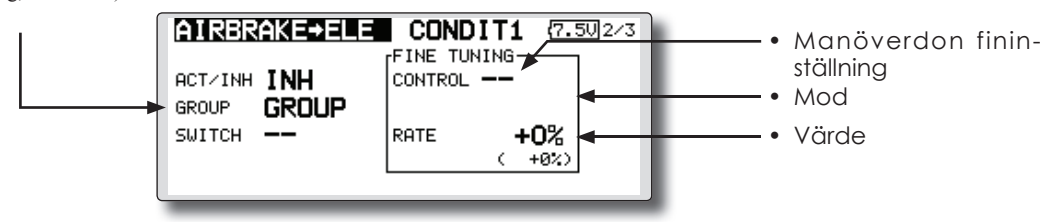

AIRBRAKE+ELE CONDIT1 (7.50)3/3 **TNH** RATE1 RATE<sub>2</sub> **ELE**  $+0%$  $+0%$ • Inställning se- $+022$  $+022$ parat för varje ELE<sub>2</sub>  $+0%$  $+0%$ höjdroderservo K.  $+022$ Κ  $+02$ 

# **Inställning**

• Flytta markören till "ACT/INH" och tryck på "EDIT" knappen.

 Vrid ratten åt vänster och tryck på "EDIT" knappen. (ON visas.)

• För att välja en omkopplare, flytta markören till "--" och tryck på "EDIT" knappen. Fönstret för val av manöverdon visas. Välj omkopplare och dess till-läge. (Funktionen alltid aktiv om "--" valt.)

 (För en mer detaljerad beskrivning av omkopplarval, se sid 125.)

- När ett manöverdon för fininställning skall väljas, flytta markören till "--" i rutan för "FINE TUNING". Tryck på "EDIT" knappen och fönstret för val av manöverdon visas. Hur mycket fininställningen skall påverka och åt vilket håll kan ställas in. Sättet ("MODE") på vilket fininställningen skall verka kan också ställas in.
- En mixkurva kan ställas in. (För en mer detaljerad beskrivning av mixkurvor, se sid 123.)

# **[Finiställning, mod]**

- **[LIN.]** Mixgraden är 0% när manöverdonet är centrerat. När manöverdonet vrids åt höger eller vänster ökar resp. minskar mixgraden.
- **[ATL+]** Mixgraden är 0% när manöverdonet står i sitt vänstra läge. När manöverdonet vrids åt höger, ökar mixgraden.
- **[ATL-]** Mixgraden är 0% när manöverdonet står i sitt högra läge. När manöverdonet vrids åt vänster, ökar mixgraden.
- **[SYM.]** När manöverdonet vrids från sitt mittläge, ökar mixgraden.

# **RUD to AIL** Motorflygplan/seglare (Alla typer av modeller)

Funktionen är till för att mixa sidroder till skevroder. Mixningen används för skevroderkorrigering när sidroder ges under rollar, kniveggsflygning mm i samband med konstflygning. Mixningen kan också användas för att banka skalamodeller, stora modeller mm precis som med fullskala flygplan.

- Länkning: Ändra värdet på "Link" från "INH" till "ON".
- Mixningen kan finjusteras genom val av ett manöverdon ("Fine Tuning")

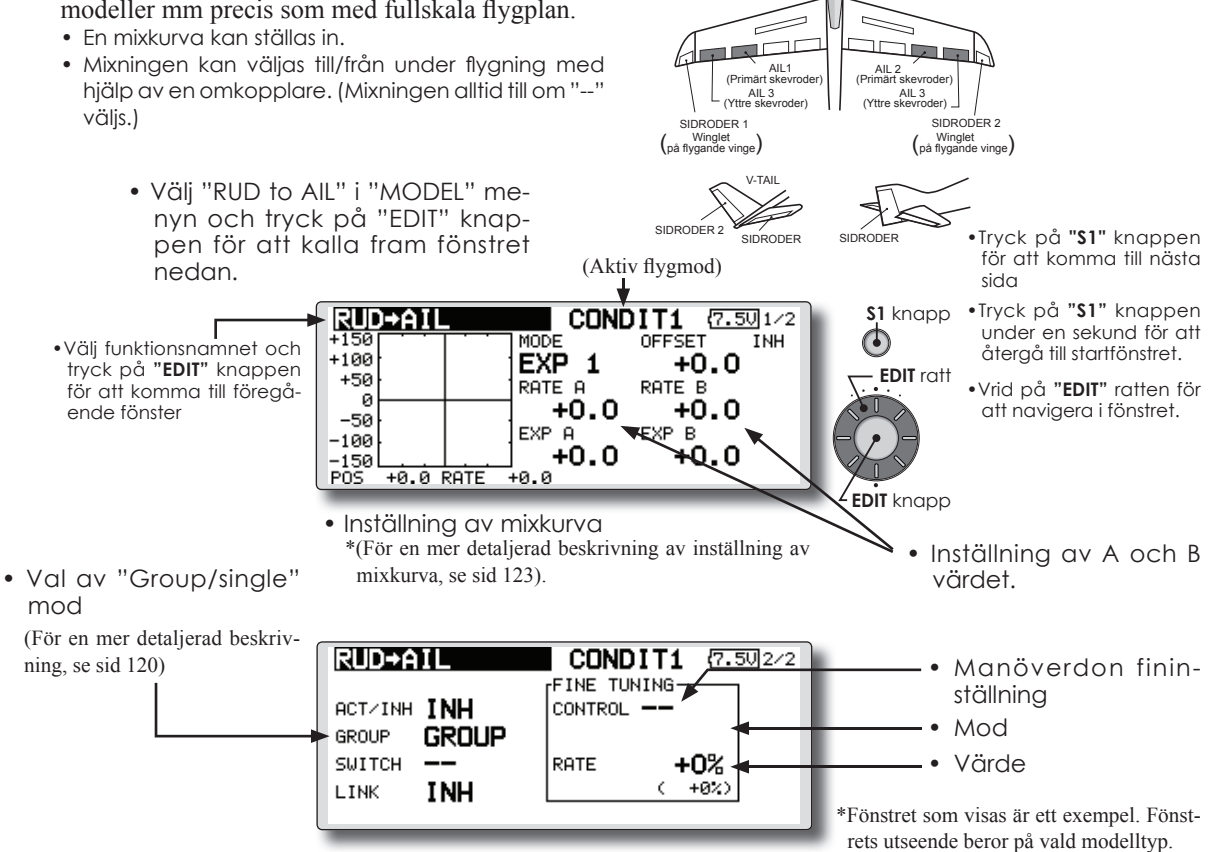

# **Inställning**

• Flytta markören till "ACT/INH" och tryck på "EDIT" knappen.

 Vrid ratten åt vänster och tryck på "EDIT" knappen. (ON visas.)

• För att välja en omkopplare, flytta markören till "--" och tryck på "EDIT" knappen. Fönstret för val av manöverdon visas. Välj omkopplare och dess till-läge. (Funktionen alltid aktiv om "--" valt.)

 (För en mer detaljerad beskrivning av omkopplarval, se sid 125.)

- När ett manöverdon för fininställning skall väljas, flytta markören till "--" i rutan för "FINE TUNING" .Tryck på "EDIT" knappen och fönstret för val av manöverdon visas. Hur mycket fininställningen skall påverka och åt vilket håll kan ställas in. Sättet ("MODE") på vilket fininställningen skall verka kan också ställas in.
- En mixkurva kan ställas in. (För en mer detaljerad beskrivning av mixkurvor, se sid 123.)

• Länkning aktiveras genom att flytta markören till "Link" rutan och tryck på "EDIT" knappen.

 Växla värdet till "ON" och tryck på "EDIT" knappen.

# **[Finiställning, mod]**

- **[LIN.]** Mixgraden är 0% när manöverdonet är centrerat. När manöverdonet vrids åt höger eller vänster ökar resp. minskar mixgraden.
- **[ATL+]** Mixgraden är 0% när manöverdonet står i sitt vänstra läge. När manöverdonet vrids åt höger, ökar mixgraden.
- **[ATL-]** Mixgraden är 0% när manöverdonet står i sitt högra läge. När manöverdonet vrids åt vänster, ökar mixgraden.
- **[SYM.]** När manöverdonet vrids från sitt mittläge, ökar mixgraden.

**CAMBER MIX** Motorflygplan/seglare med 2 skevroderservon eller fler

Med denna funktion kan alla värden och riktning på funktionens ingående roder (skevroder, camber flaps, bromsklaffar mm) ställas in separat och för funktionen som helhet. Attitydförändringar vid användande av "CAMBER" funktionen kan därmed justeras bort.

- \*Manöverdon för Camber är från fabrik inställt till "LS".
- upp/ner kan ställas in med en kurva. Om länkaget gör att mixningen går åt fel håll, kan detta korrigeras med tecknet på mixvärdet (+ eller -).
- Mixningen kan väljas till/från under flygning med hjälp av en omkopplare. (Mixningen alltid till om "--" väljs.)
- En fördröjning kan ställas in för varje flygmod. En omkopplare kan väljas som kopplar bort fördröjningen
- Hastigheten på skev- flap- och höjdroderservona kan ställas in. (IN/OUT)

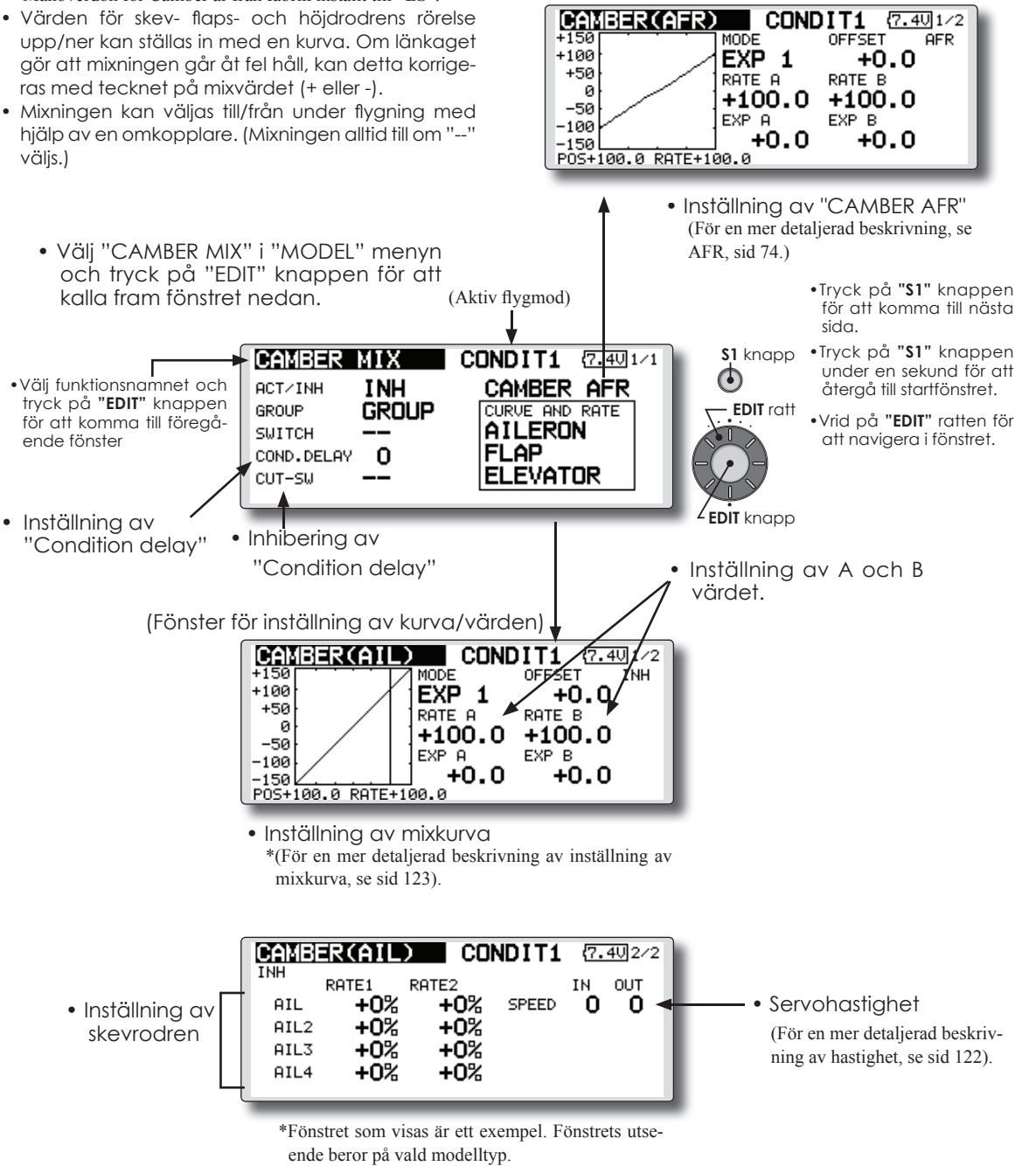

## **Inställning**

- Flytta markören till "ACT/INH" rutan och tryck på "EDIT" knappen. Vrid ratten åt vänster och tryck på "EDIT" knappen. ("ON" visas.)
- För att välja omkopplare, flytta markören till "--" och tryck på "EDIT" knappen för att kalla upp fönstret för val av manöverdon. Välj omkopplare och dess till-läge. (Funktionen alltid aktiv om "--" valt.) (För en mer detaljerad beskrivning av omkopplarval, se sid 125.)
- För att ställa in en "delay", flytta markören till "Condition Delay" och tryck på "EDIT" knappen. Ställ in önskat värde med hjälp av ratten. Tryck på "EDIT" knappen för att återgå till navigeringsmod.
- För att välja en omkopplare för inhibering av "DELAY" funktionen, flytta markören till "CUT SW" och tryck på "EDIT" knappen.

 Välj omkopplare och dess till-läge. (Funktionen alltid aktiv om "--" valt.)

 (För en mer detaljerad beskrivning av inställningen av "Condition Delay", se sid 120.)

# (Inställning av AFR (D/R))

• Kalla upp fönster för inställning av "Camber AFR (D/R)"

 Flytta markören till "Camber AFR" rutan och tryck på "EDIT" knappen för att kalla upp inställningsfönstret.

 (För en detaljerad beskrivning av kurvinställning och inmatning av värden, se sid 123

(Inställning av värden och kurva)

• Inställning av kurva och värden sker genom att kalla upp inställningsfönstren för skev- flaps och höjdrodren.

 Kurva och värden går att ställa in separat för varje servo.

 (För en detaljerad beskrivning av kurvinställning och inmatning av värden, se sid 123.)

Servonas hastighet går också att ställa in.

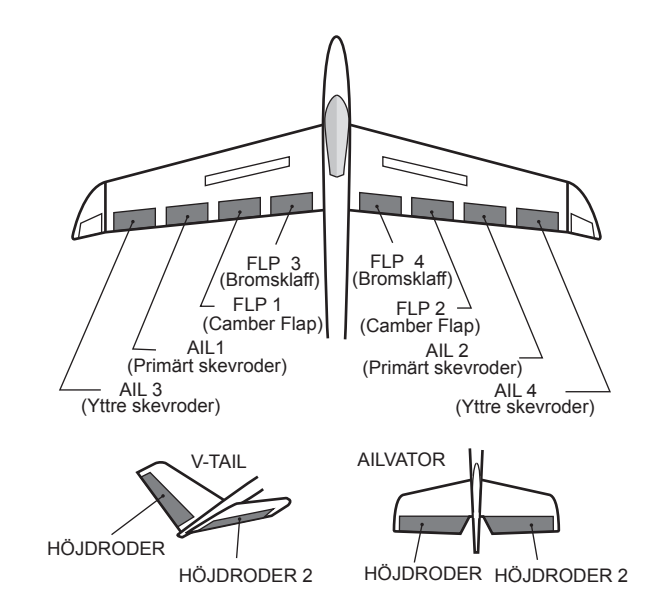

# **ELE to CAMBER** Motorflygplan/seglare med 2 skevroderservon eller fler

Mixningen används när camber flapsen skall påverkas av höjdrodret. Om flapsen sänks när höjdroder ges, ökar lyftkraften.

OBS: Höjdrodren på en flygande vinge kan manövreras med denna mixning aktiverad.

- En mixkurva kan ställas in.
- Mixningen kan väljas till/från under flygning med hjälp av en omkopplare. (Mixningen alltid till om "--" väljs.)
- Mixningen kan finjusteras genom val av ett manöverdon.

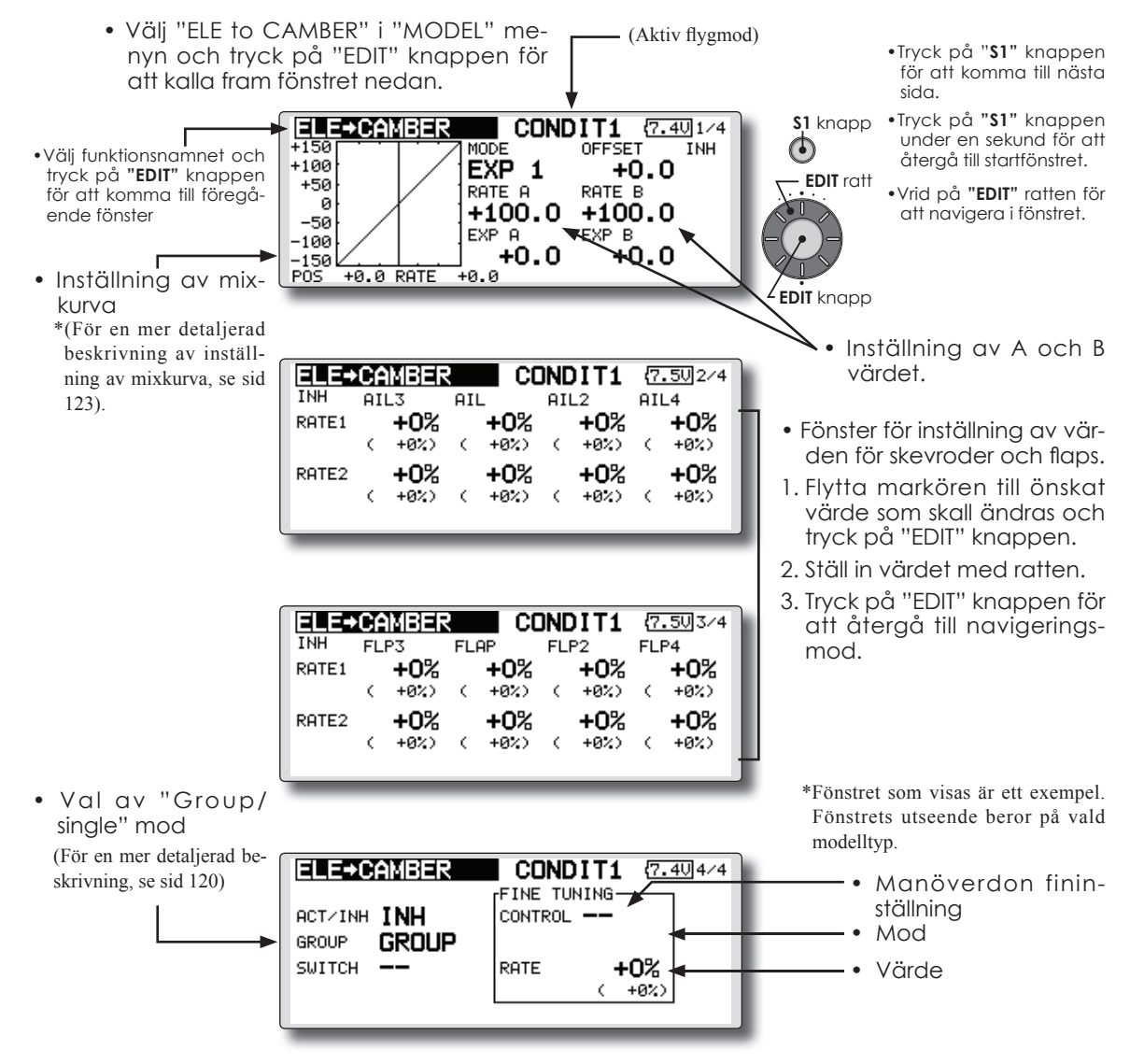

#### **Inställning**

- Flytta markören till "ACT/INH" och tryck på "EDIT" knappen.
	- Vrid ratten åt vänster och tryck på "EDIT" knappen. (ON visas.)
- För att välja en omkopplare, flytta markören till "--" och tryck på "EDIT" knappen. Fönstret för val av manöverdon visas. Välj omkopplare och dess till-läge. (Funktionen alltid aktiv om "--" valt.)

 (För en mer detaljerad beskrivning av omkopplarval, se sid 125.)

- När ett manöverdon för fininställning skall väljas, flytta markören till "--" i rutan för "FINE TUNING" .Tryck på "EDIT" knappen och fönstret för val av manöverdon visas. Hur mycket fininställningen skall påverka och åt vilket håll kan ställas in. Sättet ("MODE") på vilket fininställningen skall verka kan också ställas in.
- En mixkurva kan ställas in. (För en mer detaljerad beskrivning av mixkurvor, se sid 123.)

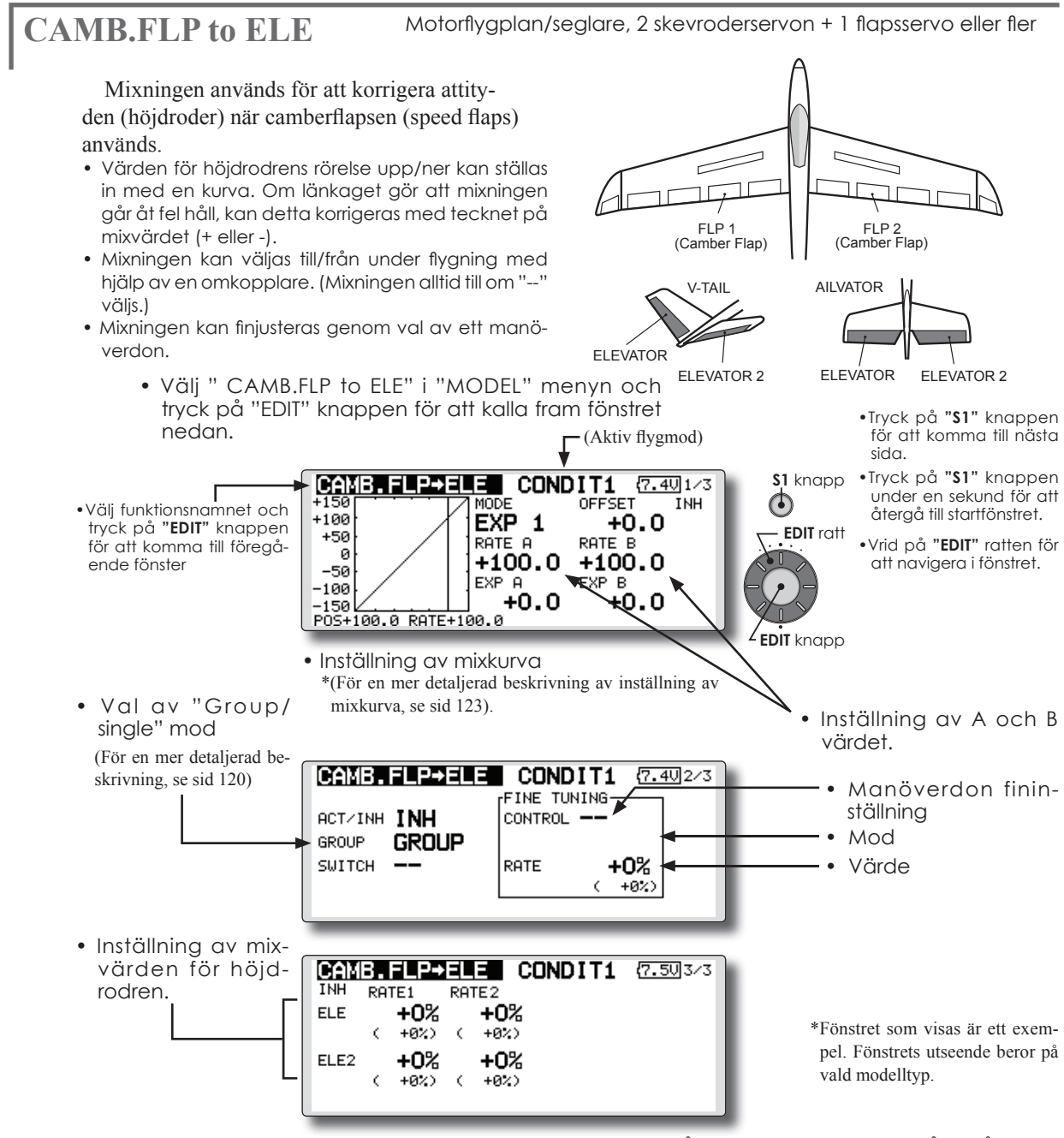

# **Inställning**

• Flytta markören till "ACT/INH" och tryck på "EDIT" knappen.

 Vrid ratten åt vänster och tryck på "EDIT" knappen. (ON visas.)

• För att välja en omkopplare, flytta markören till "--" och tryck på "EDIT" knappen. Fönstret för val av manöverdon visas. Välj omkopplare och dess till-läge. (Funktionen alltid aktiv om "--" valt.)

 (För en mer detaljerad beskrivning av omkopplarval, se sid 125.)

• Flytta markören till värdet för höger och vänster servo och tryck på "EDIT" knappen. Ställ in önskat värde med hjälp av ratten.

 Tryck på "EDIT" knappen för att återgå till navigeringsmod.

\*Om länkaget orsakar att mixningen går åt fel håll går detta att ändra på genom att byta tecken på mixvärdet (+ eller -).

- När ett manöverdon för fininställning skall väljas, flytta markören till "--" i rutan för "FINE TUNING". Tryck på "EDIT" knappen och fönstret för val av manöverdon visas. Hur mycket fininställningen skall påverka och åt vilket håll kan ställas in. Sättet ("MODE") på vilket fininställningen skall verka kan också ställas in.
- En mixkurva kan ställas in. (För en mer detaljerad beskrivning av mixkurvor, se sid 123.)

# **BUTTERFLY** Seglare, 2 skevroderservon eller fler

Denna funktion skapar en kraftfull bromsning genom att samtidigt höja båda skevrodren och sänka flapsen (camber flaps, bromsklaffar).

Konfigurationen med höjda skevroder och sänkta flaps (Crow) ger optimala inställningar för landning genom följande:

- 1. Minskar modellens fart.
- 2. Ger vingen en "washout" vilket minskar risken för "tipstall".
- 3. Ger mer lyftkraft mot vingens mitt och tillåter flygning i lägre hastighet.
- Mixningen kan väljas till/från under flygning med hjälp av en omkopplare. (Mixningen alltid till om "--" väljs.)
- Butterfly funktionens referenspunkt kan ställas in. Flytta markören till "OFFSETVÄRDET" och när "EDIT"" knappen aktiveras och manöverdonet står i önskat läge, sparas det nya offsetläget. Om referenspunkten ställs för mycket "Offset" kan oönskade fenomen inträffa.
- Servohastigheten för skevroder, flaps och höjdroder kan ställas in. (IN/OUT)
- En fördröjning kan ställas in för varje flygmod. En omkopplare kan väljas som kopplar bort fördröjningen.
- Graden av "differentiella" roder kan ställas in.
- \*Om länkaget stångar vid inställning av skevroder och flaps i "butterfly" mode, använd funktionen AFR för att ställa in roderutslagen.

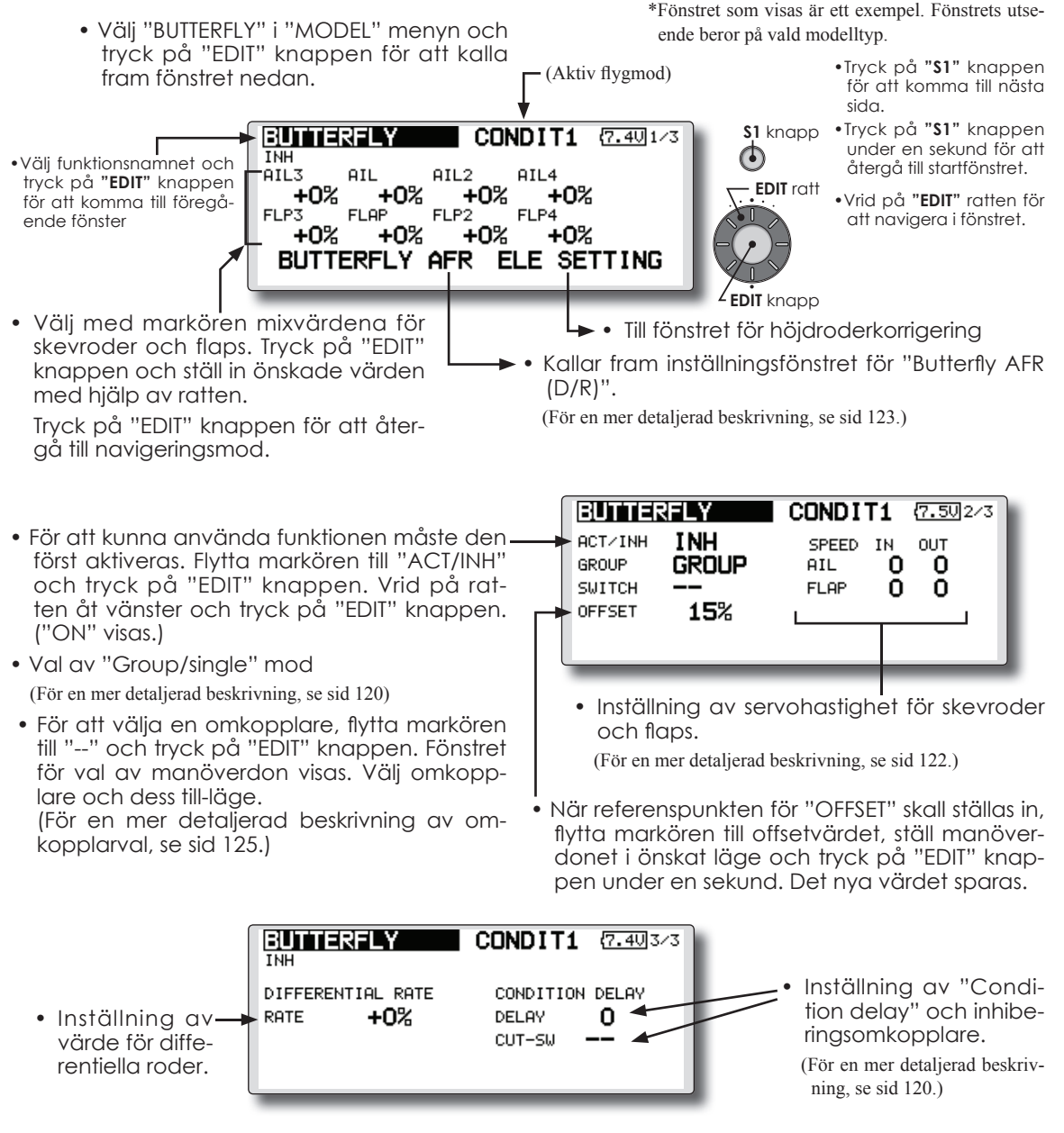

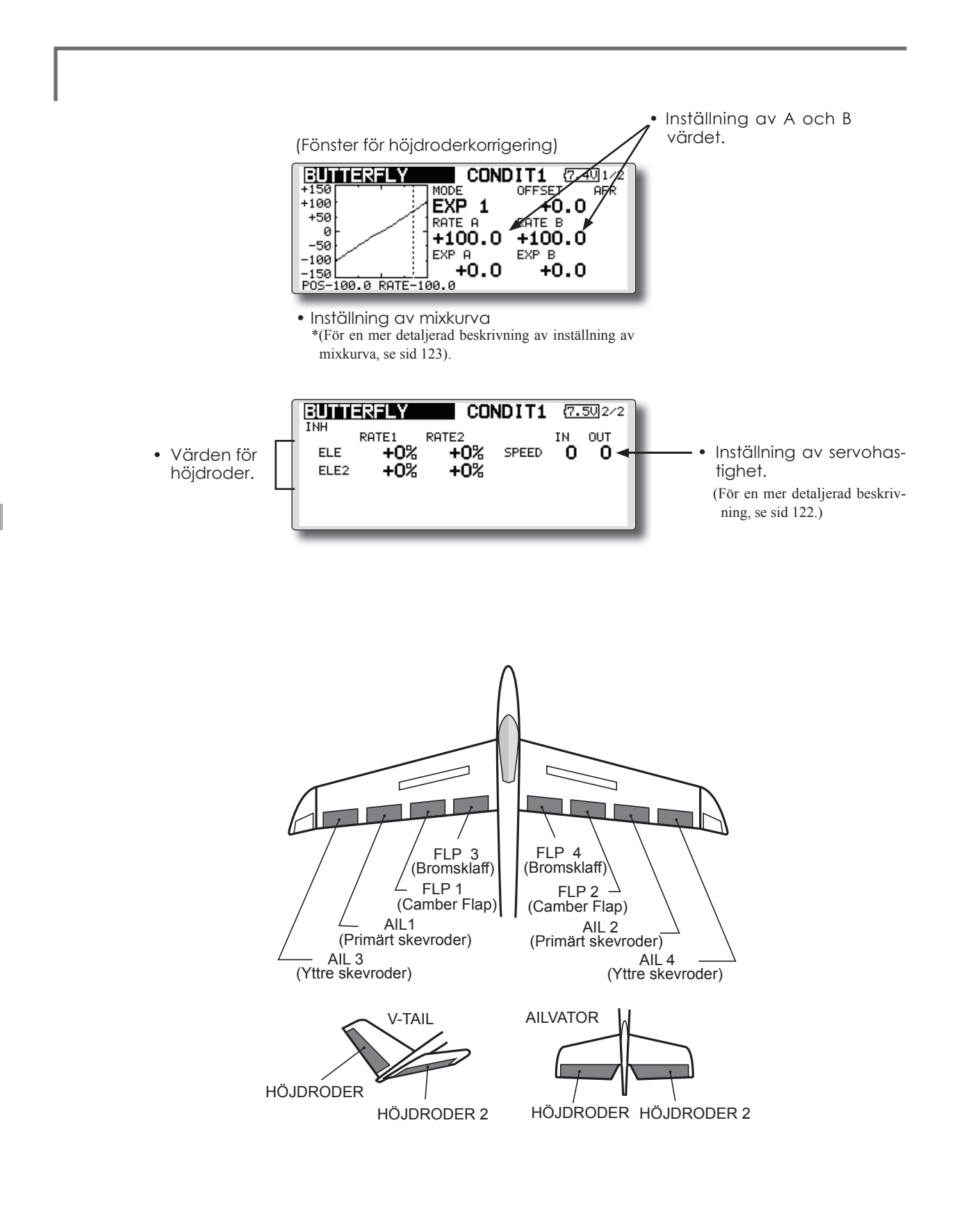

**TRIM MIX 1/2** Seglare, 2 skevroderservon eller fler

Dessa funktioner kallar upp de förinställda offsetvärdena för skevroder, höjdroder och flaps (camber flaps och bromsklaffar) beroende på inställning av omkopplare.

 "Trim Mix 1" kan t ex ställas in för start med "speed flaps" och skevroder neråt och en aning höjdroder. "Trim Mix 2" kan användas för högfartsflygning med både skevroder och "speed flaps" en aning uppåt och lite dykroder.

Trimfunktionerna kan aktiveras under flygning via en omkopplare. För att undvika plötsliga förändringar i attityd vi växling av flygmoder, kan en fördröjning läggas in vid övergång mellan de båda moderna. "Trim Mix 2" har prioritet över "Trim Mix 1".

• Välj "TRIM MIX1 eller 2" i "MODEL" me-

### **Exempel**

1. Flytta markören till "ACT/INH" (fönster 4/5) och tryck på "EDIT" knappen. Vrid ratten åt vänster, tryck på "EDIT" knappen för att aktivera funktionen. Indikeringen växlar från "INH" till "ACT".

\*Vid separata inställningar för varje flygmod, tryck på "Group" (Gr.) och indikeringen växlar till "Sngl".

2. Välj omkopplare.

3. Välj "Manual" eller "Auto" mod.

 I "Auto" mod, välj också omkopplare. Omkopplaren kan vara en spak.

<Speed>

In: Servohastigheten när mixningen aktiveras.

 Out: Servohastigheten när mixningen deaktiveras. <Fininställning, "Fine Tuning">

 Inställningen av "offset" kan varieras med hjälp av valt manöverdon (fönster 5/5).

<Fördröjning, "Condition Delay">

När växling av flygmoder sker, kan tiden det tar att ställa om servona ställas in separat för varje flygmod. Fördröjningen kan avbrytas med en omkopplare.

> \*Fönstret som visas är ett exempel. Fönstrets utseende beror på vald modelltyp.

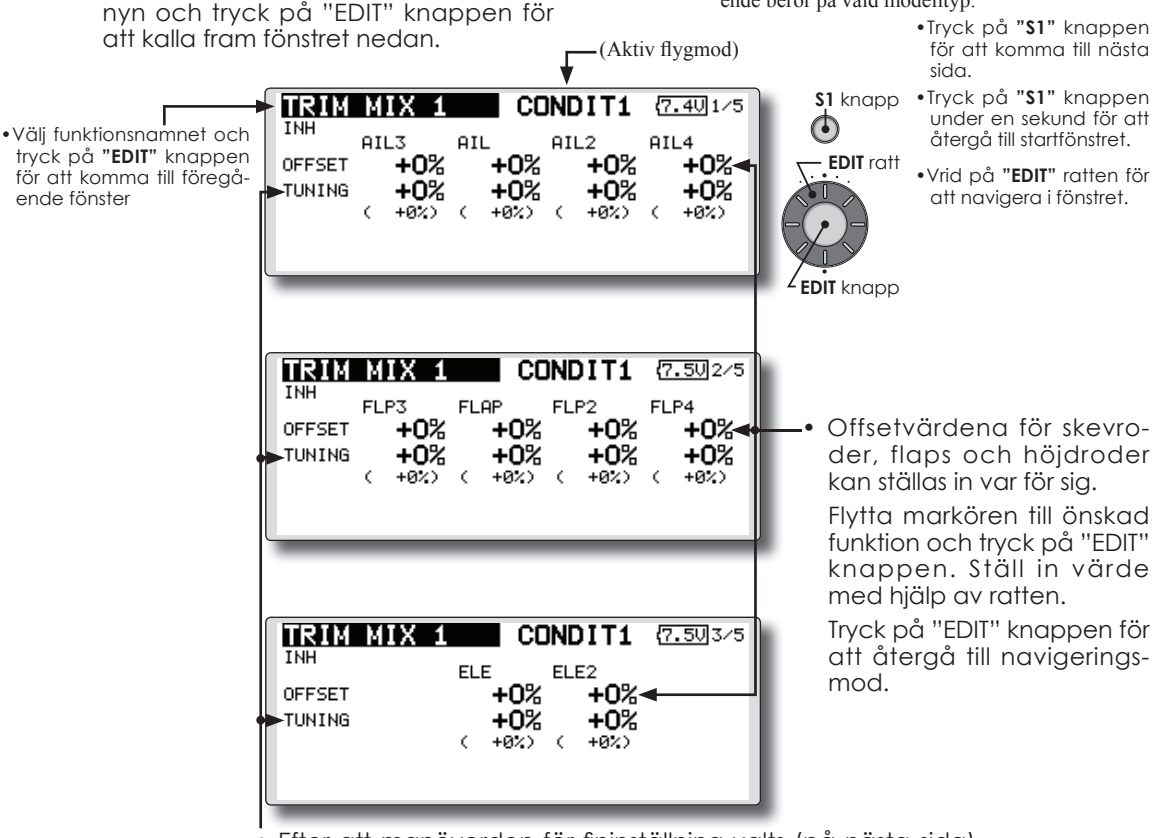

Efter att manöverdon för fininställning valts (på nästa sida) kan trimvärdena för skevroder, flaps och höjdroder ställas in.

 Flytta markören till önskad funktion och tryck på "EDIT" knappen. Ställ in önskat värde med hjälp av ratten. Tryck på "EDIT" knappen för att återgå till navigeringsmod.

- För att aktivera funktionen, flytta markören till "ACT/INH" och tryck på "EDIT" knappen. Vrid ratten åt vänster och tryck på "EDIT" knappen. ("ACT" visas.)
- Val av "Group/single" mod (För en mer detaljerad beskrivning, se sid 120.)
- TRIM MIX 1 CONDIT1  $(7.404/5)$ ACT/INH **INH SPEED** IN OUT GROUP GROUP **AIL** 0 0 SUITCH **FLAP** 0 0 **MANUAL** MODE **ELE** 0 0 • Inställning av servohastighet för skevroder, flaps och höjdroder.

se sid 122.)

(För en mer detaljerad beskrivning,

• Val av "Manual/Auto" mod Manual: Kopplar funktionen till/från med en omkopplare.

Auto: Aktivering av "Trim Mix" funktionen kan kopplas till en spak mm. En spak eller omkopplare, annan än funktionens till/från omkopplare, kan väljas.

• För att använda fininställningen, flytta först markören till "--" och tryck på "EDIT" knappen för att kalla upp fönstret för val av reglage för fininställning.

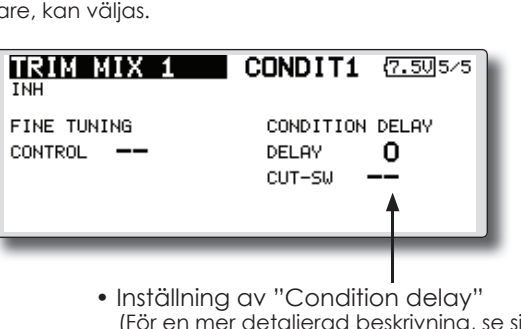

(För en mer detaljerad beskrivning, se sid 120.)

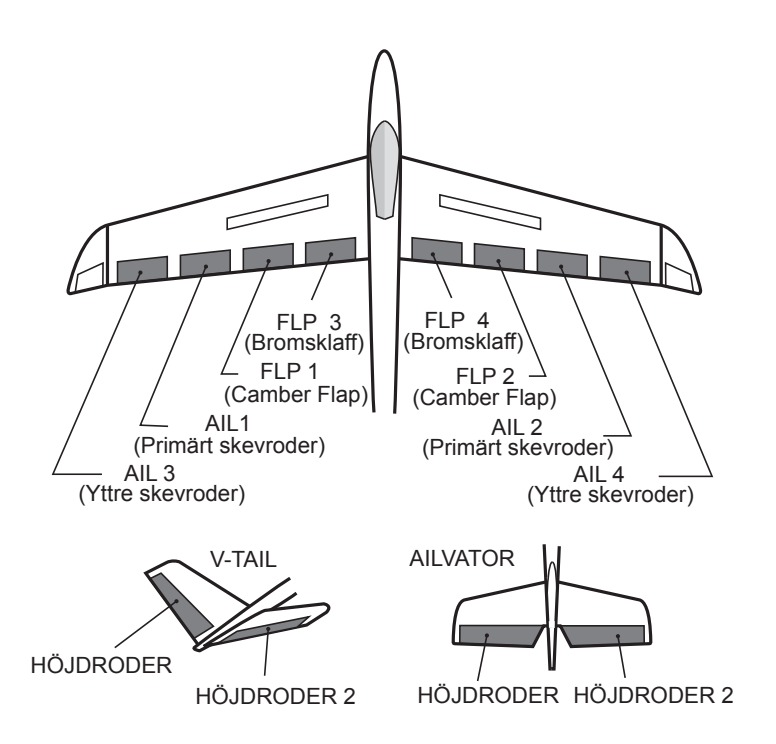

# **AIRBRAKE** Flygplan, alla typer

Funktionen används för att bromsa ner farten inför landning eller under dykning mm.

Offsetinställningen av höjdroder, skevroder och flaps (camber flaps och bromsklaffar) kan aktiveras med en omkopplare.

Offsetvärdena för skevroder, höjdroder och flaps kan ställas in var för sig efter behov. Servohastigheten kan också ställas in för i funktionen ingående servon (IN/OUT). En fördröjning mellan de olika flygmoderna kan ställas in och med en omkopplare kan fördröjningen kopplas bort.

Ett manöverdon kan väljas för fininställning av funktionen.

Med funktionen i "AUTO" mod kan mixningen länkas till en spak, omkopplare eller ratt. Mixningen kan också slås på/av med en omkopplare.

# **Exempel på inställning av en F3A modell med 2 skevroderservon**

(Vingtyp: 2 skevroderservon) Offset rate: AIL: [-35~-45%], AIL2: [-35~-45%], ELE: [+5~+7%]

OBS: Värdena är bara ett exempel. Ställ in så att det passar aktuell modell.

Mod: ACT: [ON] Group: [Sngl] Switch: [SC-C] Mode: [Manual]

> \*Fönstret som visas är ett exempel. Fönstrets utseende beror på vald modelltyp.

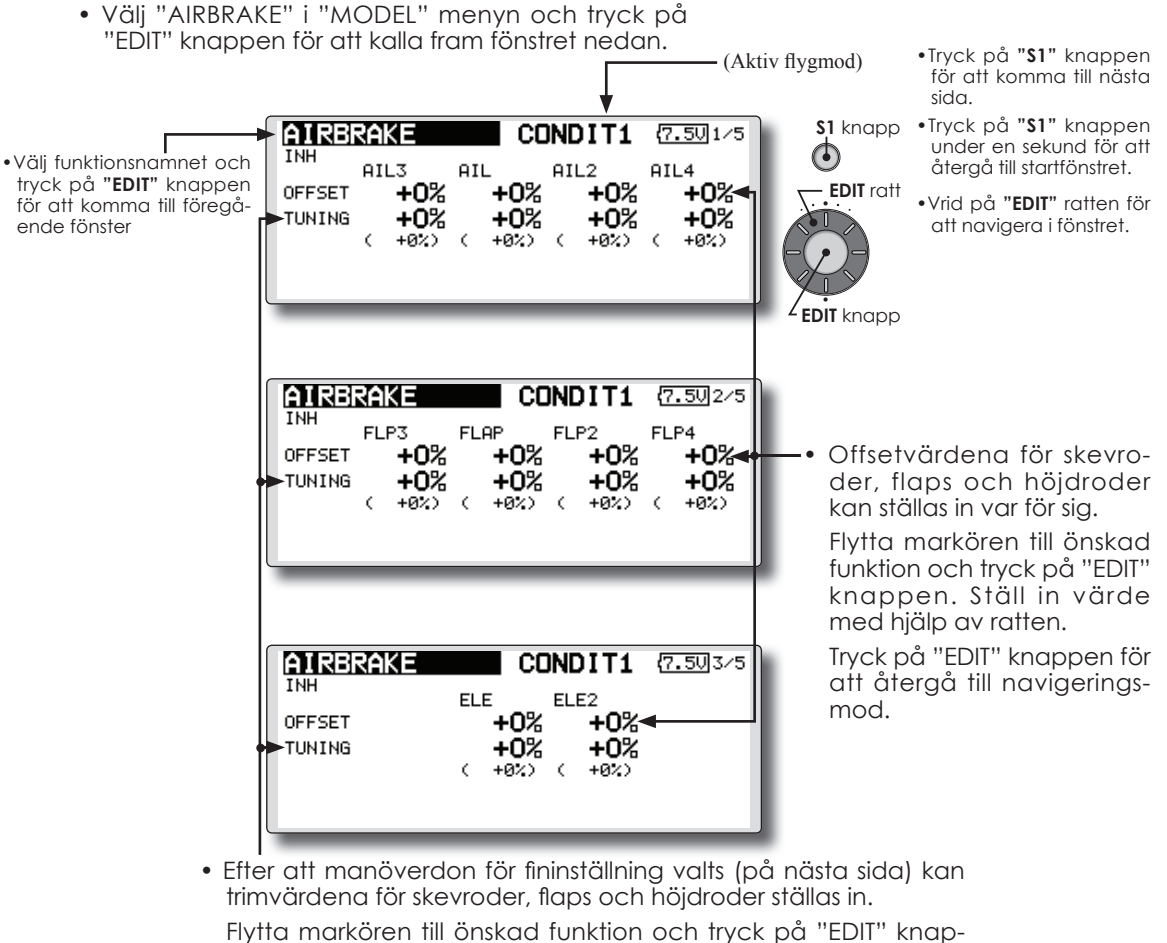

pen. Ställ in önskat värde med hjälp av ratten. Tryck på "EDIT" knappen för att återgå till navigeringsmod.

- För att aktivera funktionen, flytta markören till "ACT/INH" och tryck på "EDIT" knappen. Vrid ratten åt vänster och tryck på "EDIT" knappen. ("ACT" visas.)
- Val av "Group/single" mod (För en mer detaljerad beskrivning, se sid 120.)

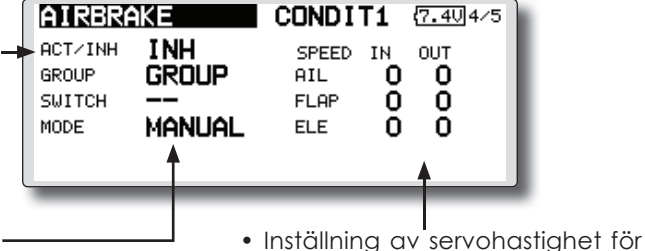

• Val av "Manual/Auto" mod Manual: Kopplar funktionen till/från med en omkopplare

Auto: Aktivering av "Trim Mix" funktionen kan kopplas till en spak mm. En spak eller omkopplare, annan än funktionens till/från omkopplare, kan väljas.

(För en mer detaljerad beskrivning, se sid 122.)

skevroder, flaps och höjdroder.

- **AIRBRAKE** CONDIT1 (7.50)5/5 **INH** CONDITION DELAY FINE TUNING • För att använda fininställningen, CONTROL -**DELAY** 0 flytta först markören till "--" och tryck CUT-SU på "EDIT" knappen för att kalla upp fönstret för val av reglage för fininställning. • Inställning av "Condition delay" (För en mer detaljerad beskrivning, se sid 120.)
	- - $\subset$ h FLP 4 FLP 3 (Bromsklaff) (Bromsklaff) FLP 1 FLP 2 (Camber Flap) (Camber Flap) ∠\_\_\_\_AIL1<br>(Primärt skevroder) AIL 2 (Primärt skevroder) AIL 3 AIL 4 (Yttre skevroder) (Yttre skevroder) V-TAIL AILVATOR HÖJDRODER HÖJDRODER HÖJDRODER 2 HÖJDRODER 2

# **GYRO** Motorflygplan/seglare, alla typer

Denna funktion används för att stabilisera modellen om ett gyro av typ GYA används.

- Tre olika känsligheter (Rate 1/Rate 2/Rate 3) kan ställas in och väljas emellan.
- Upp till 3 axlar (Gyro/Gyro 2/Gyro 3) kan kontrolleras samtidigt.
- \*I fabriksinställningen finns ingen kanal för känslighet inprogrammerad. Använd "Function" i "Linkage" menyn för att välja ledig kanal(er) för (Gyro/Gyro2/Gyro3) innan programmering sker.
- Ställ in "Control" och "Trim" utom för "Function" till "--".

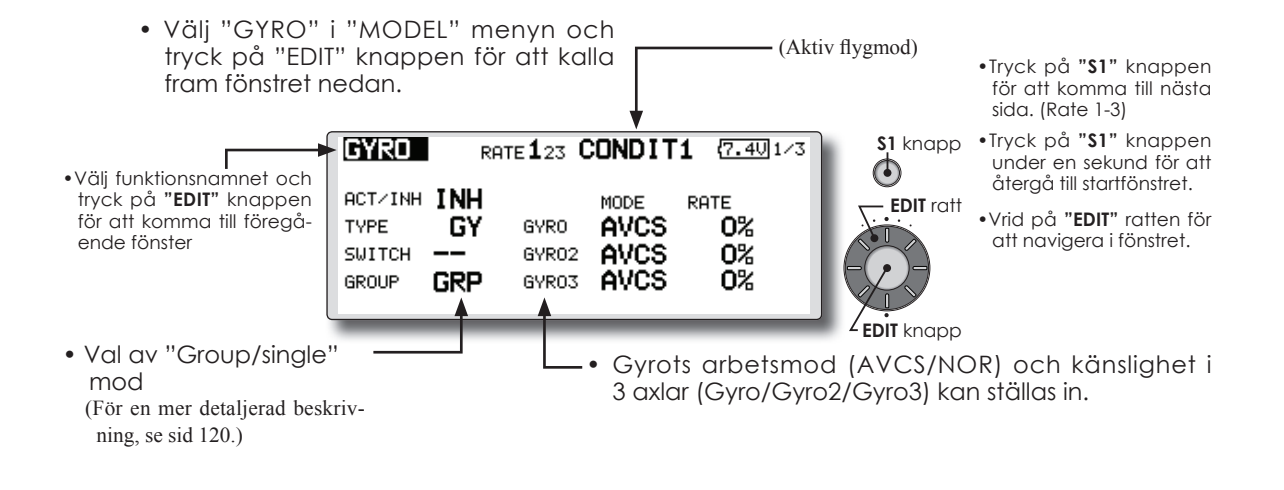

- Tre känsligheter (Rate 1/Rate 2/Rate 3) kan ställas in. Välj rate genom att trycka på "S1" knappen.
- Flytta markören till "INH" och tryck på "EDIT" knappen. Vrid på ratten åt vänster och indikeringen växlar från "INH" till "ACT"
- Om gyrot är ett Futaba GYA och typen väljs till "GY", används känslighetsvärdet i både mod "AVCS" och "Normal".
- För att välja omkopplare, flytta markören till "--" och tryck på "EDIT" knappen för att kalla upp fönstret för val av omkopplare. Välj omkopplare och dess till-läge.

(För en mer detaljerad beskrivning av omkopplarval, se sid 125.

# **(Exempel) Inställning i 3 axlar med ett 1-axligt gyro GYA351 och ett 2-axligt GYA352** • Vingtyp: 2 skervroderservon • Med "Function" i "Linkage" menyn ställ in: Gyro 1 (GYA351): CH7, Gyro 2 (GYA352): CH8, Gyro 3 (GYA352): CH9 . • Rate 1 [OFF][GY][SW-A][NOR][60%][NOR][60%][NOR][60&][Gr] Rate 2 [INH][GY][NULL][AVCS][0%][AVCS][0%][AVCS][0%][Gr] Rate 3 [OFF][GY][SW-A][AVCS][60%][AVCS][60%][AVCS][60%][Gr] \*Om inställningen skall gälla bara aktuell flygmod, växla från "GRP." till "SNGL". \*Ställ in så att "Rate 1" är "ON" med omkopplare E i sitt bakre läge och "Rate 3" är "ON" med omkopplare E i sitt främre läge. Eftersom omkopplare E är "OFF" i sitt mittre läge så förblir "Rate 2" "INH".

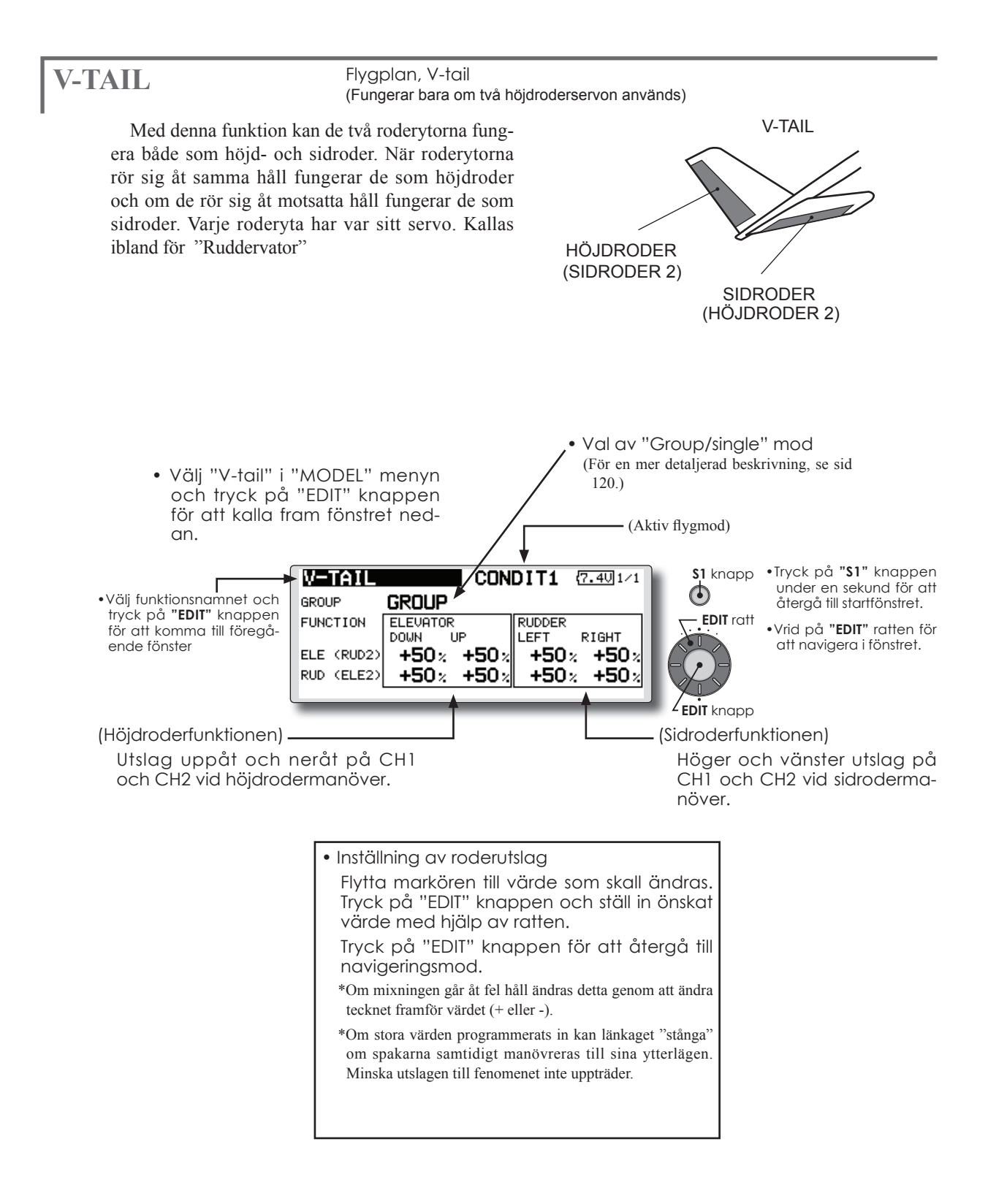

# AILEVATOR Flygplan, V-tail (Fungerar bara med 2 höjdroderservon)

Denna funktion förbättrar rollegenskaperna genom att också höjdrodren fungerar som skevroder. "Ailevator" är där varje höjdroder (inklusive V-tail) kan röra sig individuellt på samma sätt som skevrodren. Vid höjdroderfunktionen rör sig höjdrodren parallellt och vid skevroderfunktionen rör sig rodren åt motsatta håll. På en modell med V-tail kallas det för "Ruddervator".

"Ailevator" används för att förbättra rollprestandan speciellt på modeller med större spännvidd.

OBS: Välj "Ailevator" som typ av stjärt vid val av modelltyp. Detta ändrar på kanalernas funktion. Kontrollera via menyn "Function".

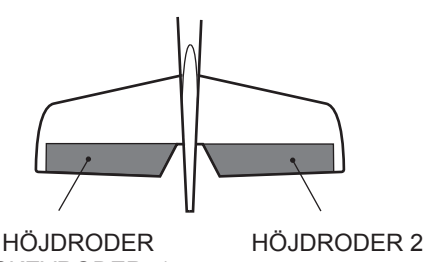

(SKEVRODER 5) (SKEVRODER 6)

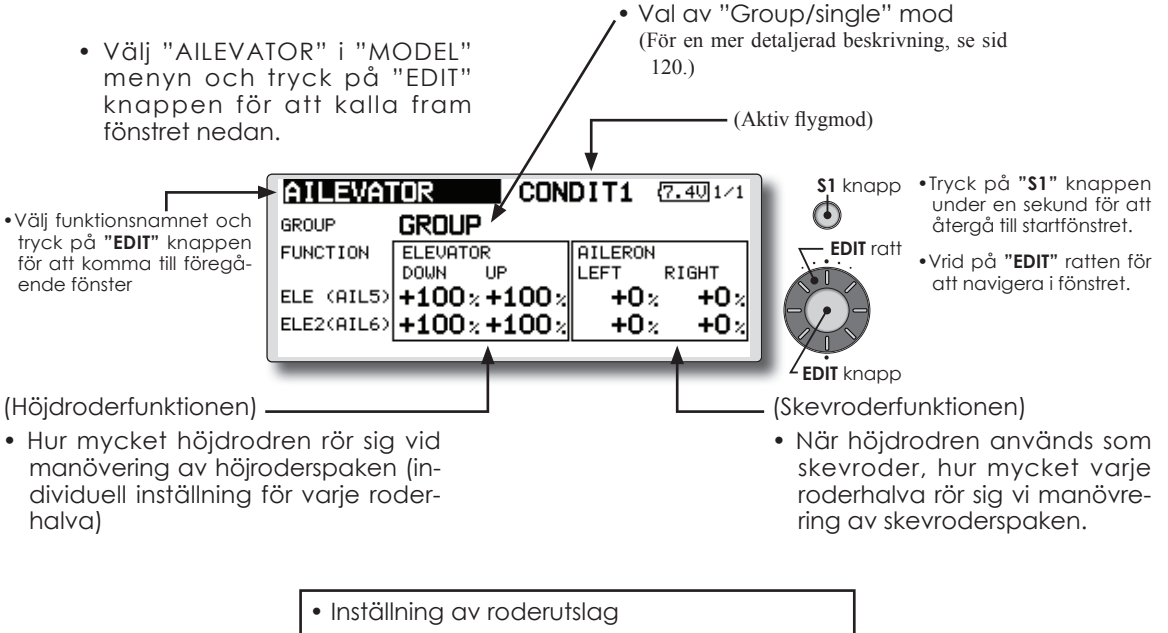

- Flytta markören till värde som skall ändras. Tryck på "EDIT" knappen och ställ in önskat värde med hjälp av ratten.
- Tryck på "EDIT" knappen för att återgå till navigeringsmod.
- \*Om mixningen går åt fel håll ändras detta genom att ändra tecknet framför värdet (+ eller -).
- \*Om stora värden programmerats in kan länkaget "stånga" om spakarna samtidigt manöver as till sina ytterlägen. Minska utslagen till fenomenet inte uppträder.

# **WINGLET** Motorflygplan/seglare, winglet

Med denna funktion ställs roderutslagen in på vingar med winglets.

Winglets används för att minska luftmotståndet som induceras av vortexvirvlarna vid vingspetsarna. Winglets är en vertikal eller vinklad förlängning av vingspetsarna.

Winglets ökar vingens effektiva sidoförhållande utan att för den skull öka påfrestningarna märkbart och ger därför minimal viktökning. En ökning av spännvidden ger också ökat sidoförhållande och mindre inducerat motstånd men ökat profilmotstånd. Ökad spännvidd och ökad belastning gör att vingen måste vara starkare och därmed tyngre. Man kommer till ett läge där ökad spännvidd inte tillför något. Winglets löser delvis det problemet genom att öka sidoförhållandet utan att öka spännvidden.

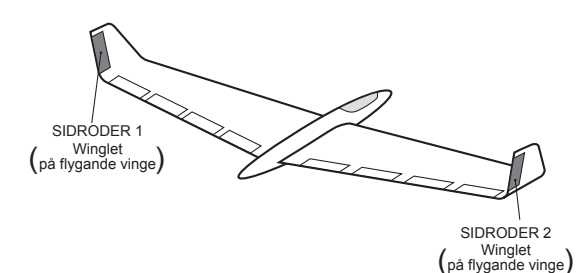

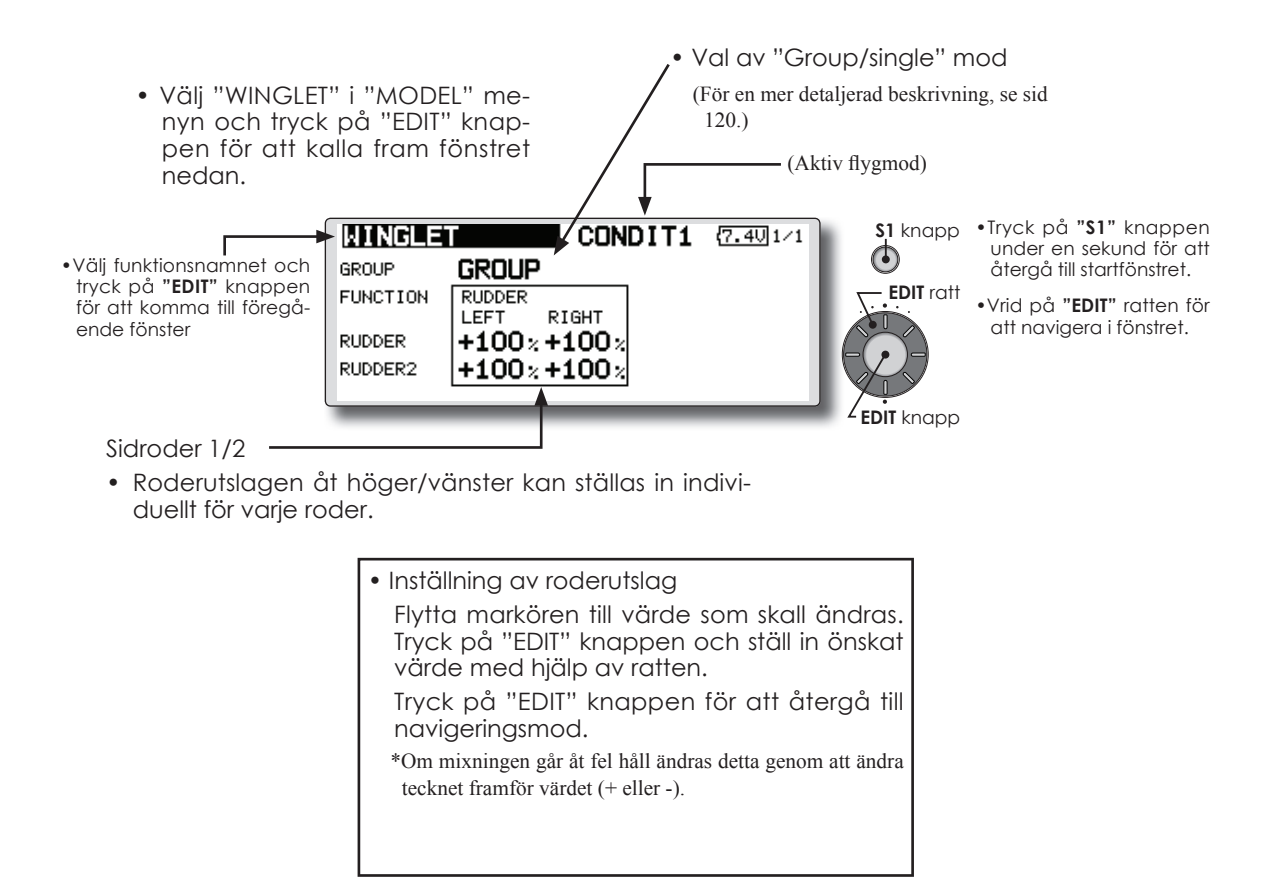

# **MOTOR** Elseglare, alla typer

Med denna funktion kan elmotorn ges ett inställt varvtal när motorn på t ex en F5B eller annan elmotordriven modell startas med en omkopplare. Två värden kan ställas in, ett för sakta flygning och ett för högfart (Speed 1/Speed 2).

Funktionen kan också användas som en säkerhetsfunktion genom att använda två omkopplare.

- Farten vid ingång resp. utgång från de båda lägena (Speed 1/Speed 2) kan ställas in oberoende av varandra.
- Gränsen mellan de två lägena kan ställas in. (Övergången mellan "Speed 1" och "Speed 2")
- Övergångshastigheten kan ställas in att bara fungera en gång. ("One time operation") Sekvensen

kan upprepas om omkopplaren ställs i "OFF" läget innan sekvensen är färdig. För att återställa "One time operation" växla "ACT/INH" till "INH".

• Motorn (CH3) styrs av [SW-G]. (Fabriksinställning) Om annat manöverdon önskas, ställ först om under "Function" i "Linkage" menyn.

**OBS: Om denna funktion används, kontrollera alltid motorfunktionen först med borttagen propeller.**

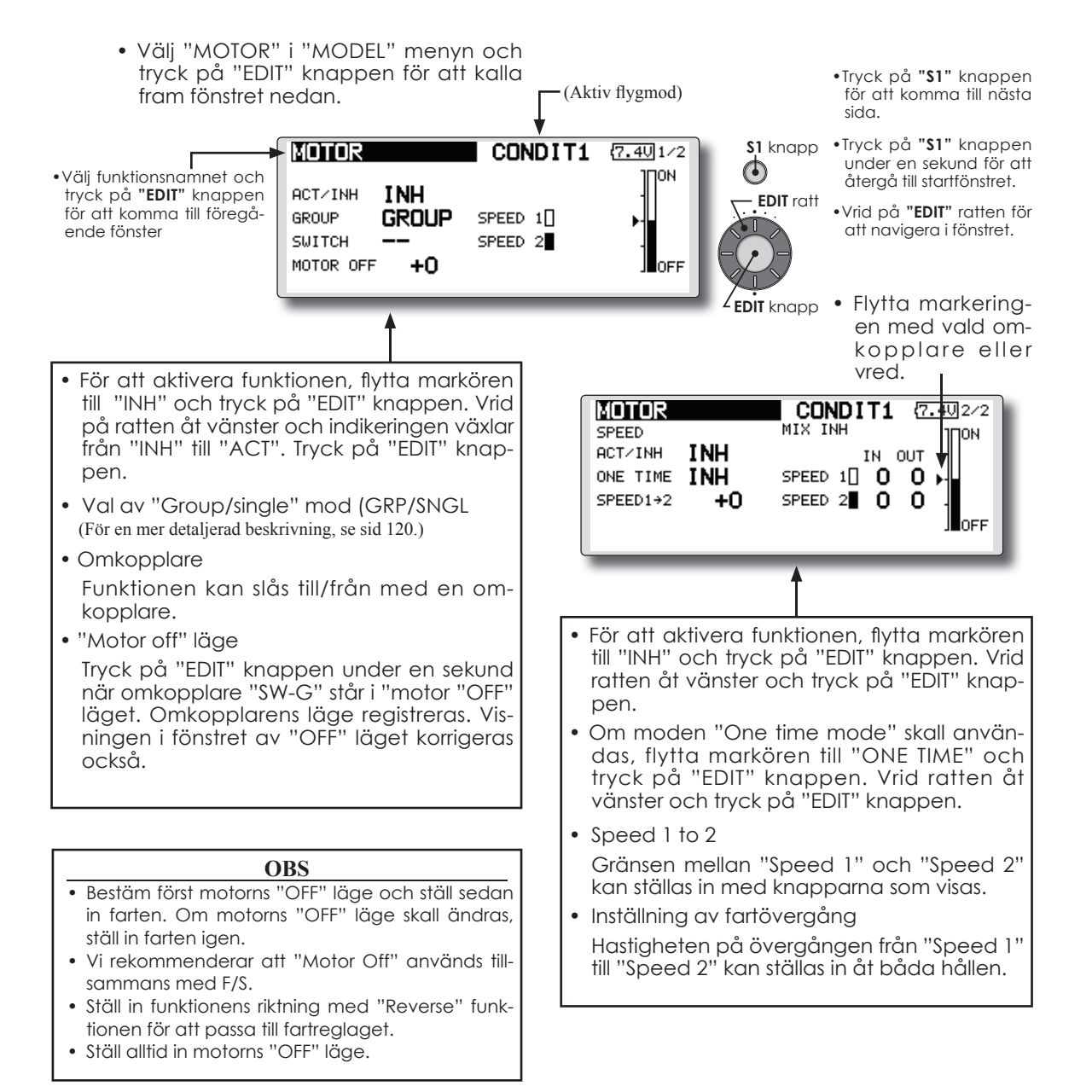

#### **RUD to ELE** Flygplan, alla typer Funktionen är till för att mixa sidroder till höjd-• Länkning: Tryck på "Link" knappen och "INH" växlar till "ON". roder. Mixningen används för höjdroderkorrige-• Mixningen kan finjusteras genom val av ett ring när sidroder ges under rollar, kniveggsflygmanöverdon ("Fine Tuning"). ning mm i samband med konstflygning. • En mixkurva kan ställas in. • Mixningen kan väljas till/från under flygning med hjälp av en omkopplare. (Mixningen alltid till om "--" väljs.) • Välj "RUD to ELE" i "MODEL" menyn och tryck på "EDIT" knappen för att kalla fram fönstret •Tryck på **"S1"** knappen (Aktuell flygmod) för att komma till nästa nedan. sida. **S1** knapp •Tryck på **"S1"** knappen RUD→ELE **CONDIT1**  $(7.401/2)$ under en sekund för att OFFSET HHI  $\bigcirc$ •Välj funktionsnamnet och återgå till startfönstret.  $+100$  $EXP$  1  $+0.0$ tryck på **"EDIT"** knappen **EDIT** ratt  $+50$ RATE A för att komma till föregå-RATE B •Vrid på **"EDIT"** ratten för Й ende fönster +0.0  $+0.0$ att navigera i fönstret.  $-50$ EXP A EXP B  $-100$  $+0.0$ น∩ ൧ 150 PÒŠ.  $+0.0$  RATE  $+0.0$ **EDIT** knapp • Inställning av mixkurva • Inställning av A och B \*(För en mer detaljerad beskrivning av inställning av • Val av "Group/single" mixkurva, se sid 123). värdet. mod (För en mer detaljerad beskriv- $(7.4022)$ ning, se sid 120.) **RUD→ELE** CONDIT1 • Manöverdon finin-FINE TUNINGställning ACT/INH INH CONTROL -• Mod GROUP **GROUP** \*Fönstret som visas är ett exem-SUITCH RATE +0% • Värde pel. Fönstrets utseende beror C.  $+0$   $\times$ ) **LTNK INH** på vald modelltyp.

# **Inställning**

• Flytta markören till "ACT/INH" och tryck på "EDIT" knappen.

 Vrid ratten åt vänster och tryck på "EDIT" knappen. (ON visas.)

• För att välja en omkopplare, flytta markören till "--" och tryck på "EDIT" knappen. Fönstret för val av manöverdon visas. Välj omkopplare och dess till-läge. (Funktionen alltid aktiv om "--" valt.)

 (För en mer detaljerad beskrivning av omkopplarval, se sid 125.)

• När ett manöverdon för fininställning skall väljas, flytta markören till "--" i rutan för "FINE TUNING". Tryck på "EDIT" knappen och fönstret för val av manöverdon visas. Hur mycket fininställningen skall påverka och åt vilket håll kan ställas in. Sättet ("MODE") på vilket fininställningen skall verka kan också ställas in.

• Länkning aktiveras genom att flytta markören till "Link" rutan och tryck på "EDIT" knappen. Växla värdet till "ON" och tryck på "EDIT" knappen.

# **[Finiställning, mod]**

- **[LIN.]** Mixgraden är 0% när manöverdonet är centrerat. När manöverdonet vrids åt höger eller vänster ökar resp. minskar mixgraden.
- **[ATL+]** Mixgraden är 0% när manöverdonet står i sitt vänstra läge. När manöverdonet vrids åt höger, ökar mixgraden.
- **[ATL-]** Mixgraden är 0% när manöverdonet står i sitt högra läge. När manöverdonet vrids åt vänster, ökar mixgraden.
- **[SYM.]** När manöverdonet vrids från sitt mittläge, ökar mixgraden.

# **SNAP ROLL** Flygplan, alla typer

Med denna funktion väljs omkopplare för utförande av kvickroll. Roderutslagen för alla roder (skev-, höjd- och sidroder) kan ställas in individuellt.

- Fyra riktningar på kvickrollen kan ställas in. (Right/ up, right/down, left/up, left/down)
- Arbetsmod: Om "Master" mod valts, sker kvickrollen när omkopplaren "Master SW" manövreras och åt det håll som omkopplare för riktning är inställd på. I "Single" mod sker kvickrollen med enskilda omkopplare för varje riktning.
- En säkerhetsomkopplare kan väljas. Som en säkerhetsåtgärd kan kvickrollfunktionen sättas ur spel t ex när landningsställen är utfällda. Kvickrollen utförs bara när säkerhetsomkopplaren är i läge "ON".
- Servonas hastighet kan ställas in för varje riktning. ("In side/Out side")

**Exempel på inställning av en F3A modell**

- Mode: "Master"
- Safety SW: [SW-G] (Säkerhetsomkopplare)
- Master SW: [SW-H] (Huvudomkopplare för funktionen)
- Riktningsomkopplare: \*Här väljs vilka omkopplare som skall styra riktningen på kvickrollen. Right/Up: OFF [SW-D] Right/Down: OFF [SW-D] Left/Up: OFF [SW-A] Left/Down: OFF [SW-A]
- Servohastighet Hastigheten för varje servo när funktionen aktiveras kan ställas in.

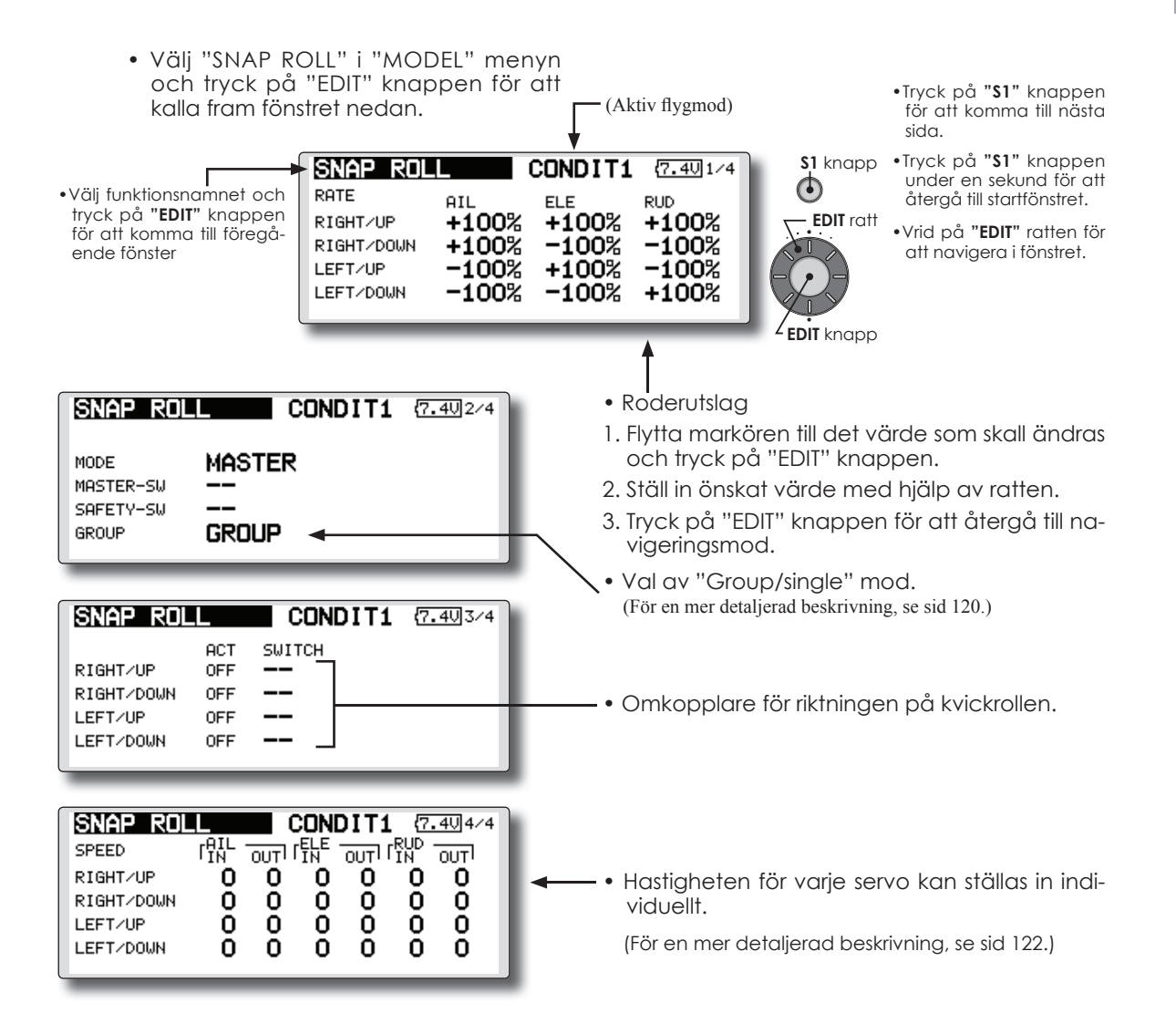

# **MODEL MENU (HELIKOPTER)**

Detta avsnitt behandlar de funktioner som bara passar för helikoptrar. För andra typer av modeller hänvisas till de avsnitt som behandlar de typerna. Alla funktioner kan ställas in för olika flygmoder. Flytta markören till önskad funktion och tryck på "ENTER" knappen.

Använd funktionen "Model Type" i "Linkage" menyn för att välja typ av swashplatta. Gör detta innan annan programmering tar vid. Om typ av

- Välj "MODEL" i startfönstret och kalla fram fönstret nedan genom att trycka på "EDIT" knappen.
- Använd ratten för att navigera i fönstret och kalla fram önskad meny genom att trycka på "EDIT" knappen. • Tryck på **"S1"** knappen

Е • Tryck på funktionsnamnet och tryck på **"EDIT"** knappen för att komma till föregående fönster.

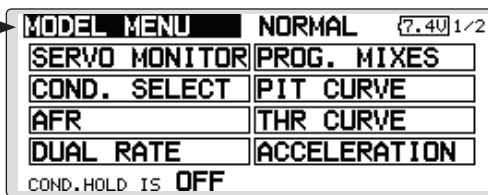

swashplatta ändras senare, raderas alla inställningar.

Lägg också i "Condition Select" fönstret till de fl ygmoder som skall användas innan övrig programmering sker. Upp till 8 flygmoder kan användas.

AFR funktionen och andra funktioner som är gemensamma för alla typer av modeller, beskrivs i avsnittet "Modellmenyns funktioner, gemensamma funktioner".

**EDIT** knapp

 $\odot$ 

- för att komma till nästa sida.
- **S1** knapp Tryck på **"S1"** knappen **EDIT** ratt under en sekund för att återgå till startfönstret.
	- Vrid på **"EDIT"** ratten för att navigera i fönstret.

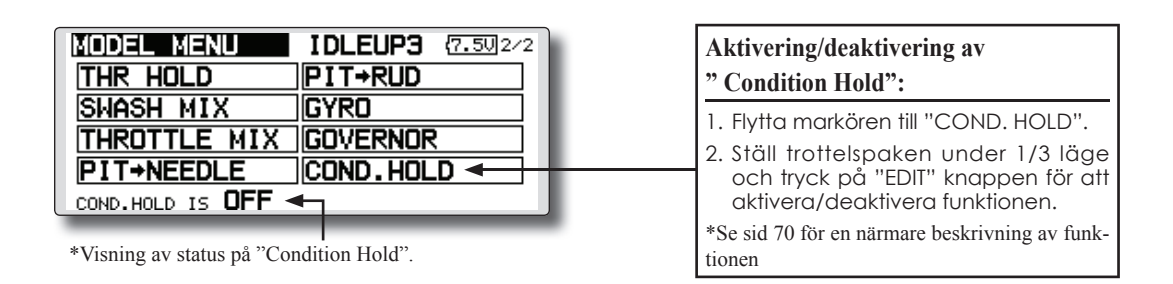

# **"MODEL" Menyns funktioner (helikopter)**

- PIT CURVE inställning av pitchkurvan i olika flygmoder
- **THR CURVE** inställning av trottelkurvor och trim i hovringsläget
- **ACCELERATION** motverkan av vridmomentsförändringar vid snabba ändringar av trottel och pitch
- **THROTTLE HOLD** ställer trotteln i tomgång vid autorotation
- **SWASH MIX** kompensation av swashplattan för olika styrkommandon
- **THROTTLE MIX** kompensation av trotteln när andra styrkommandon ges
- **PIT TO NEEDLE** bränsleblandningen kan via en kurva påverkas av pitchutslaget
- **PIT TO RUD** kompenserar för vridmomentsförändringar vid pitchändringar
- **GYRO** används för att ställa in olika känsligheter och moder på gyrot
- **GOVERNOR** används för att hålla konstant varvtal på huvudrotorn

# **PIT CURVE/PIT TRIM**

# **PIT Curve**

Med denna funktion anpassas pitchkurvan till trottelspakens rörelse på ett optimalt sätt för varje flygmod.

\*Upp till 17 punkter kan ställas in i "POINT" kurvan. En enklare kurva kan göras genom att reducera antalet punkter till 3 eller 5 och sedan ställa in värden för dessa punkter.

(För en mer detaljerad beskrivning av kurvor, se sid 123).

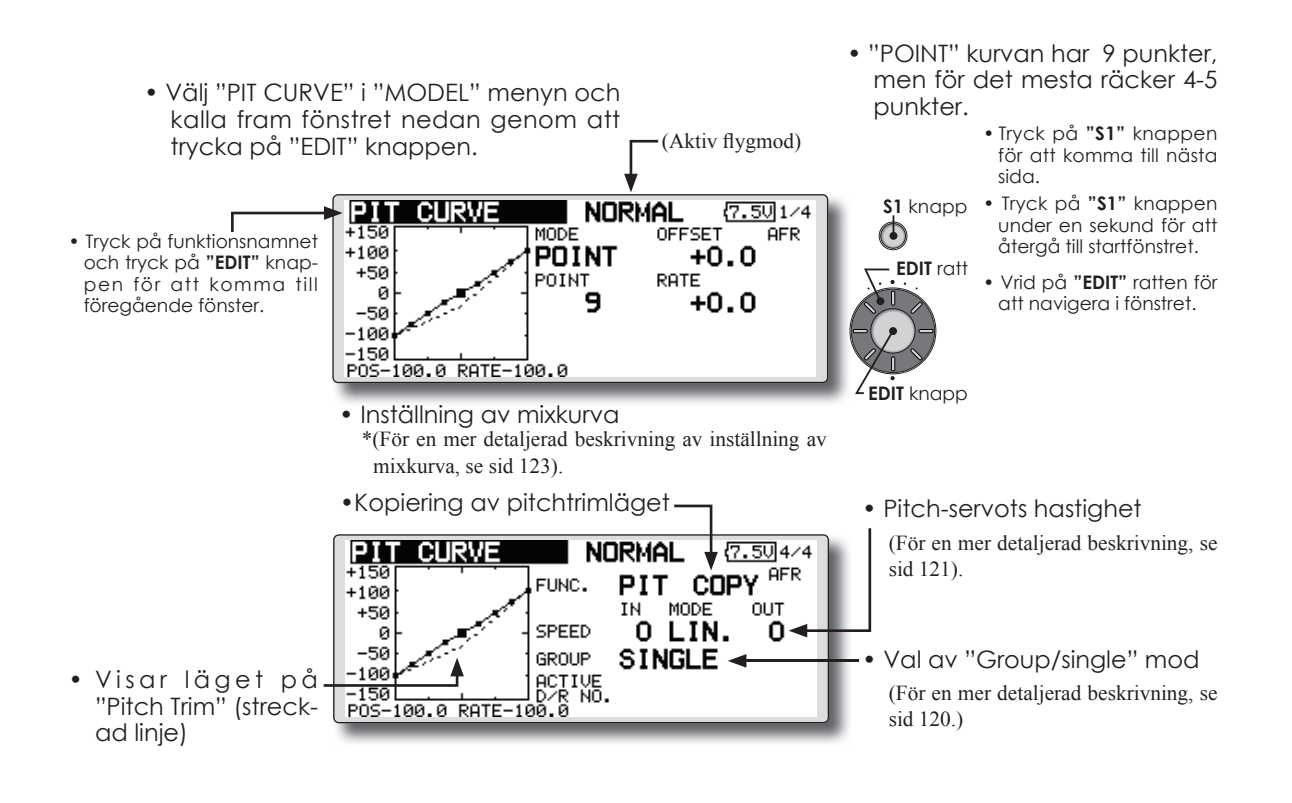

# **Inställning av normalkurvan**

• För normalkurvan används vanligtvis en kurva av typen "POINT". Ställ in en kurva centrerad runt hovringsläget. Ställ in kurvan tillsammans med trottelkurvan (normal) för att erhålla ett konstant varvtal vid stig/sjunk.

# **Inställning av "Idle up" kurvan**

• På kurvans övre del, ställ in maxpitchen så att motorn precis saktar pga belastningen. På kurvans undre del ställ in så att den passar för manövrar av typen roll, looping 3D eller andra önskemål.

OBS: När kurvtypen ändras, raderas alla inställningar av kurvan.

### **Inställning av "Throttle hold" kurvan**

• Kurvan för "Throttle Hold" används vid autorotation.

# **Handhavande**

#### **Viktigt!**

När motorn inför flygning skall startas, starta alltid med normalkurvan ("Idle Up" omkopplaren i läge "OFF") och ha trottelspaken i tomgångsläget.

# **Inställning**

- "Group/Single": Om inställningar skall gälla alla flygmoder, använd "Group" mode. Alla inmatade värden påverkar de andra flygmoderna som är i "Group" mode. Om inmatning bara skall gälla aktuell flygmod, ändra mod till "Single" (fabriksinställning). Alla flygmoder kan ställas in separat.
- Kopiering av pitchtrimläget (Hover/high/low) Pitchtrimkurvan kan kopieras till den ordinarie pitchkurvan.

 Flytta markören till "COPY" och tryck på "EDIT" knappen.

 Efter kopiering, ställ pitchtrimmern i sitt neutralläge.

## **Exempel på inställning av kurva**

Kurvorna nedan är exempel på kurvor där pitchvinkeln matats in för lägena låg, center och hög med antingen 3 eller fem punkter i kurvan för de olika flygmoderna. Vid skapandet av kurvorna har punkter tagits bort. När en kurva skall skapas, utgå från de värden som finns i modellens bruksanvisning eller andra referensvärden.

\* För en mer detaljerad beskrivning av inställning av kurvor, se sid 123.

# **•Pitchkurvor (Exempel)**

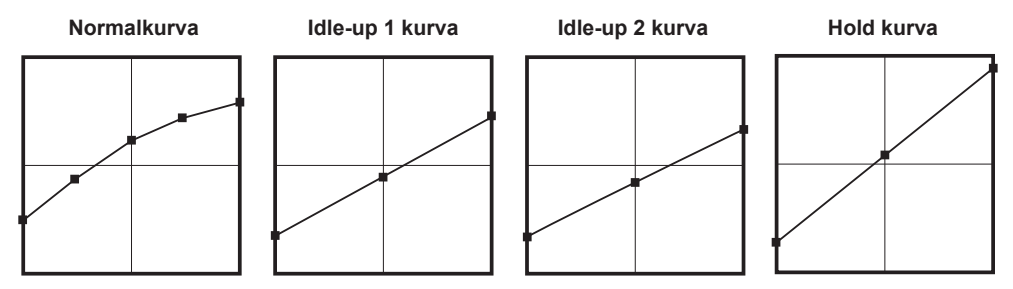

#### **Pitch Trim (Hovering pitch, high pitch, low pitch)**

Fönstret för inställning av pitch i hovringsläget, "low pitch", och "high pitch" kan kallas upp från "PIT CURVE" fönstret.

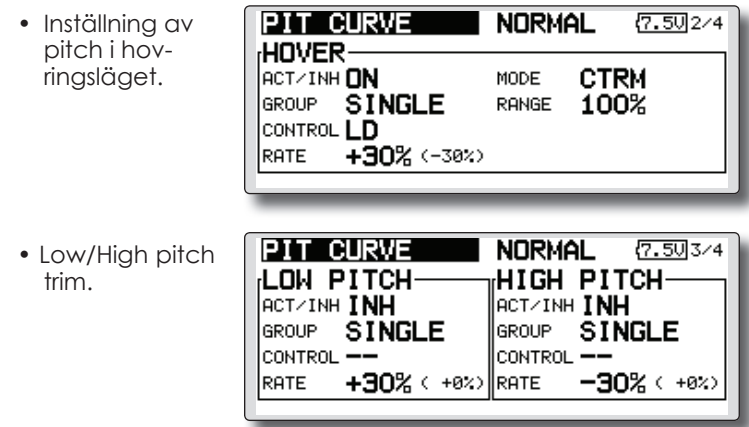
#### **Hovering pitch trim**

Med denna funktion kan pitchen fintrimmas runt hovringsläget. Används normalt bara i flygläget för hovring. Med fintrimningen kan effekter av små variationer av rotorvarvet pga temperatur, fuktighet eller andra orsaker justeras. Ställ in så att motorvarvet hålls konstant. Funktionen används tillsammans med funktionen "Hovering Throttle Trim" för att erhålla en så noggrann inställning som möjligt.

#### **Inställning**

- Om funktionen bara skall användas i flygmod "Normal", växla från "Group" till "Single" innan programmeringen börjar.
- Aktivera funktionen "ON"
- Välj manöverdon. T ex LD
- Välj trimmod (Mode: CTRM/NORM)
- **CTRM mod:** Största trimvariation nära mittläget.

**NORM mod:** Normal trim (parallell förflyttning av kurvan). Fördelen med denna mod är att pitch i hovringsläget kan ändras utan att ändra kurvans utseende.

- Inställning av trimområde (Range) Om värdet sätts litet verkar bara trimmern runt mittläget.
- Hur mycket trimmern skall verka ("Rate") och åt vilket håll kan ställas in

#### **High Pitch/Low Pitch Trim**

Trimning av pitchen i pitchfunktionens ändlägen. Hur mycket trimmern skall verka ("Rate") och åt vilket håll kan ställas in samt om funktionen skall vara påslagen eller inte.

#### **Inställning**

- Om funktionen skall vara aktiv i alla flygmoder, ställ in till "Group".
- Aktivera funktionen "ON"
- Välj manöverdon. T ex: LS (high side), RS (low side)
- Hur mycket trimmern skall verka ("Rate") och åt vilket håll kan ställas in.
- Trimmern verkar på "high side" och "low side" med referens till mittläget.

# **THR CURVE/THROTTLE HOVER TRIM**

### **THR Curve**

Med denna funktion anpassas trottelkurvan till trottelspakens rörelse på ett optimalt sätt för varje flygmod.

 Upp till 17 punkter kan ställas in i "POINT" kurvan. En enklare kurva kan göras genom att reducera antalet punkter till 3 eller 5 och sedan ställa in värden för dessa punkter.

(För en mer detaljerad beskrivning av kurvor, se sid 123).

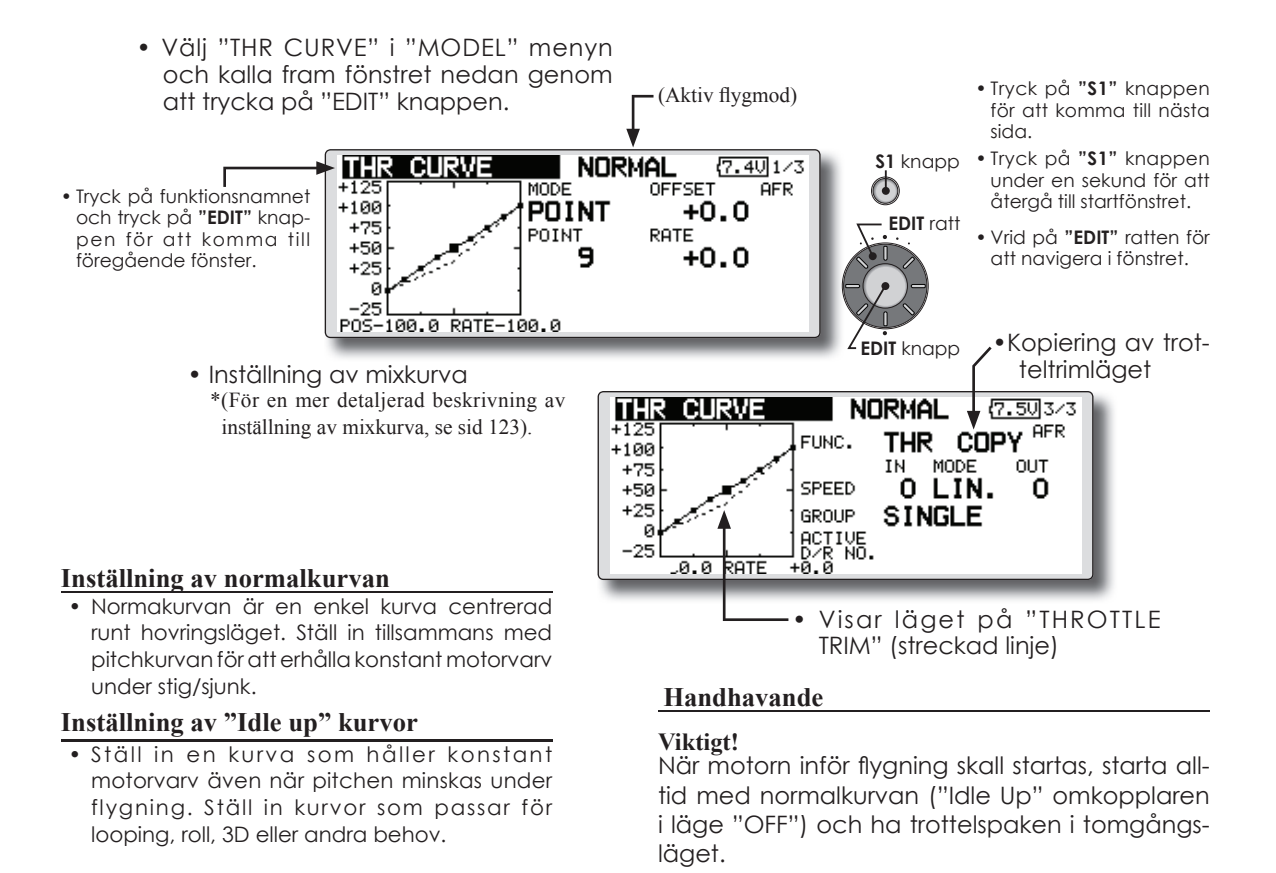

#### **Inställning**

• "Group": Om inställningar skall gälla alla flygmoder, använd "Group" mode. Alla inmatade värden påverkar de andra flygmoderna som är i "Group" mode. Om inmatning bara skall gälla aktiv flygmod, ändra mod till "Singel"(fabriksinställning). Alla flygmoder kan ställas in separat. • Kopiering av trotteltrimläget Trotteltrimkurvan kan kopieras till den ordinarie trottelkurvan. Flytta markören till "COPY" och tryck på "EDIT" knappen. Efter kopiering, ställ trotteltrimmern i sitt neutralläge.

#### **Exempel på inställning av kurvor**

Kurvorna nedan skapades genom användning av "POINT" kurva och inmatning av värden i 5 punkter. 0% (low side), 25%, 50% (center), 75%, 100% (high) för varje flygmod. Först minskades antalet punkter till 5. När en kurva skall skapas, utgå från

de värden som finns i modellens bruksanvisning eller andra referensvärden.

\* För en mer detaljerad beskrivning av inställning av kurvor, se sid 123.

#### **• Trottelkurvor (Exempel)**

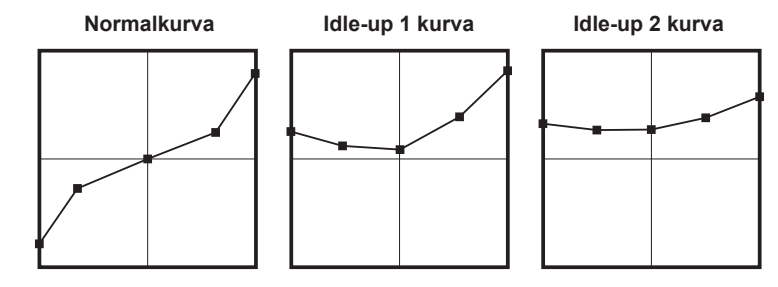

#### **Throttle Hover trim**

Inställningsfönstret för trottel i hovringsläget ("Throttle Hover") kan kallas upp från fönstret "THR CURVE"

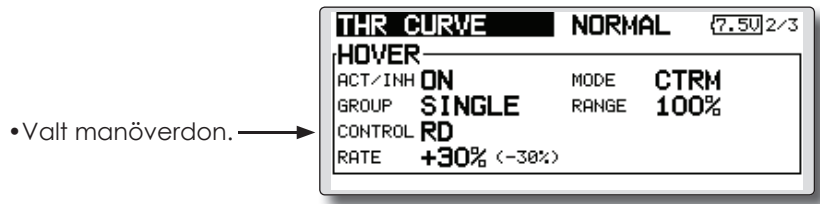

Med denna funktion kan trotteln fintrimmas runt hovringsläget. Används normalt bara i flygläget för hovring. Med fintrimningen kan effekter av små variationer av rotorvarvet pga temperatur, fuktighet eller andra orsaker justeras. Ställ in så att motorvarvet hålls konstant. Funktionen används tillsammans med funktionen "Hovering Pitch Trim" för att erhålla en så noggrann inställning som möjligt.

### **Inställning**

- Om funktionen bara skall användas i flygmod "Normal", växla från "Group" till "Single" innan programmeringen börjar.
- Aktivera funktionen "ON"
- Välj manöverdon. T ex RD
- Välj trimmod (Mode: CTRM/NORM)

**CTRM mod:** Största trimvariation nära mittläget.

**NORM mod:** Normal trim (horisontal förflyttning av kurvan). Fördelen med denna mod är att trottel i hovringsläget kan ändras utan att ändra kurvans utseende.

- Inställning av trimområde (Range) Om värdet sätts litet verkar bara trimmern runt mittläget
- Hur mycket trimmern skall verka ("Rate") och åt vilket håll kan ställas in

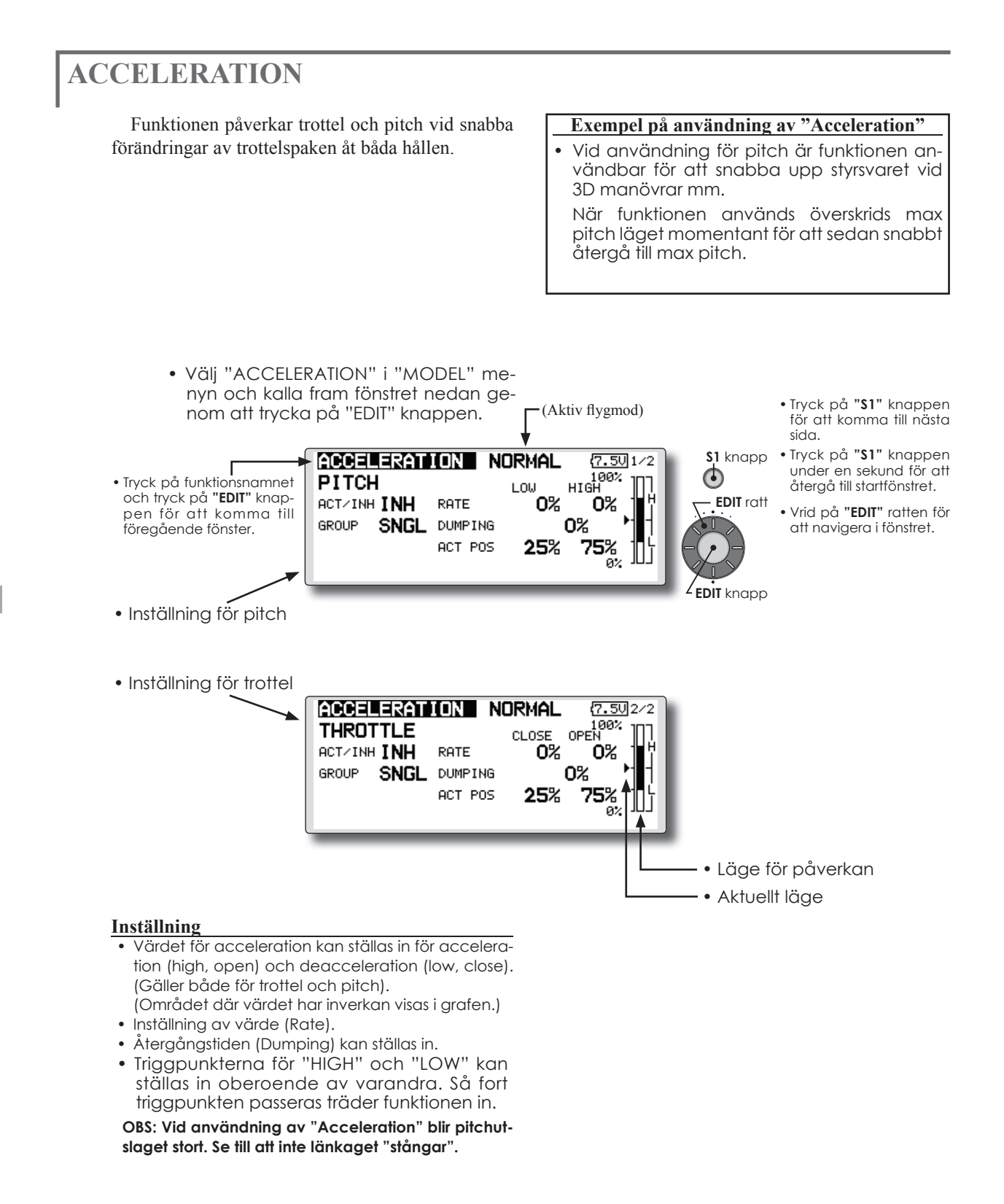

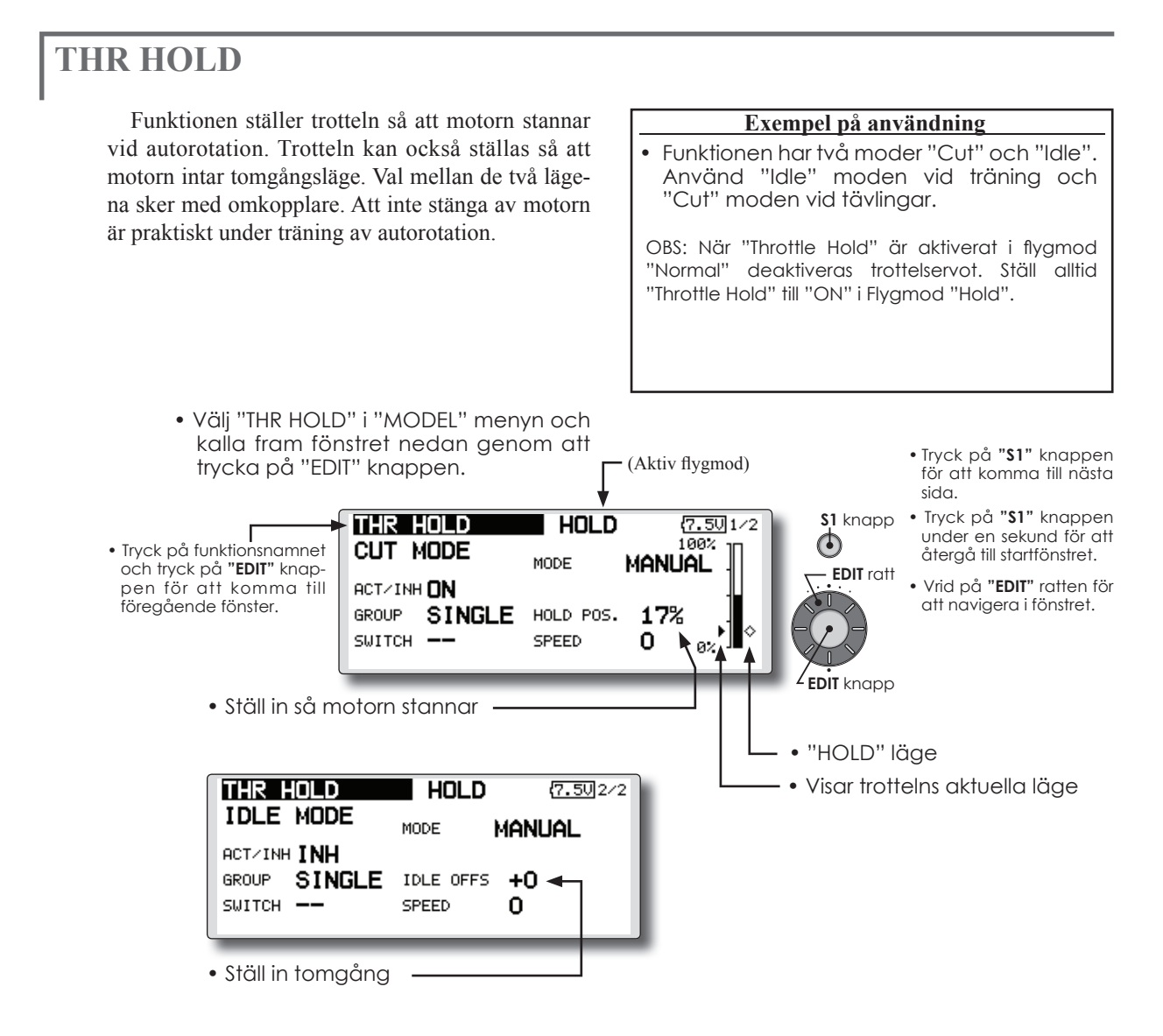

#### **Inställning**

• Val av aktiveringsmetod  **Manual mod:** Funktionen aktiveras bara av omkopplare.

 **Auto mod:** Funktionen aktiveras av trottelspakens läge.

**Auto position setting:** När "Auto" mod är valt kan triggpunkten väljas. Flytta markören till värdet för "AUTO POS". Flytta spaken till önskat läge och tryck på "EDIT" knappen. Spakens läge läses av och sparas.

• Inställning av trottelns läge

**Throttle Hold (Cut)** Ställ in så att motorn stannar. **Throttle Hold (Idle):** Ställ in så att motorn går på tomgång. Justeringar kan göras som är baserade på trottelkurvans tomgångsdel.

- Trottelservots hastighet vid aktivering av funktionen kan ställas in. ("Speed")
- Val mellan "Cut" eller "Idle" kan väljas med en omkopplare

#### **Handhavande**

#### **Viktigt!**

När motorn startas, kontrollera att omkopplarna för "Idle Up" och "Throttle Hold" är i läge "OFF".

# **SWASH MIX**

Funktionen korrigerar för hur swashplattans rörelse i ett plan påverkar rörelsen i ett annat plan. Kan ställas in individuellt för alla flygmoder.

Inställningar kan göras oberoende av varandra med kurvor för skevroder, höjdroder och pitch. Funktionen ställs in på ett enkelt sätt genom att flytta markören till önskad mixning och kalla upp inställningsfönstret för kurvor genom att trycka på "EDIT" knappen.

#### **Exempel på användning**

• Som ett exempel, använd "swash mixing" för att korrigera oönskade tendenser i rollplanet.

 Slå på mixningen "Ail" to "ELE. "Om nosen pekar uppåt i högerroll: När B-sidans kurva ges ett negativt värde, mixas dykroder in när höger skevroder ges. Ställ in önskat värde.

Vid vänsterroll, ställ in A-sidan.

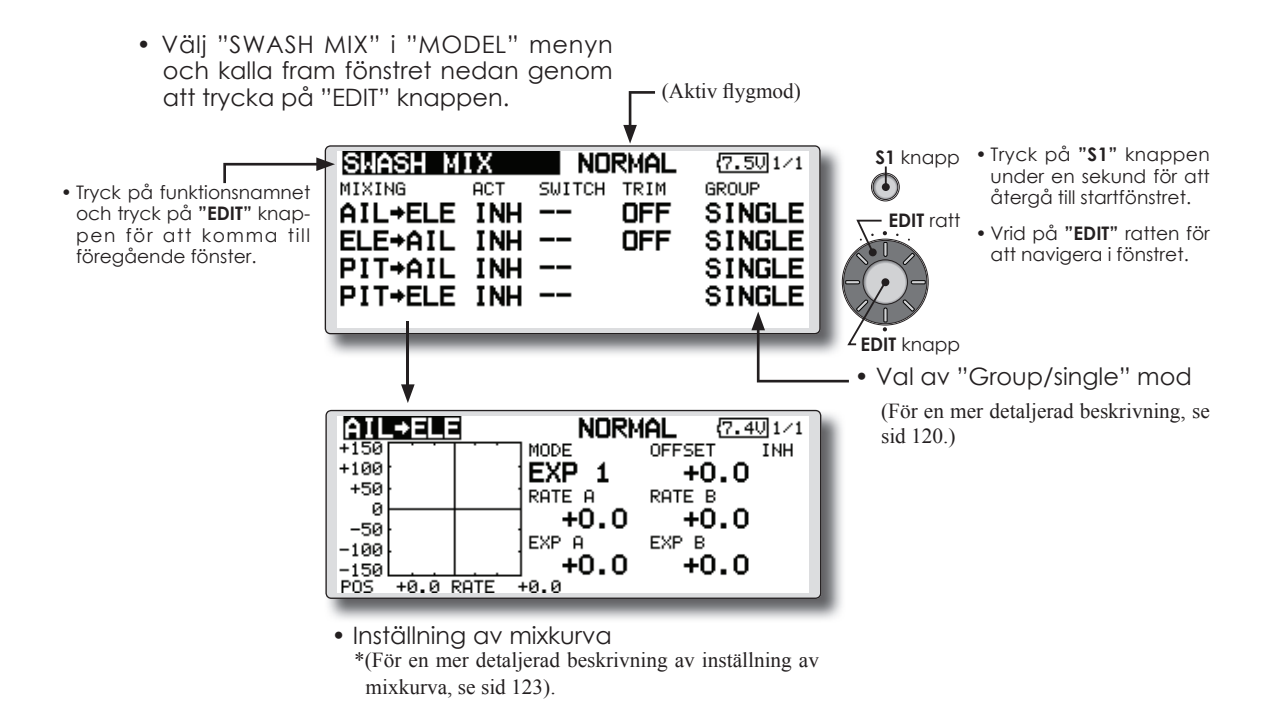

#### **Inställning**

- För att aktivera funktionen, flytta markören till "ACT" för önskad korrigering och tryck på "EDIT" knappen. Vrid ratten åt vänster. Tryck på "EDIT" knappen. ("ON" eller "OFF" visas.)
- Om korrigeringen skall gälla alla flygmoder, välj "Group". Om bara aktuell flygmod skall ändras, välj "Single". (Fabriksinställning).
- Korrigeringen ställs in via en kurva
- En omkopplare kan väljas för aktivering av korrigeringen

Om "--" väljs, bestäms korrigeringen av vilken flygmod som aktiveras.

När omkopplare väljs, flytta markören till "--" och tryck på "EDIT" knappen. Fönstret för val av manöverdon och dess till-läge visas.

# **THROTTLE MIX**

Med denna funktion kan belastningen på motorn vid stora utslag på swashplattan korrigeras med trotteln. Ändrad belastning på motorn vid piruetter finns också korrigering för.

När mixningen skall ställas in, flytta markören till önskad mixning och tryck på "EDIT" knappen. Ett fönster för inställning visas. Ställ in kurvan.

En accelerationsfunktion finns också inbyggd som tillfälligt ökar trottelutslaget när trottelspaken rörs snabbt jämfört med små rörelser på trottelspaken.

**Exempel på användning** • Vid stora utslag på skevroder belastas motorn som då kan gå ner i varv. Med korrektionen kan ökad trottel mixas in från skevroderfunktionen. Mixningen kan ställas in oberoende för vänster resp. höger skevroderutslag. ("Rate A" resp. "Rate B")

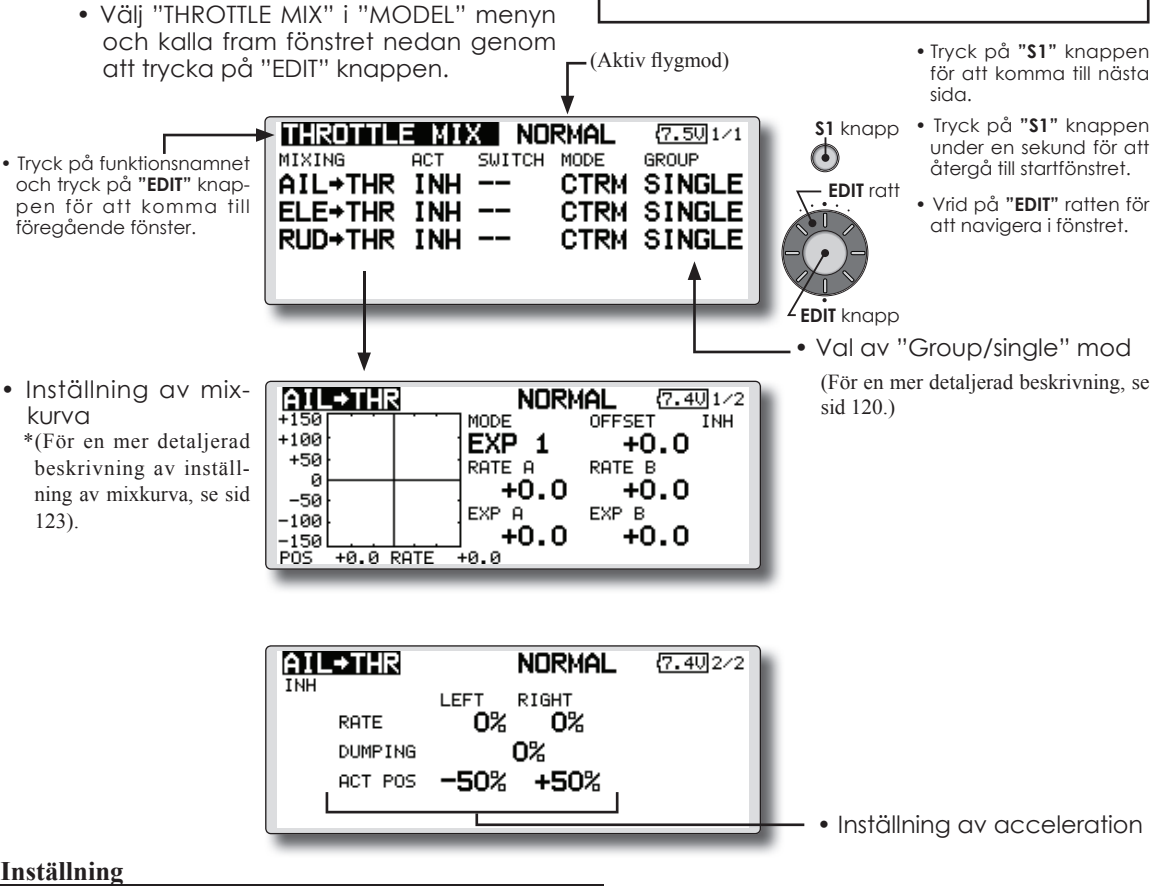

#### **Inställning**

- För att aktivera funktionen, flytta markören till "ACT" för önskad korrigering och tryck på "EDIT" knappen. Vrid ratten åt vänster. Tryck på "EDIT" knappen. ("ON" eller "OFF" visas.)
- Om korrigeringen skall gälla alla flygmoder, välj "Group". Om bara aktuell flygmod skall ändras, välj "Single". (Fabriksinställning).
- Korrigeringen ställs in via en kurva
- En omkopplare kan väljas för aktivering av korrigeringen

Om "--" väljs, bestäms korrigeringen av vilken flygmod som aktiveras.

När omkopplare väljs, flytta markören till "--" rutan och tryck på "EDIT" knappen, Fönstret för val av manöverdon och dess till-läge visas.

### **Inställning av acceleration**

- Accelerationen kan ställas in åt båda hållen (Left) och (Right).
- Accelerationens storlek (Rate).
- Återgångstiden ("Dump.") för servot till normalläge.
- Triggpunkten för höger och vänster kan ställas in oberoende av varandra. Så fort triggpunkten passeras träder funktionen in.

# **PIT to NEEDLE mixning**

Mixningen kan användas när motorn är försedd med anordning för att ställa in bränsleblandningen under flygning. Mixningen ställs in med en kurva.

En accelerationsfunktion kan ställas in som tillfälligt ökar bränsleblandningen vid snabba utslag på trottelspaken. Graden av mixning och tiden för servots återgång till normalt utslag kan ställas in.

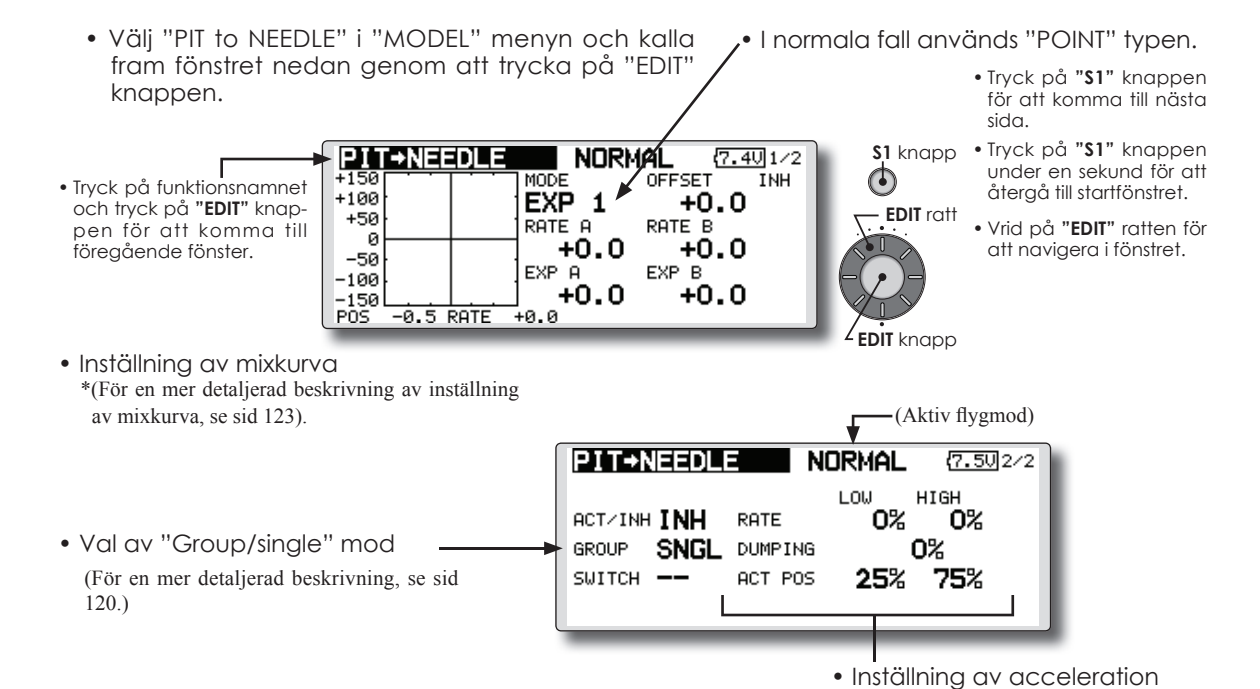

#### **Inställning**

- För att aktivera funktionen, flytta markören till "ACT" för önskad korrigering och tryck på "EDIT" knappen. Vrid ratten åt vänster. Tryck på "EDIT" knappen. ("ON" eller "OFF" visas.)
- Om korrigeringen skall gälla alla flygmoder, välj "Group". Om bara aktuell flygmod skall ändras, välj "Single". (Fabriksinställning).
- Korrigeringen för nålen ställs in via en kurva
- En omkopplare kan väljas för aktivering av korrigeringen

Om "--" väljs, bestäms korrigeringen av vilken flygmod som aktiveras.

När omkopplare väljs, flytta markören till "--" och tryck på "EDIT" knappen. Fönstret för val av manöverdon och dess till-läge visas.

### **Inställning av acceleration**

- Accelerationen kan ställas in åt båda hållen. (high, acceleration och low, deacceleration).
- Accelerationens storlek (Rate).
- Återgångstiden ("Dump.") för servot till normalläge.
- Triggpunkterna för "HIGH" och "LOW" kan ställas in oberoende av varandra. Så fort triggpunkten passeras träder funktionen in.

# **PIT to RUD mixning (Revolution mixing)**

Mixningen används när vridmomentsförändringar orsakade av pitchförändringar och gaspådrag skall korrigeras med sidroderutslag (stjärtrotor). Ställ in så att modellen inte vrider sig när trottel-spaken manövreras.

En accelerationsfunktion kan också ställas in där mixningen tillfälligt kan öka vid snabba förändringar av trottelspaken.

Om moderna gyron av typen GY eller "Heading Hold" används skall **inte** denna funktion användas. Korrigeringen görs av gyrot. Om mixningen används till dessa typer av gyron får gyrona felaktiga insignaler och fungerar sämre.

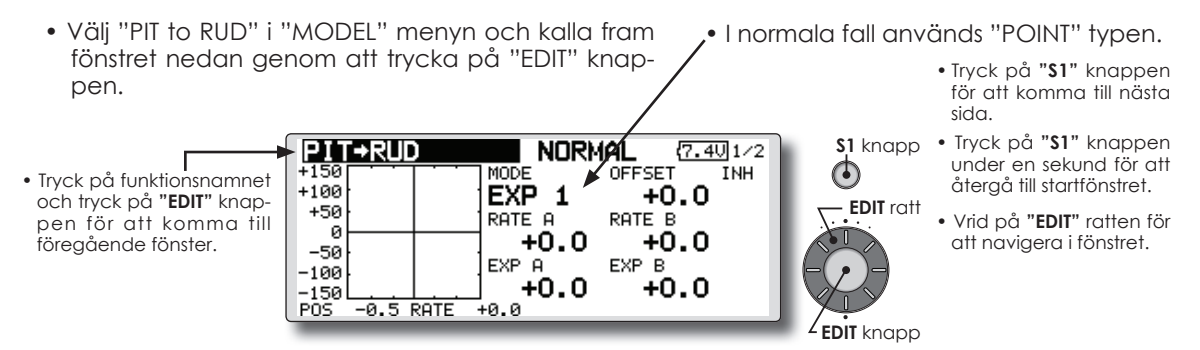

#### **Inställning**

- För att aktivera mixningen, flytta markören till "INH" och tryck på "EDIT" knappen. Vrid åt vänster på ratten och tryck på "EDIT" knappen. "ON" visas.
- Om korrigeringen skall gälla alla flygmoder, välj "Group". Om bara aktuell flygmod skall ändras, välj "Single".
- Korrigeringen ställs in via en kurva.

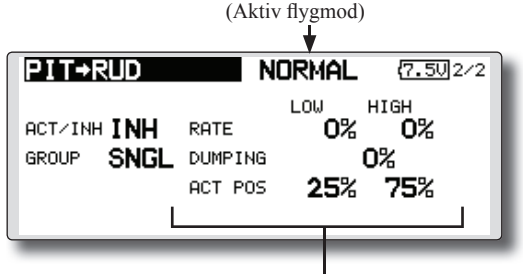

#### • Inställning av acceleration

#### **Mixkurva i flygmod "Normal"**

Börja med små värden på mixkurvan.

 För en medurs roterande huvudrotor och pitchen manövreras på plussidan, ställ in mixningen för medurs rotation. Ställ först in hovringsläget och sedan neutralläget.

- 1. Inställning mellan start och hovringsläge
- Upprepa start till hovringsläge och åter till landning med konstant fart och i lugn takt. Justera mixningen så att modellen inte roterar när trottelspaken manövreras.
- 2. Inställning från hovringsläge till stigning och sjunka åter till hovringsläge
- \*Upprepa manövern att stiga med konstant hastighet från hovringsläget och sedan sjunka med konstant hastighet. Justera mixningen så att modellen inte roterar när trottelspaken manövreras.

### **Mixkurva i flygmod "Idle Up"**

Ställ in mixningen så att modellen flyger rakt fram vid hög fart framåt. Ställ in för varje flygmod.

#### **Inställning av acceleration**

- Accelerationen kan ställas in åt båda hållen (high, acceleration och low, deacceleration).
- Accelerationens storlek (Rate).
- Återgångstiden ("Dump.") för servot till normalläge.
- Triggpunkterna för "HIGH" och "LOW" kan ställas in oberoende av varandra. Så fort triggpunkten passeras träder funktionen in.

# **GYRO mixning**

Med denna funktion kan gyrots känslighet och arbetsmod ("Normal/GY") ställas om separat för varje flygmod.

\*Känsligheten styrs av CH3.

OBS: Ställ alltid in "--" för både "CONTROL" och "TRIM" i "GYRO" funktionen i "LINKAGE" menyn.

#### **Exempel på inställning**

- I normala fall är det är praktiskt att ställa in hög känslighet ("Rate 1") och låg känslighet ("Rate 2") oberoende av i vilken mod (AVCS eller Normal) gyrot arbetar i.
- Välj "GYRO" i "MODEL" menyn och kalla fram fönstret nedan genom att trycka på "EDIT" knappen.

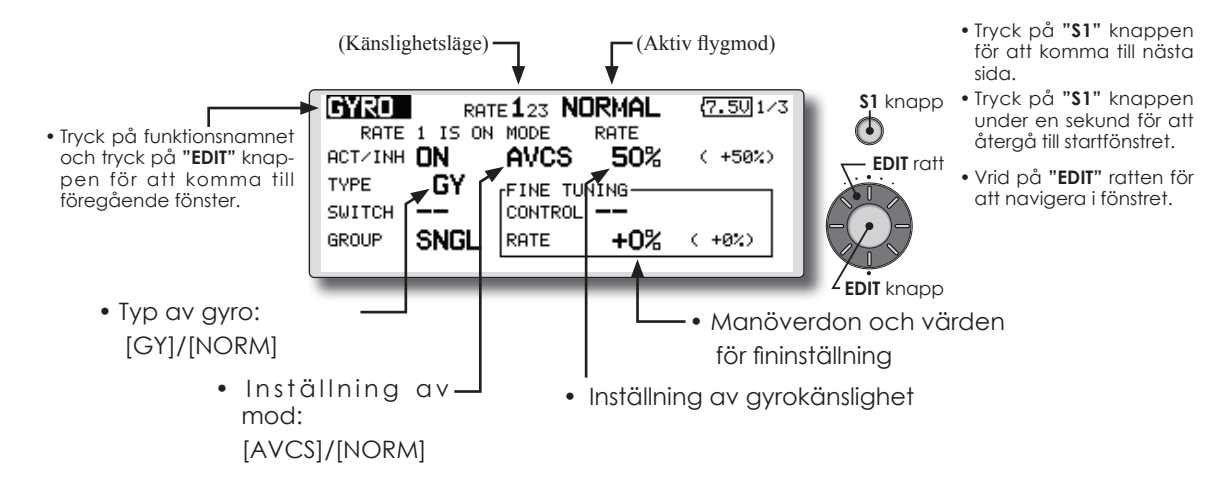

#### **Inställning**

- För att aktivera mixningen, flytta markören till "ACT" och tryck på "EDIT" knappen. Vrid på ratten åt vänster och tryck på "EDIT" knappen. "ON" eller "OFF" visas beroende på vald omkopplares läge.
- Om korrigeringen skall gälla alla flygmoder, välj "Group". Om bara aktuell flygmod skall ändras, välj "Single". (Fabriksinställning.)
- Tre känslighetslägen kan ställas in för varje flygmod. ("Rate 1/Rate 2/Rate 3")
- Ett manöverdon för fininställning kan väljas

# **GOVERNOR mixning**

Funktionen används för att ställa in varvtalet på huvudrotorn. Upp till 3 varvtal kan ställas in för varje flygmod.

\*Anslut governorns kanal för varvtalsinställning till CH7 (fabriksinställning).

\*Om en separat omkopplare för governor till/från skall användas, anslut governorns sladd för till/från till CH8 (fabriksinställning) och låt omkopplaren styra CH8 (Governor2) i "Function" fönstret i "Linkage" menyn.

\*Om "Fuel Mixture" funktionen används styrs blandningsservot av governorn. När blandningskurvan överförs till governorn måste dess "AUX" anslutning vara ansluten till CH8 (fabriksinställning) och governorn vara inställd på rätt sätt. Se bruksanvisningen för governorn.

OBS: Ställ alltid "CONTROL" och "TRIM" till "--" för "Governor" och "Governor 2" i "Function" fönstret i "Linkage" menyn.

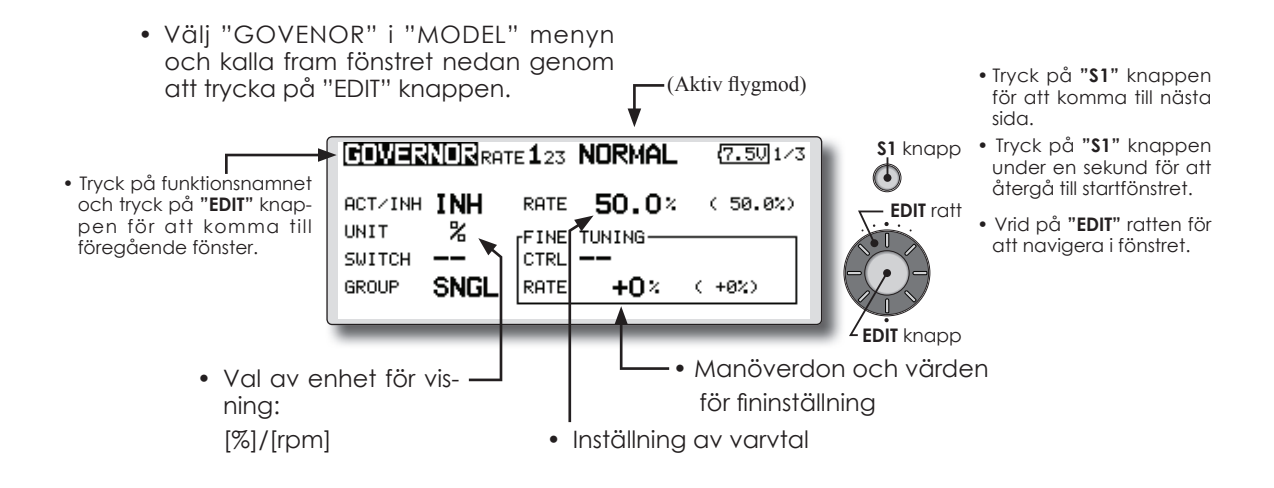

#### **Inställning**

- För att aktivera mixningen, flytta markören till "ACT" och tryck på "EDIT" knappen. Vrid på ratten åt vänster och tryck på "EDIT" knappen. "ON" eller "OFF" visas beroende på vald omkopplares läge.
- Om korrigeringen skall gälla alla flygmoder, välj "Group". Om bara aktuell flygmod skall ändras, välj "Single". (Fabriksinställning)
- Tre varvtal kan ställas in för varje flygmod ("Rate 1/Rate 2/Rate 3")

 Mixningen måste innan anpassas till governorns inställning av varvtal. Gör på följande sätt:

- Ställ governorn i läge för varvtalsinställning.
- Varvtalet kan läsas direkt. Flytta markören till "UNIT" rutan och vrid på ratten åt vänster och tryck på "ENTER" knappen. (Indikeringen växlar från "%" till "rpm")
- Varvtalet kan växlas med en omkopplare. Om "--" väljs istället för varvtal, kan governorn slås till/från utan att ha en separat omkopplare för detta.
- Ett manöverdon för fininställning kan väljas.

\*Manöverdon, inställningsområde ("Rate") och riktning kan ställas in.

### **Vanliga inställningar i samband med programmering av funktioner.**

Avsnittet beskriver inställningar som ofta används vid programmering av funktioner.

### **Inställningar relaterade till flygmoder**

### **Val av "GROUP/SINGLE" mod**

När flera flygmoder används, kan inställningarna länkas till andra flygmoder ("Group") eller ställas in enskilt för varje flygmod ("Single"). Moden kan växlas i "GROUP" rutan i inställningsfönstren.

### **Växling mellan "group/single" mod**

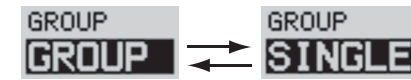

- 1. Flytta markören till "GROUP" (inverterad text) i inställningsfönstret och tryck på "EDIT" knappen.
- 2. Vrid ratten åt vänster tills "SINGLE" blinkar. \*I detta läger är moden inte ändrad ännu.
- \*För att växla från "SINGLE" till "GROUP", vrid ratten åt höger
- 3. Byt mod genom att trycka på "EDIT" knappen.
- Group mod "GROUP" Samma inställning sker för alla flygmoder som är i "GROUP" mod.
- Single mod "SINGLE" (Fabriksinställning) Använd denna mod när inställningarna inte är kopplade till andra flygmoder.

### **Fördröjning vid omkoppling mellan fl ygmoder "Condition delay"**

Om servona gör stora hopp vid växling av fl ygmoder pga stora skillnader i servoläge eller skillnad i hastighet mellan olika funktioner, kan dessa övergångar göras mjuka.

När fördröjningen ställs in i den flygmod som växling sker till, kommer servona att ta den tid som fördröjningen anger, att ställa in sig till sina nya lägen.

#### **Inställning**

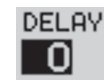

 \*I fönstret för inställning av fördröjning ("DELAY"), fl ytta markören till "DELAY" för den kanal som skall ställas in och utför följande:

- 1. Välj flygmod som skall ställas in och tryck på "EDIT" knappen.
- 2. Ställ in fördröjningen med ratten. Startvärde: 0

 Inställningsområde: 0~27 (maximal fördröjning)

- (Om "EDIT" knappen trycks in under en sekund, återgår värdet till sitt startvärde.)
- 3. Tryck på "EDIT" knappen för att återgå till navigeringsmod.

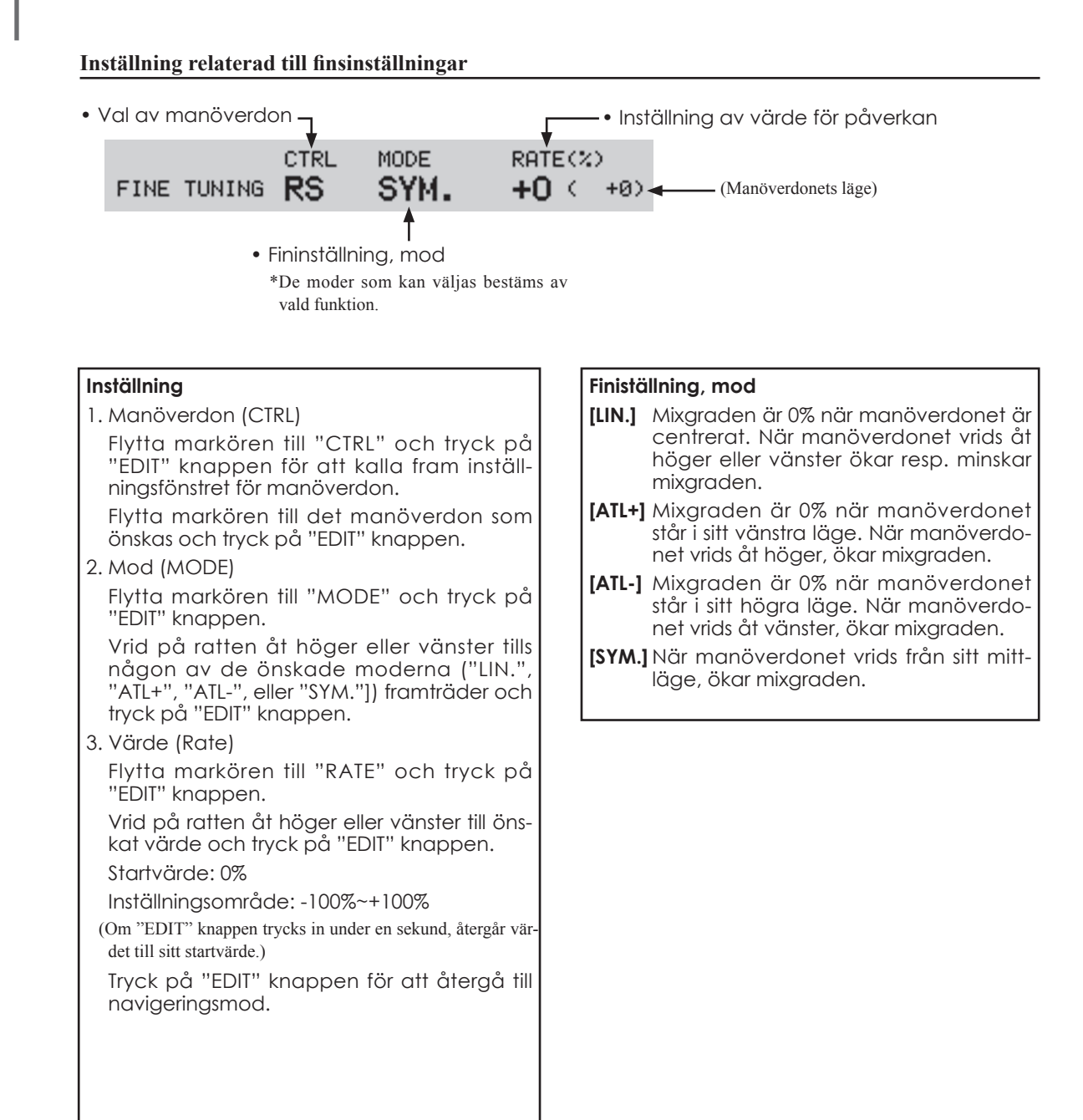

#### **Inställningar relaterade till servohastighet**

#### **Inställning av servohastighet**

Servonas hastighet kan ställas in i varje funktion (inklusive växling mellan flygmoder). Servona rör sig med konstant hastighet beroende på inställt värde. Hastigheten vid ökning av utslag ("In Speed") och vid minskning av utslag ("Out Speed") kan ställas in var för sig. Välj mod beroende på funktion.

**"SYM" mod:** Används i funktioner med självneutraliserande funktioner. (T ex skev- och höjdroder.)

 **"LIN." mod:** Används i funktioner där manöverdonet stannar i lämnat läge, t ex trottelspak, omkopplare mm.

#### **Inställning**

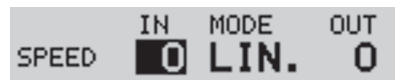

1. Flytta markören till "MODE" och tryck på "EDIT" knappen.

 Vrid på ratten åt höger eller vänster tills någon av de önskade moderna ("SYM" eller "LIN."]) framträder och tryck på "EDIT" knappen.

2. Flytta markören till "IN" eller "OUT" och tryck på "EDIT" knappen

 Vrid på ratten åt höger eller vänster och ställ in värde för önskad hastighet.

Startvärde: 0

 Inställningsområde: 0~27 (maximal fördröjning)

(Om "EDIT" knappen trycks in under en sekund, återgår värdet till sitt startvärde.)

 Tryck på "EDIT" knappen för att återgå till navigeringsmod.

### **Inställning av kurvor**

Avsnittet beskriver inställningen av kurvor som används av "AFR" funktionen och i varje mixfunktion.

### **Val av kurvtyp**

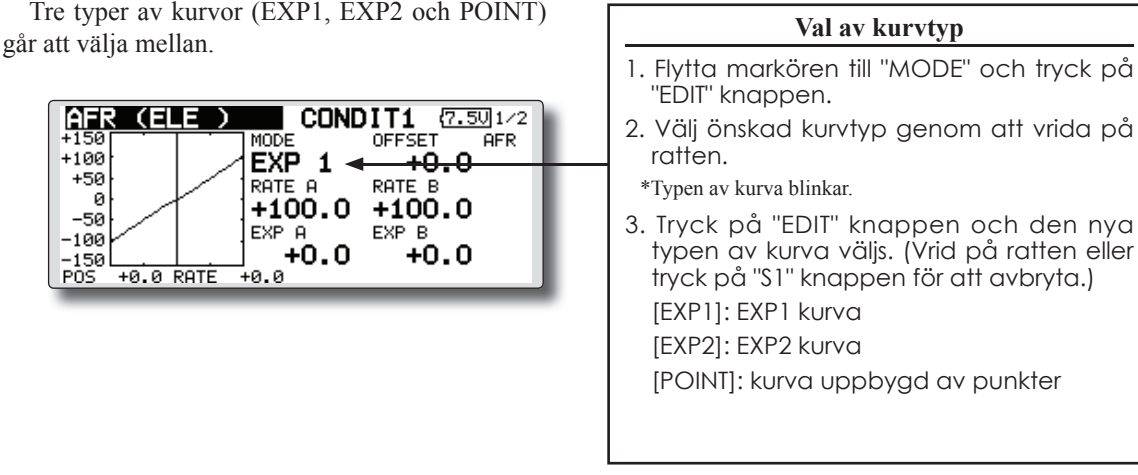

### **Inställningar för olika typer av kurvor**

När typ av kurva är valt enligt ovan visas inställningsmöjligheter för den typen av kurva i fönstret. Ställ in kurvorna enligt beskrivningarna nedan.

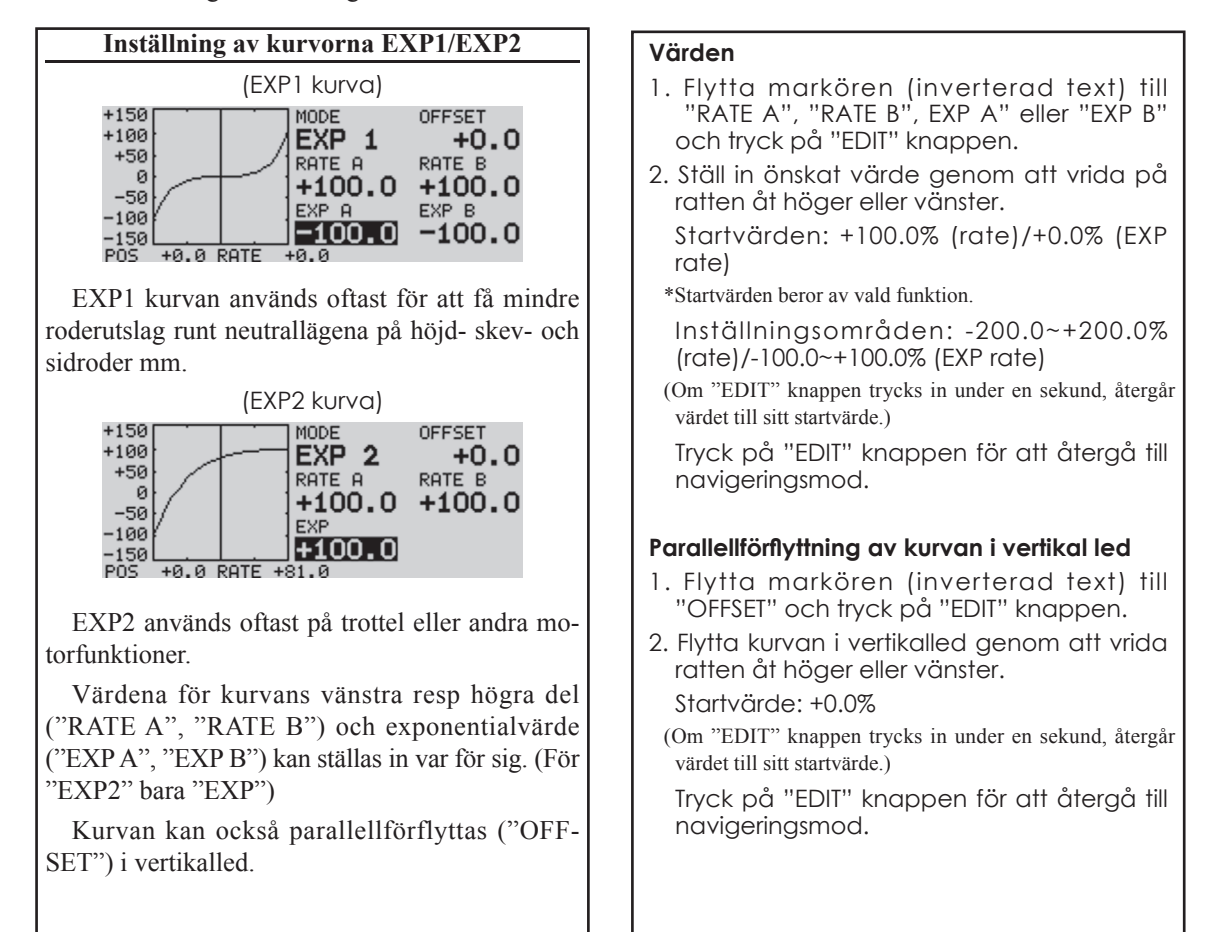

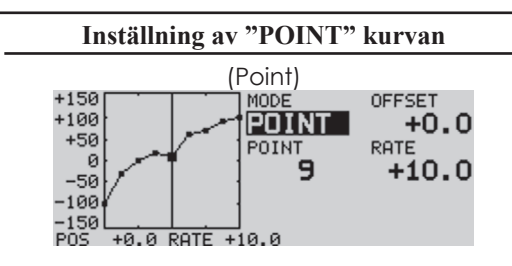

### **Upp till 11 eller 17 punkter kan en kurva bestå av. (Beroende på vald funktion)**

- Startvärde: 9 punkter (17 punktskurva), 11 punkter (11 punktskurva)
- \*Antalet punkter kan fritt adderas, tas bort eller flyttas.

### **Inställning av ett värde för en punkt**

- 1. Flytta markören till "POINT" eller "RATE" värdet och tryck på "EDIT" knappen.
- \*Markören ändras från omvänd video till en ruta.
- \*I denna mod skiftas från "POINT" till "RATE" värdet (eller vice versa) genom att trycka på "EDIT" knappen.
- 2. Ställ markören (rutan) på "POINT" numret genom att trycka på "EDIT" knappen.
- 3. Vrid på ratten till numret på önskad punkt som skall ändras visas.

\*Symbol på kurvan visar vilken punkt som är vald. Symbol på kurvan visar punkter som kan adderas.

4. Flytta markören (rutan) till "RATE" värdet genom att trycka på "EDIT" knappen. Ändra på värdet genom att vrida på ratten åt höger eller vänster.

 Upprepa stegen 2 till 4 och ställ in en kurva.

 Tryck på "S1" knappen för att återgå till navigeringsmod.

### **Tillägg av punkt**

- 1. Med markören (ruta) över numret på punkt, vrid på ratten för att flytta kurvmarkeringen till punkt (symbol a) som skall adderas.
- 2. Tryck på "EDIT" knappen under en sekund för att addera punkten.

### **Borttagning av punkt**

- 1. Med markören (ruta) över numret på punkt, vrid på ratten för att flytta kurvmarkeringen till punkt (symbol ) som skall tas bort.
- 2. Tryck på "EDIT" knappen under en sekund för att ta bort punkten.

#### **Parallellförfl yttning av kurvan i vertikal led**

- 1. Flytta markören till "OFFSET" (inverterad text) och tryck på "EDIT" knappen.
- 2. Flytta kurvan i vertikalled genom att vrida på ratten åt höger eller vänster. Startvärde: +0.0%
	- (Om "EDIT" knappen trycks in under en sekund, återgår värdet till sitt startvärde.)

 Tryck på "EDIT" knappen för att återgå till navigeringsmod.

### **Metod för val av omkopplare/manöverdon**

De många olika funktionerna som finns i T12FG kan väljas med omkopplare. Metoden för att välja omkopplare (även när spakar, trimrar eller rattar används som omkopplare) är densamma i alla funktioner.

### **Val av omkopplare/manöverdon**

När knappen för val av omkopplare aktiveras i t ex ett fönster för inställning av mixning, visas fönstret nedan.

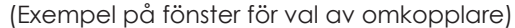

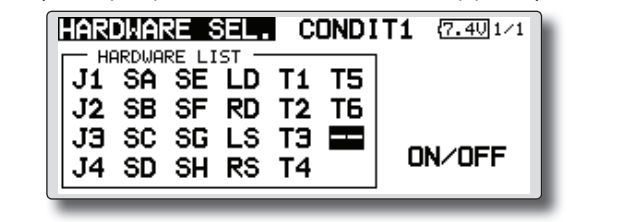

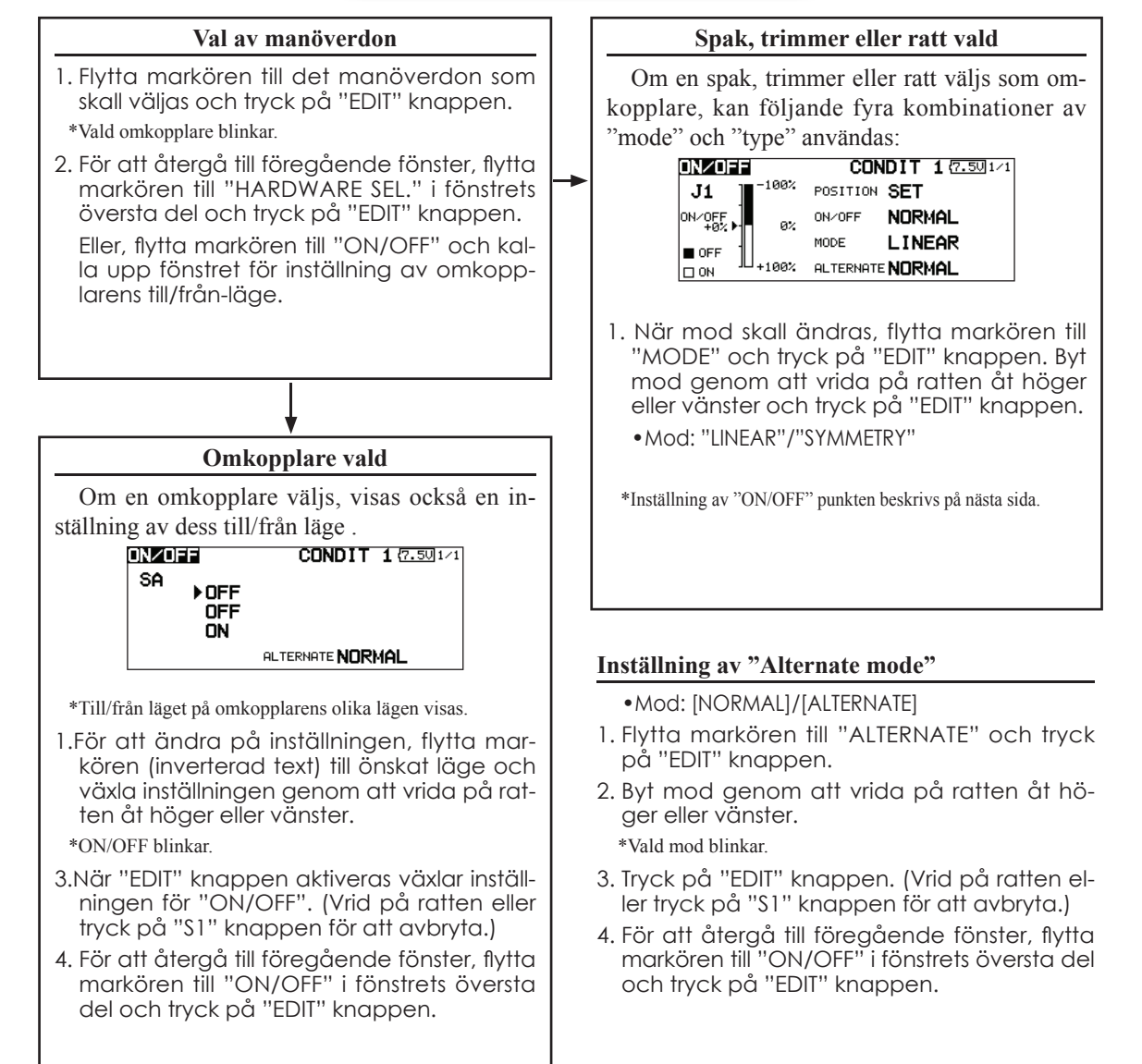

### **Funktionsmoder**

De funktionsmoder som kan väljas när spak, trimmer eller ratt valts beskrivs nedan.

### **Linear mode**

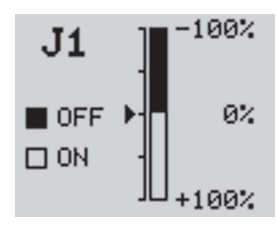

Denna inställning ställer en funktion till/från baserad på inställd punkt.

### **Symmetrical mode**

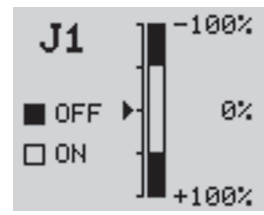

Höger och vänster (upp eller ner) fungerar symmetriskt runt neutralläget. Som exempel kan DR1 aktiveras med samma höger/vänster läge på skevroderspaken.

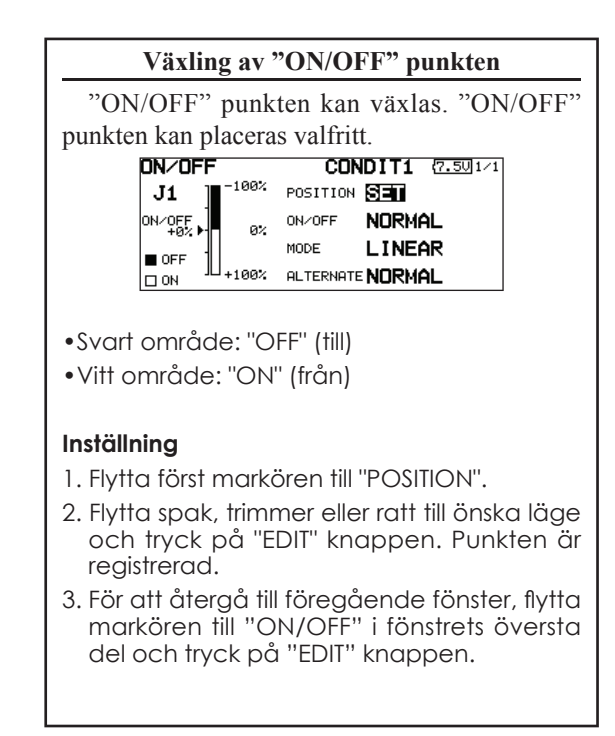

### Logisk omkopplare (Bara för val av flygmod)

Funktionen medger att en flygmod bara aktiveras vid rätt läge av två omkopplare.

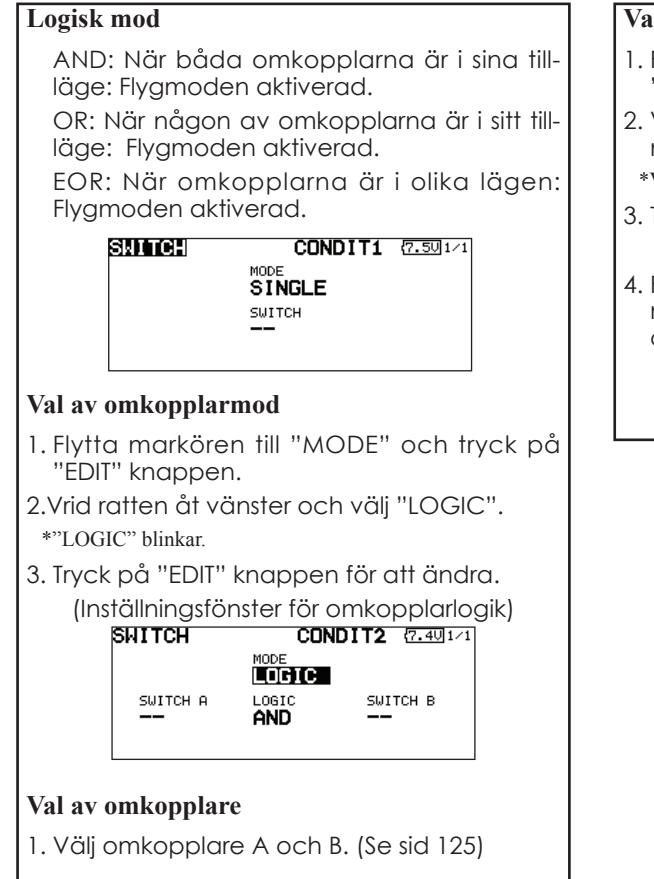

### **Val av logisk mod**

- 1. Flytta markören till "LOGIC" och tryck på "EDIT" knappen.
- 2. Vrid ratten åt höger eller vänster för önskad mod.
- \*Vald mod blinkar.
- 3. Tryck på "EDIT" knappen för att ändra.
- 4. För att återgå till föregående fönster, flytta markören till "SWITCH" i fönstrets översta del och tryck på "EDIT" knappen.

1M23N18907

# **Futaba T12FG Programuppdatering Funktionsförändringar (Version: 1.2, 1.3)**

# **Program Mixing [PROG. MIXES] [Alla typer av modeller]**

En "offset mod" har adderats till funktionen "Program Mixing". "Offset mode" är en funktion som tillåter upp till fyra samtidiga offsetinställningar per krets.

## **Inställning**

### **Aktivera funktionen.**

1. Välj "PROG.MIXES" i "MODEL" menyn och tryck på "EDIT" knappen för att kalla upp fönstret nedan.

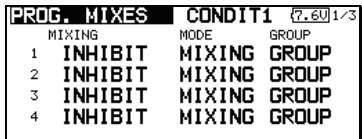

2. Flytta markören till "MODE" och välj typ av mixning. "MIXING" är den normala mixmoden och "OFFSET" är den nya offsetmoden.

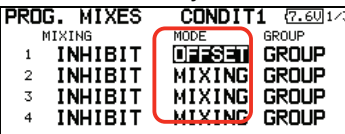

3. Flytta markören till "INHIBIT" för den mixning som är inställd för "OFFSET" och tryck på "EDIT" knappen. Nedanstående fönster visas.

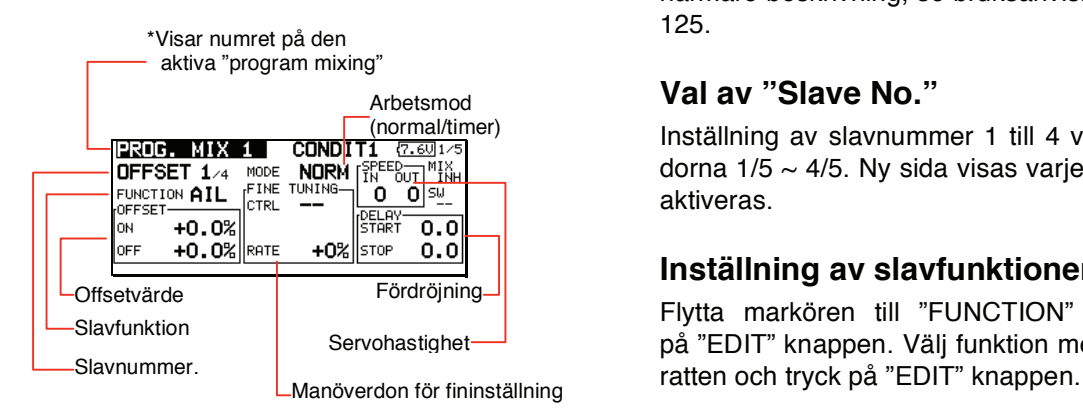

4. Tryck på "S1" knappen. Sidan 5/5 visas.

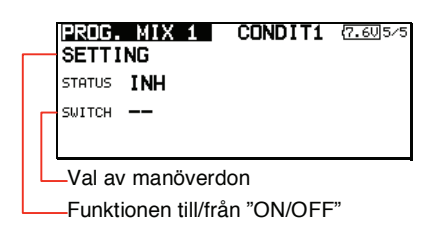

5. Flytta markören till "STATUS" och tryck på "EDIT" knappen.

6. Vrid på ratten åt höger eller vänster tills "ACT" blinkar och tryck på "EDIT" knappen. För att stänga av funktionen, välj "INH".

### **Val av manöverdon för funktio-**

### **nen "ON/OFF"**

Tryck på "S1" knappen för att kalla fram sidan fem (5/5). Sidan används för att välja "STATUS" och hur offsetmixarna skall aktiveras. Kalla fram inställningsfönstret för val av manöverdon genom placera markören på "SWITCH" och trycka på "EDIT" knappen, välj också till-läget på valt manöverdon. För en närmare beskrivning, se bruksanvisningen, sid 125.

### **Val av "Slave No."**

Inställning av slavnummer 1 till 4 visas på sidorna  $1/5 \sim 4/5$ . Ny sida visas varje gång "S1" aktiveras.

### **Inställning av slavfunktionen**

Flytta markören till "FUNCTION" och tryck på "EDIT" knappen. Välj funktion med hjälp av

### **Inställning av offsetvärde**

Offsetvärdet kan ställas in var för sig med omkopplaren i läge "ON" eller "OFF".

1. Flytta markören till "ON" eller "OFF" och tryck på "EDIT" knappen.

2. Vrid på ratten och ställ in till önskat värde med omkopplaren i läge "ON" eller "OFF".

Startvärde: 0%

Inställningsområde: -300 ~ +300%

3. Tryck på "EDIT" knappen för att återgå till navigeringsmod.

\*Startvärdet kan återfås om "EDIT" knappen hålls intryckt under en sekund.

### **Fininställning**

Manöverdon: "CTRL", vilken mod inställningen skall arbeta i: "MODE" och värde: "RATE", kan ställas in under "FINE TUNING". (För en närmare beskrivning se sid 121.)

### **Inställning av arbetsmod**

Hur mixningen skall verka går att välja. Normal mod "NORM" eller timer mod "TIME" kan väljas.

### **["NORMAL" mod]**

Efter det att omkopplaren aktiverats, startar mixningen efter den tid som ställts in under "START DELAY". På samma sätt stoppas mixningen efter den tid som ställts in under "STOP DELAY" efter det att omkopplaren ställts tillbaka.

### **["TIMER" mod]**

Efter det att omkopplaren aktiverats, startar mixningen efter den tid som ställts in under "START DELAY". Mixningen stoppas automatiskt efter den tid som ställts in under "STOP DELAY" efter det att omkopplaren ställts tillbaka. Används t ex på jet- och skalamodellers landställ och luckor mm.

### **Inställning av servohastighet**

Hastigheten med vilket servot skall röra sig kan ställas in. (För en närmare beskrivning, se sid 122.)

### **Inställning av fördröjning**

Mixningen vid aktivering av manöverdon "ON" ("START") och "OFF" ("STOP") kan fördröjas med ett "DELAY" värde. (Efter det att manöverdon valts.)

1. Flytta markören till "START" eller "STOP" och tryck på "EDIT" knappen.

2. Ställ in önskad fördröjning genom att vrida på ratten åt höger eller vänster.

Startvärde: 0 sek Inställningsområde: 0 ~ 35 sek

3. Tryck på "EDIT" knappen för att återgå till navigeringsmod.

\*Startvärdet kan återfås om "EDIT" knappen hålls intryckt under en sekund

# **Ändring av RF modulationen**

T12FG sändaren är kompatibel med Futaba's "TM-14 Module FASST 2.4GHz system".

När byte sker från MZ-FM modul till TM-14 modul (eller vice versa) så måste sändarens band ställas in därefter.

När TM-14 modulen används tillsammans med Futaba FASST mottagare, måste mottagaren länkas till sändarens unika ID-kod första gången de används. Efter länkning sparas koden i mottagaren.

Med Futaba´s TM-14 FASST system finns inte DSC (Direct Servo Control) funktionen eftersom den inte längre behövs. Futaba's FASST system förhindrar att flera sändare kan störa varandra.

# **Inställning av "BAND"**

1. Sändaren måste vara avslagen när MZ-FM modulen byts ut mot TM-14 modulen (och vice versa).

2. Slå på sändaren. Eftersom den nya modulen är av annan sort än den tidigare kommer nedanstående fönster att visas. Tryck på "EDIT" knappen för att acceptera.

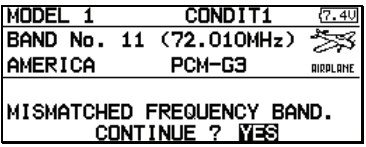

3. I "Linkage" menyn, välj "FREQUENCY", och tryck på "EDIT" knappen. Ett meddelande om att frekvensbandet är ändrat visas. Tryck på "EDIT" knappen igen.

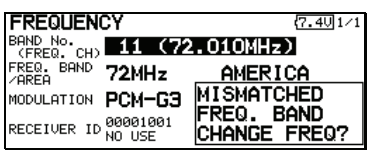

OBS: Nu kommer automatisk inställningen för "FASST MULT". Om en mottagare används som bara har moden "FASST 7-Channel", ställ in enligt föreskrifter längre ner i beskrivningen.

4. Inställningarna för "BAND" anpassas för 2.4GHz bandet. Fönstret återgår till frågan om sändning skall ske.

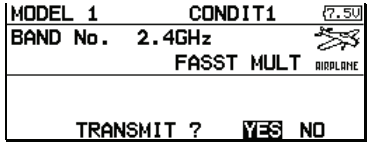

# **Funktionen "RANGE CHECK"**

I detta läge reduceras sändarens uteffekt för att på ett enkelt sätt på marken kunna kontrollera räckvidden.

Läget med reducerad uteffekt varar under 90 sekunder om den inte avbryts av användaren. När räknaren i fönstret når noll (0) kommer uteffekten automatiskt att återgå till den normala.

### **VARNING**

Flyg *inte* i läget med reducerad uteffekt.

Eftersom uteffekten är reducerad är också räckvidden reducerad. När modellen kommer på avstånd från sändaren går kontrollen förlorad och ett haveri inträffar.

1. Slå på sändaren. Välj "NO" i fönstret på frågan om "TRANSMIT?"

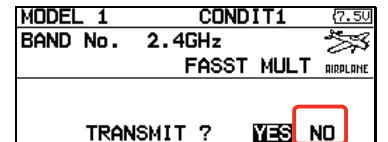

Av säkerhetsskäl kan inte "RANGE CHECK" väljas när sändaren radierar RF-signal.

2. Välj i "SYSTEM" menyn alternativet "RANGE CHECK" och tryck på "EDIT" knappen.

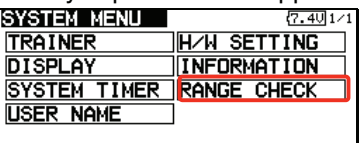

3. Fönstret "RANGE CHECK" visas. För att aktivera räckviddskontrollen, välj "YES" och tryck på "EDIT" knappen. Under kontrollen är uteffekten reducerad för att på marken lätt kunna kontrollera räckvidden.

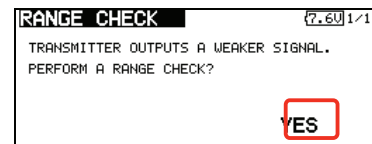

4. "RANGE CHECK" moden återställs automatiskt efter 90 sekunder. Återstående tid visas i fönstret. För att i förtid avsluta kontrollen, välj "EXIT" och tryck på "EDIT" knappen.

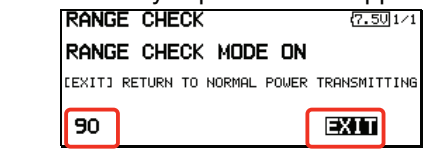

OBS: Efter 90 sekunder eller om kontrollen avslutas i förtid kommer uteffekten att automatiskt återgå till full uteffekt. (Visas även i fönstret)

När sändaren återgått till normal mod är det inte möjligt att aktivera "RANGE "CHECK" igen utan att först slå av sändaren. Skälet till detta är att förhindra oavsiktlig reducering av uteffekten under flygning. Om längre tid behövs, gör om proceduren.

5. Om "EXIT" väljs och "EDIT" knappen aktiveras återgår sändaren till normalmod med full uteffekt.

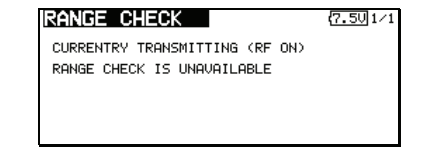

Om "RANGE CHECK" moden avslutas i förtid kan den inte aktiveras igen utan att först slå av sändaren.

# **Inställning av "Channel Mode"**

Med TM-14 RF modul i en T12FG sändare finns två moder att välja mellan: "Multi-channel" mod (som används tillsammans med R6014FS mottagaren) och "7-channel" mod (tillsammans med t ex mottagaren R617FS). Det är viktigt att rätt mod ställs in så den passar den mottagare som används i modellen. Se tabellen nedan.

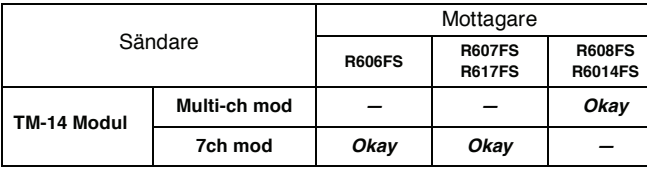

1. Välj "FREQUENCY" i "LINKAGE" menyn och tryck på "EDIT" knappen. Aktuell mod visas i fönstret.

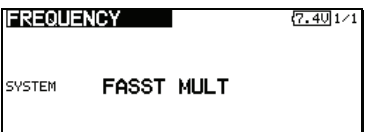

2. För att välja en annan mod, flytta markören till den aktuella moden som visas och tryck på "EDIT" knappen.

3. Vrid på ratten för att välja annan mod. Nytt val blinkar i fönstret.

# [FASST MULT] : "Multi channel" mod

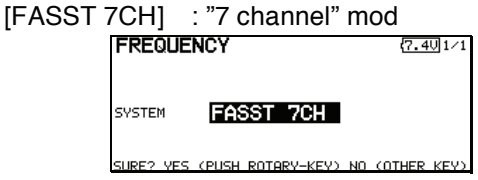

4. Tryck på "EDIT" knappen för att välja mod. Fönstret visar en fråga för kontroll. Om OK, tryck på "EDIT" knappen. För att avbryta, tryck på annan knapp.

### **(Information gällande "7 channel" moden)**

När "7 channel" mod är vald gäller följande:

Även om inställningsalternativ för kanal 8 och däröver visas i sändarens olika menyalternativ (t ex sub trims, servo reverse, mm), gäller bara inställningar för kanal 1-7.

I "7 channel" mod, finns bara F/S (Fail Safe) för trottelkanalen (kanal 3).

Om F/S aktiveras, aktiveras även batteri F/S.

 F/S och batteri F/S kan inte aktiveras var för sig som i "Multi channel" moden.

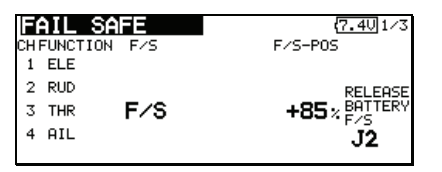

# **Kanalfördelning**

### **Servoanslutningar**

Nedan finns en tabell över hur servona skall anslutas för att få ut den bästa prestandan ur FASST systemet i relation till moder och olika typer av swashplattor. Det är viktigt att koppla enligt tabellen för att få ut det mesta av modellen.

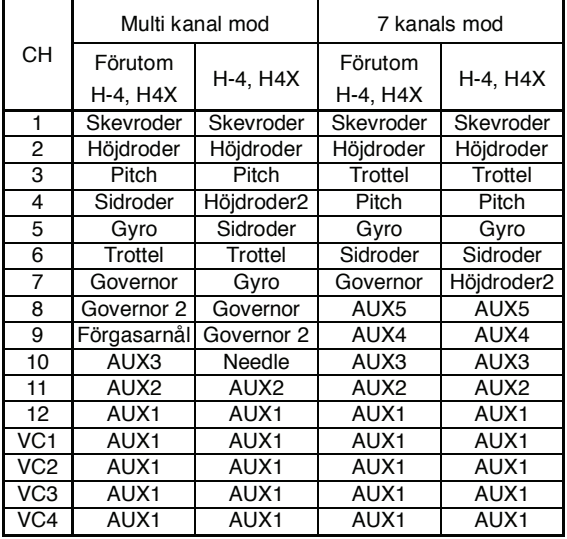

OBS: Kanalfördelningen är annorlunda än den gör de föregående G3 mottagarna. Om kanalfördelningen för G3 mottagarna används får man inte ut den bästa prestandan för modellen.

OBS: Kanalfördelningen ovan är den fabriksinställda. När data för en modell nollställs kommer fördelningen ovan att gälla.

### **Automatisk kanalfördelning**

När en TM-14 modul används i en T12FG sändare kommer kanalfördelningen automatiskt att ändras för att ge den bästa prestandan av FASST systemet.

OBS: Den automatiska kanalfördelningen gäller bara för helikoptrar.

Den automatiska kanalfördelningen är inte tillämpbar i varken PCM1024 eller PPM mod.

(Exempel) Byte från en MZ-FM modul till en TM-14 modul

- 1. Montera TM-14 modulen i sändaren.
- 2. Slå på sändaren.
- 3. Välj "LINKAGE" menyn.
- 4. Välj "FREQUENCY" menyn.

5. En fråga om ändring av frekvensband visas. Tryck på "EDIT" knappen.

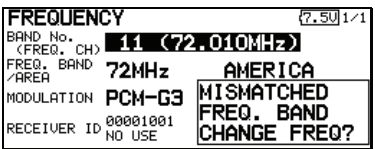

6. En fråga om "CHANNEL RELOCATION" visas. Om en ny kanalfördelning passande FASST systemet önskas, välj "YES" och tryck på "EDIT" knappen. Om inte, välj "NO". Den gamla kanalfördelningen gäller.

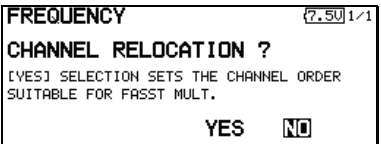

7. Frekvensbandet ändras till 2.4GHz.

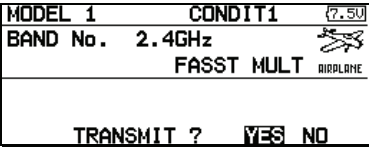

8. Kanalfördelningen är ändrad för att bäst passa FASST systemet.

### **Räckviddskontroll**

Det är av största vikt att en räckviddskontroll utförs före varje flygtillfälle. Då kan ev fel upptäckas innan modellen startas och förhindra ett ev haveri. TM-14 modulen innehåller en funktion där uteffekten tillfälligt kan reduceras för att förenkla räckviddskontrollen.

1. Slå på sändaren och välj "RANGE CHECK" i sändarens "SYSTEM" meny: OBS: Om sändning redan är aktiverad kan inte "RANGE CHECK" moden användas. Aktivera därför inte sändning när sändaren slås på. (Välj "NO" på frågan om "TRANSMIT?")

2. LED:arna på TM-14 modulens baksida visar i vilken mod modulen arbetar. Den gröna visar nu ett fast grönt sken och ett blinkande rött. Den gröna LED:en visar att sändaren sänder och den blinkande röda att det sker med reducerad uteffekt för räckviddskontrollen.

OBS: Sändaren stannar i denna mod högst 90 sekunder. Detta av säkerhetsskäl för att inte av misstag börja flyga med reducerad uteffekt.

3. Gå iväg från modellen samtidigt som spakarna manövreras. Låt en medhjälpare kontrollera roderrörelserna. Man skall kunna avlägsna sig 30-50 steg utan att tappa kontakten med modellen.

4. Om allt fungerar som det ska, återvänd till modellen. Starta motorn och låt medhjälparen hålla fast modellen. Gör ytterligare en räckviddskontroll med motorn igång med olika gaspådrag. Om rodrena fladdrar eller rör sig okontrollerat är det en indikering på att något är fel. Flyg inte innan felet är lokaliserat. Leta efter lösa servokontakter eller stötstänger som skaver mot varandra. Försäkra Dig också om att batterierna är fulladdade.

### **TM-14 modulens antenn**

1. Som för alla andra sändare är fältstyrkan från antennen starkast vinkelrätt mot antennen. Av den anledningen skall man aldrig peka direkt med antennen mot modellen. Vinkla antennen så att situationen inte inträffar.

2. Ta aldrig i antennen under flygning. Räckvidden minskar med risk för haveri som följd.

# **TM-14 modulens LED indikeringar**

När sändaren slås på visar LED:arna på modulens baksida sändarens status. Tabellen nedan visar vad de olika färgerna och sken betyder.

### **LED Indikeringar**

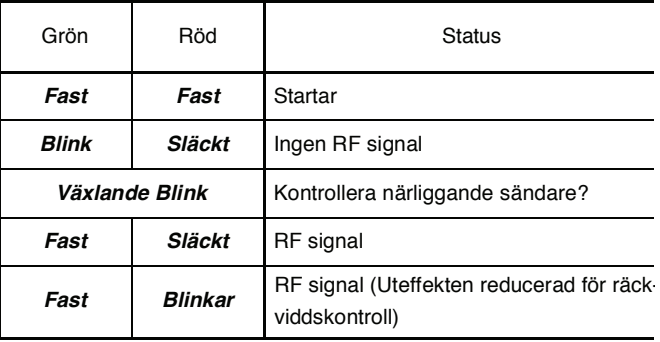

# **R6014FS mottagarens LED Indikeringar**

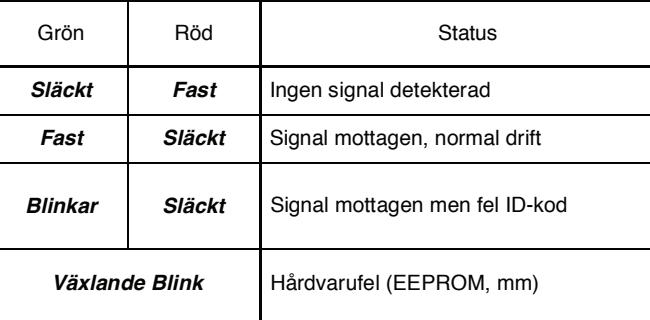

# **"Edit Lock" Funktionen**

Syftet med funktionen är att förhindra oavsiktliga ändringar av inställningar för modellen. "EDIT" knappen kan därför tillfälligt låsas.

# **Låsa**

1. I starfönstret.

2. Tryck på "S1" knappen under en sekund. "LOCK" visas och nu är "EDIT" knappen låst.

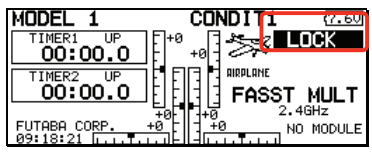

# **Låsa upp**

1. I låst läge, tryck på "S1" knappen under en sekund. "EDIT" knappen fungerar igen.

2. Låset försvinner när sändaren stängs av.

#### 1M23N20001

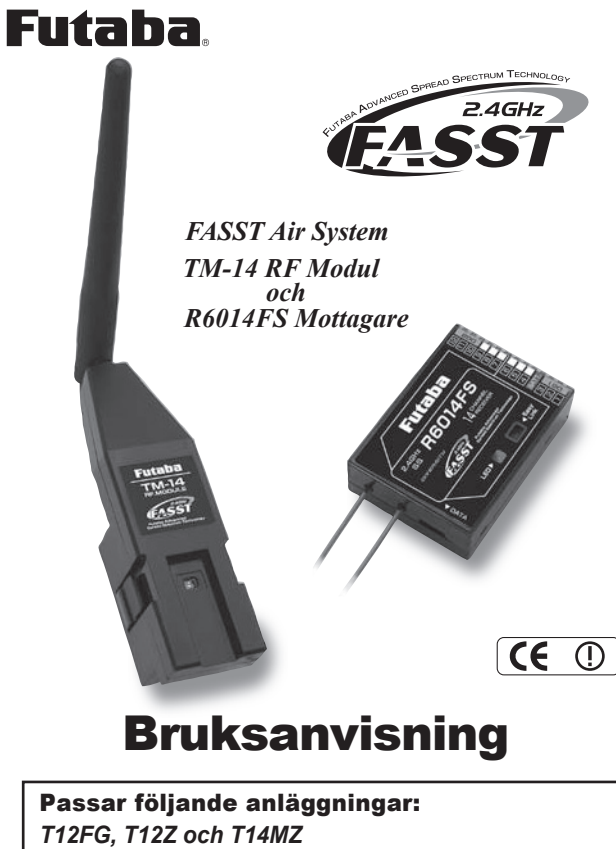

Alla ovan nämnda sändare har en regionsspecifik kod. Koden varierar beroende på i vilken region sändaren är köpt. Om sändarens regionskod inte stämmer överens med TM-14 modulens, kommer en felkod att visas i sändarens fönster. I sändarna T14MZ och T12Z kommer vid fel på regionskoderna meddelandet "MISMATCHED RF MODULE" att visas. I sändaren T12FG visas meddelandet "INCOR-RECT RF MODULE". I dessa fall rekommenderar vi att kontakt tas med ett Futaba service center eller med generalagenten.

*Viktigt: 2.4GHz bandet fungerar lite annorlunda är de traditionella 35MHz anläggningarna. Av den anledningen rekommenderar vi att bruksanvisningen noggrant läses innan anläggningen tas i bruk.*

Vi tackar för att Du valt en TM-14 2,4GHz FASST sändarmodul och en R6014FS mottagare. Delarna är konstruerade för att användas tillsammans med de Futaba sändare som anges på annat ställe i bruksanvisningen. För att kunna använda sändarmodulen TM-14, måste den befintliga sändamodulen försiktigt tas bort och ersättas av TM-14 modulen. Motagaren R6014FS kan, som numret anger, styra upp till 14 kanaler, 12 proportionella och två digitala.

Observera följande: Installation av mottagaren R6014FS skiljer sig lite från en installation av en vanlig mottagare. Detta beskrivs i bruksanvisningen. Ta hänsyn till detta och ha en trevlig flygning!

#### **Egenskaper:**

- 2.4GHz Spread Spectrum radio. •
- Exklusive ID-kod, förhindrar interferens från andra FASST system. •
- Fail Safe (F/S) funktion, Batteri F/S.
- Antenndiversitet, två antenner (R6014FS). •

#### Notera följande:

- 1) Innan anläggningen tas i bruk rekommenderar vi att flygfältets regler för användning av 2,4GHz sändare inhämtas.
- 2) Berör inte TM-14 modulen eller kom inte tätt intill med andra radiosändare (t ex mobiltelefoner). Kan störa sändarens räckvidd med ett ev haveri som följd.
- 3) Radiovågornas utbredning är lite annorlunda med 2,4GHz än med de vanliga 35MHz anläggningarna. Ha alltid modellen i sikte och flygning bakom byggnader eller andra objekt minskar radikalt sändarens räckvidd med ett ev haveri som följd.
- 4) Ta aldrig i sändarantennen under flygning. Räckvidden minskar med ett ev haveri som följd.

# Innehåll och tekniska specifikationer

2.4GHz systemet innehåller följande delar:

### TM-14 RF Modul

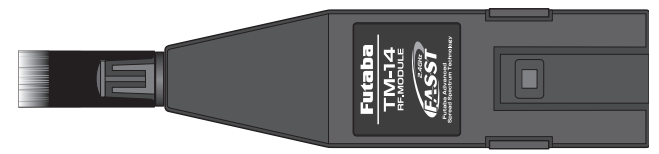

#### R6014FS Mottagare

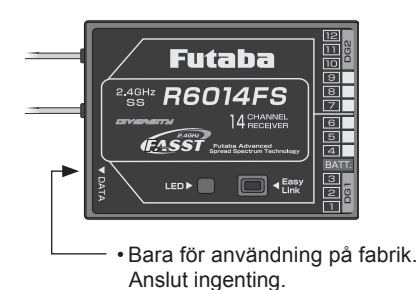

**Specifikationer: TM-14 RF Modul**

- Kommunikation: envägs
- Antenn: 1/2 vågs di-pol
- Strömförbrukning: max 150mA
- LED (Light Emitting Diodes) visar modulens status

### **R6014FS Mottagare**

- Antenn diversitet, två antenner
- Kraftförsörjning: 4,8V eller 6,0V batteri eller stabiliserad utgång från ESC, mm.
- F/S och Batteri F/S funktion
- Storlek: 52,3 x 37,5 x 16,0 mm
- Vikt: 20,8g

# Montering av TM-14 modulen och R6014FS mottagare

### Montering av sändarmodulen

### **VIKTIGT!**

### **Ha alltid sändaren avstängd när ny modul sätts i eller byts ut.**

1 Innan modulen ansluts är det viktigt att sändarens programvara är uppdaterad för att kunna känna igen modulen. Uppdateringar av programvaran kan hämtas från generalagentens hemsida tillsammans med instruktioner. Instruktionerna innehåller också bruksanvisning för TM-14 modulen och R6014FS mottagaren. Vi rekommenderar genomläsning innan modul och mottagare tas i bruk.

2 Även om risken är liten att sändarens ordinarie antenn interfererar med TM-14 modulens, rekommenderar vi att den ordinare antennen inte monteras.

3 Med sändaren avstängd, ta ur den befintliga modul- en och sätt in TM-14 modulen. Var försiktig så att inte de små kontaktstiften skadas.

4 Slå på sändaren och välj 2,4 MHz bandet. Följ anvisningarna som gäller för sändaren.

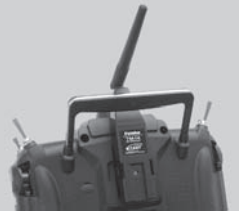

### TM-14 modulens antenn

1 Som för alla andra sändare är fältstyrkan från an tennnen starkast vinkelrätt mot antennen. Av den anledningen skall man aldrig peka direkt med antennen mot modellen. Vinkla antennen så situationen inte inträffar.

2 Ta aldrig i antennen under flygning. Räckvidden minskar med risk för haveri som följd.

### Easy Link

Varje TM-14 modul har en individuell ID-kod. För att kunna fungera ihop med en mottagare, måste mottagaren först länkas ihop med TM-14 modulens ID-kod. När länkning en gång skett, behöver den inte göras om såvida inte mottagaren skall användas ihop med en annan TM-14 modul.

Slutligen kan också nämnas att den levererade TM-14 modulen och R6014FS mottagaren redan är länkade till varandra från fabriken. Om enheterna skall länkas om eller om en annan mottagare skall länkas till TM-14 modulen, gör enligt följande:

1 Montera TM-14 modulen i sändaren enligt ovan. Slå på sändaren och låt sändaren sända ut RFsignal. LED:en på baksidan av TM-14 modulen skall blinka till och sedan gå över till fast grönt sken. Om inte, slå av sändaren och slå på den igen.

2 Med sändaren påslagen och med den gröna lysdi- oden visande fast grönt sken, slå på mottagaren.

3 När mottagaren slagits på, blinkar mottagarens LED med grönt sken. Det visar att mottagaren tar emot sändarsignal från TM-14 modulen men mottagaren är ännu inte länkad till TM-14 modulen.

4 Håll "EASY LINK" knappen (på mottagarens ovan- sida) intryckt under ca två sekunder. Mottagaren startar sin länkningsprocedur. När denna procedur är klar och mottagaren är länkad till sändaren, visar mottagarens LED ett fast grön sken.

### TM-14 modulens LED indikeringar

\* När sändaren slås på visar LED:arna på modulens baksida sändarens status. Tabellen nedan visar vad de olika färgerna och sken betyder.

#### LED indikeringar

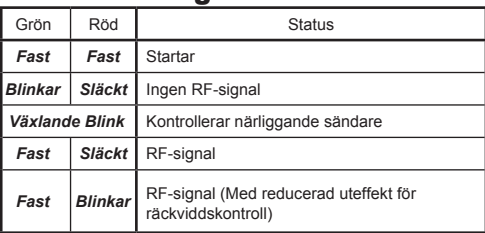

### Installation av mottagaren och kanalfördelning

Mottagaren R6014FS skiljer sig lite från Futabas övriga mottagare. Mottagaren har två antenner (DAD, Dual Antenna Diversity) som medger att mottagaren automatiskt väljer den för tillfället bästa antennen för mottagning av signalen från den till mottagaren länkade sändaren.

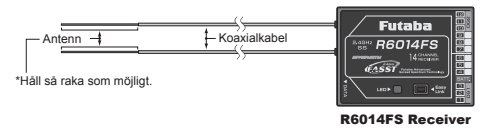

Viktigt att nämna är också att grupperingen av servona i FASST systemet skiljer sig från grupperingen i den som används i G3 PCM mottagarna. Datat i FASST systemet skickas i paket om fyra kanaler. I FASST systemet grupperas kanalerna 1-4, 5-8 och 9-12 tillsammans. Läs den instruktion som medföljer tillsammans med programuppdateringen för att få ut bästa prestandan av anläggningen.

Läs nedanstående beskrivning för att erhålla bästa prestanda från R6014FS mottagaren.

1 Installera mottagaren på samma sätt som med en vanlig mottagare, dvs inlindad i något slag av vibrationsdämpande material mm.

2 Se till att de båda antennerna är så raka som möjligt. Det ger bästa räckvidden för mottagaren.

3 Om det är möjligt, låt de båda antennerna bilda en 90 graders vinkel mot varandra. Vinkeln är inte kritisk utan syftet är att få de båda antennerna så långt ifrån varandra som möjligt.

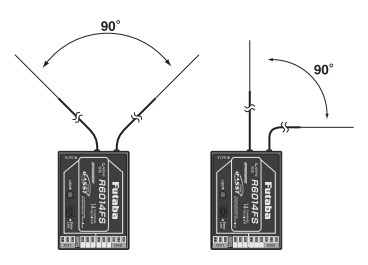

4 Om modellen innehåller ledande metalldelar som kan påverka mottagarens möjligheter att ta emot en ostörd signal, rekommenderar vi att antennerna dras ut på var sin sida av kroppen. På så sätt erhåller mottagaren den bästa signalen i alla flyglägen.

5 Se till att antennerna är åtminstone minst 12 mm från ledande material såsom metall eller kolfiber. **OBS:** Gäller inte den del som är koaxialkabel. Den delen får emellertid inte böjas hur tvärt som helst.

6 Om modellens kropp är gjord av ledande material t ex metall eller kolfiber, **måste** antennerna placeras utanför kroppen. Antennerna får heller inte fästas direkt mot en sådan typ av kropp.

\* Många typer av segelflygplan har kroppar av kolfiber. När mottagaren installeras i sådana modeller, är det av största vikt att reglerna för antennernas placering noggrant följs.

### **VIKTIGT**

Var mycket försiktig vid hanteringen av mottagarens antenner. Upprepade böjningar och ovarsam hantering kan skada den inre delen av antennkabeln.

Placera antennerna så långt som möjligt från motor, ESC eller andra störningsalstrande delar.

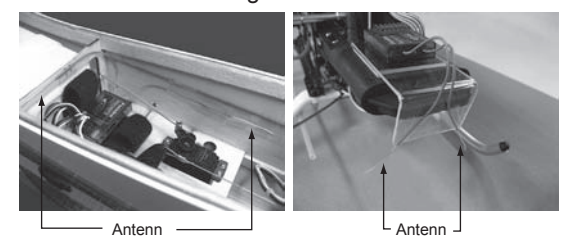

- Fotona ovan demonstrerar hur antennerna skall placeras. I en verklig installation skall mottagarna vara skyddade mot vibrationer.
- Mottagaren innehåller känslig elektronik och måste skyddas mot vibrationer, slag och extrema temperaturer.
- Mottagaren är inte okänslig för fukt. Om fukt tränger in i mottagaren kan dess funktion och pålitlighet drabbas. För att förhindra detta rekommenderar vi att mottagaren också innesluts i en plastpåse eller liknande. Då skyddas också mottagaren från avgaser, bränsle mm som kan tränga in i kroppen.

### R6014FS LED indikeringar

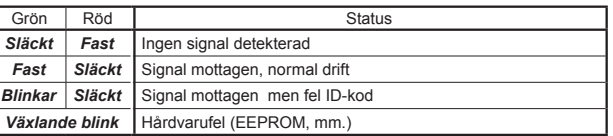

# Inställning av F/S

Med TM-14 modulen kan piloten ställa in FailSafe (F/S) funktionen från sändaren. TM-14 systemet kan arbeta i två moder: "MULTI-CH" och "7-CH" mod. Inställningarna beror på vilken mod som väljs och vilken mottagare som används.

"7-CH" mod: FailSafe finns bara för kanal3 (trottel).

"MULTI-CH" mod: Finns bara för R6014FS mottagaren. Funktionen och inställningar fungerar på samma sätt som för PCM-G3 mottagare.

Vi rekommenderar att F/S används eftersom det tillför en säkerhetsfaktor vid flygning. F/S funktionen kan också stängas av om den inte skall användas.

# Räckviddskontroll

Det är av största vikt att en räckviddskontroll utförs före varje flygtillfälle. Då kan ev fel upptäckas innan modellen startas och förhindra ett ev haveri.

TM-14 modulen innehåller en funktion där uteffekten tillfälligt kan reduceras för att förenkla räckviddskontrollen. Gör kontrollen enligt nedan:

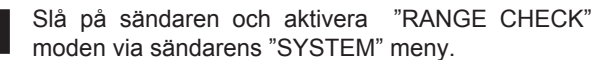

**OBS:** Om "TRANSMIT ?" är aktiverat (YES) går det inte att välja "RANGE CHECK". Välj därför "NO" i frågan "TRANSMIT ?" vid uppstart av sändaren.

2 När sändaren har gått in i "RANGE CHECK" mod visar LED:status på TM-14 modulens baksida fast grönt sken och blinkande rött.

3 Gå iväg från modellen samtidigt som spakarna manövreras. Låt en medhjälpare kontrollera roderrörelserna. Man skall kunna avlägsna sig ca 30-50 steg utan att tappa kontakten med modellen. Efter 90 sekunder går sändaren automatiskt över i vanlig mod med normal uteffekt.

4 Om allt fungerar som det ska, återvänd till modellen. Starta motorn och låt medhjälparen hålla fast modellen. Gör ytterligare en räckviddskontroll med motorn igång med olika gaspådrag. Om rodrena fladdrar eller rör sig okontrollerat är det en indikering på att något är fel. Flyg inte innan felet är lokaliserat. Leta efter lösa servokontakter eller stötstänger som skaver mot varandra. Försäkra Dig också om att batterierna är fulladdade.

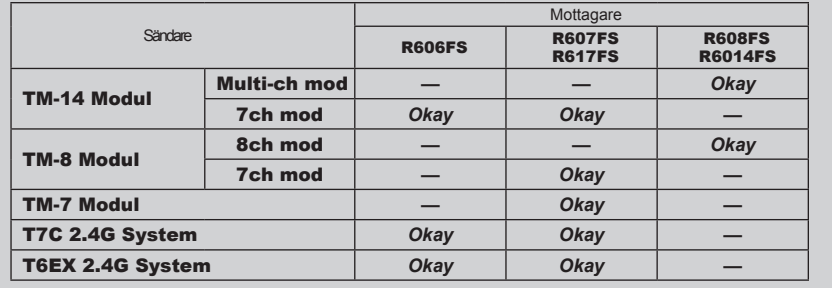

### FASST sändarmoduler, passande sändare och mottagare

### SERVICE & ÖVRIG INFORMATION

GENERALAGENT: Minicars Hobby Distribution AB Bergsbrunnagatan 18 S-753 23 UPPSALA Tel: 018-60 65 71 (9-12) Fax: 018-60 65 79 E-mail:info@minicars.se http://www.minicars.se

### SERVICE:

Om anläggningen behöver skickas in för service notera följande: Problemets art och omständigheter. Lista vad som skickats in och vad som skall repareras. Namn, adress och telefonnummer. Om garantireparation åberopas, skicka med kopia på kvittot/garantibevis.

FUTABA service Box 17042 S-720 17 VÄSTERÅS Tel: 021-205 15 (kvällstid)

20080421/WAS